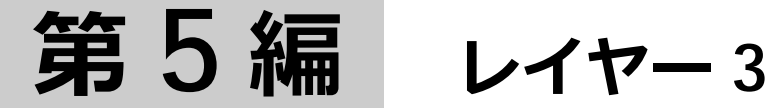

- **1.** レイヤー 3 [ライセンスの有効化](#page-1-0)
- **2.** [レイヤー](#page-5-0) 3 基本機能
- **3.** [ARP/NDP](#page-27-0)
- **4.** [VRRP](#page-42-0)
- **5.** [RIP/RIPng](#page-59-0)
- **6.** [OSPF](#page-75-0)
- **7.** [ポリシーベースルーティング](#page-130-0)
- **8.** [マルチキャストルーティング](#page-138-0)
- **9.** [ルートマップ](#page-188-0)
- 10. VRF-Lite ([Virtual Routing and Forwarding Lite](#page-194-0))

# <span id="page-1-0"></span>**1. レイヤー 3 ライセンスの有効化**

レイヤー 3 ライセンスの有効化、ライセンス情報の表示、およびライセンスの削除について説明しま す。

*REF:* コマンドの詳細については、『コマンドリファレンス』を参照してください。

### **1.1 レイヤー 3 ライセンスの有効化**

NP7000、NP5000、および NP3000 で以下のレイヤー 3 の機能を利用する場合、レイヤー 3 ライセン スの有効化が必要です。なお、スタック構成でレイヤー 3 ライセンスを有効にして使用する場合、マス ター装置を含むすべてのメンバー装置で有効にする必要があります。

- IPv4 マルチキャスト/ IPv6 マルチキャスト
- OSPE<sub>v2</sub>/OSPE<sub>v3</sub>
- ポリシーベースルーティング
- PIM/IPv6 PIM
- ルートマップ
- RIP/RIPng
- スタティックルート(IPv4 のデフォルトルート 1 個と、IPv6 のデフォルトルート 1 個を除く)
- VRRPv2/VRRPv3
- VRF-Lite

レイヤー 3 ライセンスを有効化するには、ライセンスキーを指定して **license l3 key** コマンドを使 用し、装置を **reboot** コマンドで再起動してください。

ライセンスキー[E54E8E80C47AECAC9CDF]を指定してレイヤー 3 ライセンスを有効化する例を、以 下に示します。

sw1> enable sw1# license l3 key E54E8E80C47AECAC9CDF

Success.

Please reboot the device to activate the license.

sw1# reboot

**CAUTION:** レイヤー 3 ライセンスが有効な NP7000 (機器レビジョン B)の、1.07.02 以前の ファームウェアでの使用は未サポートです。1.07.02 以前のファームウェアで起動した場合、レイ ヤー 3 ライセンスが無効になり、レイヤー 3 ライセンスが必要な機能を使用できません。

**CAUTION:** レイヤー 3 ライセンスが有効な NP5000 (機器レビジョン B) の、1.07.02 以前の ファームウェアでの使用は未サポートです。1.07.02 以前のファームウェアで起動した場合、レイ ヤー 3 ライセンスが無効になり、レイヤー 3 ライセンスが必要な機能を使用できません。

*NOTE:* ライセンスキーは装置ごとに異なります。ライセンスキーは紛失しないよう管理してく ださい。

*NOTE:* スタック構成でレイヤー 3 ライセンスを有効にする場合は、スタックを構成する前に各 装置が単体で起動している状態でレイヤー 3 ライセンスを有効にしてから、スタックを構成して ください。

*NOTE:* factory-default パラメーターを指定して **reset system** コマンドを実行した場合は、レ イヤー 3 ライセンスも削除されます。

*NOTE:* レイヤー 3 ライセンスの有効/無効にかかわらず、NP7000、NP5000、および NP3000 では、VLAN 間のレイヤー 3 中継が可能です。VLAN 間のレイヤー 3 中継は無効にできません。

*NOTE:* NP4000 では、VLAN 間のレイヤー 3 中継が可能です。VLAN 間のレイヤー 3 中継は無効 にできません。

*NOTE:* NP2100 および NP2000 では、VLAN 間のレイヤー 3 中継が可能です。NP2100 の 1.09.05/1.10.02 以降、NP2000 の 1.09.05 以降では、VLAN 間のレイヤー 3 中継を無効にするコ マンドをサポートしています。それより前のバージョンでは、VLAN 間のレイヤー 3 中継は無効 にできません。

*NOTE:* NP2500 では、VLAN 間のレイヤー 3 中継はできません。

*NOTE:* NP7000、NP5000、および NP3000 でレイヤー 3 ライセンスが無効な場合でも、IPv4 の デフォルトスタティックルートと IPv6 のデフォルトスタティックルートを、それぞれ 1 つずつ設 定できます。

*NOTE:* NP4000、NP2100、NP2000、および NP2500 は、スタティックルートのみ設定できま す。なお、レイヤー 3 ライセンスは必要ありません。

### **1.2 レイヤー 3 ライセンス情報の表示**

**show license** コマンドでレイヤー 3 ライセンスの情報を確認できます。

表示例を以下に示します。

# show license Layer3 functions : enabled**...(1)**

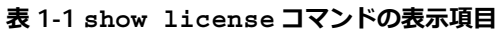

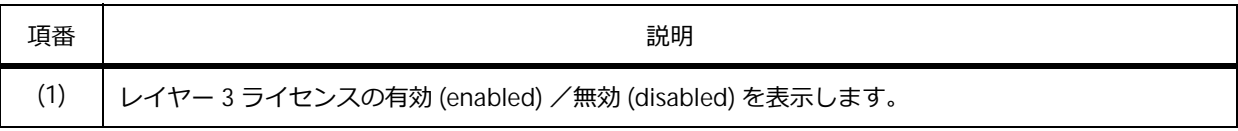

### **1.3 レイヤー 3 ライセンスの削除**

レイヤー 3 ライセンス削除するには **license l3 erase** コマンドを使用し、装置を **reboot** コマンド で再起動してください。実行例を以下に示します。

sw1> enable sw1# license l3 erase

Layer3 license erase?(y/n) y License information was erased. The license for Layer3 will be invalid after rebooting.

sw1# reboot

*CAUTION:* レイヤー 3 ライセンスを再び有効化するには、ライセンスキーが必要です。ライセ ンスキーを紛失しないよう、ご注意ください。

# <span id="page-5-0"></span>**2. レイヤー 3 基本機能**

レイヤー 3 基本機能とユニキャストリバースパス転送(URPF)の機能、状態の確認方法、および構成 例と設定例について説明します。

*REF:* コマンドの詳細については、『コマンドリファレンス』を参照してください。

### **2.1 IP アドレスの機能説明**

装置内の VLAN インターフェース、ループバックインターフェース、およびマネージメントポートに IPv4 アドレスを設定できます。また、装置内の VLAN インターフェース、ループバックインターフェー スに IPv6 アドレスを設定できます。

*CAUTION:* NP4000、NP2100、NP2000、および NP2500 では、ループバックインターフェー スを設定できません。

*NOTE:* IPv4 アドレスおよび IPv6 アドレスを設定可能な VLAN インターフェース数は、NP7000 および NP5000 では 256 個、NP3000 では 192 個、NP4000、NP2100、および NP2000 では 64 個、NP2500 では 1 個です。同一 VLAN インターフェースで、IPv4 アドレスと IPv6 アドレスの併 用も可能です。

#### **2.1.1 IPv4 アドレスの設定**

NP7000 および NP5000 では、装置全体で設定可能な IPv4 アドレス数は、セカンダリー IP アドレスを 含めて 256 個です。NP3000 では、装置全体で設定可能な IPv4 アドレス数は、セカンダリー IP アドレ スを含めて 192 個です。NP4000、NP2100、および NP2000 では、装置全体で設定可能な IPv4 アドレ ス数は、セカンダリー IP アドレスを含めて 64 個です。NP2500 では装置全体で設定可能な IPv4 アドレ ス数は 1 個です。IPv4 アドレスを設定するには、**ip address** コマンドを使用します。

VLAN インターフェースでは、手動で IPv4 アドレスを設定する方法以外に、DHCP クライアントとして IPv4 アドレスを取得することもできます。DHCP クライアントとして IPv4 アドレスを取得するには、 **ip address dhcp** コマンドを使用します。

#### **2.1.2 IPv6 アドレスの設定**

NP7000 および NP5000 では、装置全体で設定可能な IPv6 アドレス数は 256 個です。NP3000 では、 装置全体で設定可能な IPv6 アドレス数は 192 個です。NP4000、NP2100、および NP2000 では、装置 全体で設定可能な IPv6 アドレス数は 64 個です。NP2500 では装置全体で設定可能な IPv6 アドレス数 は 1 個です。IPv6 アドレスを設定するには、**ipv6 address** コマンドを使用します。VLAN インター フェースの場合は、インターフェース ID を EUI-64 形式で自動生成する設定や、DHCPv6-PD で委譲さ れたプレフィックスを利用する設定も可能です。

*NOTE:* IPv6 アドレスを設定した VLAN インターフェースには、**ipv6 enable** コマンドが自動 的に設定され、IPv6 の処理が有効になります。

*NOTE:* VLAN インターフェースに設定した IPv6 アドレスを削除しても、VLAN インターフェー スの IPv6 の処理は有効なままです。IPv6 の処理を無効にするには、**no ipv6 enable** コマンド を使用します。

VLAN インターフェースでは、手動で IPv6 アドレスを設定する方法以外に、RA(Router Advertisement)によるステートレスアドレス自動設定や、DHCPv6 によるステートフルアドレス設定 で IPv6 アドレスを取得することもできます。ステートレスアドレス自動設定で IPv6 アドレスを取得す るには、**ipv6 address autoconfig** コマンドを使用します。ステートフルアドレス設定で IPv6 アド レスを取得するには、**ipv6 address dhcp** コマンドを使用します。

#### **2.1.3 MTU の変更**

IPv4 MTU は、ルーティング対象の IPv4 パケットの上限サイズ(イーサネットヘッダーと FCS を除いた サイズ)を決定します。同様に、IPv6 MTU は、ルーティング対象の IPv6 パケットの上限サイズを決定 します。それぞれ MTU 値を超過したルーティング対象のパケットは破棄されます。なお、ICMP など の装置の自発パケットが MTU 値を超過する場合は、フラグメントされて送信されます。

IPv4 MTU、IPv6 MTU ともにデフォルト設定では 1,500 バイトです。IPv4 MTU を変更するには **ip mtu** コマンドを使用します。IPv6 MTU を変更するには **ipv6 mtu** コマンドを使用します。

*CAUTION:* NP2100、NP2000、および NP2500 では、**ip mtu** コマンドと **ipv6 mtu** コマンド をサポートしていません。

*CAUTION:* **ip mtu** コマンドで設定する IPv4 MTU と、**ipv6 mtu** コマンドで設定する IPv6 MTU は同じ値にしてください。

### **2.2 ルーティングの機能説明**

**ルーティング**は、ホストが所属するネットワークから異なるネットワーク宛てのパケットを受信した場 合、**ルーティングテーブル**を参照し、パケットを**ネクストホップ**に送信する機能です。

**図 2-1 ルーティング**

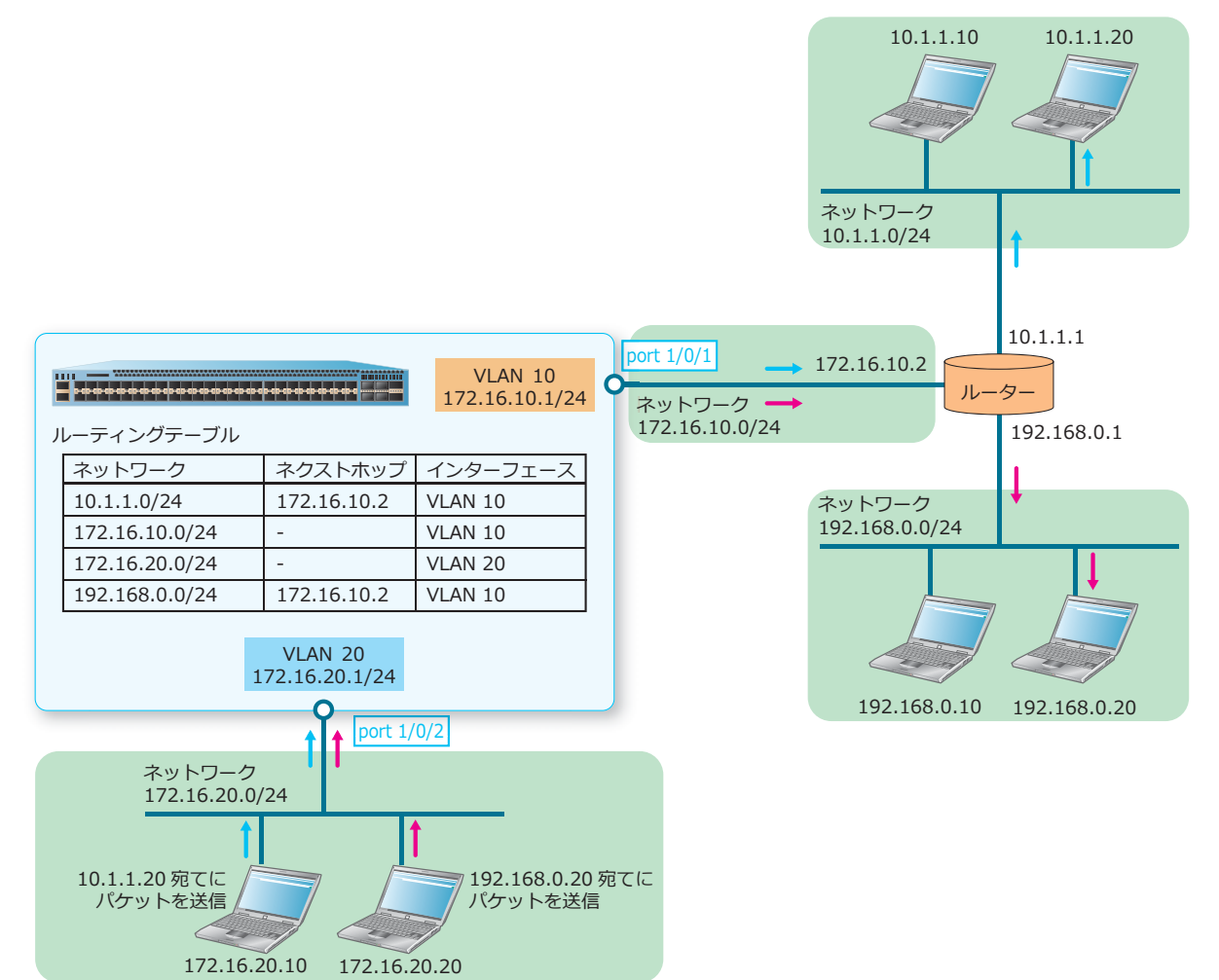

#### **2.2.1 ルーティングテーブルの役割**

ルーティングテーブルには、経路情報として「宛先ネットワークアドレス」「ネクストホップ」「送信イ ンターフェース」などが登録されます。装置はルーティングテーブルの経路情報を参照し、パケットを 宛先ネットワークに送信します。

| ルーティングテーブル     |             |          |  |  |
|----------------|-------------|----------|--|--|
| ネットワーク         | ネクストホップ     | インターフェース |  |  |
| 10.1.1.0/24    | 172.16.10.2 | VLAN 10  |  |  |
| 172.16.10.0/24 |             | VLAN 10  |  |  |
| 172.16.20.0/24 |             | VLAN 20  |  |  |
| 192.168.0.0/24 | 172.16.10.2 | VLAN 10  |  |  |
|                |             |          |  |  |

**図 2-2 ルーティングテーブルの経路情報例**

ルーティングテーブルには、自装置に直接接続されているネットワーク情報、スタティックルートとし て設定した経路情報、RIP や OSPFv2 などのルーティングプロトコルによって学習した経路情報が登録 されます。ルーティングテーブルを確認するには、IPv4 の場合は **show ip route** コマンド、IPv6 の場 合は **show ipv6 route** コマンドを使用します。

#### **スタティックルート**

スタティックルートを設定するには、宛先ネットワークアドレスとネクストホップの IP アドレスを指定 して、IPv4 スタティックルートの場合は **ip route** コマンド、IPv6 スタティックルートの場合は **ipv6 route** コマンドを使用します。

NP7000、NP5000、および NP3000 でスタティックルートを使用する場合は、レイヤー 3 ライセンス が必要です。なお、レイヤー 3 ライセンスが無効な場合は、IPv4 のデフォルトスタティックルートと IPv6 のデフォルトスタティックルートを、それぞれ 1 つずつ設定できます。

*CAUTION:* NP7000、NP5000、および NP3000 の IPv6 スタティックルートは、イコールコス トマルチパス(ECMP)をサポートしていません。

*CAUTION:* NP4000、NP2100、NP2000、および NP2500 の IPv4 スタティックルートと IPv6 スタティックルートは、イコールコストマルチパス(ECMP)をサポートしていません。

*NOTE:* NP7000 の 1.08.03 以降では、スタティックルートは最大 1,024 個分のリソースの範囲内 で設定できます。リソースは IPv4 と IPv6 で共用されており、IPv4 スタティックルートだけを設 定した場合は最大 1,024 個、IPv6 スタティックルートだけを設定した場合は最大 512 個設定でき ます。

*NOTE:* NP7000 の 1.08.02 以前、NP5000、NP4000、NP2100、および NP2000 では、スタ ティックルートは最大 256 個分のリソースの範囲内で設定できます。リソースは IPv4 と IPv6 で 共用されており、IPv4 スタティックルートだけを設定した場合は最大 256 個、IPv6 スタティック ルートだけを設定した場合は最大 128 個設定できます。

*NOTE:* NP3000 では、スタティックルートは最大 256 個分のリソースの範囲内で設定できます。 リソースは IPv4 と IPv6 で共用されており、IPv4 スタティックルートだけを設定した場合は最大 256 個、IPv6 スタティックルートだけを設定した場合は最大 256 個設定できます。

*NOTE:* NP2500 では、IPv4 スタティックルートと IPv6 スタティックルートのどちらも、デフォ ルトスタティックルートのみ設定できます。

#### **2.2.2 デフォルトルート**

**デフォルトルート**とは、特定の宛先ネットワークではなく、すべての宛先ネットワークと一致する経路 情報です。ルーティングテーブルでは宛先ネットワークは「0.0.0.0/0」と表示されます。

装置は longest match (最長一致) でルーティングテーブルから経路情報を選択します。そのため、受 信したパケットの宛先 IP アドレスに適した経路情報が登録されていれば、その経路情報が選択されます が、適した経路情報が登録されていない場合は最終的にはデフォルトルートが選択されます。

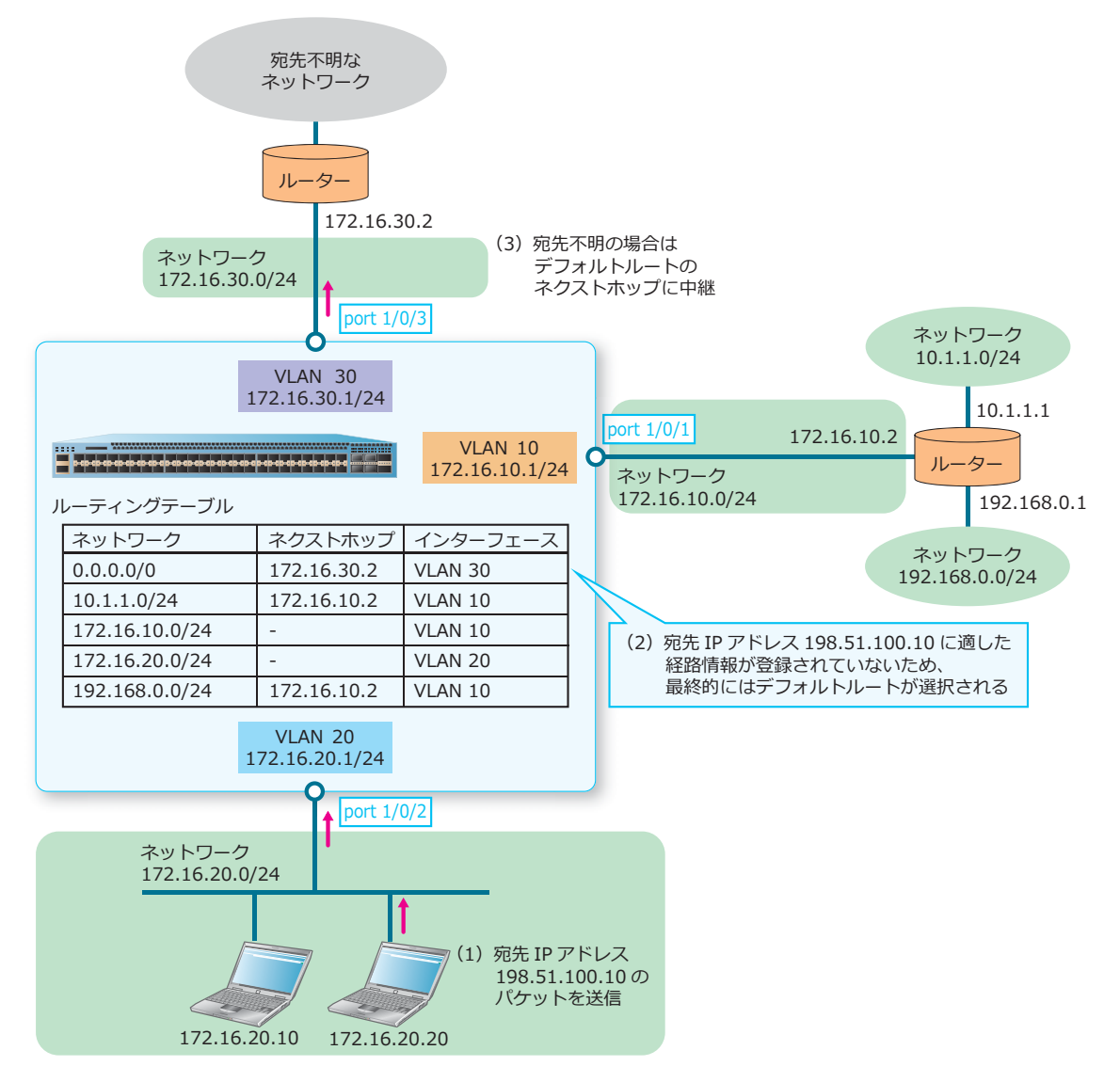

**図 2-3 デフォルトルート**

デフォルトルートは、ルーティングプロトコルによって学習するか、スタティックルートとして設定す ることで登録されます。IPv4 のデフォルトルートをスタティックルートとして設定する場合は、**ip route** コマンドで宛先ネットワークアドレスに 0.0.0.0/0 を指定して設定します。IPv6 のデフォルトルー トをスタティックルートとして設定する場合は、**ipv6 route** コマンドで宛先ネットワークアドレスの 代わりに default パラメーターを指定して設定します。

#### 22.3 デフォルトルート (スタティック)のAD 値の変更

デフォルトルート(スタティック)のアドミニストレーティブディスタンス値(以後、AD値)を変更 できます。デフォルトルート(スタティック)の AD 値を変更するには、**distance default** コマン ドを使用します。

*CAUTION:* NP4000、NP2100、NP2000、および NP2500 では、デフォルトルート(スタ ティック)の AD 値を変更できません。

*NOTE:* ApresiaNP シリーズでは、AD 値を 255 に設定した場合でも、通常の経路としてルー ティングテーブルに取り込む対象として動作します。

#### **2.2.4 スタティックルートの AD 値の変更**

スタティックルートの AD 値を変更できます。スタティックルートの AD 値を変更するには、 **distance static** コマンドを使用します。

*CAUTION:* NP4000、NP2100、NP2000、および NP2500 では、スタティックルートの AD 値 を変更できません。

*NOTE:* ApresiaNP シリーズでは、AD 値を 255 に設定した場合でも、通常の経路としてルー ティングテーブルに取り込む対象として動作します。

#### **2.2.5 経路情報のフィルタリング**

ダイナミックルーティングプロトコルでは、ルーティングテーブルに登録する際や、他のルーティング プロトコルで学習した経路情報を再配布する際に、経路情報をフィルタリングできます。

- RIP、OSPFv2 では、**distribute-list in** コマンドを使用して、ルーティングテーブルに登録す る経路情報のフィルタリングが可能です。
- RIP、OSPFv2 では、**redistribute** コマンドのルートマップを使用して、他のルーティングプロト コルで学習した経路情報を再配布する際にフィルタリングが可能です。

#### **2.2.6 イコールコストマルチパス(ECMP)の負荷分散方法の変更**

NP7000、NP5000、および NP3000 では、IPv4 スタティックルートと OSPFv2 でイコールコストマル チパス(ECMP)をサポートしています。ECMP 経路(同一パスコストかつ同一宛先ネットワークで、 異なるネクストホップ経由の複数の経路)では、装置は設定した計算方法によって算出されたハッシュ 値を元に負荷分散します。

ECMP の負荷分散方法は、デフォルト設定では送信元 IP アドレスによる負荷分散です。ECMP の負荷分 散方法を変更するには、**ip route ecmp load-balance** コマンドを使用します。

*CAUTION:* NP4000、NP2100、NP2000、および NP2500 では、**ip route ecmp load-balance** コマンドは使用できません。

*CAUTION:* NP7000、NP5000、および NP3000 の IPv6 スタティックルート、RIP、RIPng、お よび OSPFv3 は、イコールコストマルチパス(ECMP)をサポートしていません。

#### **2.2.7 ユニキャストリバースパス転送(URPF)の機能**

**ユニキャストリバースパス転送(URPF)**は、ルーティングテーブルに登録されている経路情報を利用 して、送信元 IP アドレスが詐称されていると判断された不正なパケットの中継を防ぐ機能です。

*CAUTION:* NP4000、NP2100、NP2000、および NP2500 では、ユニキャストリバースパス転 送(URPF)を使用できません。

ユニキャストリバースパス転送 (URPF) が有効なインターフェースでパケットを受信した場合、以下 のモード設定に従って受信したパケットをチェックします。()内は指定するパラメーターです。

**• Strict モード(reachable-via rx)**

受信したパケットの「送信元アドレス」と「受信した IP インターフェース」をチェックします。「送 信元アドレス」と「受信した IP インターフェース」の両方が一致する経路情報がルーティングテー ブルに登録されている場合は中継され、登録されていない場合は不正なパケットと判断されて破棄 されます。

**• Loose モード(reachable-via any)**

受信したパケットの「送信元アドレス」のみをチェックします。「送信元 IP アドレス」が一致する経 路情報がルーティングテーブルに登録されている場合は中継され、登録されていない場合は不正な パケットと判断されて破棄されます。

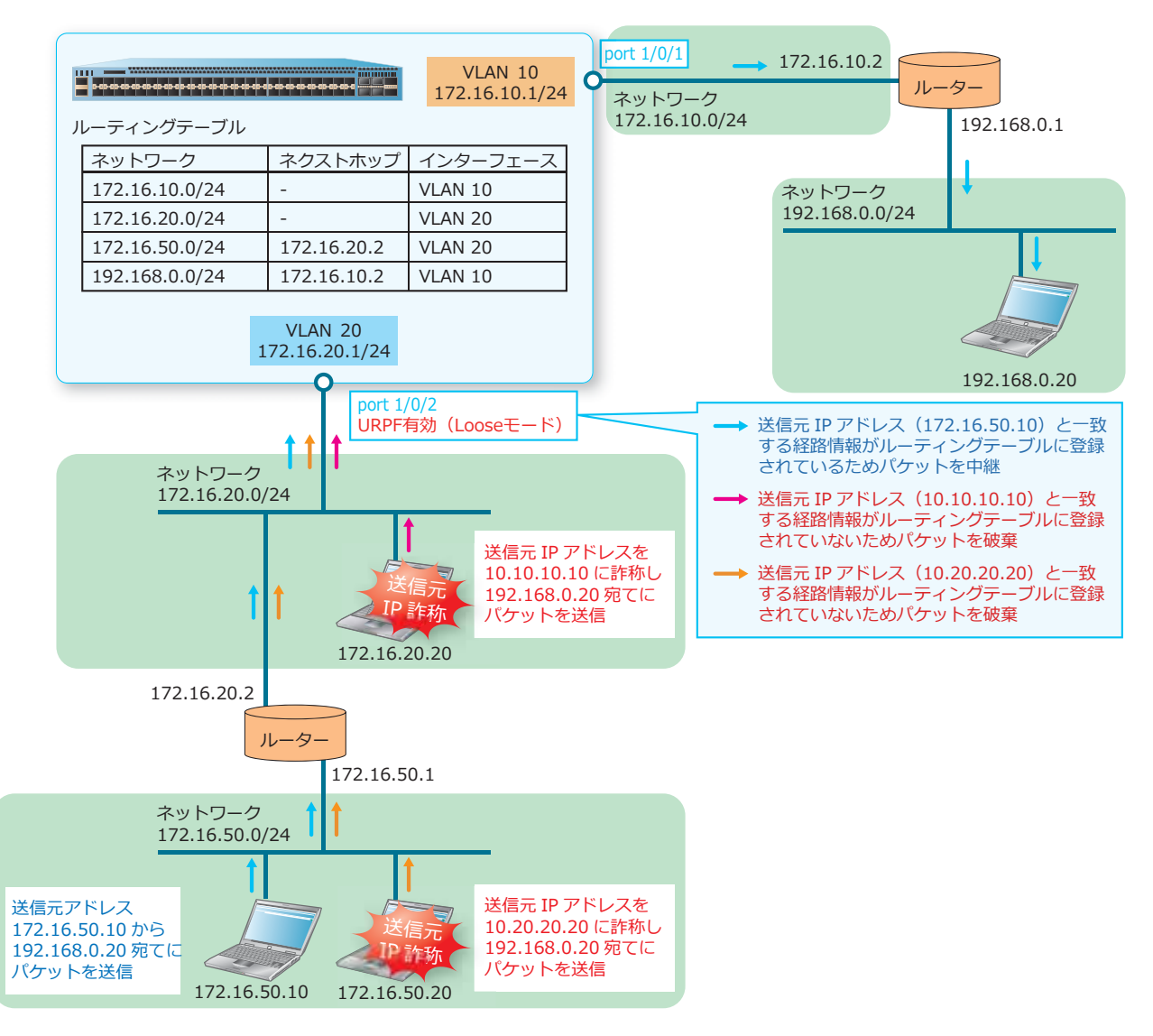

#### **図 2-4 ユニキャストリバースパス転送(URPF)の動作**

ユニキャストリバースパス転送(URPF)は、デフォルト設定では無効です。装置全体のユニキャスト リバースパス転送(URPF)を有効化するには、**ip urpf** コマンドを使用します。また、インター フェースのユニキャストリバースパス転送(URPF)を有効化するには、**ip verify unicast source** コマンドを使用します。

*NOTE:* **ip urpf** コマンドを設定後、構成情報を保存して装置を再起動するまでは、ユニキャス トリバースパス転送(URPF)は有効になりません。

*NOTE:* ユニキャストリバースパス転送(URPF)をポートチャネルで有効にする場合は、ポート チャネルのすべてのメンバーポートで有効にしてください。

*NOTE:* デフォルト設定では、ユニキャストリバースパス転送(URPF)による「送信元 IP アドレ ス」のチェック時に、デフォルトルートは参照されません。デフォルトルートもチェック対象の 経路情報に含める場合は、allow-default パラメーターを設定してください。

### **2.3 レイヤー 3 基本機能の状態確認**

レイヤー 3 基本機能とユニキャストリバースパス転送(URPF)の状態を表示して確認する方法を説明 します。

#### **2.3.1 IPv4 - インターフェースの表示**

**show ip interface** コマンドで **INTERFACE-ID** にインターフェースを指定し、IPv4 インターフェー スの情報を確認できます。

VLAN 1 インターフェース (IPv4) を指定した場合の表示例を以下に示します。

```
# show ip interface vlan 1
(1) (2)
Interface vlan1 is enabled, link status is up
 IP address is 10.250.1.1/24 (Manual) ...(3)
 IP address is 172.16.0.100/24 (Manual) Secondary
 ARP timeout is 240 minutes ...(4)
 IP MTU is 1500 bytes ...(5)
 Proxy ARP is disabled ...(6)
 IP Local Proxy ARP is disabled ...(7)
 IP Directed Broadcast is disabled ...(8)
 Gratuitous-send is disabled, interval is 0 seconds ...(9)
```
各項目の説明は、以下のとおりです。

#### **表 2-1 show ip interface <INTERFACE-ID> コマンドの表示項目**

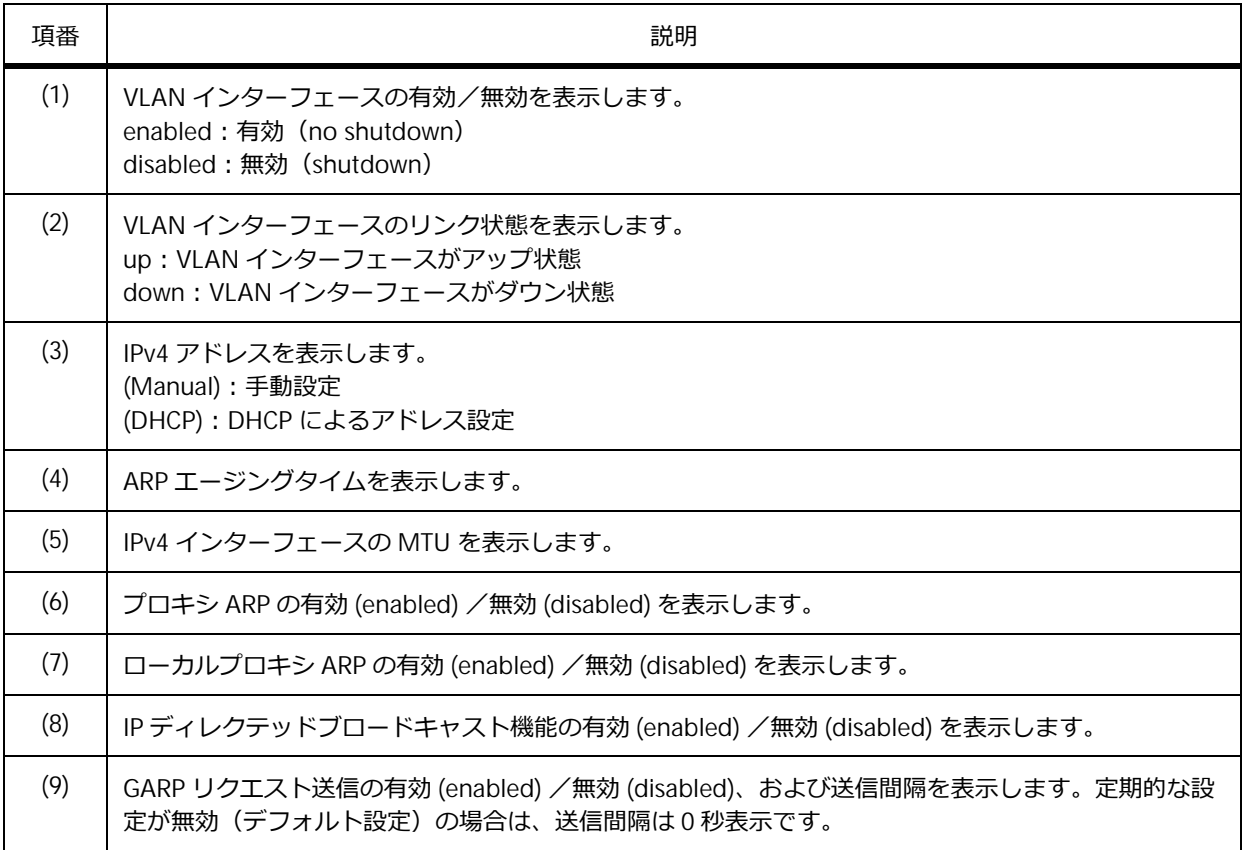

#### **2.3.2 IPv6 - インターフェースの表示**

**show ipv6 interface** コマンドで **INTERFACE-ID** にインターフェースを指定し、IPv6 インター フェースの情報を確認できます。

VLAN 2 インターフェース (IPv6) を指定した場合の表示例を以下に示します。

```
# show ipv6 interface vlan 2
(1) (2)
vlan2 is up, Link status is up
  IPv6 is enabled,...(3)
 Link-local address:...(4)
     fe80::253:ff:fe70:0
 Global unicast address:...(5)
     3ffe:501:ffff::253:ff:fe70:0/64 (SLAAC)
 IPv6 MTU is 1500 bytes...(6)
 RA messages are sent between 66 to 200 seconds...(7)
 RA advertised reachable time is 1200000 milliseconds...(8)
 RA advertised retransmit interval is 0 milliseconds...(9)
 RA advertised life time is 1800 seconds...(10)
 RA advertised O flag is OFF, M flag is OFF...(11)
```

| 項番   | 説明                                                                                                    |
|------|----------------------------------------------------------------------------------------------------|
| (1)  | VLAN インターフェースの有効/無効を表示します。<br>up: 有効 (no shutdown)<br>down:無効 (shutdown)                                                                                                    |
| (2)  | VLAN インターフェースのリンク状態を表示します。<br>up: VLAN インターフェースがアップ状態<br>down: VLAN インターフェースがダウン状態                                                                                          |
| (3)  | IPv6 が有効 (enabled) なことを示します。                                                                                                    |
| (4)  | リンクローカルアドレスを表示します。                                                                                                    |
| (5)  | グローバルユニキャストアドレスを表示します。<br>(Manual) 手動設定<br>(Manual-EUI) eui-64 オプションを使用して設定<br>(SLAAC) ステートレスアドレス自動設定<br>(DHCPv6) DHCPv6 によるアドレス設定<br>(DHCPv6 PD) DHCPv6 プレフィックス委譲によるアドレス設定 |
| (6)  | IPv6 インターフェースの MTU を表示します。                                                                                                    |
| (7)  | RA メッセージの最小送信間隔と最大送信間隔を表示します。                                                                                                    |
| (8)  | RA メッセージでアドバタイズされる Reachable タイムを表示します。                                                                                                    |
| (9)  | RA メッセージでアドバタイズされる Retransmit タイマーを表示します。                                                                                                    |
| (10) | - RA メッセージでアドバタイズされる Router Lifetime を表示します。                                                                                                    |
| (11) | RA メッセージでアドバタイズされる O フラグ(Other configuration flag)、M フラグ(Managed<br>address configuration flag) の OFF(0) / ON(1) を表示します。                                                    |

**表 2-2 show ipv6 interface <INTERFACE-ID> コマンドの表示項目**

#### **2.3.3 IPv4 - プレフィックスリストの設定の表示**

**show ip prefix-list** コマンドで IPv4 プレフィックスリストの設定内容を確認できます。

*CAUTION:* NP4000、NP2100、NP2000、および NP2500 では、プレフィックスリストの設定 を表示できません。

表示例を以下に示します。

```
# show ip prefix-list
ip prefix list customer-prefix ...(1)
 Description: This prefix list is used for East-Branch ...(2)
 count: 2 ...(3)
 (4) (5) (6) (7)
 Seq 5 permit 10.20.0.0/16
 Seq 10 permit 10.50.0.0/16 le 24
Total Entries: 1
```
各項目の説明は、以下のとおりです。

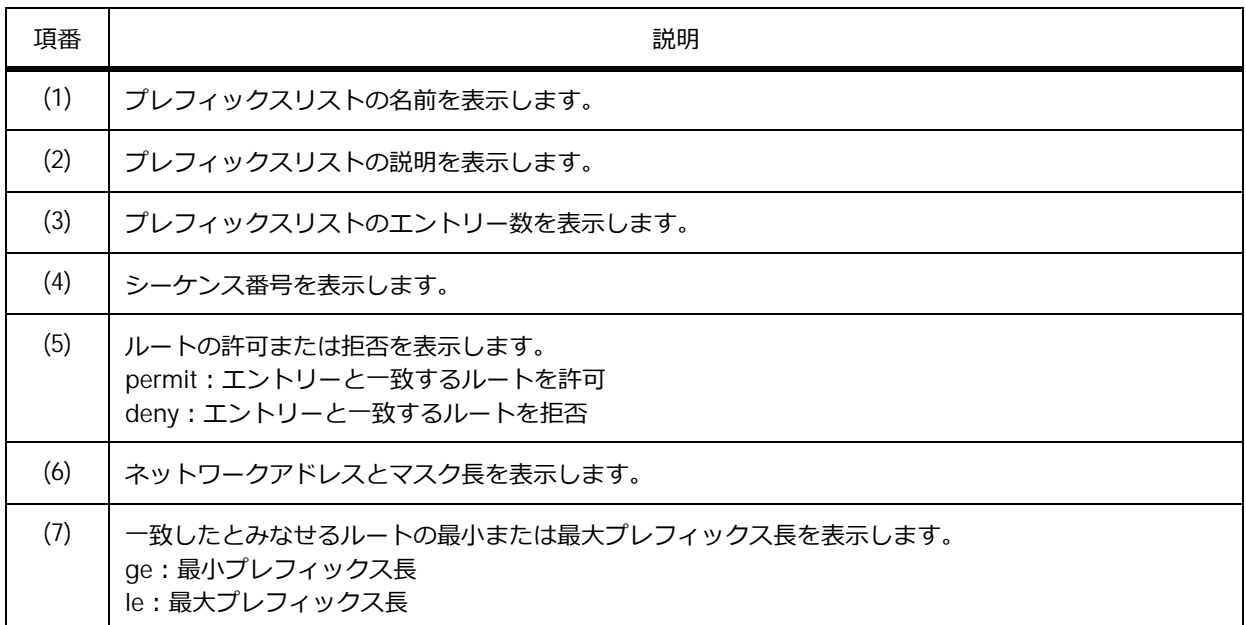

#### **表 2-3 show ip prefix-list コマンドの表示項目**

#### **2.3.4 IPv4 - ルーティングプロセスの状態表示**

**show ip protocols** コマンドでルーティングプロセスの状態を確認できます。

*CAUTION:* NP4000、NP2100、NP2000、および NP2500 では、ルーティングプロセスの状態 を表示できません。

表示例を以下に示します。

```
# show ip protocols
Routing Protocol is RIP ...(1)
 Sending updates every 30 seconds, next due in 26 seconds ...(2)
 Invalid 180 secs, flush 120 secs ...(3)
 Default redistribution metric is 0 ...(4)
 Redistributing : static ...(5)
 Default version control: send version 1, receive any version ...(6)
   Interface Send Recv
   vlan20 1 12
 Maximum path: 1 ...(7)
 Routing for Networks: ...(8)
   vlan20 (172.16.10.1/255.255.255.0)
 Routing Information Sources: ...(9)
   Gateway Last Update
   172.16.10.2 00:38:33
   172.16.10.100 00:38:48
 Distribute list: ...(10)
   East branch (in)
   Interface in
   vlan20 East branch-RIP01
 Distance:100 ...(11)
Routing Protocol is OSPF ...(1)
 Router ID 1.1.1.1 ...(12)
 It is an area boundary router ...(13)
 It is an autonomous system boundary router ...(14)
 Redistributing external route from, ...(15)
   Static with metric mapped to 500
 Number of areas in this router is 2. 1 normal, 1 stub, 0 nssa ...(16)
 Maximum path: 4 ...(17)
 Routing for Networks: ...(18)
   10.1.0.1/24
   192.168.10.1/24
 Routing Information Sources: ...(19)
   Gateway
     10.1.0.2
     10.1.0.3
 Distribute list: ...(20)
   vlan10 filtered by OSPF01
  External-1 distance 110, External-2 distance 115, Inter-area distance 90, Intra-area 
distance 80 ...(21)
```
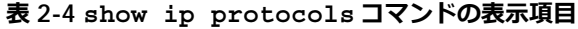

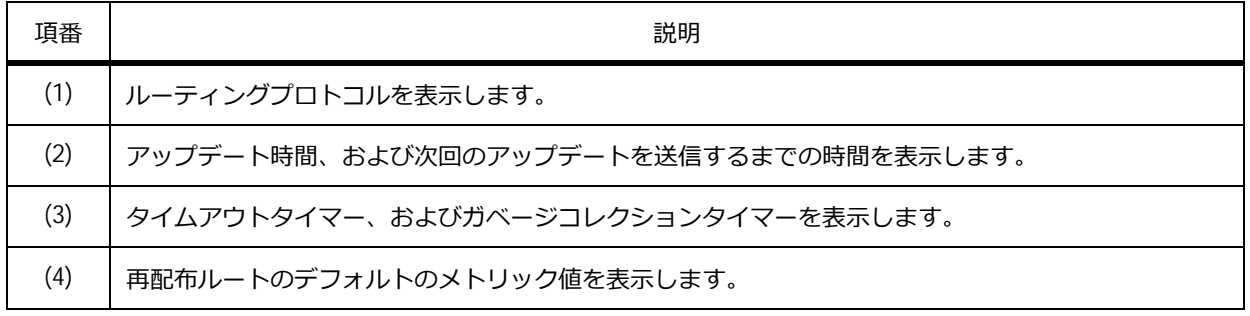

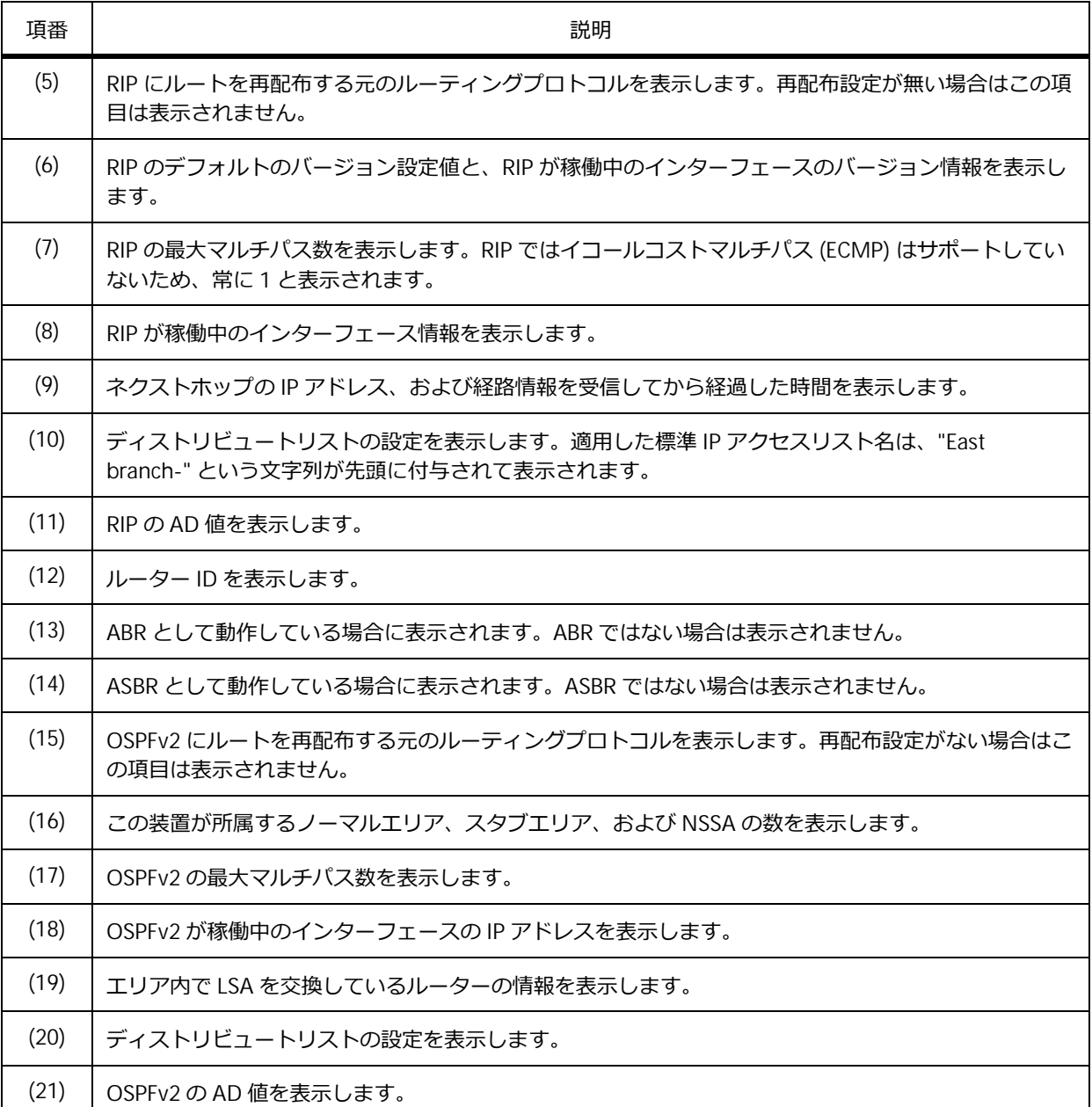

### **2.3.5 IPv4 - ルーティングテーブルの表示**

**show ip route** コマンドでルーティングテーブルを確認できます。

*NOTE:* NP7000 および NP5000 では、IPv4 ユニキャストルーティングをハードウェアで行うた めのハードウェアルーティングテーブルの最大数は、connected ルート、スタティックルート、 ダイナミックルートの合計で 16,384 です。ハードウェアルーティングテーブルは IPv4 と IPv6 で 共用されており、IPv4 では 1 経路で 1 つのリソースを、IPv6 では 1 経路で 2 つのリソースを消費 します。

*NOTE:* NP3000 では、IPv4 ユニキャストルーティングをハードウェアで行うためのハードウェ アルーティングテーブルの最大数は、connected ルート、スタティックルート、ダイナミック ルートの合計で 10,240 です。ハードウェアルーティングテーブルは IPv4 と IPv6 で共用されてお り、IPv4 と IPv6 のどちらも 1 経路で 1 つのリソースを消費します。

*CAUTION:* ルーティングテーブル内に IP 経路が大量にある場合に、IP-ADDRESS パラメーター を指定すると Telnet が切断されます。IP-ADDRESS パラメーターを指定する代わりに、表示結果 出力修飾子(include)を使用して表示結果をフィルタリングしてください。

表示例を以下に示します。

```
# show ip route
Code: C - connected, S - static, R - RIP, B - BGP, O - OSPF,
     IA - OSPF inter area,
     N1 - OSPF NSSA external type 1, N2 - OSPF NSSA external type 2,
     E1 - OSPF external type 1, E2 - OSPF external type 2,
     * - candidate default
Gateway of last resort is not set ...(1)
(2) (3) (4) (5) (6)
S 192.168.100.0/24 [60/1] via 192.168.10.2, vlan30
S 192.168.200.0/24 [60/1] via 192.168.10.2, vlan30
C 10.1.0.0/24 is directly connected, vlan10
O 10.1.1.0/24 [80/2] via 10.1.0.3, vlan10
O 10.1.2.0/24 [80/2] via 10.1.0.3, vlan10
O IA 10.1.101.0/24 [90/2] via 10.1.0.2, vlan10
O IA 10.1.102.0/24 [90/2] via 10.1.0.2, vlan10
O E1 10.1.201.0/24 [110/502] via 10.1.0.3, vlan10
O E2 10.1.211.0/24 [115/500] via 10.1.0.2, vlan10
C 172.16.10.0/24 is directly connected, vlan20
R 172.16.100.0/24 [100/2] via 172.16.10.2, vlan20
R 172.16.200.0/24 [100/2] via 172.16.10.2, vlan20
C 192.168.10.0/24 is directly connected, vlan30
Total Entries: 13
```
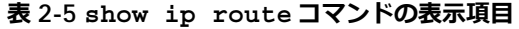

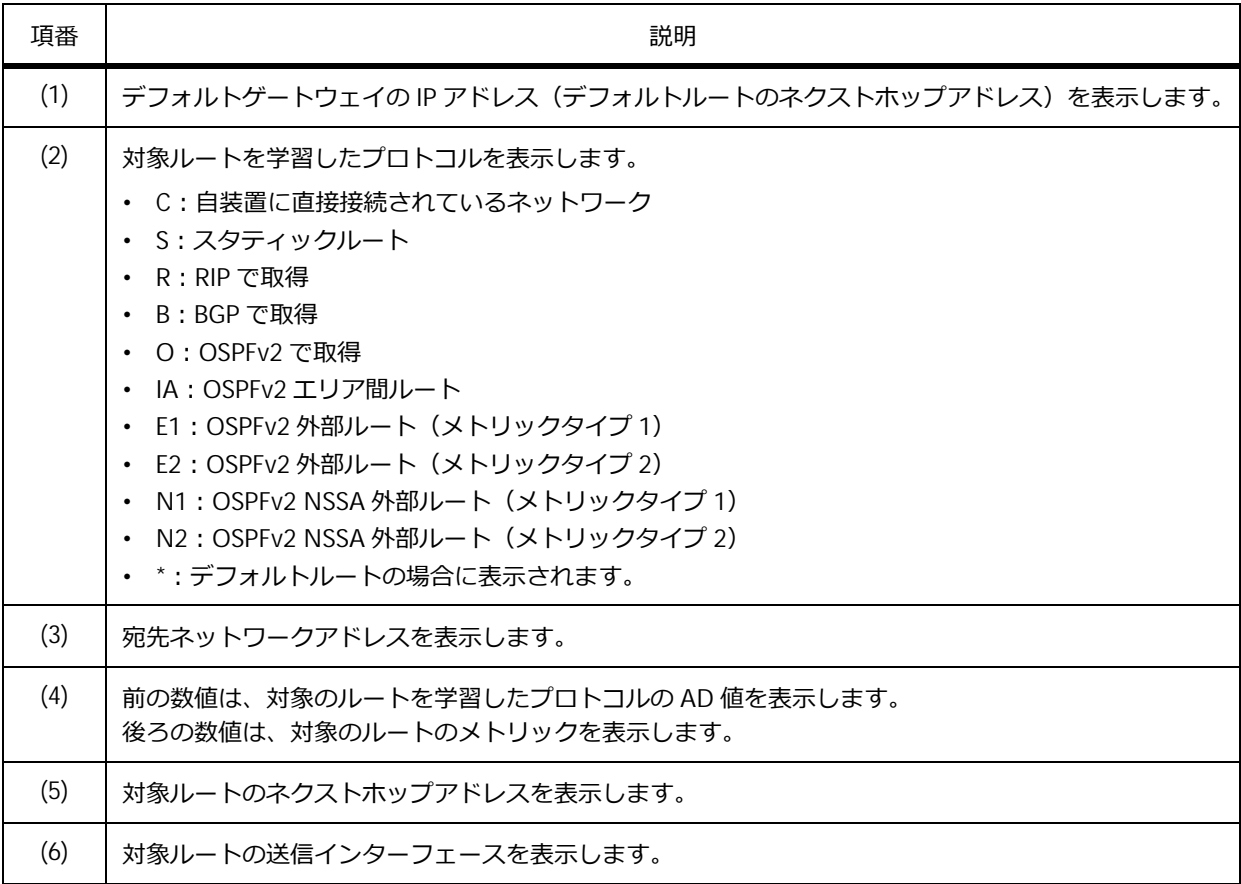

#### **2.3.6 IPv4 - ルーティングテーブルの概要情報の表示**

**show ip route summary** コマンドでルーティングテーブルの概要情報を確認できます。

表示例を以下に示します。

```
# show ip route summary
(1) (2)
Route Source Networks
Connected 3
Static 2
RIP 2
OSPF 6
BGP 0
Total 13
Multi-path 0
```
各項目の説明は、以下のとおりです。

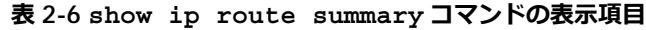

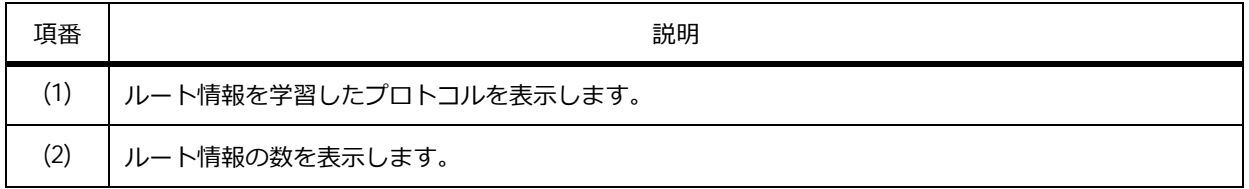

#### **2.3.7 IPv6 - ルーティングテーブルの表示**

**show ipv6 route** コマンドでルーティングテーブルを確認できます。

*NOTE:* NP7000 および NP5000 では、IPv6 ユニキャストルーティングをハードウェアで行うた めのハードウェアルーティングテーブルの最大数は、connected ルート、スタティックルート、 ダイナミックルートの合計で 8,192 です。ハードウェアルーティングテーブルは IPv4 と IPv6 で 共用されており、IPv4 では 1 経路で 1 つのリソースを、IPv6 では 1 経路で 2 つのリソースを消費 します。

*NOTE:* NP3000 では、IPv6 ユニキャストルーティングをハードウェアで行うためのハードウェ アルーティングテーブルの最大数は、connected ルート、スタティックルート、ダイナミック ルートの合計で 5,120 です。ハードウェアルーティングテーブルは IPv4 と IPv6 で共用されてお り、IPv4 と IPv6 のどちらも 1 経路で 1 つのリソースを消費します。

表示例を以下に示します。

```
# show ipv6 route
IPv6 Routing Table
Code: C - connected, S - static, R - RIPng, O - OSPF,
     IA - OSPF inter area
     E1 - OSPF external type 1, E2 - OSPF external type 2
     SLAAC - Stateless address auto-configuration
(1) (2) (3) (4) (5)
C 2001:db8::/64 [0/1] is directly connected, vlan10
O 2001:db8:0:1::/64 [110/20] via fe80::240:66ff:feaa:521b, vlan10
O 2001:db8:0:2::/64 [110/20] via fe80::240:66ff:feaa:521b, vlan10
O E1 2001:db8:0:aaaa::/64 [110/520] via fe80::240:66ff:feaa:521b, vlan10
O IA 2001:db8:100:1::/64 [110/20] via fe80::240:66ff:feac:2c90, vlan10
O IA 2001:db8:100:2::/64 [110/20] via fe80::240:66ff:feac:2c90, vlan10
O E2 2001:db8:100:bbbb::/64 [110/500] via fe80::240:66ff:feac:2c90, vlan10
C 2001:db8:200::/64 [0/1] is directly connected, vlan20
R 2001:db8:200:1234::/64 [120/2] via fe80::240:66ff:fea8:cc36, vlan20
R 2001:db8:200:5678::/64 [120/2] via fe80::240:66ff:fea8:cc36, vlan20
C 2001:db8:300::/64 [0/1] is directly connected, vlan30
S 2001:db8:300:aaaa::/64 [1/1] via 2001:db8:300::2, vlan30
S 2001:db8:300:bbbb::/64 [1/1] via 2001:db8:300::2, vlan30
Total Entries: 13 entries, 13 routes
```
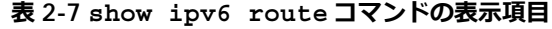

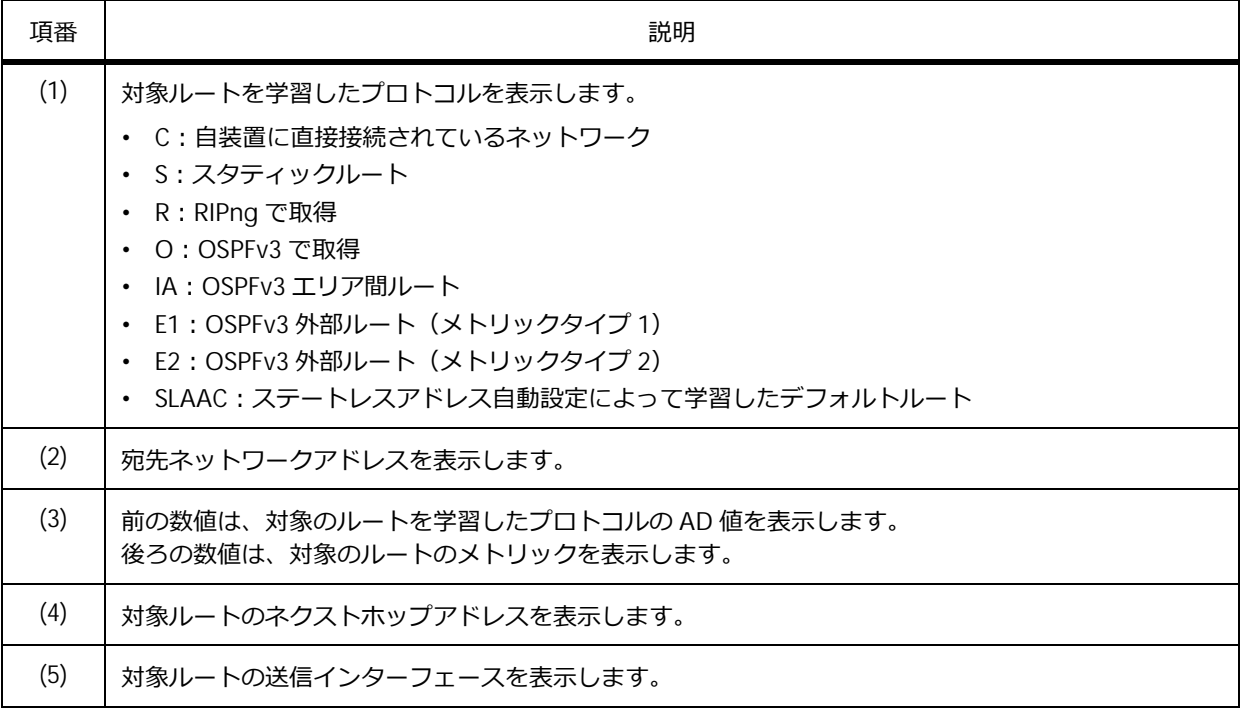

#### **2.3.8 IPv6 - ルーティングテーブルの概要情報の表示**

**show ipv6 route summary** コマンドでルーティングテーブルの概要情報を確認できます。

表示例を以下に示します。

```
# show ipv6 route summary
(1) (2)
Route Source Networks
Connected 3
Static 2
RIPng 2
OSPF 6
SLAAC 0
Total 13
```
各項目の説明は、以下のとおりです。

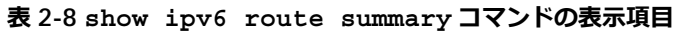

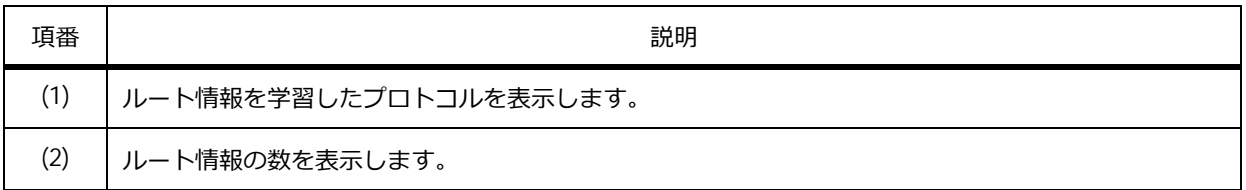

#### **2.3.9 IPv4/IPv6 - ユニキャストリバースパス転送(URPF)の設定の表示**

**show ip urpf** コマンドでユニキャストリバースパス転送(URPF)の設定内容を確認できます。

*CAUTION:* NP4000、NP2100、NP2000、および NP2500 では、ユニキャストリバースパス転 送(URPF)を使用できません。

ポート 1/0/1 からポート 1/0/3 を指定した場合の表示例を以下に示します。

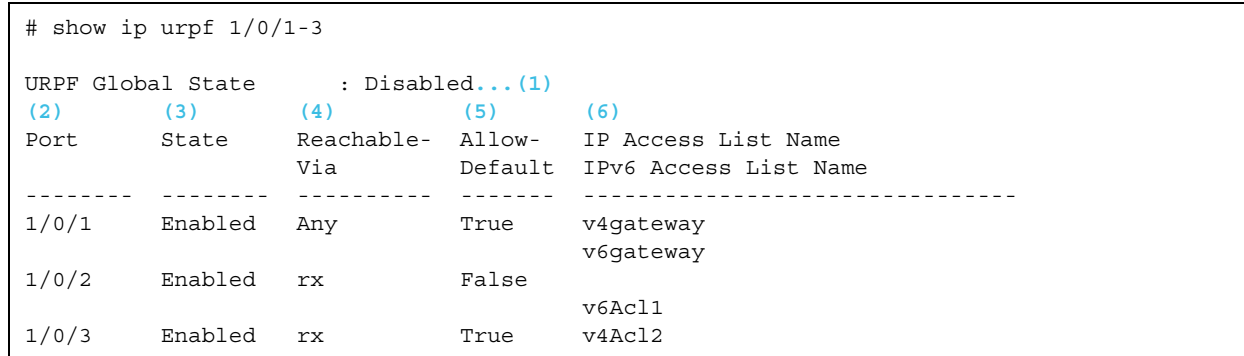

**表 2-9 show ip urpf コマンドの表示項目**

| 項番  | 説明                                                                                                    |
|-----|----------------------------------------------------------------------------------------------------|
| (1) | ユニキャストリバースパス転送 (URPF) のグローバル設定の有効/無効を表示します。<br>Enabled:有効<br>Disabled: 無効<br>Enabled(Save And Reboot Required) : 装置を再起動して有効設定を反映する前の状態 |
| (2) | ポート番号を表示します。                                                                                                    |

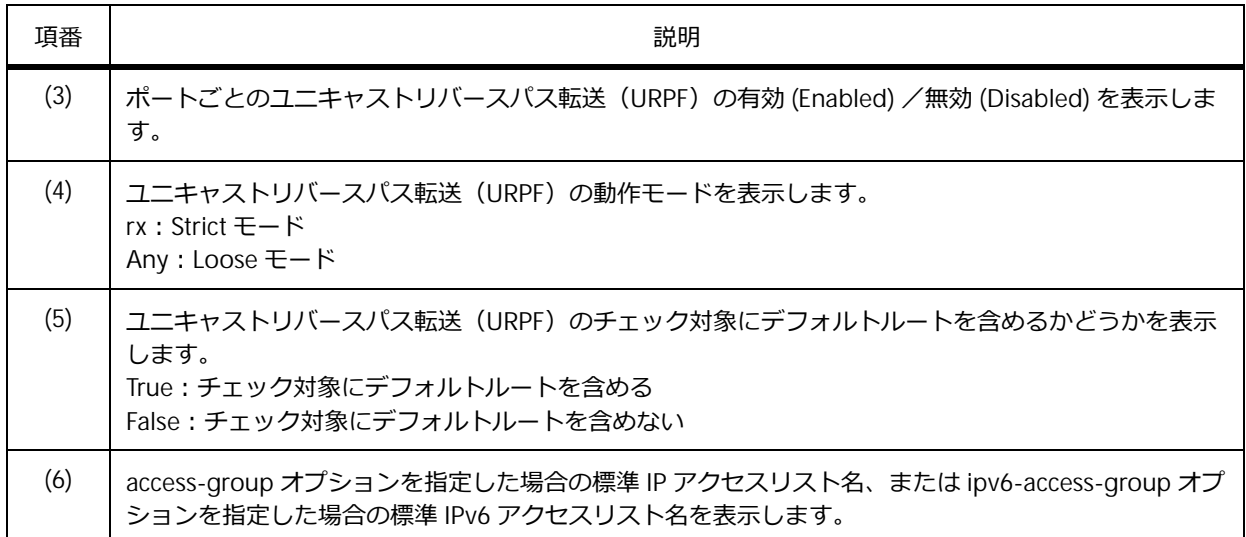

### **2.4 レイヤー 3 基本機能の構成例と設定例**

スタティックルートとデフォルトルート(スタティック)、およびユニキャストリバースパス転送 (URPF)を設定する場合の構成例と設定例を示します。

#### **2.4.1 スタティックルートとデフォルトルート(スタティック)の設定例**

スタティックルート、およびデフォルトルート(スタティック)を設定する場合の構成例と設定例を示 します。

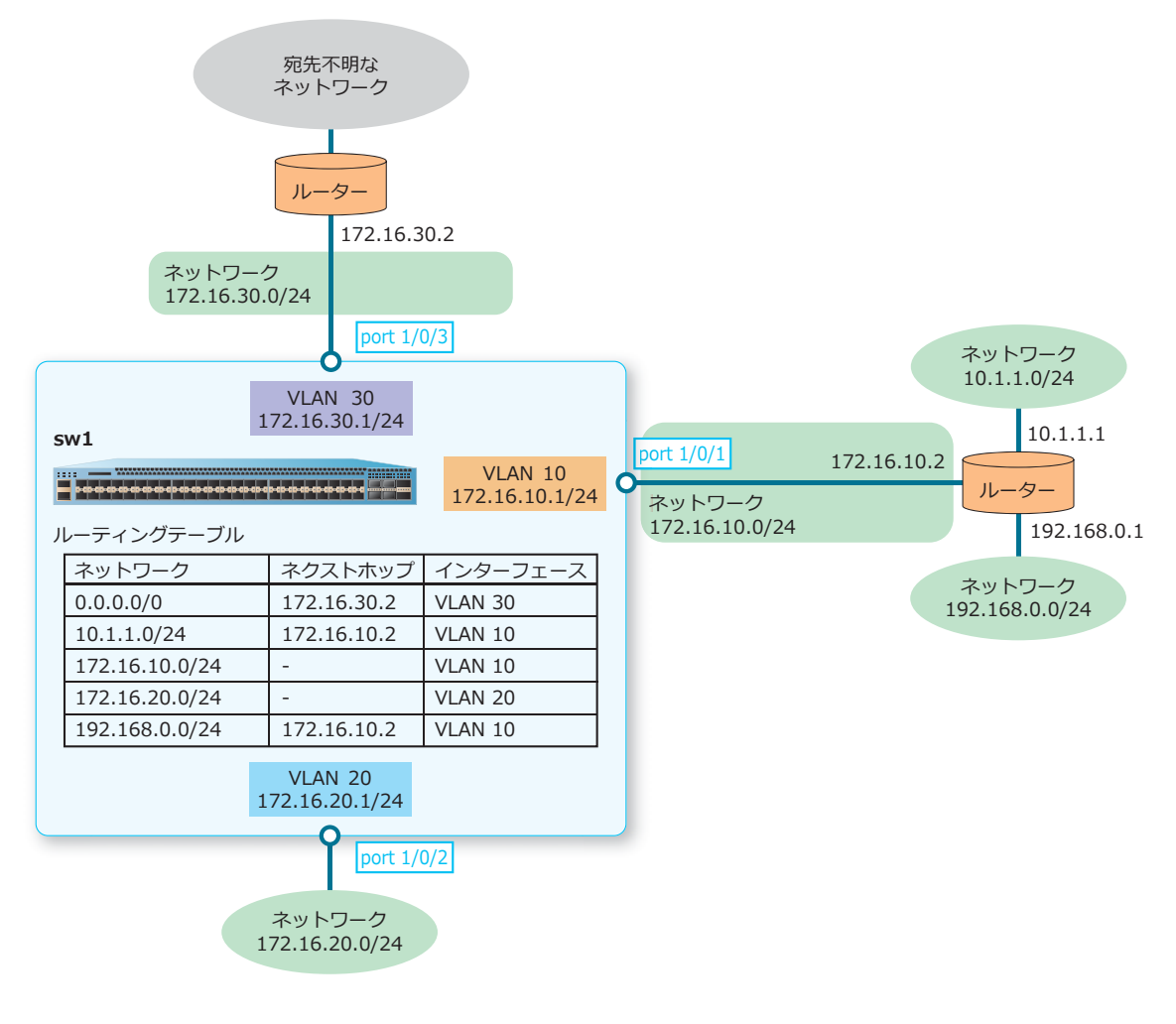

**図 2-5 スタティックルートとデフォルトルート(スタティック)の構成例**

- **1.** VLAN 10、VLAN 20、および VLAN 30 を作成します。 sw1# configure terminal sw1(config)# vlan 10 sw1(config-vlan)# exit sw1(config)# vlan 20 sw1(config-vlan)# exit
	- sw1(config)# vlan 30 sw1(config-vlan)# exit
	- sw1(config)#

**2.** ポート 1/0/1、ポート 1/0/2、およびポート 1/0/3 をアクセスポートとして設定し、ポート 1/0/1 <sup>に</sup> [VLAN 10]、ポート 1/0/2 に[VLAN 20]、ポート 1/0/3 に[VLAN 30]を割り当てます。

```
sw1(config)# interface port 1/0/1
sw1(config-if-port)# switchport access vlan 10
sw1(config-if-port)# exit
sw1(config)# interface port 1/0/2
sw1(config-if-port)# switchport access vlan 20
sw1(config-if-port)# exit
sw1(config)# interface port 1/0/3
sw1(config-if-port)# switchport access vlan 30
sw1(config-if-port)# exit
sw1(config)#
```
**3.** VLAN 10 の IP アドレスを [172.16.10.1/24]に、VLAN 20 の IP アドレスを [172.16.20.1/24]に、 VLAN 30 の IP アドレスを [172.16.30.1/24]に設定します。

```
sw1(config)# interface vlan 10
sw1(config-if-vlan)# ip address 172.16.10.1/24
sw1(config-if-vlan)# exit
sw1(config)# interface vlan 20
sw1(config-if-vlan)# ip address 172.16.20.1/24
sw1(config-if-vlan)# exit
sw1(config)# interface vlan 30
sw1(config-if-vlan)# ip address 172.16.30.1/24
sw1(config-if-vlan)# exit
sw1(config)#
```
**4.** スタティックルート [宛先ネットワーク: 10.1.1.0/24 ネクストホップ: 172.16.10.2] および [宛先ネッ トワーク: 192.168.0.0/24 ネクストホップ: 172.16.10.2]を設定します。また、デフォルトルート(ス タティック)[宛先ネットワーク︓0.0.0.0/0 ネクストホップ︓172.16.30.2]を設定します。 sw1(config)# ip route 10.1.1.0/24 172.16.10.2 sw1(config)# ip route 192.168.0.0/24 172.16.10.2 sw1(config)# ip route 0.0.0.0/0 172.16.30.2 sw1(config)# end sw1#

#### **2.4.2 ユニキャストリバースパス転送(URPF)の設定例**

ユニキャストリバースパス転送(URPF)の構成例と設定例を示します。本設定例では、ルーティング プロトコルやスタティックルートの設定は省略しています。

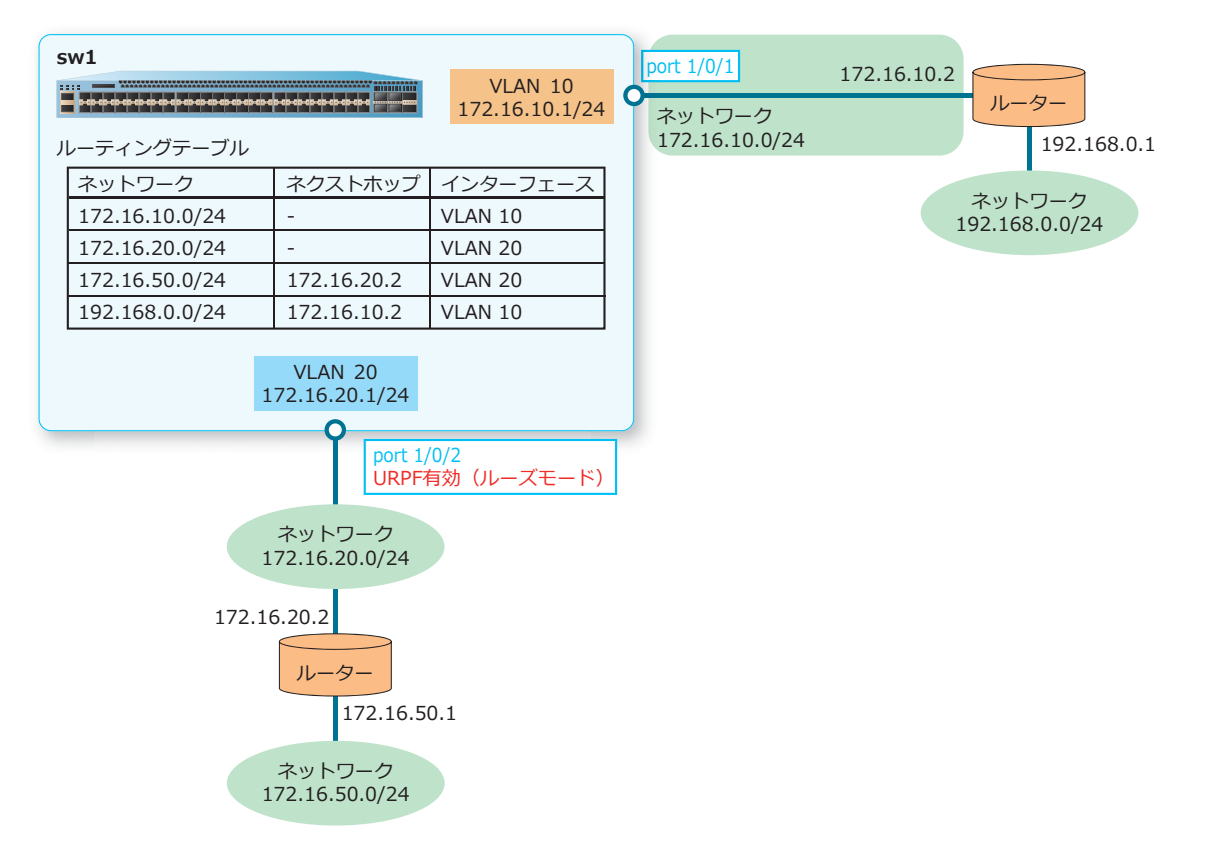

#### **図 2-6 ユニキャストリバースパス転送(URPF)の構成例**

**1.** グローバル設定モードでユニキャストリバースパス転送(URPF)を有効に設定します。設定を反映する ためには、構成情報を保存して装置を再起動する必要があります。本設定例では、ip urpf を設定した時 点で再起動し、反映しています。

sw1# configure terminal sw1(config)# ip urpf

WARNING: The command does not take effect until after the next reboot. sw1(config)# end sw1# sw1# write memory Destination filename startup-config? [y/n]: y Saving all configurations to NV-RAM.......... Done. sw1# sw1# reboot Are you sure you want to proceed with the system reboot?  $(y/n)$ 以降の手順は、再起動後に実施します。

**2.** VLAN 10 および VLAN 20 を作成します。

```
sw1# configure terminal
sw1(config)# vlan 10
sw1(config-vlan)# exit
sw1(config)# vlan 20
sw1(config-vlan)# exit
sw1(config)#
```
**3.** ポート 1/0/1 およびポート 1/0/2 をアクセスポートとして設定し、ポート 1/0/1 に[VLAN 10]、ポー ト 1/0/2 に[VLAN 20]を割り当てます。

```
sw1(config)# interface port 1/0/1
sw1(config-if-port)# switchport access vlan 10
sw1(config-if-port)# exit
sw1(config)# interface port 1/0/2
sw1(config-if-port)# switchport access vlan 20
sw1(config-if-port)# exit
sw1(config)#
```
**4.** VLAN 10のIPアドレスを [172.16.10.1/24]に、VLAN 20のIPアドレスを [172.16.20.1/24]に設定 します。

```
sw1(config)# interface vlan 10
sw1(config-if-vlan)# ip address 172.16.10.1/24
sw1(config-if-vlan)# exit
sw1(config)# interface vlan 20
sw1(config-if-vlan)# ip address 172.16.20.1/24
sw1(config-if-vlan)# exit
sw1(config)#
```
**5.** ポート 1/0/2 で、ユニキャストリバースパス転送(URPF)をルーズモードで有効に設定します。 sw1(config)# interface port 1/0/2 sw1(config-if-port)# ip verify unicast source reachable-via any sw1(config-if-port)# end sw1#

## <span id="page-27-0"></span>**3. ARP/NDP**

ARP (Address Resolution Protocol) および NDP (Neighbor Discovery Protocol) の機能、状態の確認 方法、および構成例と設定例について説明します。

*REF:* コマンドの詳細については、『コマンドリファレンス』を参照してください。

#### **3.1 ARP の機能説明**

**ARP** は、IP アドレスによってネットワーク上のホストの MAC アドレスを得るためのアドレス解決プロ トコルです。ARP によって解決した MAC アドレスは IP アドレスに関連付けられ、**ダイナミックエント リー**として **ARP テーブル**にキャッシュされます。また、手動で MAC アドレスと IP アドレスを関連付 け、**スタティックエントリー**として ARP テーブルに登録することもできます。

#### **ダイナミックエントリー**

MAC アドレスが不明なネットワーク上のホストに対して MAC アドレスを問い合わせ、得られた MAC アドレスと IP アドレスを関連付けた情報がダイナミックエントリーです。

ARP の送信元は、MAC アドレスを問い合わせるホストの IP アドレスを ARP リクエストに指定し、 ネットワークにブロードキャストします。ARP リクエストに指定された IP アドレスが設定されたホス トは、MAC アドレスを通知する ARP リプライをユニキャストで送信元に応答します。これにより、通 知された MAC アドレスと IP アドレスが関連付けられ、ダイナミックエントリーとして ARP テーブル にキャッシュされます。

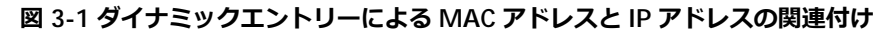

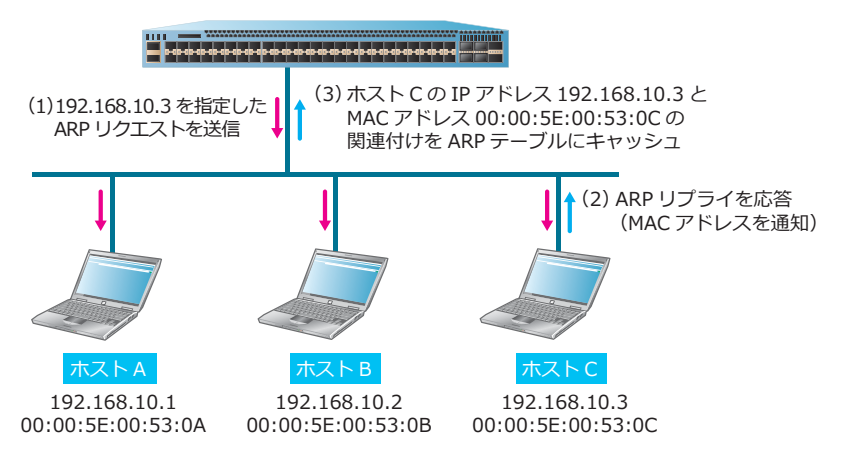

*NOTE:* 登録済みの ARP キャッシュエントリーでリンクダウンを伴わないポート間移動が発生し た場合、MAC アドレスを再学習してから数秒後に ARP キャッシュエントリーの送信先インター フェースの更新が行われます。なお、MAC アドレスや ARP キャッシュエントリーの登録数が多 い環境では、この更新時間がより長くなることがあります。

#### **スタティックエントリー**

IP アドレスと MAC アドレスの関連付けを手動で ARP テーブルに追加した情報が、スタティックエント リーです。**arp** コマンドで IP アドレスと MAC アドレスを指定し、ARP テーブルに登録します。

**arp** コマンドで指定した IP アドレスが ARP テーブルに存在する場合、その情報がダイナミックエント リーとスタティックエントリーのどちらであっても、新たに **arp** コマンドで追加したスタティックエン トリーで上書きされます。

*NOTE:* スタティック ARP エントリーを設定する場合は、**mac-address-table static** コマ ンドで対応するスタティック MAC アドレスエントリーも設定してください。

*NOTE:* NP7000(1.10.01 より前のバージョン)、NP5000(1.09.01 より前のバージョン)、およ び NP4000 で、スタティック ARP エントリーは最大 512 個設定できますが、ユニキャスト MAC アドレスのスタティック MAC アドレスエントリーが最大 256 個のため、スタティック ARP エン トリーも最大 256 個以内で使用してください。

*NOTE:* NP7000(1.10.01 以降)、NP5000(1.09.01 以降)、および NP3000 では、スタティック ARP エントリーは最大 512 個まで設定できます。

*NOTE:* NP2100、NP2000、および NP2500 では、スタティック ARP エントリーは最大 128 個 まで設定できます。

#### **3.1.1 ARP エージングタイムの変更**

**ARP エージングタイム**(ARP テーブルにキャッシュされたダイナミックエントリーを更新するまでの 時間)を変更できます。ARP エージングタイムのデフォルト設定は「240 分」です。ARP エージングタ イムを変更するには、**arp timeout** コマンドを使用します。

*NOTE:* ルートのネクストホップの ARP エントリーは、タイムアウトしても消去されません。 ルートのネクストホップの ARP エントリーを消去するには、**clear arp-cache** コマンドを使用 します。

#### **3.1.2 ARP テーブルのダイナミックエントリーの消去**

ARP テーブルにキャッシュされたダイナミックエントリーを手動で消去できます。ダイナミックエント リーを消去するには、**clear arp-cache** コマンドを使用します。all パラメーターを指定して **clear arp-cache** コマンドを使用すると、すべてのダイナミックエントリーを消去します。

#### **3.1.3 プロキシ ARP**

**プロキシ ARP** は、ARP リクエストを受信した IP インターフェースで ARP リプライを代理応答する機 能です。プロキシ ARP を有効にした IP インターフェースで以下に一致する ARP リクエストを受信した 場合に、自身の MAC アドレスを使用して代理で ARP リプライを応答します。

- 自装置に直接接続されている、プロキシ ARP を有効にした IP インターフェース以外のネットワーク 宛ての ARP リクエスト
- ルーティングテーブルに経路情報が登録されているネットワーク宛ての ARP リクエスト

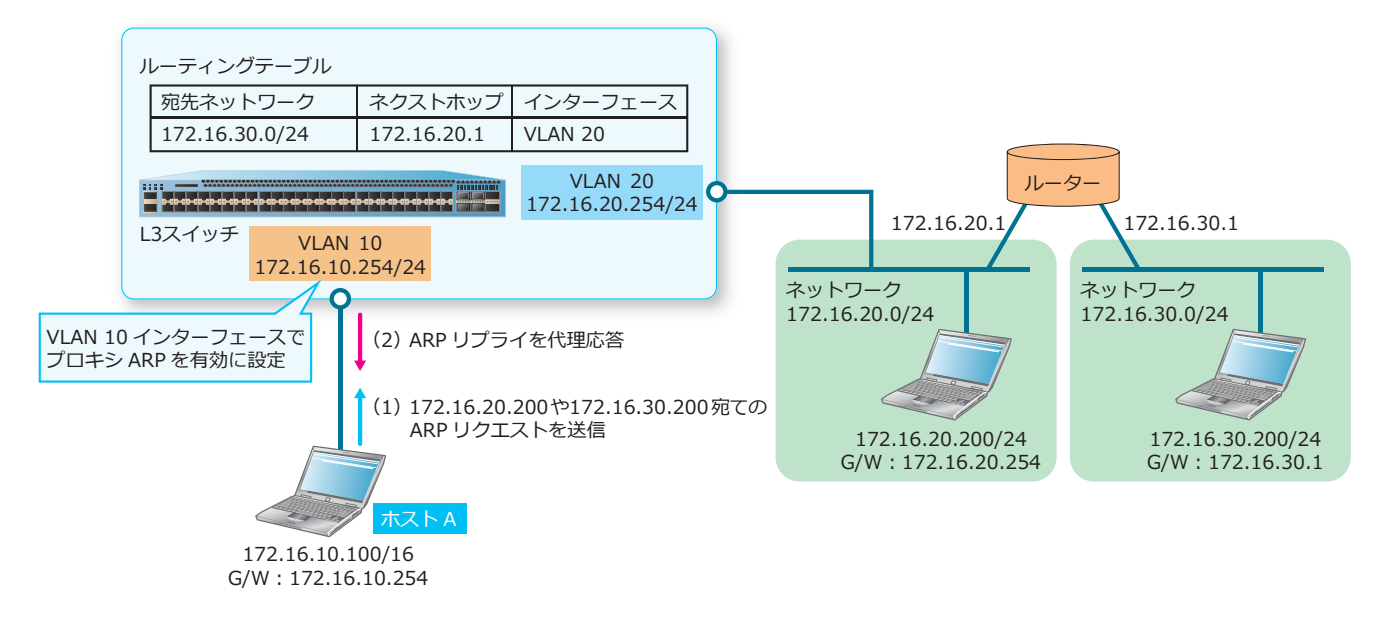

**図 3-2 プロキシ ARP の動作例**

この例では、ホスト A の IP アドレス / サブネットマスクが 172.16.10.100/16 に設定されているため、 ホスト A は 172.16.20.200 や 172.16.30.200 を同一サブネット内のホストと判断し、直接 172.16.20.200 や 172.16.30.200 宛てに ARP リクエストを送信します。L3 スイッチの VLAN 10 イン ターフェースではプロキシ ARP を有効にしているため、172.16.20.200(自装置に直接接続されている ネットワーク)宛ての ARP リクエストや、172.16.30.200 (ルーティングテーブルに経路情報が登録さ れているネットワーク)宛ての ARP リクエストを受信すると、VLAN 10 インターフェースの MAC アド レスを使用して ARP リプライを代理応答します。

プロキシ ARP は、デフォルト設定で無効です。プロキシ ARP を有効にする場合、**ip proxy-arp** コマ ンドを使用します。

#### **3.1.4 ローカルプロキシ ARP**

**ローカルプロキシ ARP** は、通常のプロキシ ARP では代理応答しないケースで ARP リプライを代理応答 する機能です。ローカルプロキシ ARP を有効にした IP インターフェース自身のネットワーク宛ての ARP リクエストを受信した場合に、自身の MAC アドレスを使用して代理で ARP リプライを応答しま す。同一サブネットのホスト同士が直接通信できない特殊なネットワークにおいて、L3 スイッチを経由 してそれらのホスト同士の通信を可能にする場合に使用します。

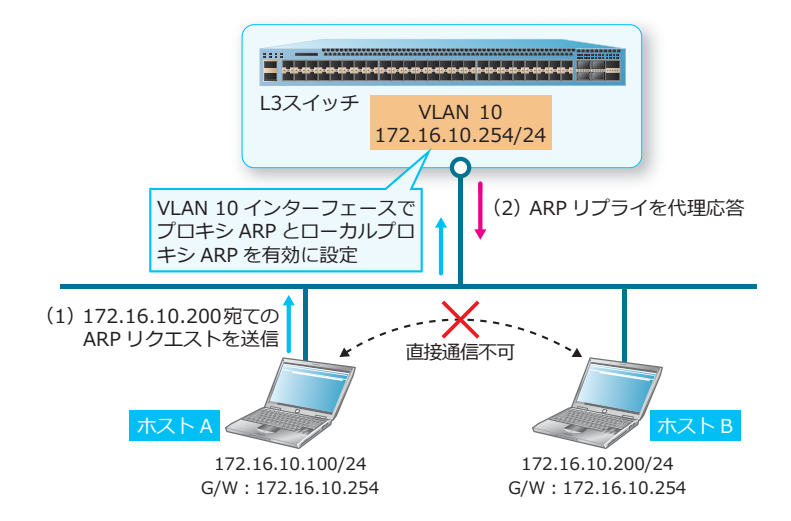

**図 3-3 ローカルプロキシ ARP の動作例**

この例では、ホスト A (172.16.10.100/24)とホスト B (172.16.10.200/24)は同一セグメントに所属 していますが、直接通信できない特殊なネットワークになっています。この環境でホスト A がホスト B (172.16.10.200) 宛ての ARP リクエストを送信すると、L3 スイッチの VLAN 10 インターフェースでは ローカルプロキシ ARP を有効にしているため、自身のネットワーク (172.16.10.0/24)宛ての ARP リ クエストを受信すると VLAN 10 インターフェースの MAC アドレスを使用して ARP リプライを代理応 答します。これにより、同一サブネット内のホスト A とホスト B が L3 スイッチを経由して通信できる ようになります。

ローカルプロキシ ARP は、デフォルト設定で無効です。ローカルプロキシ ARP を有効にする場合は、 **ip local-proxy-arp** コマンドを使用します。なお、ローカルプロキシ ARP を有効にする場合は、**ip proxy-arp** コマンドでプロキシ ARP も有効にする必要があります。

#### **3.1.5 Gratuitous ARP リクエスト**

Gratuitous ARP リクエスト(以後、**GARP リクエスト**)は、装置自身の IP アドレスで自分の MAC ア ドレスを得るための ARP リクエストです。GARP リクエストには、2 つの役割があります。

1 つは、ネットワーク内で装置自身の IP アドレスが重複していないかどうかを検出する役割です。 GARP リクエストを送信し、ネットワーク内から返信があった場合、IP アドレスが重複していることが 検知されます。

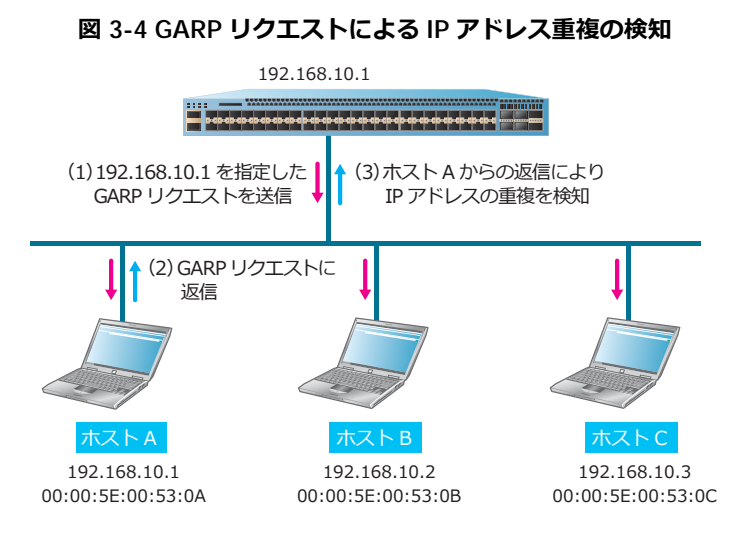

もう 1 つは、ネットワーク内のホストの ARP テーブルのキャッシュを更新する役割です。ネットワー ク内のホストは、GARP リクエストを受信することで ARP テーブルのキャッシュを更新し、装置の IP アドレスと MAC アドレスの情報を最新の状態にアップデートします。

GARP リクエストの送信を有効にするには、**ip gratuitous-arps** コマンドを使用します。GARP リ クエストを定期的に送信するには、**arp gratuitous-send** コマンドを使用します。

また、デフォルト設定では、ARP テーブルは GARP パケットを学習します。GARP パケットの学習を無 効にするには、**no ip arp gratuitous** コマンドを使用します。

### **3.2 NDP の機能説明**

**NDP** は、IPv6 アドレスでの MAC アドレス解決やルーターの発見など、同一リンク上での近隣探索を 行うプロトコルです。NDP によって解決した MAC アドレスは IPv6 アドレスに関連付けられ、**ダイナ ミックエントリー**として **IPv6 ネイバーテーブル**にキャッシュされます。また、手動で MAC アドレス と IPv6 アドレスを関連付け、**スタティックエントリー**として IPv6 ネイバーテーブルに登録することも できます。

#### **ダイナミックエントリー**

MAC アドレスが不明なネットワーク上のホストに対して MAC アドレスを問い合わせ、得られた MAC アドレスと IPv6 アドレスを関連付けた情報がダイナミックエントリーです。

IPv6 アドレスでは、Neighbor Solicitation (NS) メッセージを送信して問い合わせを行います。指定さ れた IPv6 アドレスが設定されたホストは、Neighbor Advertisement(NA)メッセージで MAC アドレ ス情報を応答します。これにより、MAC アドレスと IPv6 アドレスが関連付けられ、ダイナミックエン トリーとして IPv6 ネイバーテーブルにキャッシュされます。

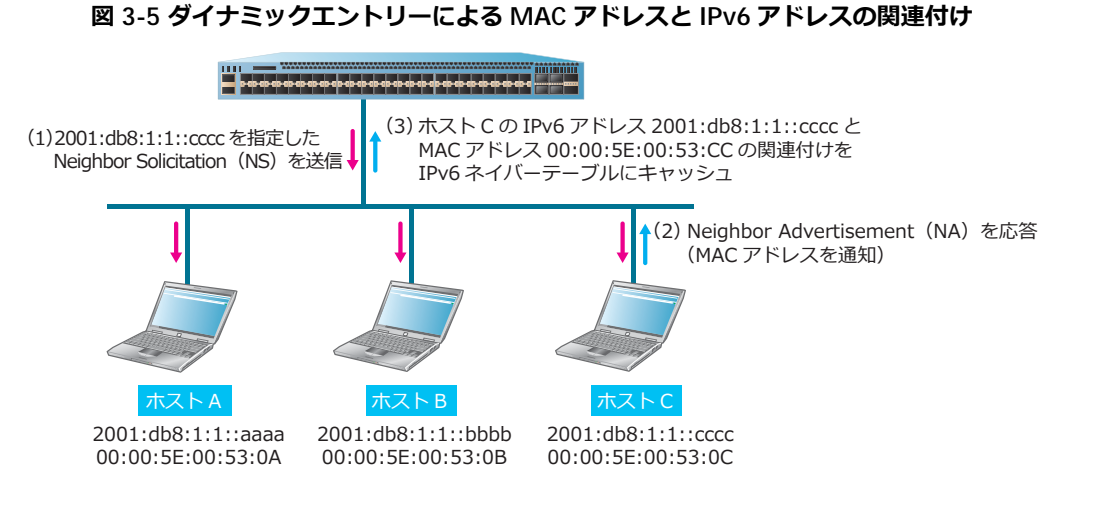

*NOTE:* 登録済みの IPv6 ネイバーキャッシュエントリーでリンクダウンを伴わないポート間移動 が発生した場合、MAC アドレスを再学習してから数秒後に IPv6 ネイバーキャッシュエントリー の送信先インターフェースの更新が行われます。なお、MAC アドレスや IPv6 ネイバーキャッ シュエントリーの登録数が多い環境では、この更新時間がより長くなることがあります。

#### **スタティックエントリー**

IPv6 アドレスと MAC アドレスの関連付けを手動で IPv6 ネイバーテーブルに追加した情報が、スタ ティックエントリーです。**ipv6 neighbor** コマンドで IPv6 アドレスと MAC アドレスを指定し、IPv6 ネイバーテーブルに登録します。

**ipv6 neighbor** コマンドで指定した IPv6 アドレスが IPv6 ネイバーテーブルに存在する場合、その情 報がダイナミックエントリーとスタティックエントリーのどちらであっても、新たに **ipv6 neighbor** コマンドで追加したスタティックエントリーで上書きされます。

*NOTE:* スタティック IPv6 ネイバーキャッシュエントリーを設定する場合は、 **mac-address-table static**コマンドで対応するスタティックMACアドレスエントリーも設定 してください。

*NOTE:* NP7000、NP5000、NP4000、および NP3000 では、スタティック IPv6 ネイバーキャッ シュエントリーは最大 256 個まで設定できます。

*NOTE:* NP2100、NP2000、および NP2500 では、スタティック IPv6 ネイバーキャッシュエン トリーは最大 64 個まで設定できます。

### **3.2.1 IPv6 ネイバーテーブルのダイナミックエントリーの消去**

IPv6 ネイバーテーブルにキャッシュされたダイナミックエントリーを手動で消去できます。ダイナミッ クエントリーを消去するには、**clear ipv6 neighbors** コマンドを使用します。all パラメーターを指 定して **clear ipv6 neighbors** コマンドを使用すると、すべてのダイナミックエントリーを消去しま す。

#### **3.2.2 Router Advertisement(RA)の送信**

IPv6 ルーターは、Router Advertisement (RA) メッセージを送信して、同一リンク上のホストに対し てプレフィックス情報などを配布できます。Router Advertisement(RA)メッセージは、定期的に送 信、およびホストからの Router Solicitation(RS)メッセージに応答して送信します。

なお、Router Advertisement(RA)メッセージの送信は、デフォルトでは抑制されています。Router Advertisement(RA)メッセージの送信抑制を無効にして送信を開始するには、**no ipv6 nd suppress-ra** コマンドを使用します。

*CAUTION:* NP2100、NP2000、および NP2500 では、Router Advertisement(RA)の送信機能 はサポートしていません。

### **3.3 ARP/NDP の状態確認**

ARP/NDP の状態を表示して確認する方法を説明します。

#### **3.3.1 ARP テーブルの表示**

**show arp** コマンドで ARP テーブルの内容を確認できます。

*CAUTION:* ARP-TYPE パラメーターに static を指定した場合、未使用のスタティックエントリー も表示されます。未使用のスタティックエントリーは、IPv4 インターフェースが表示されません。

表示例を以下に示します。

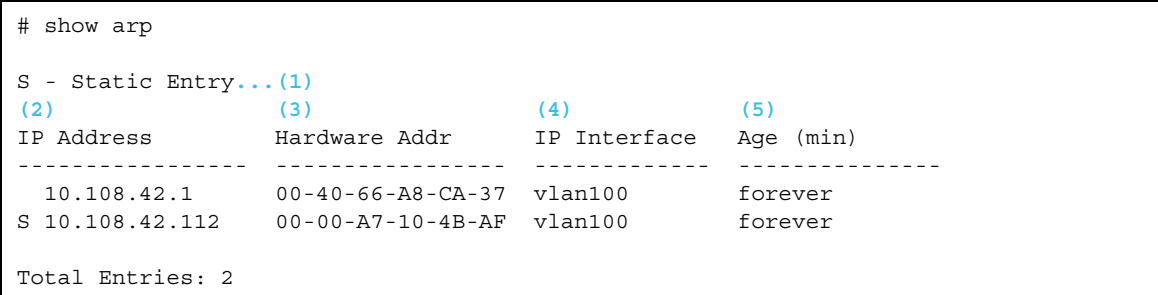

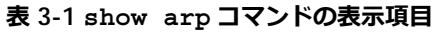

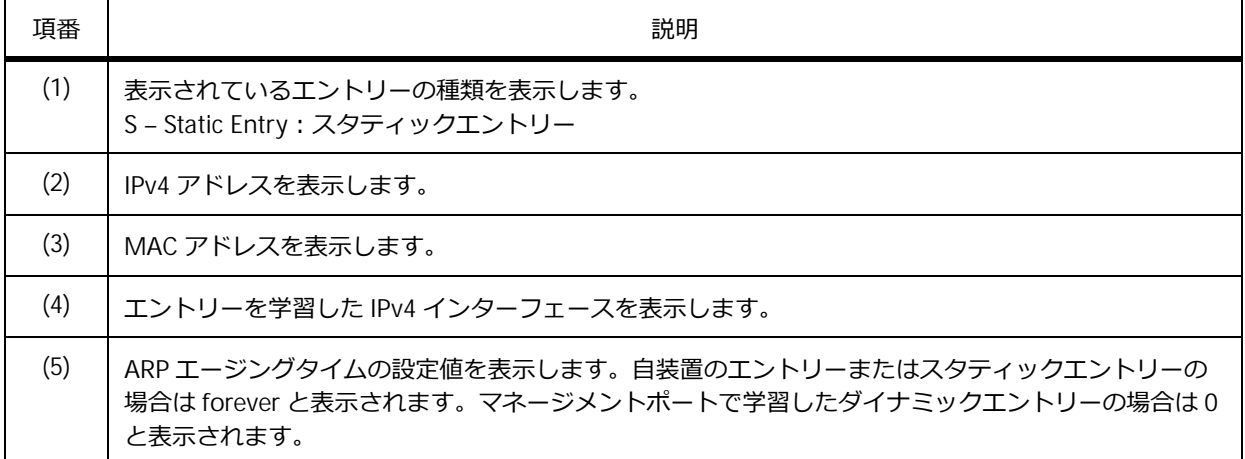

#### **3.3.2 ARP キャッシュテーブルの表示**

**show arp cache** コマンドで、ARP キャッシュテーブルの内容を確認できます。ARP キャッシュテー ブルでは、エントリーを学習した物理インターフェース情報も表示されます。

表示例を以下に示します。

```
# show arp cache
(1) (2) (3) (4) (5)
IP Address VID Hardware Addr Interface Age
--------------- ---- ----------------- ------------- --------
192.168.20.15 20 00-00-00-F6-5C-0F C/5 240
192.168.20.100 20 00-00-00-F6-5C-0D 1/0/1 240
192.168.20.200 20 00-00-00-F6-5C-0E 1/0/3 240
192.168.20.254 20 00-40-66-B4-93-B0 CPU forever
Total Entries: 4
```
各項目の説明は、以下のとおりです。

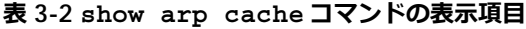

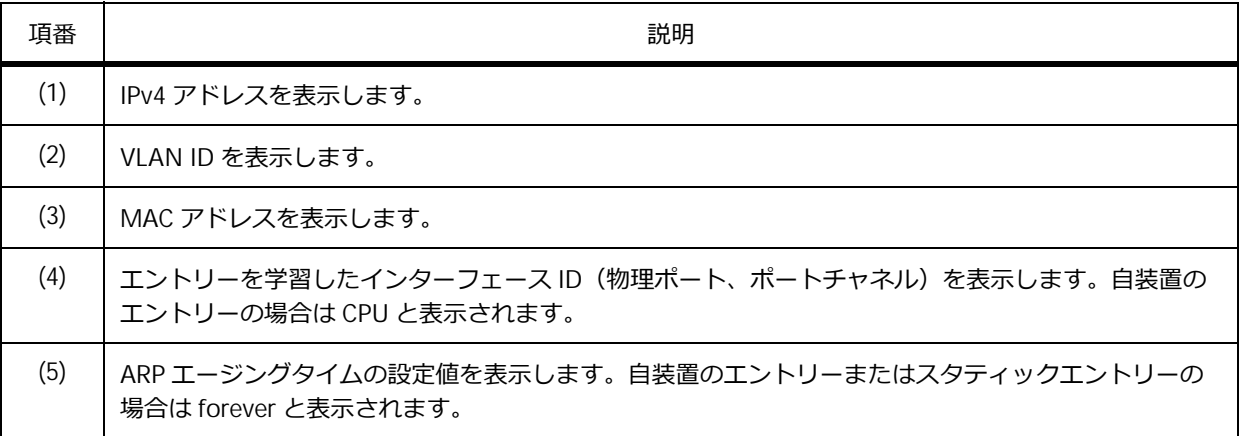

#### **3.3.3 ARP エージングタイムの設定値の表示**

**show arp timeout** コマンドで、ARP エージングタイムの設定値を確認できます。

表示例を以下に示します。

```
# show arp timeout
(1) (2)
Interface Timeout (minutes)
------------ -----------------
vlan100 30
vlan200 40
------------ -----------------
Total Entries: 2
```
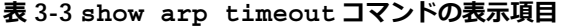

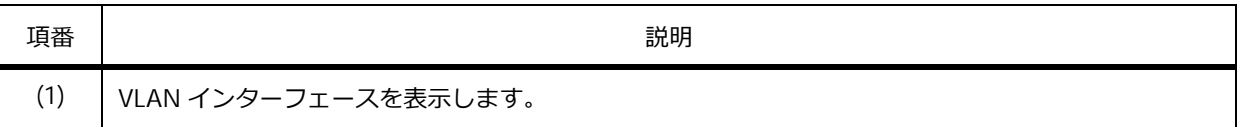
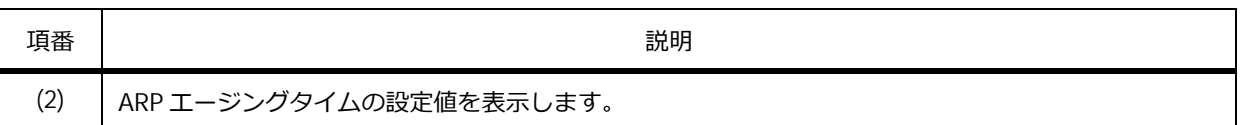

## **3.3.4 IPv6 ネイバーテーブルの表示**

**show ipv6 neighbors** コマンドで IPv6 ネイバーテーブルの内容を確認できます。

表示例を以下に示します。

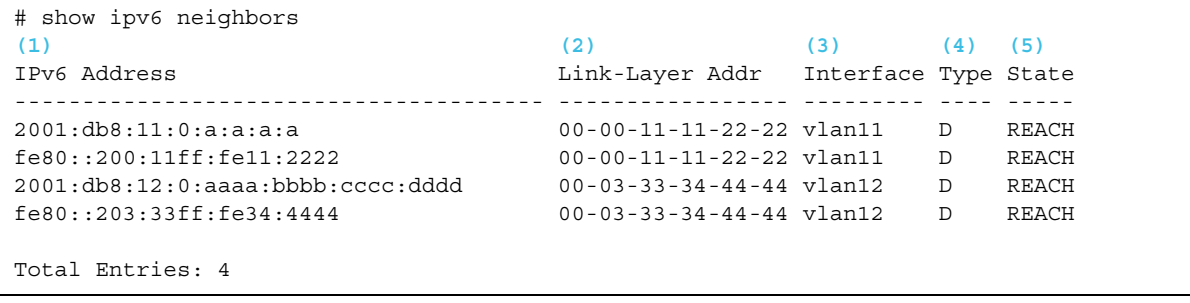

各項目の説明は、以下のとおりです。

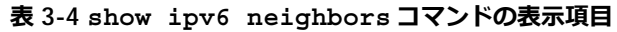

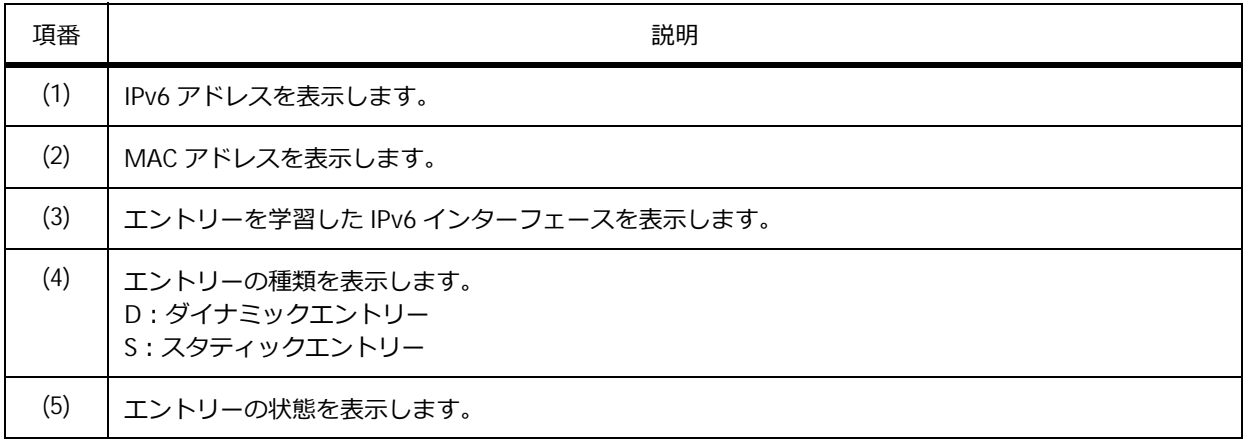

## **3.3.5 IPv6 ネイバーキャッシュテーブルの表示**

**show ipv6 neighbors cache** コマンドで IPv6 ネイバーキャッシュテーブルの内容を確認できます。 IPv6 ネイバーキャッシュテーブルでは、エントリーを学習した物理インターフェース情報も表示されま す。

表示例を以下に示します。

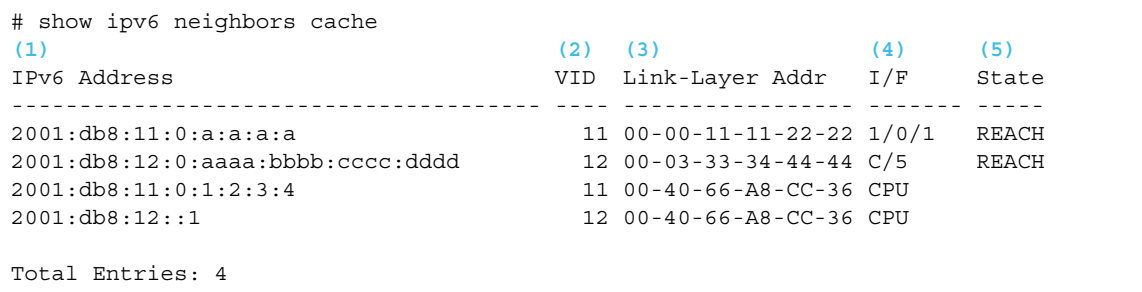

各項目の説明は、以下のとおりです。

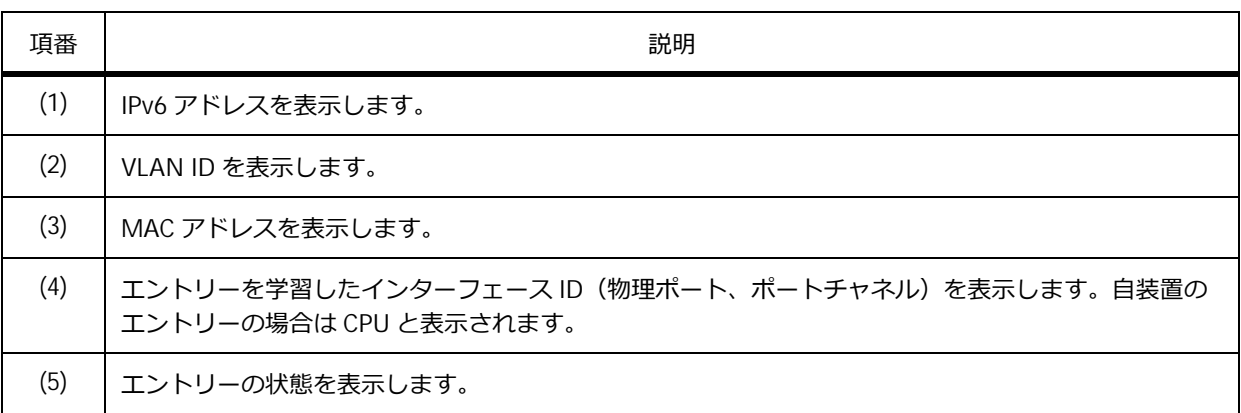

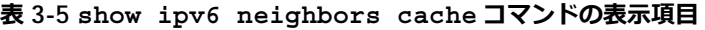

## **3.4 ARP/NDP の構成例と設定例**

スタティックエントリーを ARP テーブルまたは IPv6 ネイバーテーブルに追加する場合、および削除す る場合の構成例と設定例を示します。

## **3.4.1 スタティック ARP エントリーを追加する場合**

ホスト A、B、C のスタティック ARP エントリーと、対応するスタティック MAC アドレスエントリー を設定する場合の構成例と設定例を示します。

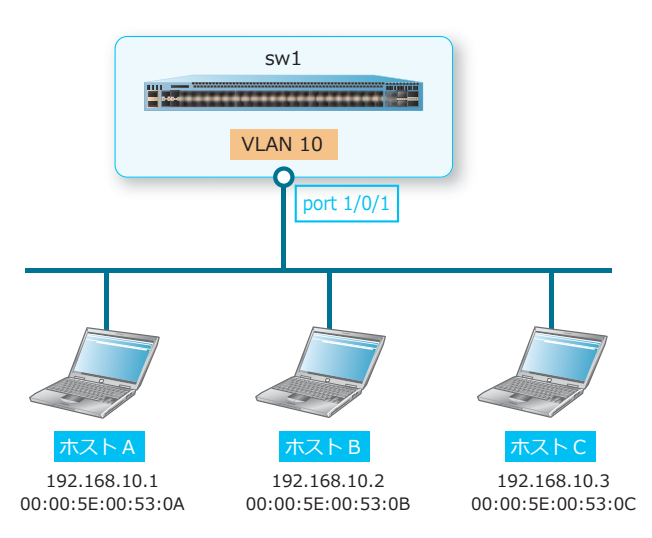

#### **図 3-6 スタティック ARP エントリーを追加する場合の構成例**

**1.** スタティック ARP エントリーに対応する以下のスタティック MAC アドレスエントリーを設定します。 ホスト A 「MAC アドレス =00:00:5E:00:53:0A、VLAN 10、port 1/0/1] ホスト B[MAC アドレス =00:00:5E:00:53:0B、VLAN 10、port 1/0/1] ホスト C 「MAC アドレス =00:00:5E:00:53:0C、VLAN 10、port 1/0/1] sw1# configure terminal sw1(config)# mac-address-table static 0000.5E00.530A vlan 10 interface port 1/0/1 sw1(config)# mac-address-table static 0000.5E00.530B vlan 10 interface port

1/0/1 sw1(config)# mac-address-table static 0000.5E00.530C vlan 10 interface port 1/0/1 sw1(config)#

**2.** 以下のスタティック ARP エントリーを設定します。

```
ホスト A 「IP アドレス =192.168.10.1、MAC アドレス =00:00:5E:00:53:0A]
ホスト B [IP アドレス =192.168.10.2、MAC アドレス =00:00:5E:00:53:0B]
ホスト C [IP アドレス =192.168.10.3、MAC アドレス =00:00:5E:00:53:0C]
sw1(config)# arp 192.168.10.1 0000.5E00.530A 
sw1(config)# arp 192.168.10.2 0000.5E00.530B
sw1(config)# arp 192.168.10.3 0000.5E00.530C
sw1(config)# end
sw1#
```
## **3.4.2 スタティック ARP エントリーを削除する場合**

設定済みのホスト A のスタティック ARP エントリーと、対応するスタティック MAC アドレスエント リーを削除する場合の構成例と設定例を示します。

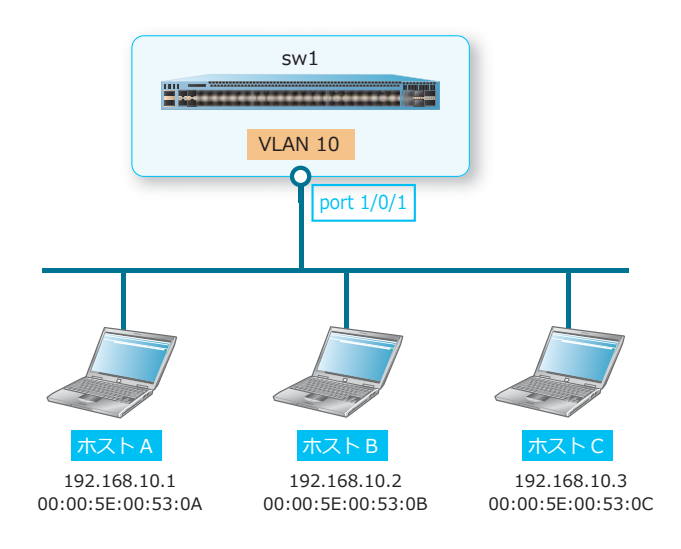

**図 3-7 スタティック ARP エントリーを削除する場合の構成例**

- **1.** 設定済みのホスト A のスタティック ARP エントリーを削除します。 ホスト A [IP アドレス =192.168.10.1、MAC アドレス =00:00:5E:00:53:0A] sw1# configure terminal sw1(config)# no arp 192.168.10.1 0000.5E00.530A sw1(config)#
- **2.** 設定済みの対応するスタティック MAC アドレスエントリーを削除します。

```
ホスト A [MAC アドレス =00:00:5E:00:53:0A、VLAN 10、port 1/0/1]
sw1(config)# no mac-address-table static 0000.5E00.530A vlan 10 interface port 
1/0/1
sw1(config)# end
sw1#
```
## **3.4.3 スタティック IPv6 ネイバーキャッシュエントリーを追加する場合**

ホスト A、B、C のスタティック IPv6 ネイバーキャッシュエントリーと、対応するスタティック MAC アドレスエントリーを設定する場合の構成例と設定例を示します。

**図 3-8 スタティック IPv6 ネイバーキャッシュエントリーを追加する場合の構成例**

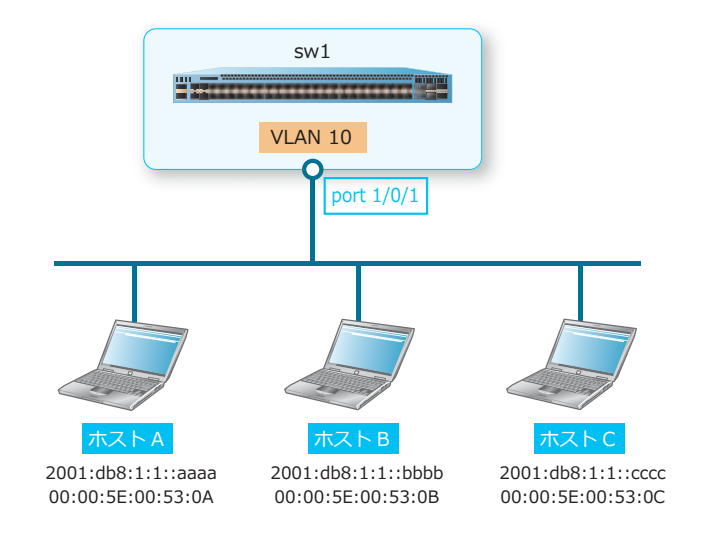

**1.** スタティック IPv6 ネイバーキャッシュエントリーに対応する以下のスタティック MAC アドレスエン トリーを設定します。

ホスト A [MAC アドレス =00:00:5E:00:53:0A、VLAN 10、port 1/0/1]

ホスト B[MAC アドレス =00:00:5E:00:53:0B、VLAN 10、port 1/0/1]

ホスト C [MAC アドレス =00:00:5E:00:53:0C、VLAN 10、port 1/0/1]

```
sw1# configure terminal
sw1(config)# mac-address-table static 0000.5E00.530A vlan 10 interface port 
1/0/1
sw1(config)# mac-address-table static 0000.5E00.530B vlan 10 interface port 
1/0/1
sw1(config)# mac-address-table static 0000.5E00.530C vlan 10 interface port 
1/0/1
sw1(config)#
```
**2.** 以下のスタティック IPv6 ネイバーキャッシュエントリーを設定します。

```
ホスト A 「IPv6 アドレス =2001:db8:1:1::aaaa、MAC アドレス =00:00:5E:00:53:0A]
ホスト B 「IPv6 アドレス =2001:db8:1:1::bbbb、MAC アドレス =00:00:5E:00:53:0B]
ホスト C 「IPv6 アドレス =2001:db8:1:1::cccc、MAC アドレス =00:00:5E:00:53:0C]
sw1(config)# ipv6 neighbor 2001:db8:1:1::aaaa vlan10 0000.5E00.530A
sw1(config)# ipv6 neighbor 2001:db8:1:1::bbbb vlan10 0000.5E00.530B
sw1(config)# ipv6 neighbor 2001:db8:1:1::cccc vlan10 0000.5E00.530C
sw1(config)# end
sw1#
```
## **3.4.4 スタティック IPv6 ネイバーキャッシュエントリーを削除する場合**

設定済みのホスト A のスタティック IPv6 ネイバーキャッシュエントリーと、対応するスタティック MAC アドレスエントリーを削除する場合の構成例と設定例を示します。

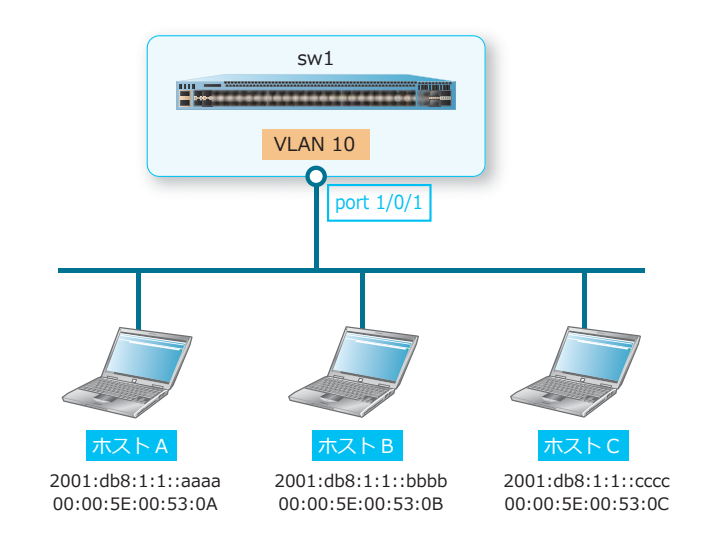

**図 3-9 スタティック IPv6 ネイバーキャッシュエントリーを削除する場合の構成例**

**1.** 設定済みのホスト A のスタティック IPv6 ネイバーキャッシュエントリーを削除します。

ホスト A [IPv6 アドレス =2001:db8:1:1::aaaa、MAC アドレス =00:00:5E:00:53:0A]

sw1# configure terminal sw1(config)# no ipv6 neighbor 2001:db8:1:1::aaaa vlan10 sw1(config)#

**2.** 設定済みの対応するスタティック MAC アドレスエントリーを削除します。

```
ホスト A [MAC アドレス =00:00:5E:00:53:0A、VLAN 10、port 1/0/1]
sw1(config)# no mac-address-table static 0000.5E00.530A vlan 10 interface port 
1/0/1
sw1(config)# end
sw1#
```
# **4. VRRP**

VRRP(Virtual Router Redundancy Protocol)の機能、状態の確認方法、および構成例と設定例につい て説明します。

*REF:* コマンドの詳細については、『コマンドリファレンス』を参照してください。

## **4.1 VRRP の機能説明**

**VRRP** は、端末のデフォルトゲートウェイを冗長化するためのプロトコルです。同一セグメント上の複 数のルーターにより、仮想的な 1 つのデフォルトゲートウェイを構成します。VRRP には、**VRRPv2** と **VRRPv3** の 2 つのバージョンがあります。VRRPv3 は IPv6 をサポートしています。

VRRP を構成する各ルーターは、同一の仮想ルーター ID (以後、VRID) によってグループ化されます。 通常は、同一グループの中で最も優先度の高いルーターが**マスター**になり、それ以外のルーターが**バッ クアップ**になります。通常時は、マスターが仮想アドレス宛てのパケット中継処理を行います。マス ターに障害が発生し、マスターが存在しなくなったことをバックアップで検知すると、バックアップが マスターに遷移して仮想アドレス宛てのパケット中継処理を引き継ぎます。

## **マスターとバックアップの決定**

マスターとバックアップは優先度で決定され、高い優先度を設定した装置がマスターになります。優先 度のデフォルト設定は 100 です。変更するには、VRRPv2 の場合は **vrrp priority** コマンド、 VRRPv3 の場合は **priority** コマンドを使用します。

#### **図 4-1 優先度によるマスターとバックアップの決定例**

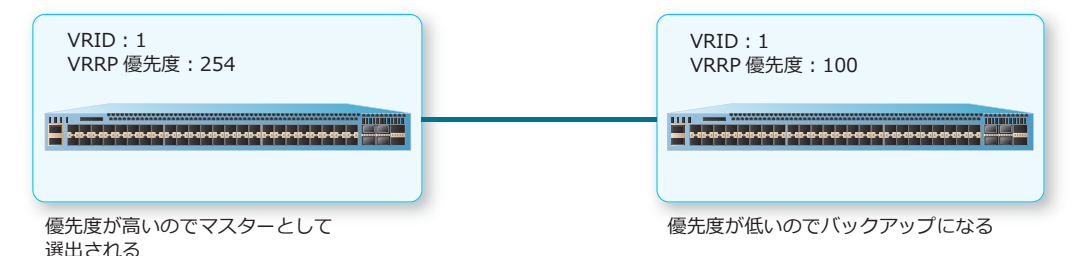

*NOTE:* 同一 VRRP グループに所属する各ルーターの優先度は、それぞれ異なる優先度になるよ うに設定してください。

また、VRRP を構成する装置の実 IP アドレスを仮想ルーターの IP アドレスに設定すると、その装置は **IP Address Owner** になります。IP Address Owner の装置の優先度は自動的に「255」に変更され、他 の装置の優先度にかかわらず必ずマスターになります。

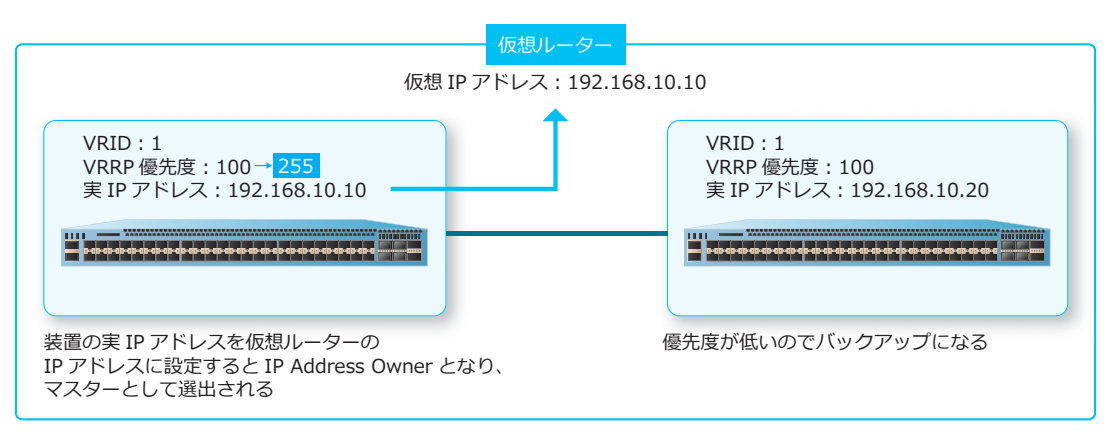

**図 4-2 IP Address Owner とバックアップの決定例**

### **障害発生時のマスターとバックアップの切り替わり**

マスターは定期的に**アドバタイズメント**を送信し、正常に動作していることをバックアップに知らせま す。アドバタイズメントの送信間隔のデフォルト設定は 1 秒です。変更するには、VRRPv2 の場合は **vrrp timers advertise** コマンド、VRRPv3 の場合は **timers advertise** コマンドを使用します。

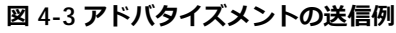

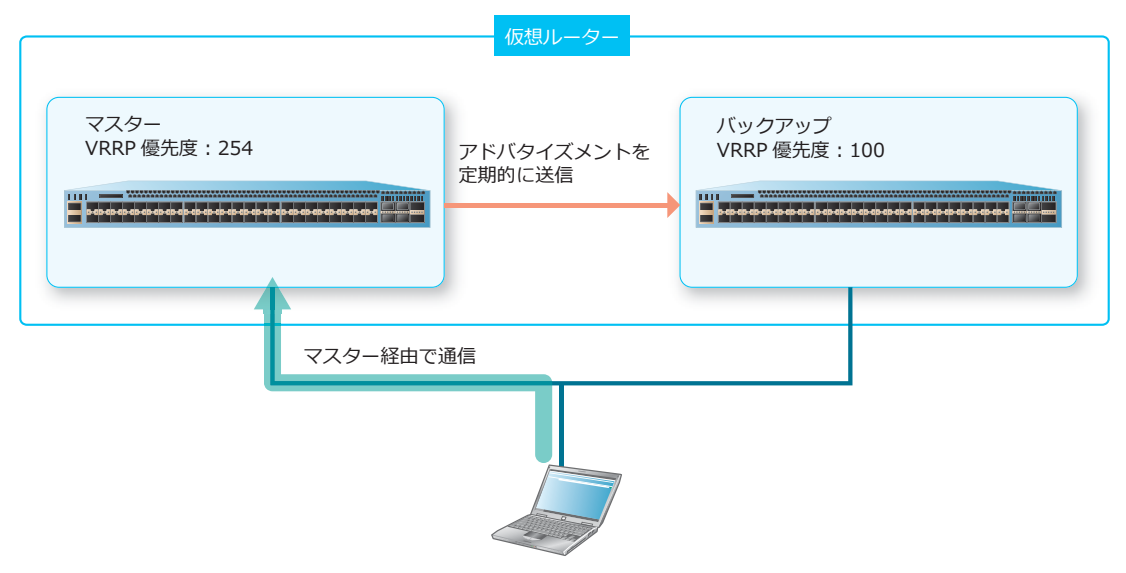

マスターに障害が発生してアドバタイズメントが送信されなくなり、設定した送信間隔が過ぎてもアド バタイズメントを検知できなくなった場合、バックアップがマスターに切り替わります。これによって 通信処理がバックアップに引き継がれるため、通信停止時間を低減できます。

*NOTE:* OSPFv2 または OSPFv3 機能で多量の経路を扱う環境では、経路更新のタイミングで VRRP のバックアップが一時的にマスターに切り替わることがあります。VRRP のアドバタイズメ ントの送信間隔を長く設定することで、この事象の発生を抑制できます。

マスターが存在しないと判断するまでの時間は、以下の計算式で求められます。

• ( アドバタイズメントの送信間隔 ×3) + (256 -優先度 )÷256

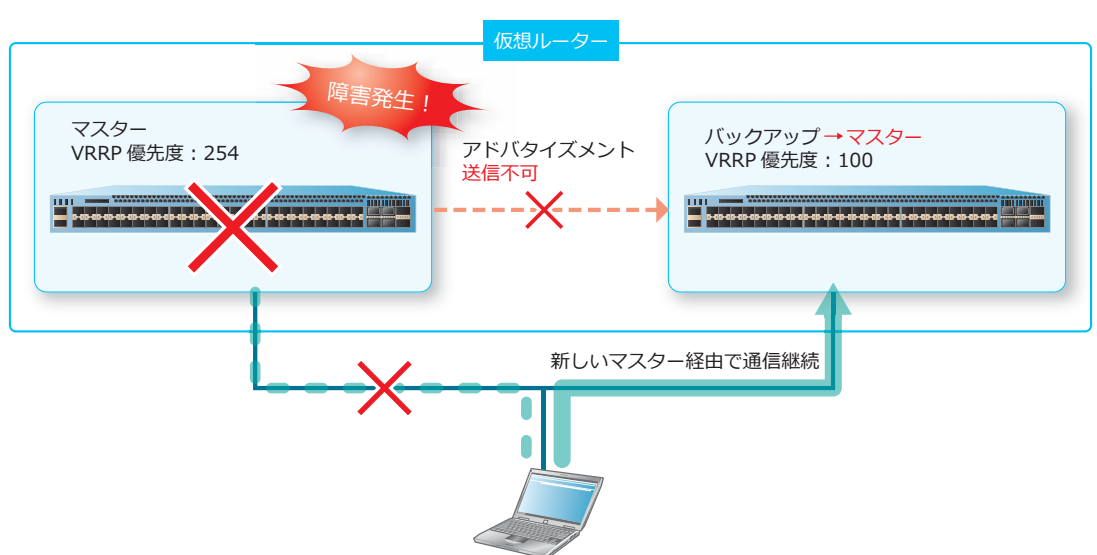

旧マスターが障害から復旧した場合、デフォルト設定では復旧した旧マスターがマスターに切り戻りま す(**プリエンプトモード**)。

## **4.1.1 仮想ルーターの IP アドレスの設定**

仮想ルーターの IP アドレスは、同一 VRRP グループに所属するすべてのルーターで同じ IP アドレスに 設定する必要があります。

VRRPv2 の場合、**vrrp ip** コマンドで仮想ルーターの VRID と IP アドレスを設定します。

**図 4-5 VRRPv2 の仮想ルーターの VRID と IP アドレスの設定例**

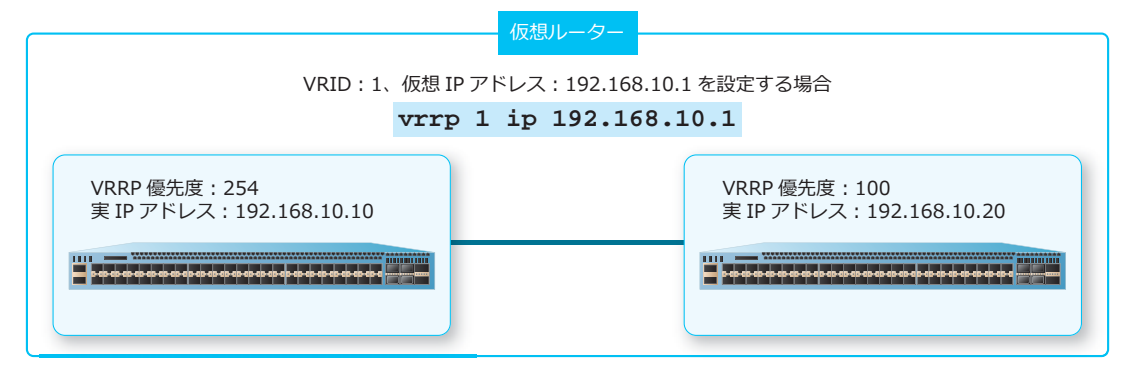

VRRPv3 の場合、**vrrp VRID address-family** コマンドで仮想ルーターの VRID を設定し、**address** コマンドで仮想ルーターの IP アドレスを設定します。

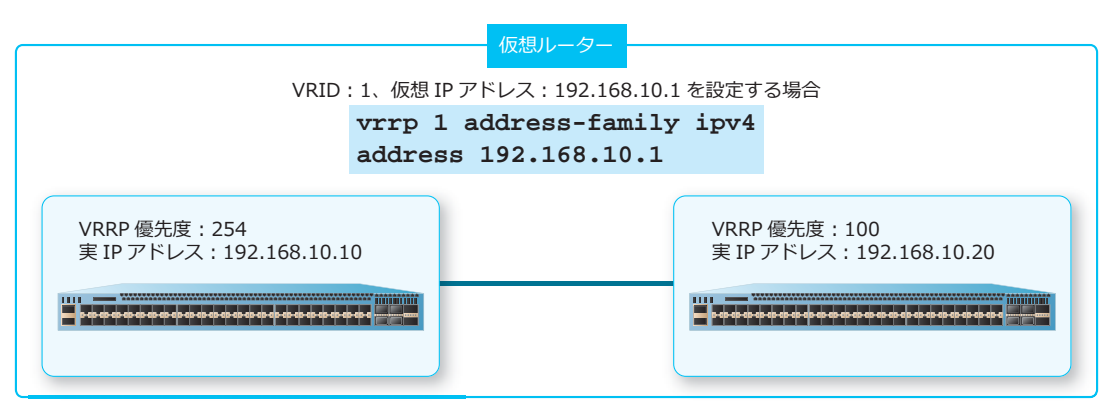

#### **図 4-6 VRRPv3 の仮想ルーターの IP アドレスの設定例**

*CAUTION:* 仮想ルーターの IP アドレスは、プライマリー IP アドレスと同じサブネットに設定す る必要があります。セカンダリー IP アドレスで指定したサブネットでは設定できません。

*NOTE:* 設定可能な VRRP のグループ数は、VRRPv2 と VRRPv3 の合計で、NP7000 および NP5000 では最大 256 グループ、NP3000 では最大 64 グループです。

## **4.1.2 仮想ルーター ID と仮想 MAC アドレス**

仮想ルーターには、規格で定められた**仮想 MAC アドレス**が割り当てられます。仮想 MAC アドレスは、 APR リクエストや ND リクエストへの応答に使用されます。マスターは、仮想 MAC アドレス宛ての イーサネットフレームを受信し、ルーティングテーブルに従って IP パケットをフォワーディングしま す。マスターに障害が発生した場合、バックアップが仮想 MAC アドレス宛てのフレームを受信し、マ スターに代わってフォワーディングします。このように、仮想 MAC アドレス宛てに端末がフレームを 送信することで、マスターに障害が発生した場合でも、通信が継続します。

仮想 MAC アドレスの形式を以下に示します。以下の仮想 MAC アドレス末尾の「XX」は、VRID です。

#### **• VRRPv2、および VRRPv3(IPv4 指定時)**

00:00:5E:00:01:XX (例: VRID=10 の場合は 00:00:5E:00:01:0A)

**• VRRPv3(IPv6 指定時)**

00:00:5E:00:02:XX (例: VRID=20 の場合は 00:00:5E:00:02:14)

## **4.1.3 プリエンプトモードの設定**

プリエンプトモードでは、より優先度の高い装置が常にマスターとして稼働します。たとえば、装置 A (マスター)に障害が発生し、装置 B(バックアップ)がマスターとして稼働している場合、プリエンプ トモードが有効になっていると、装置 A の復旧時に自動的に装置 A がマスターに切り戻ります。

プリエンプトモードはデフォルト設定では有効です。変更するには、VRRPv2 の場合は **vrrp preempt** コマンド、VRRPv3 の場合は **preempt** コマンドを使用します。

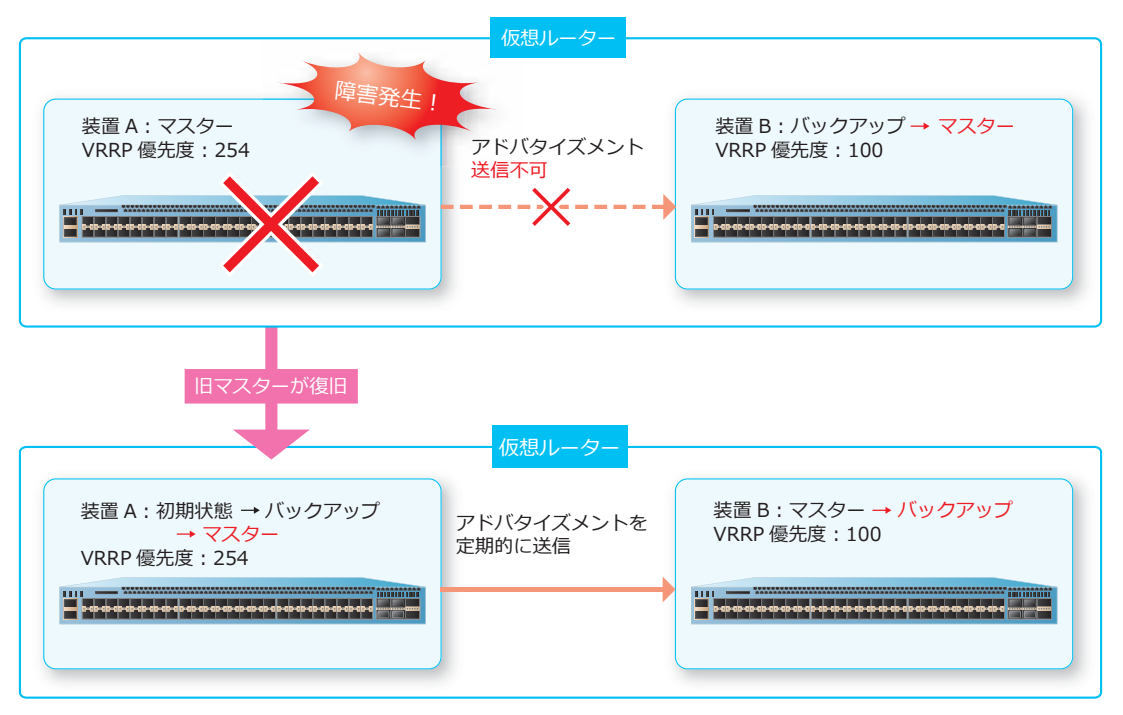

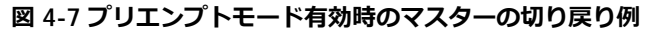

## **4.1.4 仮想 IP アドレスへの ping 応答の有効化**

IP Address Owner の装置は仮想 IP アドレスと実 IP アドレスが同一のため、仮想 IP アドレス宛ての ping に応答できますが、IP Address Owner ではない装置がマスターになった場合は、デフォルト設定 では仮想 IP アドレス宛ての ping に応答できません。ping に応答するように変更するには、VRRPv2 の 場合は **vrrp non-owner-ping** コマンド、VRRPv3 の場合は **non-owner-ping** コマンドを使用しま す。

## **4.1.5 クリティカル IP アドレスのトラッキング**

クリティカル IP アドレスを設定すると、指定した IP アドレスの ARP エントリー/ IPv6 ネイバーエン トリーを監視します。監視対象のエントリーが ARP テーブル/ IPv6 ネイバーテーブルから削除された 場合は、仮想ルーターを非アクティブ化します。クリティカル IP アドレスを設定するには、VRRPv2 の 場合は **vrrp track critical-ip** コマンド、VRRPv3 の場合は **track critical-ip** コマンドを使 用します。

## **4.1.6 VRRP 認証(VRRPv2 のみ)**

VRRPv2 では、IPv4 インターフェースごとにパスワードによる VRRP 認証を設定できます。パスワード が一致する装置同士でのみ、アドバタイズメントをやり取りできるようになります。VRRP 認証はデ フォルト設定では無効です。変更するには **vrrp authentication** コマンドを使用します。

## **4.1.7 VRRP の有効/無効**

VRRP の状態を手動コマンドで無効にできます。マスターで手動コマンドを使用して無効にした場合は、 タイムアウトを待たずにバックアップがマスターに遷移することを促すために、無効になる際に優先度 0 のアドバタイズメントを送信します。

VRRP の有効/無効はデフォルト設定では有効です。変更するには、VRRPv2 の場合は **vrrp shutdown** コマンド、VRRPv3 の場合は **shutdown** コマンドを使用します。

## **4.2 VRRP の状態確認**

VRRP の状態を表示して確認する方法を説明します。

### **4.2.1 VRRP の状態の表示**

**show vrrp** コマンドで、すべてのインターフェース、またはインターフェースごとの VRRP の状態を 確認できます。

表示例を以下に示します。

```
# show vrrp
(1) (2) (3)
vlan100 - Group 1 - Version2
 State is Master...(4)
 Virtual IP Address is 192.168.1.254...(5)
 Virtual MAC Address is 00-00-5E-00-01-01...(6)
 Advertisement interval is 1 seconds...(7)
 Preemption is enabled...(8)
 Priority is 150...(9)
 Authentication is enabled...(10)
 Authentication Text is passtest...(11)
 No critical IP address...(12)
 Master Router is 192.168.1.1...(13)
                              (14)
vlan200 - Group 1 - Version3 - Address-Family IPv6
 State is Master
 Virtual IP Address is fe80::3
 Virtual MAC Address is 00-00-5E-00-02-01
 Advertisement interval is 1 seconds
 Preemption is enabled
 Priority is 150
 No critical IP address
 Disable non owner ping...(15)
 Master Router is fe80::240:66ff:feab:7d5a(local)
Total Entries: 2
```
各項目の説明は、以下のとおりです。

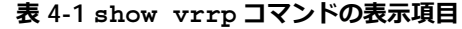

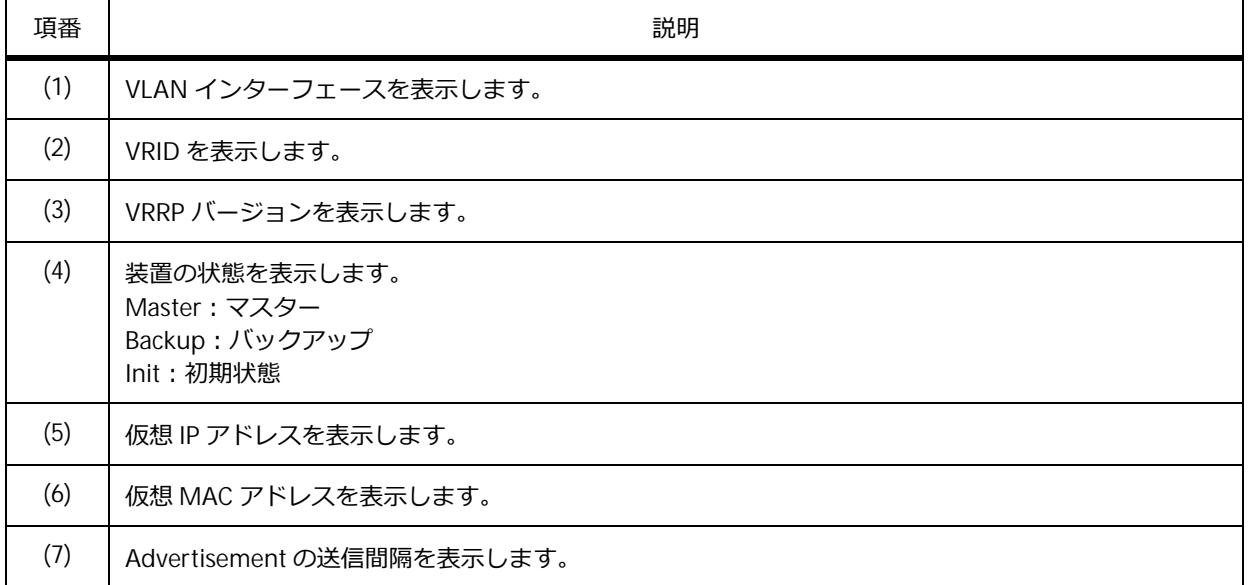

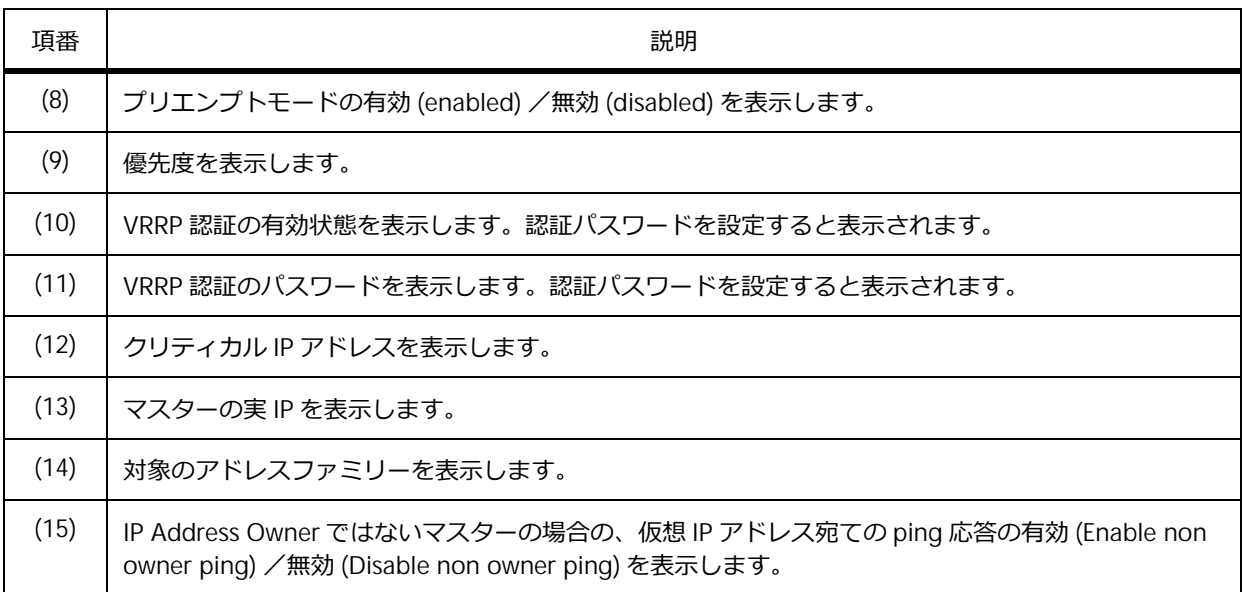

## **4.2.2 VRRP の簡易情報の表示**

**show vrrp brief** コマンドで VRRP の簡易情報を確認できます。

表示例を以下に示します。

```
# show vrrp brief
(1) (2) (3) (4) (5) (6) (7) (8) (9)
Interface VRID Ver AF Pri Owner Pre State VRouter IP
--------- ---- --- ---- --- ----- --- ----- ---------
vlan2 4 2 NA 100 Y Init 10.99.2.4
vlan2 128 3 IPv4 100 Y Init 10.99.2.128
vlan2 255 3 IPv6 100 Y Init fe80::2:1
Total Entries: 3
```
各項目の説明は、以下のとおりです。

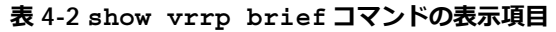

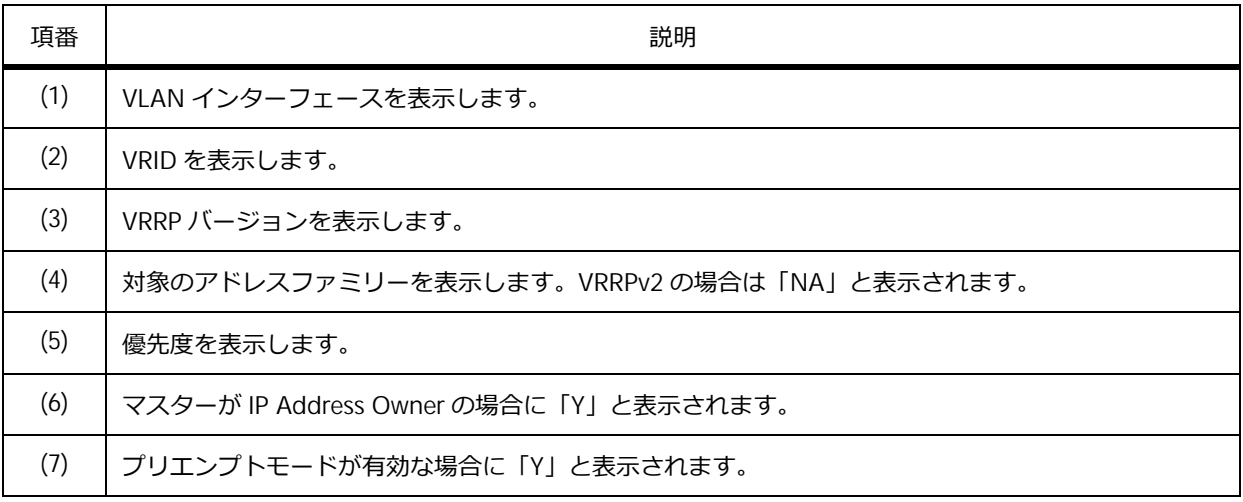

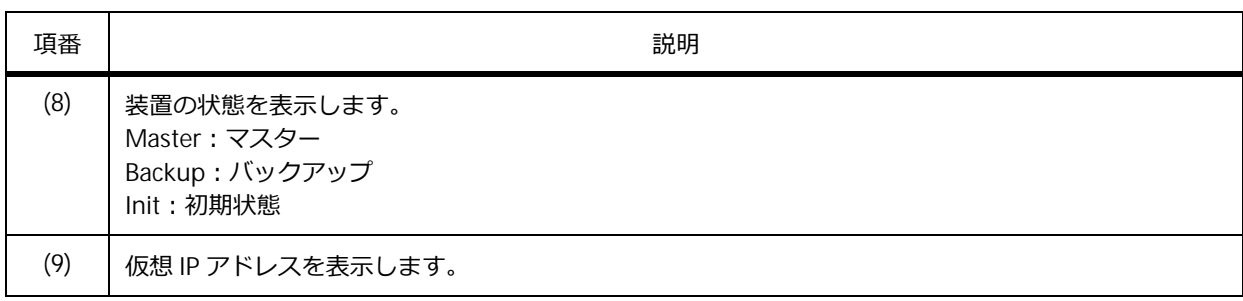

## **4.3 VRRP の構成例と設定例**

VRRPv2、および VRRPv3 を利用する場合の構成例と設定例を示します。

#### **4.3.1 VRRPv2 の設定例**

装置を 2 台設置し、VRRPv2 で 1 台をマスター、もう 1 台をバックアップにした場合の構成例と設定例 を以下に示します。

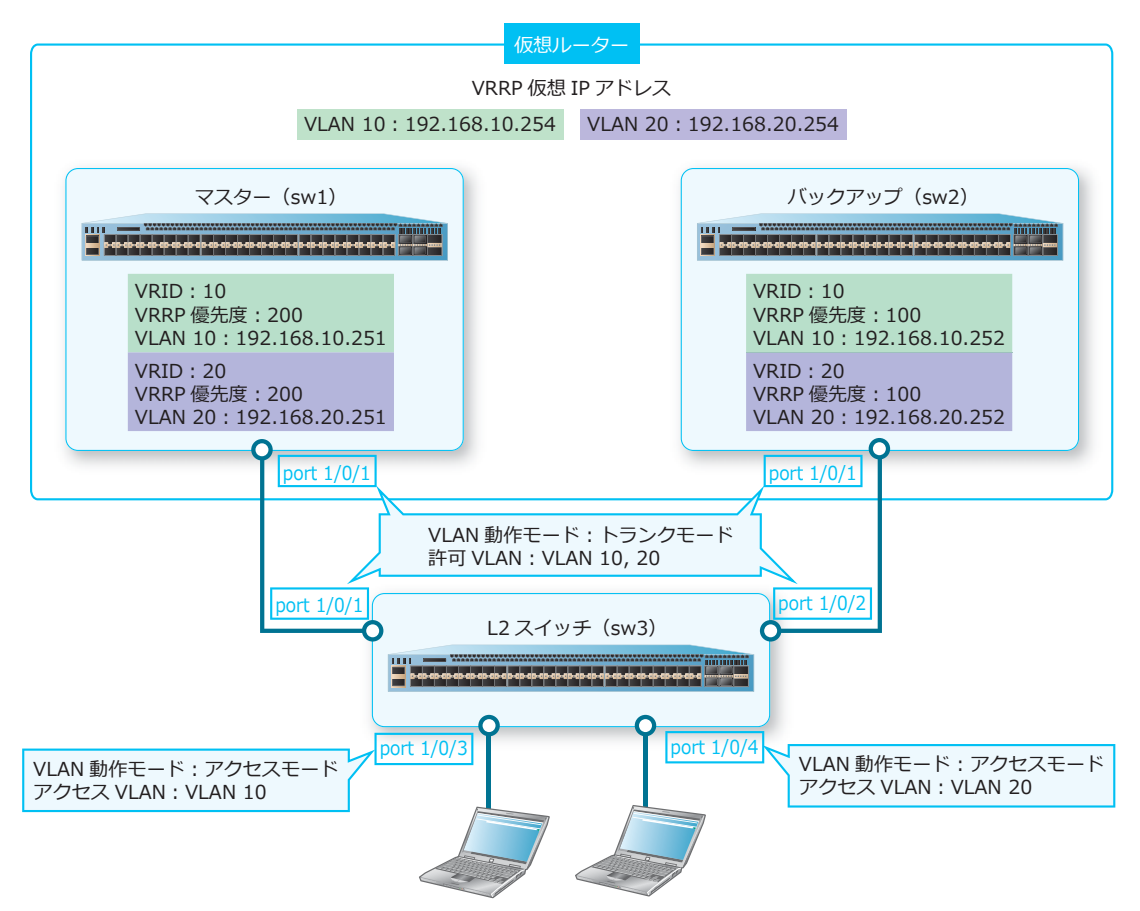

**図 4-8 VRRPv2 の構成例**

### **4.3.1.1 VRRPv2︓マスターの設定例(sw1)**

**図 4-9 VRRPv2︓マスターの設定例(sw1)** VRRP 仮想 IP アドレス VLAN 10: 192.168.10.254 VLAN 20: 192.168.20.254 マスター(sw1) **VRID**: 10 VRRP 優先度: 200 VLAN 10: 192.168.10.251 VRID : 20 VRRP 優先度:200 VLAN 20: 192.168.20.251 Ō port 1/0/1 VLAN 動作モード: トランクモード 許可 VLAN: VLAN 10, 20

```
1. VLAN 10 および VLAN 20 を作成します。
   sw1# configure terminal
   sw1(config)# vlan 10,20
   sw1(config-vlan)# exit
   sw1(config)#
2. ポート 1/0/1 をトランクポートとして設定し、トランクポートに [VLAN 10] および [VLAN 20] を割
   り当てます。
   sw1(config)# interface port 1/0/1
   sw1(config-if-port)# switchport mode trunk
   sw1(config-if-port)# switchport trunk allowed vlan 10,20
   sw1(config-if-port)# exit
   sw1(config)#
3. VLAN 10のIPアドレスを [192.168.10.251/24]に、VLAN 20のIPアドレスを [192.168.20.251/24]
   に設定します。
   sw1(config)# interface vlan 10
```

```
sw1(config-if-vlan)# ip address 192.168.10.251/24
sw1(config-if-vlan)# exit
sw1(config)# interface vlan 20
sw1(config-if-vlan)# ip address 192.168.20.251/24
sw1(config-if-vlan)# exit
sw1(config)#
```
**4.** VLAN 10 インターフェースで、VRID [10]、仮想 IP アドレス [192.168.10.254]、VRRP 優先度 [200] を設定します。VLAN 20 インターフェースで、VRID[20]、仮想 IP アドレス[192.168.20.254]、VRRP 優先度 [200] を設定します。また、マスターが、仮想 IP アドレス宛ての ICMP エコーリクエストに応 答できるようにします。

*NOTE:* sw1 をマスターにするため、優先度には sw2 よりも大きな値を設定します。

sw1(config)# interface vlan 10 sw1(config-if-vlan)# vrrp 10 ip 192.168.10.254 sw1(config-if-vlan)# vrrp 10 priority 200 sw1(config-if-vlan)# exit sw1(config)# interface vlan 20 sw1(config-if-vlan)# vrrp 20 ip 192.168.20.254 sw1(config-if-vlan)# vrrp 20 priority 200 sw1(config-if-vlan)# exit sw1(config)# vrrp non-owner-ping sw1(config)# end sw1#

## **4.3.1.2 VRRPv2︓バックアップの設定例(sw2)**

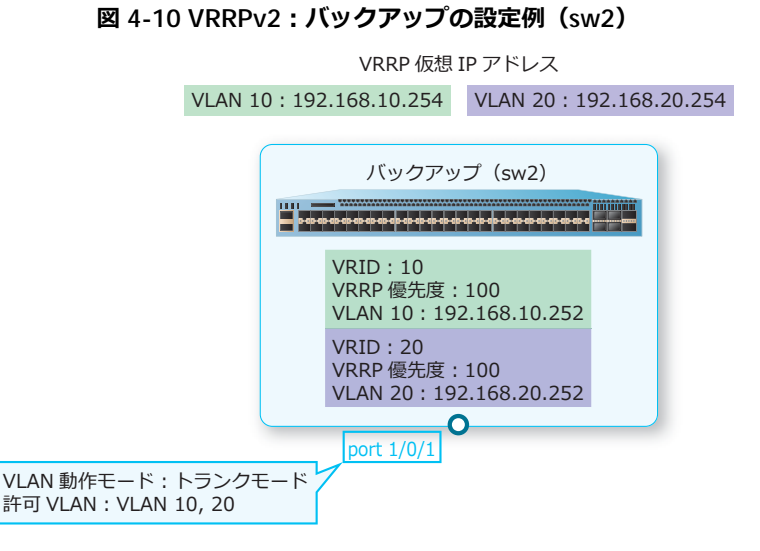

**1.** VLAN 10 および VLAN 20 を作成します。

```
sw2# configure terminal
sw2(config)# vlan 10,20
sw2(config-vlan)# exit
sw2(config)#
```
2. ポート 1/0/1 をトランクポートとして設定し、トランクポートに [VLAN 10] および [VLAN 20] を割 り当てます。 sw2(config)# interface port 1/0/1 sw2(config-if-port)# switchport mode trunk

```
sw2(config-if-port)# switchport trunk allowed vlan 10,20
sw2(config-if-port)# exit
sw2(config)#
```
**3.** VLAN 10のIPアドレスを [192.168.10.252/24]に、VLAN 20のIPアドレスを [192.168.20.252/24] に設定します。

sw2(config)# interface vlan 10 sw2(config-if-vlan)# ip address 192.168.10.252/24 sw2(config-if-vlan)# exit sw2(config)# interface vlan 20 sw2(config-if-vlan)# ip address 192.168.20.252/24 sw2(config-if-vlan)# exit sw2(config)#

**4.** VLAN 10 インターフェースで、VRID[10]、仮想 IP アドレス[192.168.10.254]、VRRP 優先度[100] を設定します。VLAN 20 インターフェースで、VRID[20]、仮想 IP アドレス[192.168.20.254]、VRRP 優先度 [100] を設定します。また、マスターが、仮想 IP アドレス宛ての ICMP エコーリクエストに応 答できるようにします。

*NOTE:* sw2 をバックアップにするため、優先度には sw1 よりも小さな値を設定します。

sw2(config)# interface vlan 10 sw2(config-if-vlan)# vrrp 10 ip 192.168.10.254 sw2(config-if-vlan)# vrrp 10 priority 100 sw2(config-if-vlan)# exit sw2(config)# interface vlan 20 sw2(config-if-vlan)# vrrp 20 ip 192.168.20.254 sw2(config-if-vlan)# vrrp 20 priority 100 sw2(config-if-vlan)# exit sw2(config)# vrrp non-owner-ping sw2(config)# end sw2#

### **4.3.1.3 L2 スイッチの設定例(sw3)**

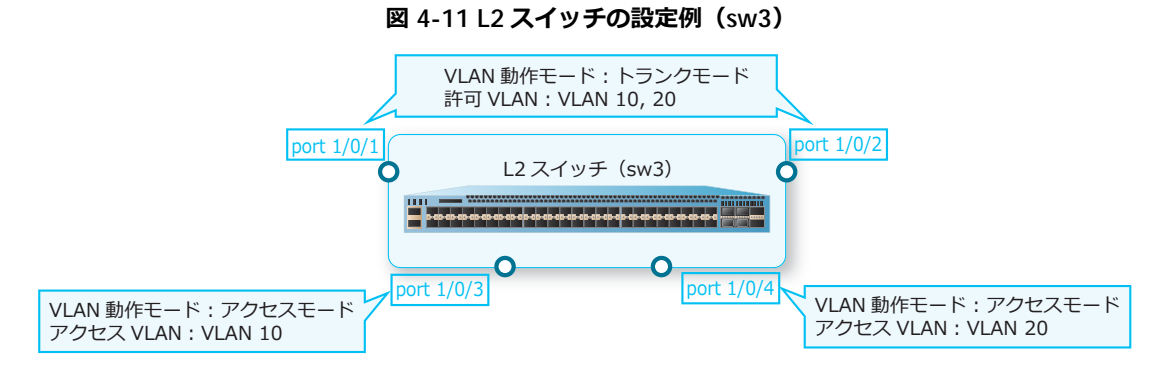

- **1.** VLAN 10 および VLAN 20 を作成します。 sw3# configure terminal sw3(config)# vlan 10,20 sw3(config-vlan)# exit sw3(config)#
- 2. ポート 1/0/1 およびポート 1/0/2 をトランクポートとして設定し、トランクポートに [VLAN 10] およ び[VLAN 20]を割り当てます。また、ポート 1/0/3 およびポート 1/0/4 をアクセスポートとして設定 し、それぞれのアクセスポートに [VLAN 10] および [VLAN 20] を割り当てます。 sw3(config)# interface range port 1/0/1,1/0/2

```
sw3(config-if-port-range)# switchport mode trunk
sw3(config-if-port-range)# switchport trunk allowed vlan 10,20
sw3(config-if-port-range)# exit
sw3(config)# interface port 1/0/3
sw3(config-if-port)# switchport mode access
sw3(config-if-port)# switchport access vlan 10
sw3(config-if-port)# exit
sw3(config)# interface port 1/0/4
sw3(config-if-port)# switchport mode access
sw3(config-if-port)# switchport access vlan 20
sw3(config-if-port)# end
sw3#
```
## **4.3.2 VRRPv3 の設定例**

装置を 2 台設置し、VRRPv3 で 1 台をマスター、もう 1 台をバックアップにした場合の構成例と設定例 を以下に示します。

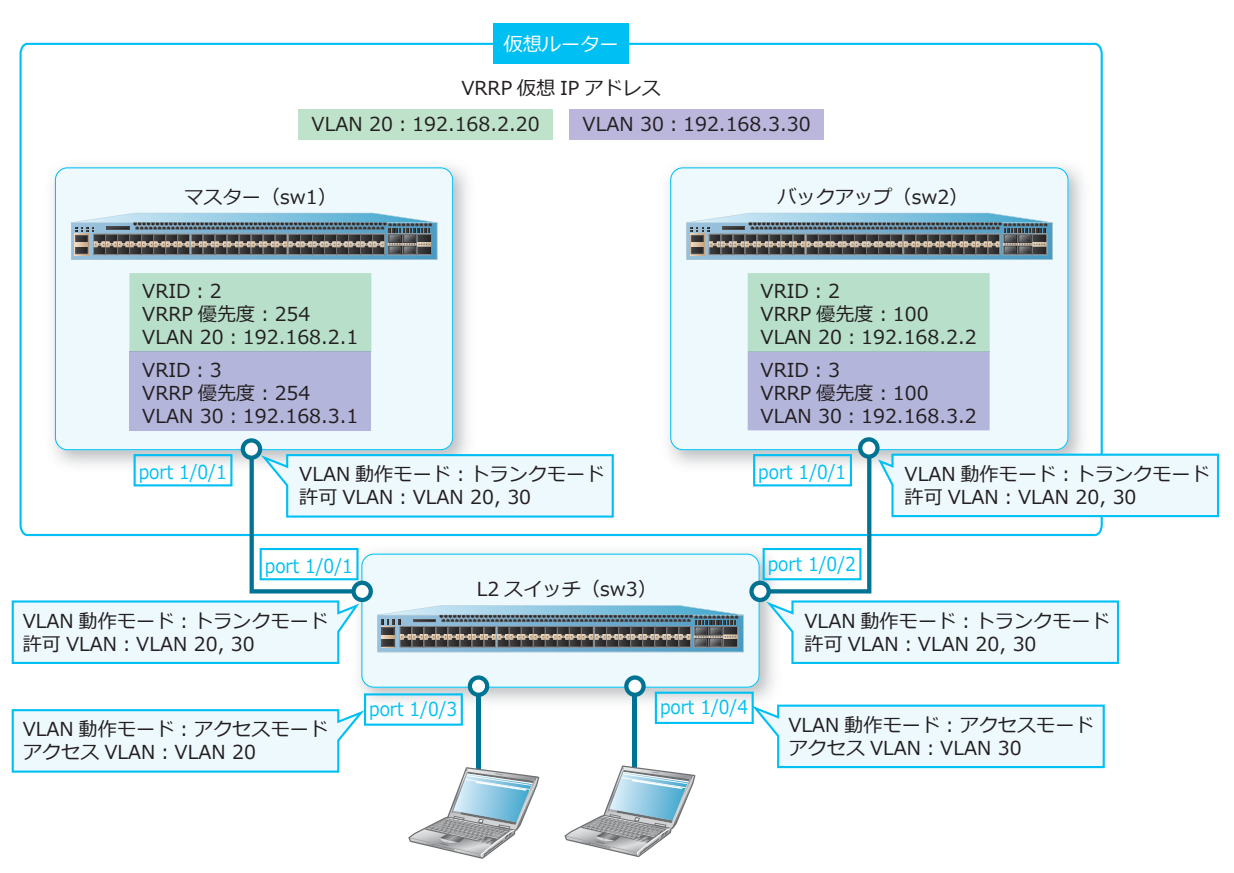

**図 4-12 VRRPv3 の構成例**

**4.3.2.1 VRRPv3︓マスターの設定例(sw1)**

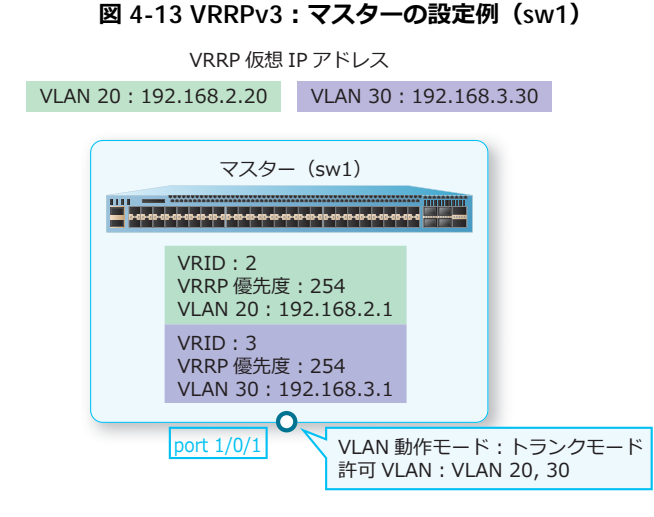

**1.** VLAN 20 および VLAN 30 を作成します。

```
sw1# configure terminal
sw1(config)# vlan 20
sw1(config-vlan)# exit
sw1(config)# vlan 30
sw1(config-vlan)# exit
sw1(config)#
```
2. ポート 1/0/1 をトランクポートとして設定し、トランクポートに [VLAN 20] および [VLAN 30] を割 り当てます。

```
sw1(config)# interface port 1/0/1
sw1(config-if-port)# switchport mode trunk
sw1(config-if-port)# switchport trunk allowed vlan 20,30
sw1(config-if-port)# exit
sw1(config)#
```
**3.** VLAN 20 の IP アドレスを [192.168.2.1/24]に、VLAN 30 の IP アドレスを [192.168.3.1/24]に設定 します。

```
sw1(config)# interface vlan 20
sw1(config-if-vlan)# ip address 192.168.2.1/24
sw1(config-if-vlan)# exit
sw1(config)# interface vlan 30
sw1(config-if-vlan)# ip address 192.168.3.1/24
sw1(config-if-vlan)# exit
sw1(config)#
```
**4. VLAN 20 に VRID [2] とアドレスファミリー [ipv4] を設定し、仮想 IP アドレスを [192.168.2.20]** に、優先度を [254] に設定します。また、VLAN 30 に VRID [3] とアドレスファミリー [ipv4] を設 定し、仮想 IP アドレスを[192.168.3.30]に、優先度を[254]に設定します。

*NOTE:* sw1 をマスターにするため、優先度には sw2 よりも大きな値を設定します。

```
sw1(config)# interface vlan 20
sw1(config-if-vlan)# vrrp 2 address-family ipv4
sw1(config-af-vrrp)# address 192.168.2.20
sw1(config-af-vrrp)# priority 254
sw1(config-af-vrrp)# exit
sw1(config-if-vlan)# exit
sw1(config)# interface vlan 30
sw1(config-if-vlan)# vrrp 3 address-family ipv4
sw1(config-af-vrrp)# address 192.168.3.30
sw1(config-af-vrrp)# priority 254
sw1(config-af-vrrp)# end
sw1#
```
## **4.3.2.2 VRRPv3︓バックアップの設定例(sw2)**

**図 4-14 VRRPv3︓バックアップの設定例(sw2)**

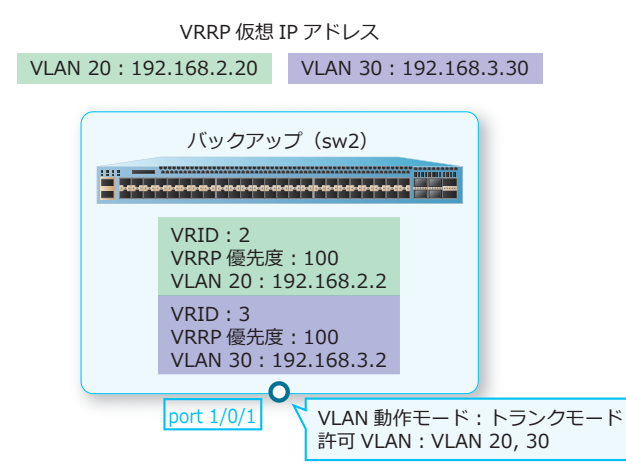

- **1.** VLAN 20 および VLAN 30 を作成します。 sw2# configure terminal sw2(config)# vlan 20 sw2(config-vlan)# exit sw2(config)# vlan 30 sw2(config-vlan)# exit sw2(config)# **2.** ポート 1/0/1 をトランクポートとして設定し、トランクポートに [VLAN 20] および [VLAN 30] を割 り当てます。 sw2(config)# interface port 1/0/1 sw2(config-if-port)# switchport mode trunk sw2(config-if-port)# switchport trunk allowed vlan 20,30 sw2(config-if-port)# exit sw2(config)#
- **3.** VLAN 20 の IP アドレスを [192.168.2.2/24]に、VLAN 30 の IP アドレスを [192.168.3.2/24]に設定 します。

```
sw2(config)# interface vlan 20
sw2(config-if-vlan)# ip address 192.168.2.2/24
sw2(config-if-vlan)# exit
sw2(config)# interface vlan 30
sw2(config-if-vlan)# ip address 192.168.3.2/24
sw2(config-if-vlan)# exit
sw2(config)#
```
4. VLAN 20 に VRID [2] とアドレスファミリー [ipv4] を設定し、仮想 IP アドレスを [192.168.2.20] に、優先度を[100]に設定します。また、VLAN 30 に VRID[3]とアドレスファミリー[ipv4]を設 定し、仮想 IP アドレスを「192.168.3.30]に、優先度を「100]に設定します。

*NOTE:* sw2 をバックアップにするため、優先度には sw1 よりも小さな値を設定します。

```
sw2(config)# interface vlan 20
sw2(config-if-vlan)# vrrp 2 address-family ipv4
sw2(config-af-vrrp)# address 192.168.2.20
sw2(config-af-vrrp)# priority 100
sw2(config-af-vrrp)# exit
sw2(config-if-vlan)# exit
sw2(config)# interface vlan 30
sw2(config-if-vlan)# vrrp 3 address-family ipv4
sw2(config-af-vrrp)# address 192.168.3.30
sw2(config-af-vrrp)# priority 100
sw2(config-af-vrrp)# end
sw2#
```
## **4.3.2.3 L2 スイッチの設定例(sw3)**

**図 4-15 L2 スイッチの設定例(sw3)**

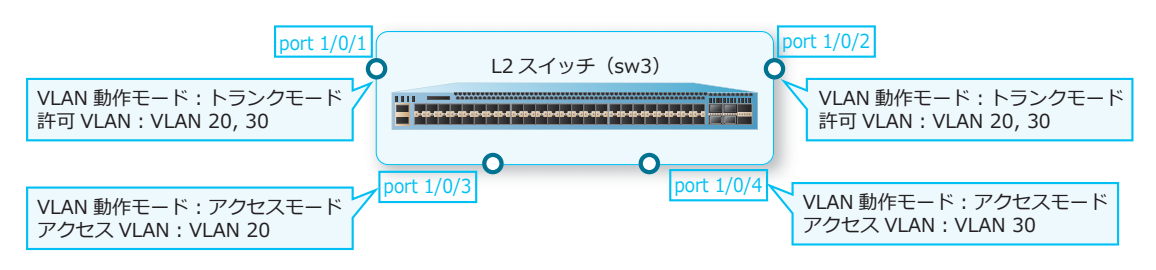

**1.** VLAN 20 および VLAN 30 を作成します。

```
sw3# configure terminal
sw3(config)# vlan 20
sw3(config-vlan)# exit
sw3(config)# vlan 30
sw3(config-vlan)# exit
sw3(config)#
```
2. ポート 1/0/1 およびポート 1/0/2 をトランクポートとして設定し、トランクポートに [VLAN 20] およ び[VLAN 30]を割り当てます。また、ポート 1/0/3 およびポート 1/0/4 をアクセスポートとして設定 し、それぞれのアクセスポートに[VLAN 20]および[VLAN 30]を割り当てます。 sw3(config)# interface port 1/0/1 sw3(config-if-port)# switchport mode trunk sw3(config-if-port)# switchport trunk allowed vlan 20,30 sw3(config-if-port)# exit sw3(config)# interface port 1/0/2 sw3(config-if-port)# switchport mode trunk sw3(config-if-port)# switchport trunk allowed vlan 20,30 sw3(config-if-port)# exit sw3(config)# interface port 1/0/3 sw3(config-if-port)# switchport mode access sw3(config-if-port)# switchport access vlan 20 sw3(config-if-port)# exit sw3(config)# interface port 1/0/4 sw3(config-if-port)# switchport mode access sw3(config-if-port)# switchport access vlan 30 sw3(config-if-port)# end sw3#

# **5. RIP/RIPng**

RIP/RIPng の機能、状態の確認方法、および構成例と設定例について説明します。 *REF:* コマンドの詳細については、『コマンドリファレンス』を参照してください。

## **5.1 RIP/RIPng の機能説明**

**RIP/RIPng** は、ダイナミックルーティングを実現するルーティングプロトコルです。

*CAUTION:* セカンダリー IP アドレスのサブネットでは、RIP を有効にできません。

RIP/RIPng では、アップデート時間 (デフォルト設定で 30 秒)の周期で隣接ルーターと定期的に経路 情報を交換し、最適な経路をルーティングテーブルに保持します。

また、経路上のルーターに障害が発生するなどによってネットワークの状態が変化し、経路情報のメト リック値に変更があった場合は、**トリガードアップデート**によって変更された経路情報だけがすぐに送 信されます。これにより、変更された経路情報だけがルーティングテーブルで更新されます。

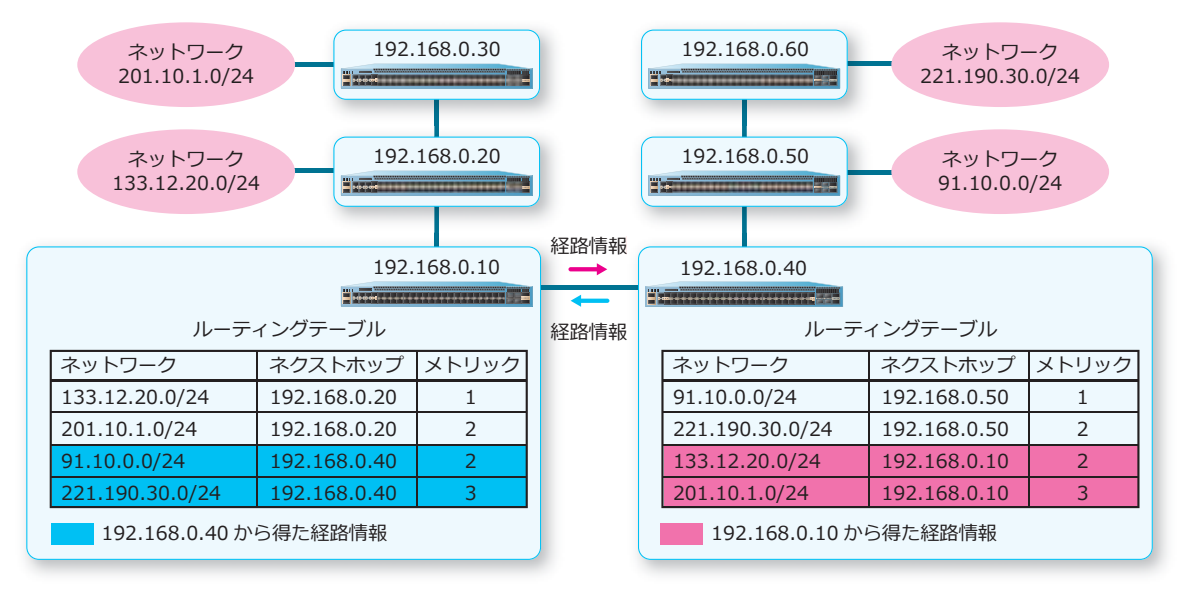

#### **図 5-1 経路情報の交換**

## **最適経路とメトリック値の積算**

最適な経路は、**メトリック**によって判断されます。RIP/RIPng のメトリックは、宛先ネットワークまで の**ホップ数**(経由するルーターの数)です。ホップ数は、ルーターを越えるごとに「1」ずつ加算され ます。最適経路は、最もメトリックの値が小さい経路です。

*CAUTION:* RIP/RIPng では、イコールコストマルチパス(ECMP)をサポートしていません。 メトリック値の最大は「15」です。16 台以上のルーターを経由するルートは、到達不能な経路になり ます。

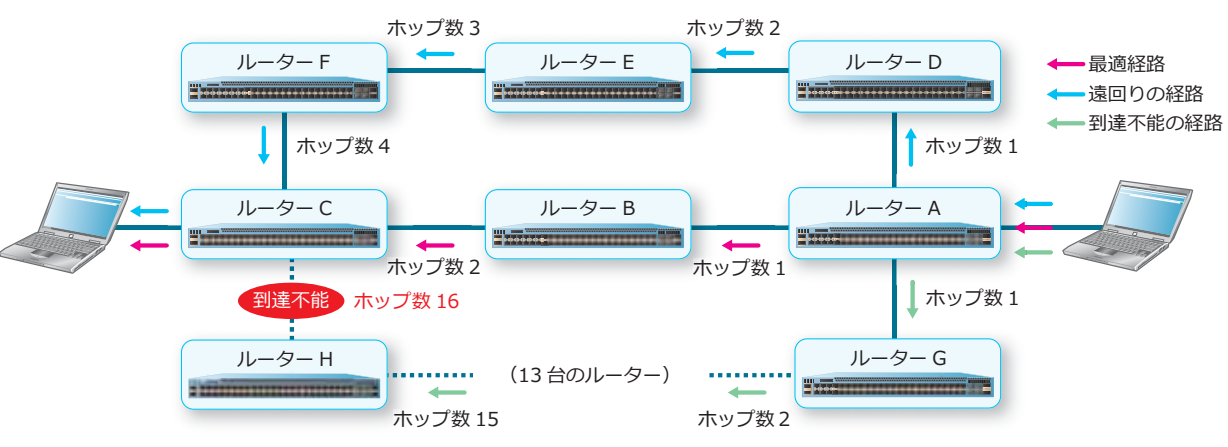

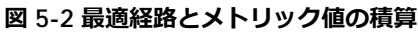

### **障害発生時の対応**

**タイムアウトタイマー**(デフォルト設定で 180 秒)以内に経路情報が送られてこなかったルーターは通 信不能と判断され、メトリック値に「16」が設定されます。さらに**ガベージコレクションタイマー**(デ フォルト設定で 120 秒)が経過する間に経路情報が送られてこなかった場合、該当する経路情報はルー ティングテーブルから削除されます。

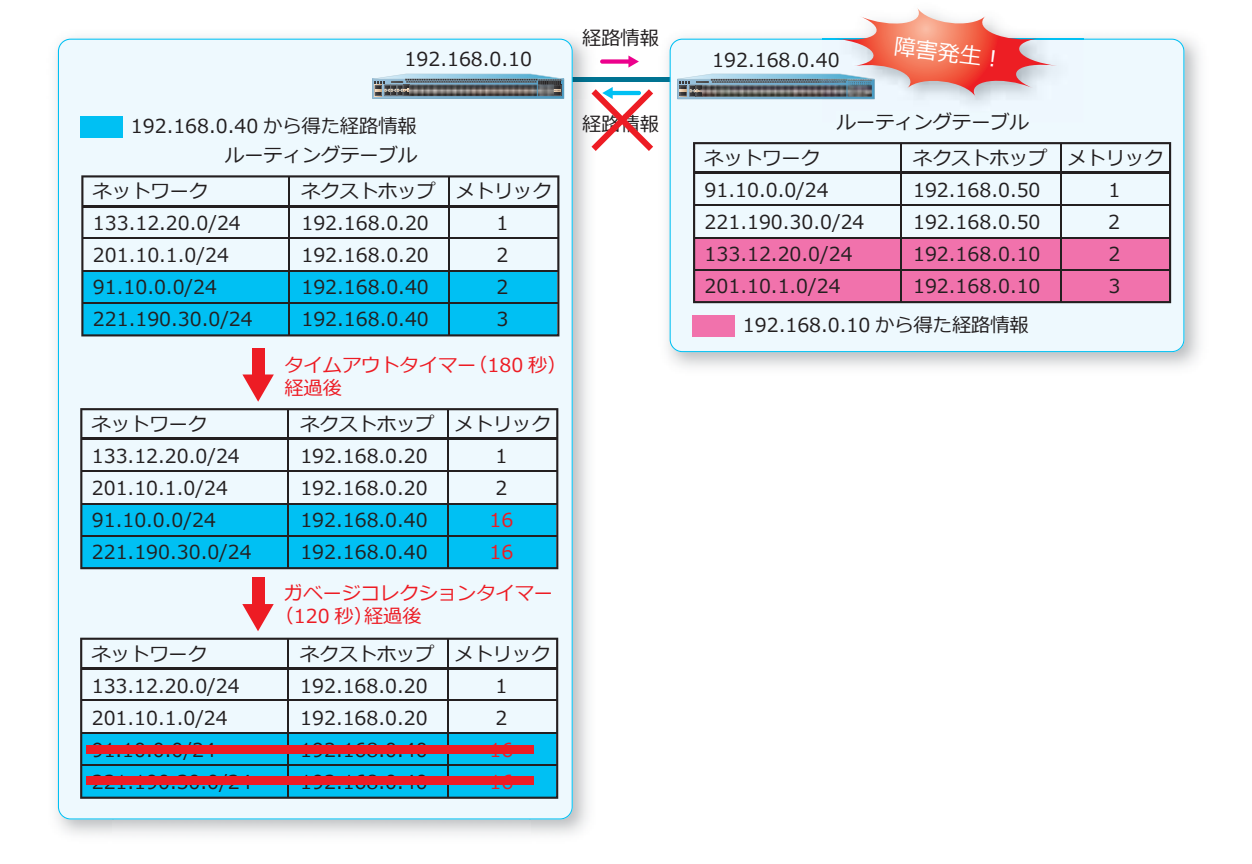

#### **図 5-3 障害発生時の対応**

### **5.1.1 RIP/RIPng の経路情報と動作**

RIP は IPv4 のためのルーティングプロトコルです。RIP にはバージョン 1 (以後、RIPv1) とバージョン 2 (以後、RIPv2)の2つのバージョンがあります。RIPng は IPv6 のためのルーティングプロトコルで す。RIPv1、RIPv2、および RIPng の経路情報と動作について、以下に説明します。

#### **RIPv1 の動作**

RIPv1 は、経路情報として「IPv4 アドレス」と「メトリック値」をブロードキャストします。

RIPv1 が送信する経路情報には、サブネットマスクの情報が含まれません。そのため、ルーターはネッ トワークアドレスの情報のみを送信します。また、サブネットマスクの情報を含まないため、ネット ワークアドレスはクラスフルマスクに集約して通知します。これをアドレスの集約と呼びます。

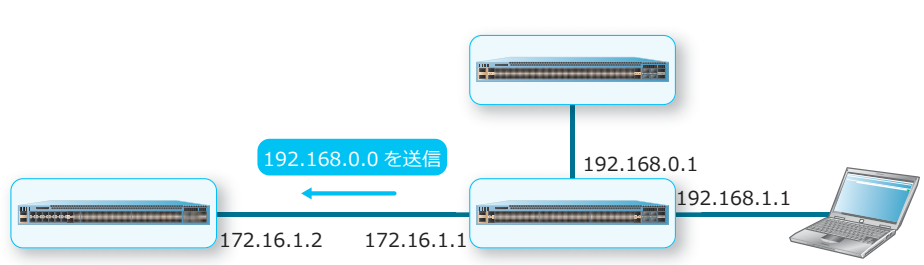

**図 5-4 RIPv1 アドレスの集約**

## **RIPv2 の動作**

RIPv2 は、「IPv4 アドレス」と「メトリック値」に加えて「サブネットマスク」と「ネクストホップの アドレス」も経路情報として送信できます。ネクストホップのアドレスを送信するため、経路情報ごと にネクストホップの指定ができます。

RIPv1 では経路情報をブロードキャストしますが、RIPv2 ではマルチキャストアドレス 224.0.0.9 を使用 して経路情報をマルチキャストします。これにより、経路情報が不要な PC などの機器に無駄なパケッ トが送られることがなくなり、ネットワークの負荷が軽減されます。

*NOTE:* RIPv1 との互換性を保つため、RIPv2 ではブロードキャストも使用できます。

RIPv2 では、サブネットマスクを送信することにより、同一クラスフルネットワークで異なるサブネッ トマスクの場合は、異なるネットワークとして認識します。また、アドレスを集約せずに、クラスフル ネットワーク内の 2 つのネットワークアドレスを通知できます。

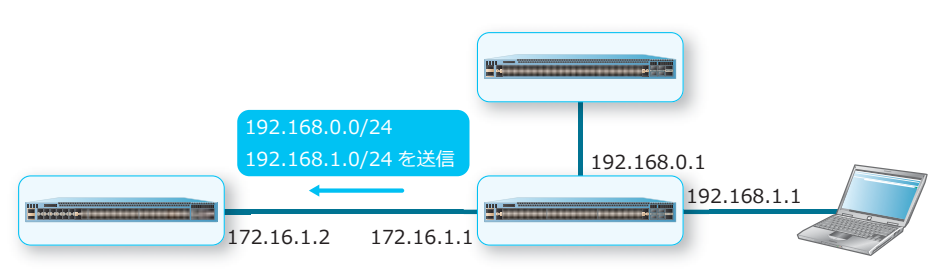

#### **図 5-5 RIPv2 アドレスの集約なし**

### **RIPng の動作**

RIPng の経路情報は、「IPv6 プレフィックス」、「メトリック値」、「サブネットマスク」、および「ネクス トホップのリンクローカルアドレス」です。マルチキャストアドレス FF02::9 で経路情報をマルチキャ ストします。これにより、経路情報が不要な PC などの機器に無駄なパケットが送られることがなくな り、ネットワークの負荷が軽減されます。

RIPng では、RIPv2 と同じくサブネットマスクを送信することにより、同一クラスフルネットワークで 異なるサブネットマスクの場合は、異なるネットワークとして認識します。また、アドレスを集約せず に、クラスフルネットワーク内の 2 つのネットワークアドレスを通知できます。

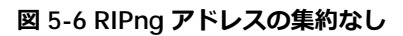

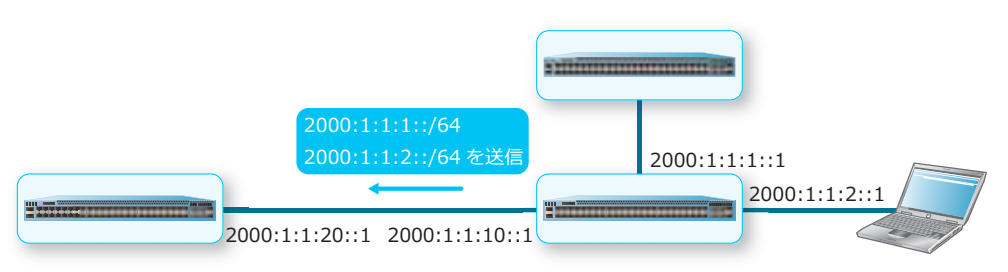

### **5.1.2 RIP/RIPng の有効化**

#### **RIP の有効化**

RIP は、デフォルト設定で無効です。RIP を有効化するには **router rip** コマンドを使用し、**network** コマンドで対象のネットワークを指定します。

#### **RIPng の有効化**

RIPng は、デフォルト設定で無効です。RIPng はインターフェースごとに有効化します。RIPng を有効 化するインターフェースで **ipv6 rip enable** コマンドを使用してください。

*NOTE:* ルーター設定モードに遷移するには、**ipv6 router rip** コマンドを使用します。

### **5.1.3 RIP バージョンの指定**

装置で使用する RIP のバージョンを指定します。

すべてのインターフェースでのデフォルトの RIP バージョンは、バージョンを指定して **version** コマ ンドを使用します。

インターフェースで受信する RIP パケットのバージョンを指定するには、バージョンを指定して **ip rip receive version** コマンドを使用します。

インターフェースで送信する RIP パケットのバージョンを指定するには、バージョンを指定して **ip rip send version** コマンドを使用します。

#### **5.1.4 RIP パケット送受信の無効化**

RIP では、インターフェースで RIP パケットの送受信を無効化できます。RIP パケットの送受信を無効 化するには、インターフェースを指定して **passive-interface** コマンドを使用します。

### **5.1.5 認証の有効化**

RIPv2 と RIPng では、経路情報の交換の際に認証を実行できます。

*NOTE:* RIPv1 は、認証機能がありません。

#### **RIPv2 の認証の有効化**

RIPv2 の認証は、デフォルト設定で無効です。RIPv2 の認証はインターフェースごとに有効化します。 RIPv2 の認証を有効化するインターフェースで、パスワードを指定して **ip rip authentication text-password** コマンドを使用してください。また、認証モードを設定する場合は、認証を有効化す るインターフェースで **ip rip authentication mode** コマンドを使用してください。

#### **RIPng の認証の有効化**

RIPng の認証は、IPv6 の認証機能を利用します。IPv6 の認証機能では、IPv6 認証ヘッダーおよび暗号 化ヘッダーを使用してパケットを認証します。

## **5.1.6 経路情報のループ防止**

RIPng では、スプリットホライズンとポイズンリバースで、ルーター間の経路情報のループを防止でき ます。スプリットホライズンやポイズンリバースを使用しない場合、経路情報がループする可能性があ ります。

たとえば、下図のルーター A が直接接続しているネットワーク 2000:1:1:1::/64 への経路が失われた場 合、タイムアウトタイマーとガベージコレクションタイマーを経た後、ルーター A のルーティングテー ブルから 2000:1:1:1::/64 への経路情報が削除されます。

このとき、ルーター A の定期アップデートより先にルーター B の定期アップデートが発生すると、ルー ター A のルーティングテーブルからは 2000:1:1:1::/64 への経路情報が存在しないため、ネクストホップ をルーター B としたネットワーク 2000:1:1:1::/64 への経路情報がルーター A のルーティングテーブル に登録されます (下図の (1))。メトリックは「1」加算され、「2」になります。

次に、ルーター A の定期アップデートが発生すると、ルーター B は 2000:1:1:1::/64 への経路情報のメ トリックに「1」を加算して「3」に変更してルーティングテーブルを更新します(下図の(2))。

さらにルーター A とルーター B は、下図の (3) および (4) のようにメトリックに「1」を加算しなが ら 2000:1:1:1::/64 の経路情報の更新を繰り返します。これが、経路情報のループです。

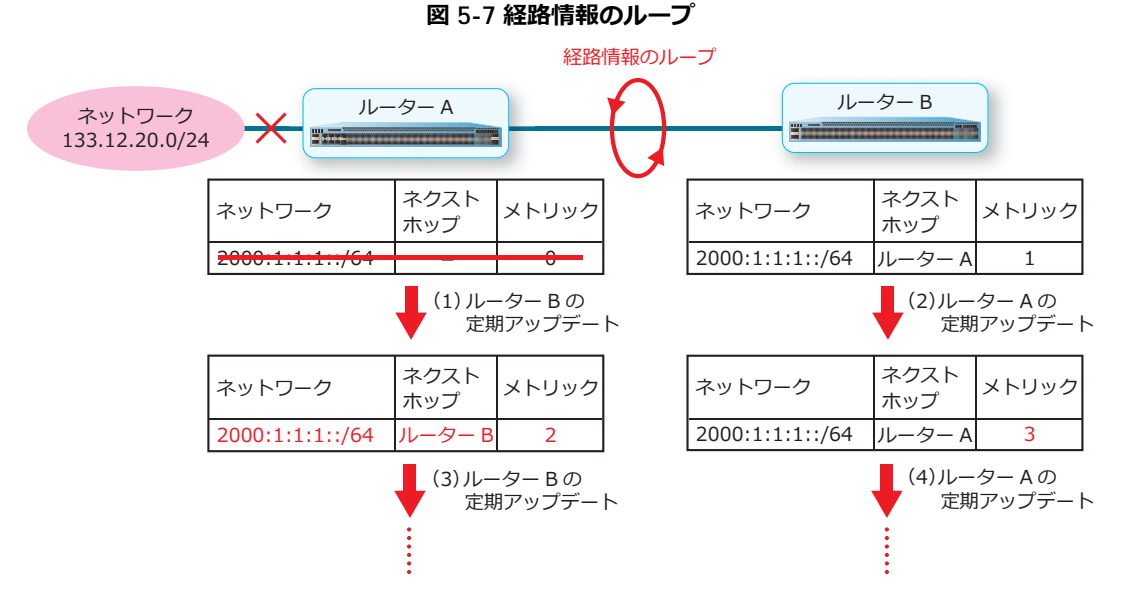

スプリットホライズンとポイズンリバースは、このような経路情報のループを防止する機能です。

## **スプリットホライズンの動作**

スプリットホライズンが有効な場合、隣接ルーターは送信されてきた経路情報を送信元のルーターに送 信しません。これにより、経路情報のループを防止します。

たとえば、下図のルーター B がネットワーク 91.10.0.0/24 への経路情報をルーター A に送信した場合、 ルーター A は経路情報の送信元であるルーター B にネットワーク 91.10.0.0/24 への経路情報を送信し ません。これにより、経路情報のループが防止されます。

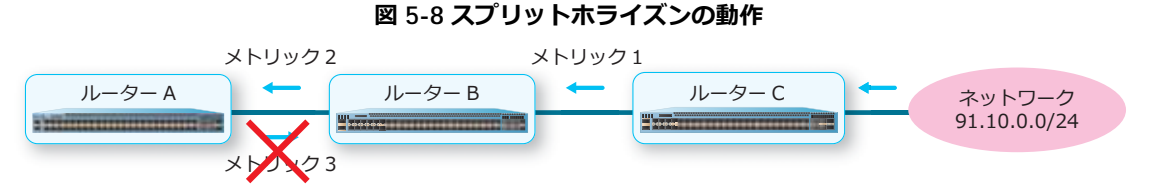

スプリットホライズンはデフォルト設定で有効です。スプリットホライズンが無効な状態から有効にす るには、**split-horizon** コマンドを使用します。

## **ポイズンリバースの動作**

ポイズンリバースが有効な場合、隣接ルーターは送信されてきた経路情報のメトリック値を「16」に設 定して送信元のルーターに送信します。これにより、経路情報のループを防止します。

たとえば、下図のルーター B がネットワーク 91.10.0.0/24 への経路情報をルーター A に送信した場合、 ルーター A はネットワーク 91.10.0.0/24 への経路情報のメトリック値に「16」を設定し、ルーター B に送信します。ルーター B は、受信したメトリック値「16」の経路情報をルーティングテーブルに登録 しません。これにより、経路情報のループが防止されます。

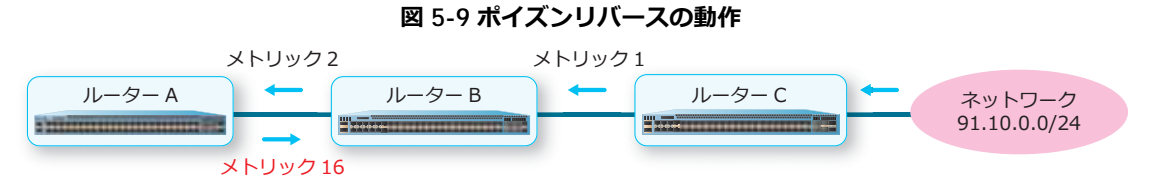

ポイズンリバースはデフォルト設定で無効です。ポイズンリバースを有効にするには、 **poison-reverse** コマンドを使用します。

### **5.1.7 RIPng の経路情報に加算するメトリック値の変更**

RIPng では、インターフェースごとに加算するメトリック値を変更することで、異なるインターフェー スで受信した経路情報のメトリックを修正し、経路情報の優先度を調整できます。経路情報の優先度を 調整するには、メトリック値を変更するインターフェースでメトリック値を指定し、**ipv6 rip metric-offset** コマンドを使用します。

### **5.1.8 RIPv2 パケットのブロードキャスト送信**

RIPv2 では、RIPv1 との互換性を保持するために、パケットをブロードキャストできます。RIPv2 パ ケットをブロードキャストするには、**ip rip v2-broadcast** コマンドを使用します。

### **5.1.9 他のルーティングプロトコルのルートの RIP/RIPng への再配布**

他のルーティングプロトコルから得たルートを RIP/RIPng に再配布できます。ルートを再配布するに は、ルートを再配布するプロトコルを指定して **redistribute** コマンドを使用します。

### **5.1.10 RIP/RIPng に再配布される経路情報のデフォルトメトリックの変更**

RIP/RIPng に再配布される経路情報のデフォルトメトリックを変更できます。デフォルトメトリックを 変更するには、メトリック値を指定して **default-metric** コマンドを使用します。

### **5.1.11 各種タイマーの変更**

アップデート時間、タイムアウトタイマー、およびガベージコレクションタイマーを変更できます。変 更するには、それぞれの時間を指定し、RIP の場合は **timers basic** コマンド、RIP/ng の場合は **timers** コマンドを使用します。

## **5.1.12 RIP/RIPng の AD 値の変更**

RIP/RIPng のアドミニストレーティブディスタンス値(以後、**AD 値**)を変更できます。デフォルト設 定では、RIP の AD 値は「100」、RIPng の AD 値は「120」です。RIP/RIPng の AD 値を変更するには、 **distance** コマンドを使用します。

*NOTE:* ApresiaNP シリーズでは、AD 値を 255 に設定した場合でも、通常の経路としてルー ティングテーブルに取り込む対象として動作します。

## **5.1.13 RIP のルーティングテーブルの更新のフィルタリング**

ルーティングプロトコルによる RIP のルーティングテーブルの更新をアクセスリストでフィルタリング できます。ルーティングテーブルの更新をフィルタリングするには、アクセスリストを指定して **distribute-list in** コマンドを使用します。

## **5.1.14 RIPng プロセスのクリア**

RIPng プロセスをクリアし、ルーティングデータベースを再作成できます。RIPng プロセスをクリアす るには、**clear ipv6 rip** コマンドを使用します。

# **5.2 RIP/RIPng の状態確認**

RIP/RIPng の状態を表示して確認する方法を説明します。

## **5.2.1 RIP ルーティングデータベースの表示**

**show ip rip database** コマンドで RIP のルーティングデータベースを確認できます。 表示例を以下に示します。

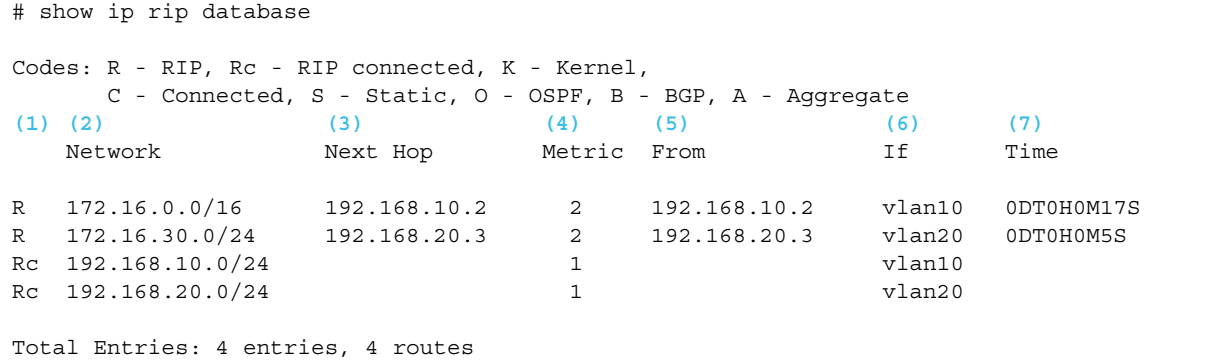

各項目の説明は、以下のとおりです。

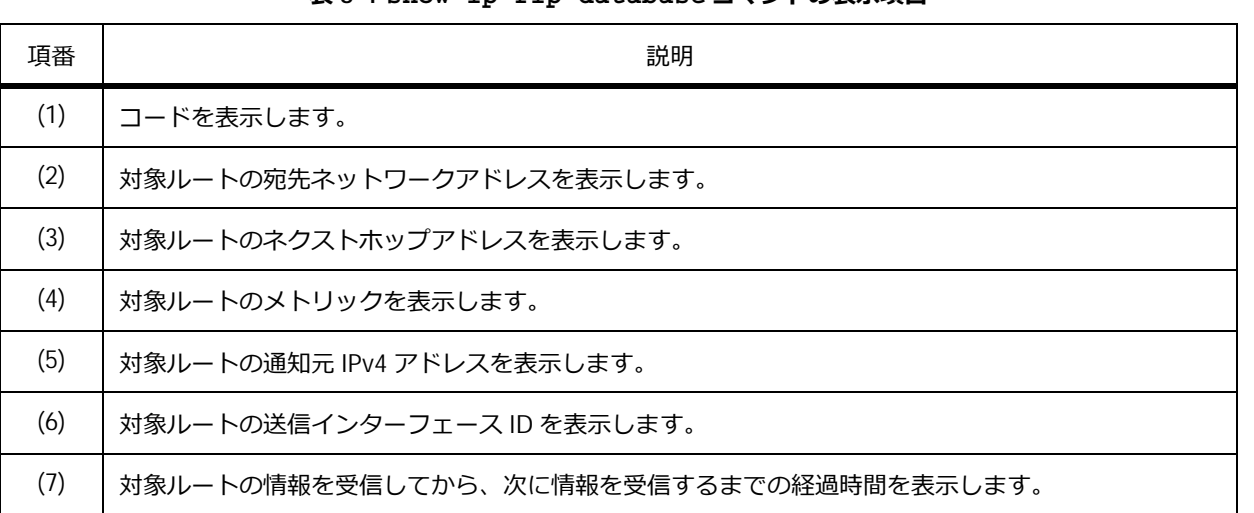

#### **表 5-1 show ip rip database コマンドの表示項目**

## **5.2.2 RIP のインターフェース関連の構成情報の表示**

**show ip rip interface** コマンドで RIP のインターフェース関連の構成情報を確認できます。

表示例を以下に示します。

```
# show ip rip interface
vlan10 is up, line protocol is up: ...(1)
 Routing Protocol: RIP
   Receive RIP packets ...(2)
   Send RIP packets ...(3)
   Send v2 broadcast: Disable ...(4)
   Authentication Mode: none ...(5)
    Passive interface: Disable ...(6)
    IP interface address: ...(7)
     192.168.10.101/24:
vlan30 is up, line protocol is up: 
 Routing Protocol: RIP
   Authentication Mode: text
    Passive interface: Enable
   IP interface address:
     192.168.20.201/24:
Total Entries: 2
```
各項目の説明は、以下のとおりです。

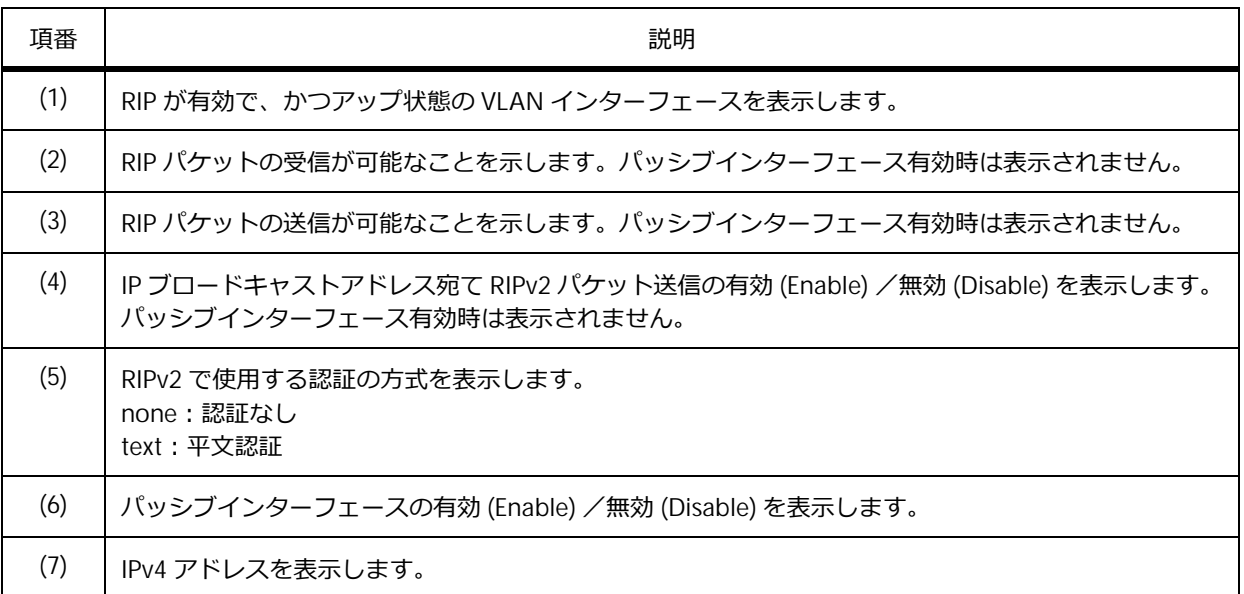

#### **表 5-2 show ip rip interface コマンドの表示項目**

## **5.2.3 RIPng ルーティングデータベースの表示**

**show ipv6 rip database** コマンドで RIPng のルーティングデータベースを確認できます。

表示例を以下に示します。

```
# show ipv6 rip database
 (1) (2) (3)
fd00:192:168:30::/64 , Metric: 2, installed 
       (4) (5)
      vlan30/fe80::240:66ff:feac:2c90 , expires in 160 secs
2001:db8:aaaa::/64 , Metric: 16
      vlan30/fe80::240:66ff:feac:2c90 , expired,[advertise 79]
2001:db8:bbbb::/64 , Metric: 2, installed
      vlan30/fe80::240:66ff:feac:2c90 , expires in 160 secs
Total Entries: 3
```
各項目の説明は、以下のとおりです。

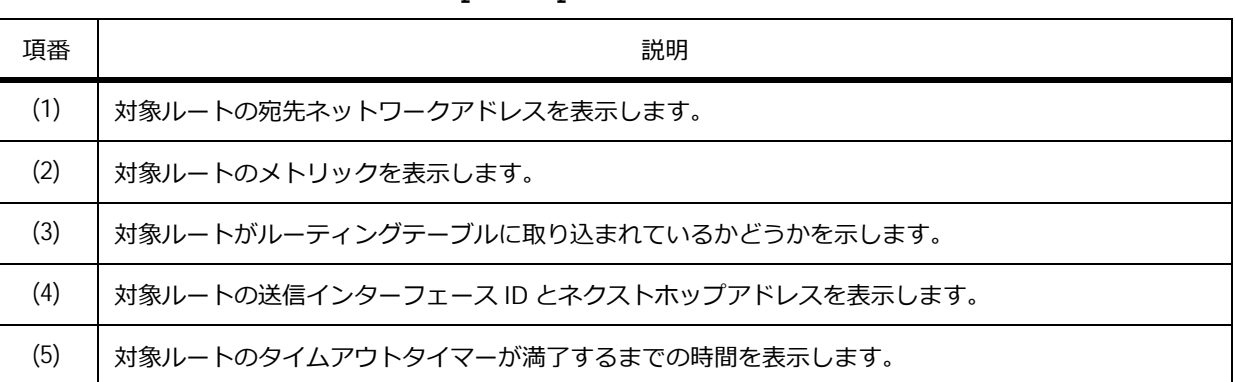

#### **表 5-3 show ipv6 rip database コマンドの表示項目**

#### **5.2.4 RIPng の構成情報の表示**

**show ipv6 rip** コマンドで RIPng の構成情報を確認できます。

表示例を以下に示します。

```
# show ipv6 rip
                  (1) (2)
IPv6 RIP process, port 521, multicast-group FF02::9
    Administrative distance is 120 ...(3)
    Maximum paths is 16
    Updates every 30 seconds, expire after 180 seconds ...(4)
    Garbage collect after 120 seconds ...(5)
    Split horizon is on; poison reverse is off ...(6)
    Periodic updates 241, trigger updates 0 ...(7)
 Interfaces: ...(8)
    vlan30 
 Redistribution: ...(9)
    Redistributing connected
    Redistributing static
```
各項目の説明は、以下のとおりです。

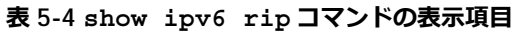

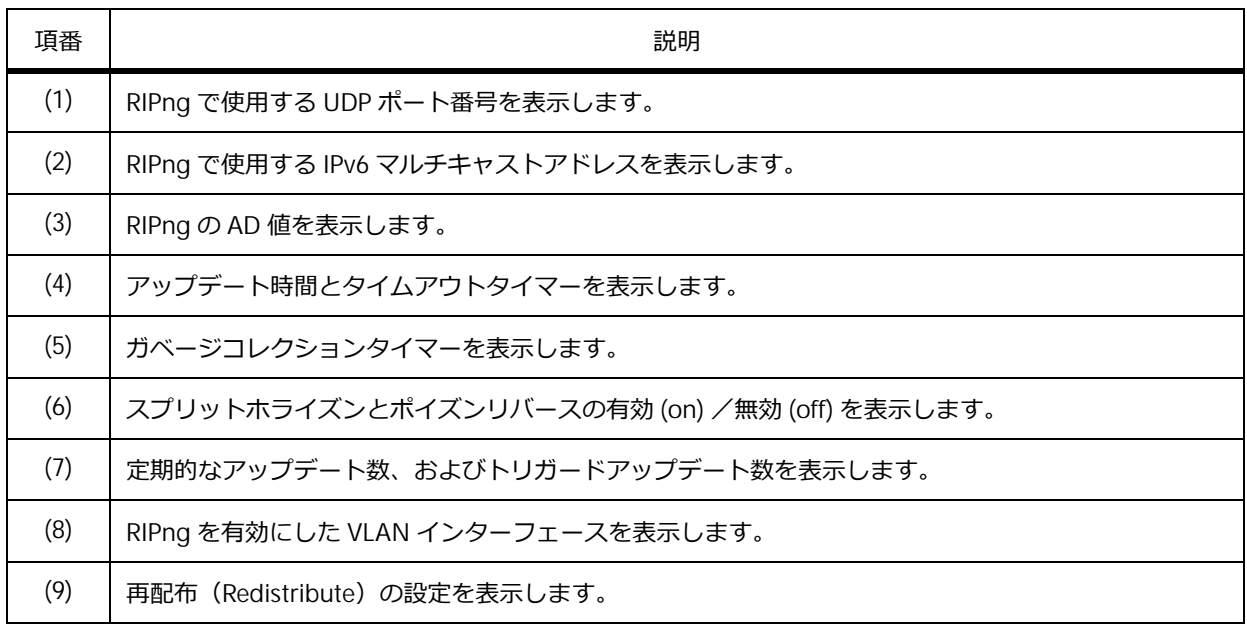

## **5.3 RIP/RIPng の構成例と設定例**

RIPv2 を使用する場合の構成例と設定例を示します。

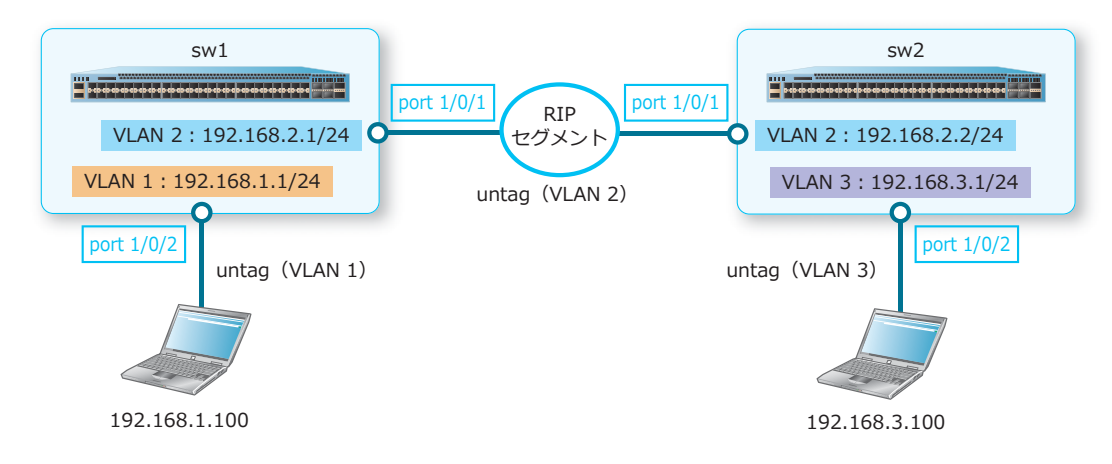

**図 5-10 RIPv2 の構成例**

## **5.3.1 RIPv2︓sw1 の設定例**

**図 5-11 RIPv2︓sw1 の設定例**

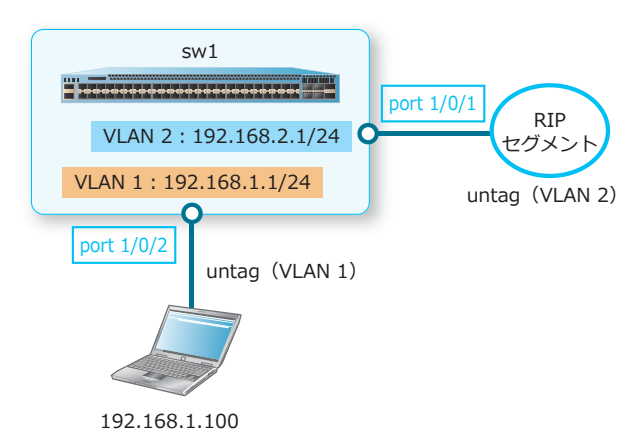

**1.** VLAN 1 および VLAN 2 を作成します。

```
sw1# configure terminal
sw1(config)# vlan 1
sw1(config-vlan)# exit
sw1(config)# vlan 2
sw1(config-vlan)# exit
sw1(config)#
```
**2.** ポート 1/0/1 およびポート 1/0/2 をアクセスポートとして設定し、アクセスポートに[VLAN 2]、およ び[VLAN 1]を割り当てます。

```
sw1(config)# interface port 1/0/1
sw1(config-if-port)# switchport mode access
sw1(config-if-port)# switchport access vlan 2
sw1(config-if-port)# exit
sw1(config)# interface port 1/0/2
sw1(config-if-port)# switchport mode access
sw1(config-if-port)# switchport access vlan 1
sw1(config-if-port)# exit
sw1(config)#
```
**3.** VLAN 1 の IP アドレスを [192.168.1.1/24]に、VLAN 2 の IP アドレスを [192.168.2.1/24]に設定し ます。

```
sw1(config)# interface vlan 1
sw1(config-if-vlan)# ip address 192.168.1.1/24
sw1(config-if-vlan)# exit
sw1(config)# interface vlan 2
sw1(config-if-vlan)# ip address 192.168.2.1/24
sw1(config-if-vlan)# exit
sw1(config)#
```
**4.** RIPv2 を有効にするネットワークを[192.168.2.0]に設定し、RIPv2 パケットの送受信を有効化しま す。また、直結経路の再配布を設定します。

```
sw1(config)# router rip
sw1(config-router)# network 192.168.2.0
sw1(config-router)# version 2
sw1(config-router)# redistribute connected
sw1(config-router)# end
sw1#
```

```
5. show ip route コマンドを使用して sw1 のルーティングテーブルを表示し、ルートを確認します。
   sw1# show ip route
   Code: C - connected, S - static, R - RIP, B - BGP, O - OSPF,
        IA - OSPF inter area,
        N1 - OSPF NSSA external type 1, N2 - OSPF NSSA external type 2,
        E1 - OSPF external type 1, E2 - OSPF external type 2,
         * - candidate default
```
Gateway of last resort is not set

- C 192.168.1.0/24 is directly connected, vlan1
- C 192.168.2.0/24 is directly connected, vlan2
- R 192.168.3.0/24 [100/2] via 192.168.2.2, vlan2

Total Entries: 3

# **5.3.2 RIPv2︓sw2 の設定例**

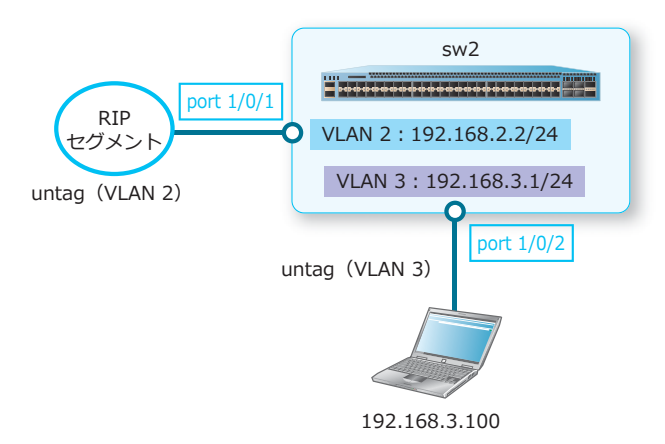

**図 5-12 RIPv2︓sw2 の設定例**

**1.** VLAN 2 および VLAN 3 を作成します。 sw2# configure terminal sw2(config)# vlan 2 sw2(config-vlan)# exit

```
sw2(config)# vlan 3
sw2(config-vlan)# exit
sw2(config)#
```
2. ポート 1/0/1 およびポート 1/0/2 をアクセスポートとして設定し、アクセスポートに [VLAN 2] およ び[VLAN 3]を割り当てます。

```
sw2(config)# interface port 1/0/1
sw2(config-if-port)# switchport mode access
sw2(config-if-port)# switchport access vlan 2
sw2(config-if-port)# exit
sw2(config)# interface port 1/0/2
sw2(config-if-port)# switchport mode access
sw2(config-if-port)# switchport access vlan 3
sw2(config-if-port)# exit
sw2(config)#
```
**3.** VLAN 2 の IP アドレスを [192.168.2.2/24]に、VLAN 3 の IP アドレスを [192.168.3.1/24]に設定し ます。

```
sw2(config)# interface vlan 2
sw2(config-if-vlan)# ip address 192.168.2.2/24
sw2(config-if-vlan)# exit
sw2(config)# interface vlan 3
sw2(config-if-vlan)# ip address 192.168.3.1/24
sw2(config-if-vlan)# exit
sw2(config)#
```
**4.** RIPv2 を有効にするネットワークを[192.168.2.0]に設定し、RIPv2 パケットの送受信を有効化しま す。また、直結経路の再配布を設定します。

```
sw2(config)# router rip
sw2(config-router)# network 192.168.2.0
sw2(config-router)# version 2
sw2(config-router)# redistribute connected
sw2(config-router)# end
sw2#
```
**5. show ip route** コマンドを使用して sw2 のルーティングテーブルを表示し、ルートを確認します。 sw2# show ip route Code: C - connected, S - static, R - RIP, B - BGP, O - OSPF, IA - OSPF inter area, N1 - OSPF NSSA external type 1, N2 - OSPF NSSA external type 2, E1 - OSPF external type 1, E2 - OSPF external type 2, \* - candidate default

Gateway of last resort is not set

R 192.168.1.0/24 [100/2] via 192.168.2.1, vlan2

C 192.168.2.0/24 is directly connected, vlan2

C 192.168.3.0/24 is directly connected, vlan3

Total Entries: 3

# **6. OSPF**

OSPF の機能、状態の確認方法、および構成例と設定例について説明します。

*REF:* コマンドの詳細については、『コマンドリファレンス』を参照してください。

# **6.1 OSPF の機能説明**

**OSPF** は、ダイナミックルーティングを実現するルーティングプロトコルです。RIP/RIPng のように最 大メトリック値「15」という制限がないため、大規模ネットワークに適しています。OSPF には、IPv4 用の OSPFv2 および IPv6 用の OSPFv3 の 2 つのバージョンがあります。

*CAUTION:* セカンダリー IP アドレスのサブネットでは、OSPFv2 を有効にできません。

*CAUTION:* OSPFv3 は、ループバックインターフェースでは使用できません。

*CAUTION:* OSPFv3 では、イコールコストマルチパス(ECMP)をサポートしていません。

# **ルーティングテーブルの作成**

OSPF のルーティングテーブルは、下図に示した流れで作成されます。

**図 6-1 ルーティングテーブル作成の流れ**

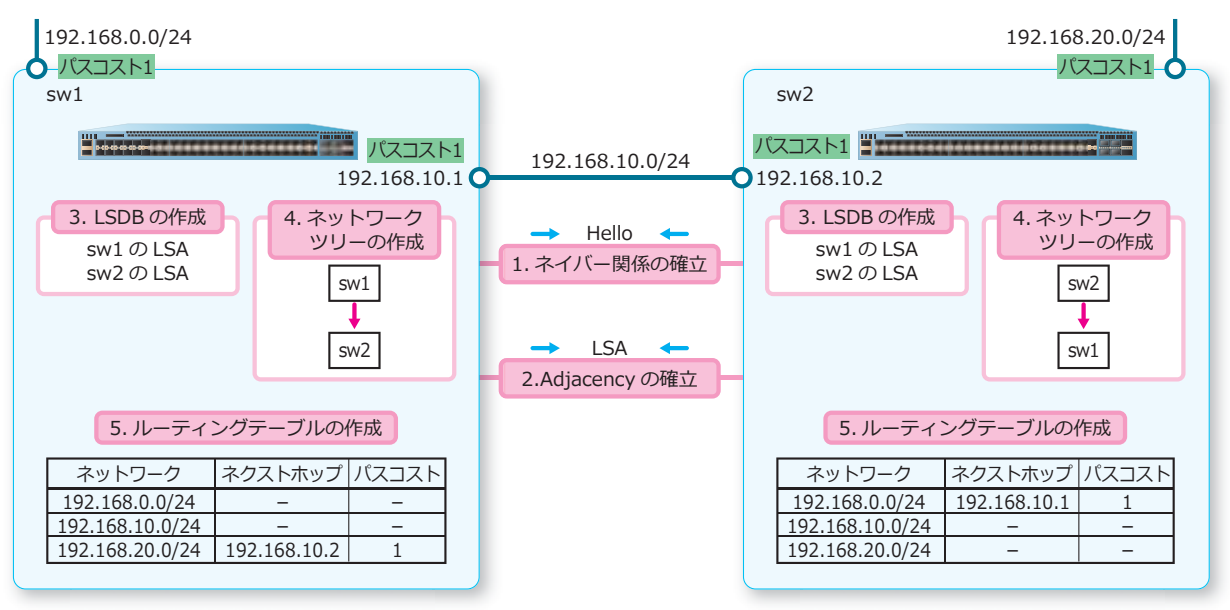

1. ネイバー関係の確立

OSPF のルーティングテーブルの作成は、隣接ルーターと**ネイバー関係**を確立することから始まります。 隣接ルーターと Hello パケットをやりとりしてネイバー関係を確立し、ネイバーテーブルを作成しま す。

2. Adjacency の確立と LSA の交換

ネイバー関係を確立した装置同士は、ネットワーク情報やインターフェースのパスコストなどの情報を 格納した **LSA**(Link-State Advertisement)を交換するために、**Adjacency** を確立します。Adjacency を確立した装置間では、LSA の交換が行われます。

3. LSDB の作成

装置は、収集した LSA に基づいて **LSDB**(Link-State Database)を作成します。Adjacency を確立した 装置同十は、同じ ISDB を保持します。

4. ネットワークツリーの作成

作成した LSDB に基づいて、装置自身をルートとするネットワークツリーを作成します。

5. ルーティングテーブルの作成

作成したネットワークツリーに基づいて、ルーティングテーブルを作成します。

# **ルーティングテーブルの更新**

OSPF では、30 分ごとに LSA を生成し、ルーティングテーブルを更新します。また、経路上のルーター に障害が発生するなどによってネットワークの状態が変化し、経路情報に変更があった場合、**トリガー ドアップデート**によって最新の LSA を含んだ LSU (Link State Update) をネットワーク内のすべての ルーターにアドバタイズします。これにより、ルーティングテーブルは最新情報に更新されます。

### **最短経路の決定**

ネットワークツリーが作成される際、インターフェースに設定された**パスコスト**によって宛先ネット ワークへの最短経路が計算されます。パスコストはインターフェースの帯域幅で決定される値で、 10Mbps のパスコストは「10」、100Mbps 以上の帯域幅のパスコストは「1」です。パスコストが最小 の経路が最適経路になり、ルーティングテーブルに登録されます。

下図のように、ルーター A からネットワークまでの 2 つの経路がある場合、ルーター B 経由のパスコス トの合計が「12」で、ルーター D とルーター E 経由のパスコストの合計が「4」のため、ルーター D と ルーター E を経由する経路が最適経路になります。

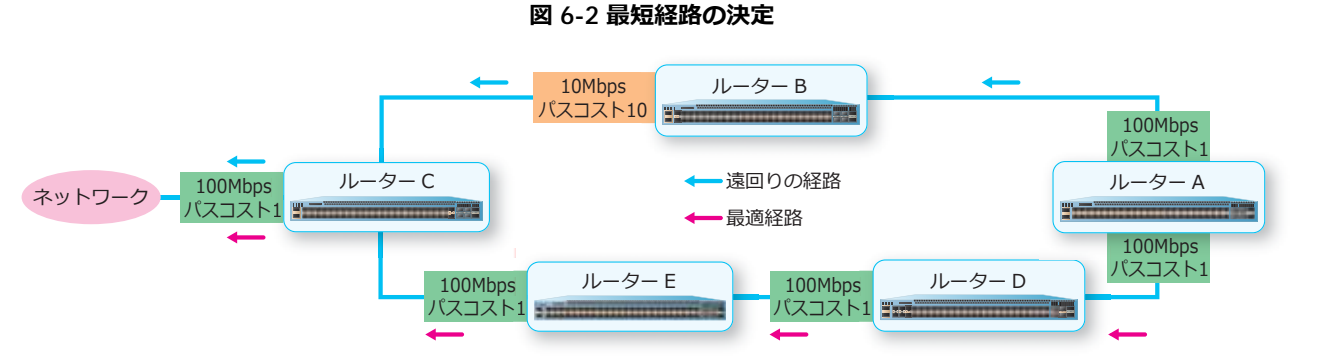

# **6.1.1 ルーター ID の手動設定**

OSPF を構成する装置は、ルーター ID で管理されます。ルーター ID は OSPF ネットワーク内で一意の 値である必要があります。デフォルト設定では、自動で装置の IPv4 アドレスがルーター ID に設定され ます。なお、装置に複数の IPv4 アドレスが設定されている場合、アクティブなループバックインター フェースのうち、最も大きな値の IPv4 アドレスがルーター ID に設定されます。アクティブなループ バックインターフェースがない場合は、装置に設定されているインターフェースのうち、最も大きな値 の IPv4 アドレスがルーター ID に設定されます。

ルーター ID を手動で設定するには、OSPFv2 および OSPFv3 のどちらの場合も **router-id** コマンドを 使用します。

*CAUTION:* **router-id** コマンドでルーター ID を設定または変更した場合、ルーター ID は即時 反映されます。ただし、ネイバー関係および Adjacency もリセットされ、経路の再学習が行われ ます。

*CAUTION:* **router-id** コマンドの設定を省略してルーター ID が自動的に選択されている場合、 さらに優先度の高い IP アドレスが設定されても、ルーター ID は変更されません。同様に、 **clear ip ospf process** コマンドおよび **clear ipv6 ospf process** コマンドを実行した場 合も、ルーター ID は変更されません。ただし、装置の再起動などで OSPFv2 および OSPFv3 が再 起動する場合に、さらに優先度の高い IP アドレスが設定されているときは、ルーター ID が変更 されます。

# **6.1.2 OSPF のネットワークの種類**

装置に実装されている OSPFv2 には、**Point-to-Point** と**ブロードキャスト**という 2 つのネットワーク の種類が存在します。OSPFv2 でネットワークの種類を設定するには、**ip ospf network** コマンドを 使用します。

また、装置に実装されている OSPFv3 は、ブロードキャストのみ対応しています。

**• Point-to-Point**

Point-to-Point は、通信可能な 2 台のルーターだけが隣接するネットワークです。OSPF を構成する 各ルーターは並行関係にあり、隣接ルーター同士でネイバー関係と Adjacency を確立して LSA を交 換します。

#### **図 6-3 Point-to-Point の LSA 交換**

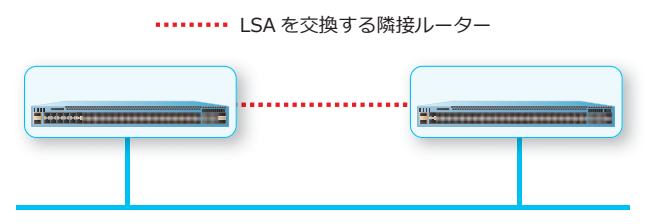

#### **• ブロードキャスト**

ブロードキャストでは、すべてのルーターと Adjacency を確立するのではなく、**代表ルーター**(以 後、**DR**)と**バックアップ代表ルーター**(以後、**BDR**)の選出を行い、DR および BDR とのみ Adjacency を確立して LSA の交換を行います。DR と BDR 以外のルーターは、**DROTHER** と呼びま す。DROTHER 同士はネイバー関係を確立します。これによって Adjacency が減少するため、ネッ トワーク負荷が軽くなります。

DR と BDR は、経路情報が更新されると各 DROTHER に LSA を送信します。DROTHER は、DR と BDR から受け取った LSA に基づいて、ルーティングテーブルを更新します。

DR と BDR は優先度で決定します。最も優先度が高いルーターが DR、2 番目に優先度が高いルー ターが BDR として選出されます。なお、優先度値に「0」を指定したルーターは、DR および BDR になりません。

優先度を設定するには、OSPFv2 の場合は **ip ospf priority** コマンド、OSPFv3 の場合は **ipv6 ospf priority** コマンドを使用します。

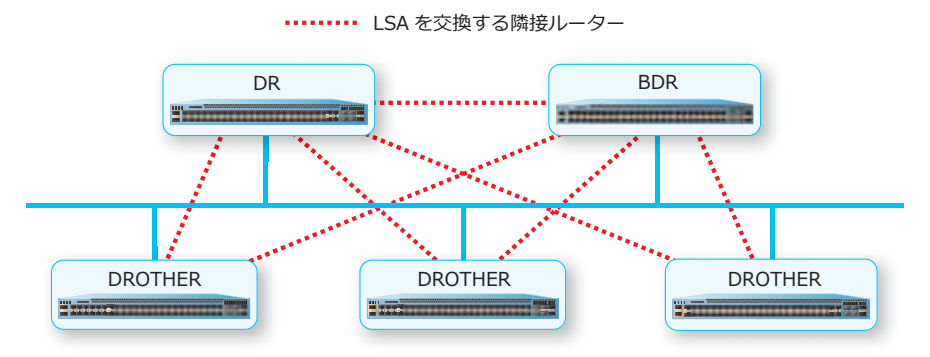

#### **図 6-4 ブロードキャストの LSA 交換**

# **6.1.3 OSPF パケットの種類**

OSPF では、以下の 5 種類のパケットが送受信されます。OSPF ヘッダーの Type フィールドに対応した コードが入ります。

# **• タイプ 1 Hello パケット**

Hello パケットは、隣接ルーターとネイバー関係を確立する際に使用され、ネイバー関係を確立した 後のルーターの生存確認でも使用されます。また、Hello パケットには優先度値が格納されており、 DR および BDR の選出の際にも使用されます。

Hello パケットは定期的(デフォルト設定で 10 秒ごと)に送信されます。ネイバー関係を確立した ルーターから Hello パケットが一定期間(デフォルト設定で 40 秒間)受信できなかった場合、ルー ターに障害が発生したとみなされ、ネイバー関係が解消されます。

# **• タイプ 2 Database Description パケット**

Database Description パケットは、Adjacency を確立する際に使用されます。また、他のルーター と LSDB を交換する際にも使用されます。

# **• タイプ 3 Link State Request パケット**

Link State Request パケットは、Adjacency を確立する際、相手ルーターに LSA を要求するときに使 用されます。

# **• タイプ 4 Link State Update パケット**

Link State Update パケットは、Adjacency を確立したルーターからネットワークやルーター情報の 送信を要求されたときに、LSA を含んだ Link State Update パケットを要求元のルーターに通知する 際に使用されます。

# **• タイプ 5 Link State Acknowledgment パケット**

Link State Acknowledgment パケットは、Link State Update パケットを受信したことを送信元ルー ターに知らせるために使用されます。

# **6.1.4 LSA の種類**

OSPFv2 および OSPFv3 の LSU に含まれる LSA には、以下の種類があります。

# **OSPFv2 の LSA**

### **• LS タイプ 1 ルーター LSA**

LS タイプ 1 ルーター LSA は、エリアに所属する内部ルーターが生成する LSA です。エリア内だけで 送受信されます。LS タイプ 1 ルーター LSA には、エリアへのルーターのリンク情報やインター フェースのパスコストなどの情報が格納されています。

# **• LS タイプ 2 ネットワーク LSA**

LS タイプ 2 ネットワーク LSA は、DR が生成する LSA です。DR が所属するエリアにのみ通知され ます。LS タイプ 2 ネットワーク LSA には、DR が所属するネットワークセグメントに接続されてい るルーター ID の一覧やネットワークマスクの情報などが格納されています。

### **• LS タイプ 3 サマリー LSA**

LS タイプ 3 サマリー LSA は、ABR が生成する LSA です。LS タイプ 3 サマリー LSA には、エリア間 のネットワーク情報が格納されています。

### **• LS タイプ 4 ASBR サマリー LSA**

LS タイプ 4 ASBR サマリー LSA は、ABR が生成する LSA です。ASBR までの経路情報が格納されて います。

# **• LS タイプ 5 AS 外部 LSA**

LS タイプ 5 AS 外部 LSA は、ASBR が生成する LSA です。AS 内のスタブエリアと NSSA 以外のエリ アに通知されます。LS タイプ 5 AS 外部 LSA には、AS 外部のネットワークへの経路情報が格納され ています。

LS タイプ 5 AS 外部 LSA にはタイプ 1 とタイプ 2 の 2 つの種類があり、パスコストが異なります。 タイプ 1 のパスコストは、外部パスコストに ASBR までのパスコストが加算されます。タイプ 2 の パスコストは、外部パスコストのみです。

#### **• LS タイプ 7 NSSA 外部 LSA**

LS タイプ 7 NSSA 外部 LSA は、NSSA 内で ASBR が生成する LSA です。外部 AS の宛先へのパスコ ストの情報が格納されています。

#### **OSPFv3 の LSA**

### **• LS タイプ 1 ルーター LSA**

LS タイプ 1 ルーター LSA は、エリアに所属する内部ルーターが生成する LSA です。エリア内だけで 送受信されます。LS タイプ 1 ルーター LSA には、エリアへのルーターのリンク情報やインター フェースのパスコストなどの情報が格納されています。

### **• LS タイプ 2 ネットワーク LSA**

LS タイプ 2 ネットワーク LSA は、DR が生成する LSA です。DR が所属するエリアにのみ通知され ます。LS タイプ 2 ネットワーク LSA には、DR が所属するネットワークセグメントに接続されてい るルーター ID の一覧やネットワークマスクの情報などが格納されています。

#### **• LS タイプ 3 エリア間プレフィックス LSA**

LS タイプ 3 エリア間プレフィックス LSA は、ローカルエリア内の宛先ごとに ABR が外部エリアに送 信する LSA です。LS タイプ 3 エリア間プレフィックス LSA には、ABR からローカルエリア内の宛先 へのパスコストの情報が格納されています。

# **• LS タイプ 4 エリア間ルーター LSA**

LS タイプ 4 エリア間ルーター LSA は、ABR が外部エリアに送信する LSA です。LS タイプ 4 エリア 間ルーター LSA に含まれるパスコストは、ASBR にアドバタイズされます。

#### **• LS タイプ 5 AS 外部 LSA**

LS タイプ 5 AS 外部 LSA は、ASBR が生成する LSA です。AS 内のスタブエリアと NSSA 以外のエリ アに通知されます。LS タイプ 5 AS 外部 LSA には、AS 外部のネットワークへの経路情報が格納され ています。

LS タイプ 5 AS 外部 LSA にはタイプ 1 とタイプ 2 の 2 つの種類があり、パスコストが異なります。 タイプ 1 のパスコストは、外部パスコストに ASBR までのパスコストが加算されます。タイプ 2 の パスコストは、外部パスコストのみです。

### **• LS タイプ 8 リンク LSA**

LS タイプ 8 リンク LSA は、ローカルリンクにだけフラッディングされる LSA です。すべてのルー ターがフラッディングスコープを使用して LS タイプ 8 リンク LSA を送信します。LS タイプ 8 リン ク LSA には、リンクローカルアドレスと IPv6 アドレスが格納されています。

# **• LS タイプ 9 エリア内プレフィックス LSA**

LS タイプ 9 エリア内プレフィックス LSA は、ローカルの OSPFv3 のエリアにフラッディングされま す。すべてのルーターが LS タイプ 9 エリア内プレフィックス LSA を送信します。LS タイプ 9 エリ ア内プレフィックス LSA には、プレフィックスまたはリンク状態へのすべての変更情報が格納され ています。

### **• LS タイプ 11 猶予 LSA**

LS タイプ 11 猶予 LSA は、ルーターが再起動されるときに、リンクローカルのフラッディングス コープを使用して送信する LSA です。グレースフルリスタートに使用されます。

# **6.1.5 エリアの作成**

OSPF では、**エリア**という論理的なグループを作成できます。LSA は同一エリア内だけで交換可能で、 エリア内の装置は同じ LSDB を保持します。大規模なネットワークでは、エリアを作成することで LSA の交換範囲を制限し、装置が保持する LSDB のサイズを抑制できます。これにより、装置の負荷を軽減 できます。

エリアには、**バックボーンエリア**、**ノーマルエリア**、**スタブエリア**、および **NSSA** の 4 つの種類があり ます。また、これらのエリアで構成された OSPF ネットワーク全体のことを**自律システム**(以後、**AS**) と呼びます。

エリアは複数の役割をもったルーターで構成されます。すべてのインターフェースが同エリアに所属し ているルーターを**内部ルーター**と呼びます。また、バックボーンエリアに接続するルーターのことを **バックボーンルーター**と呼びます。

各エリアは **ABR**(Area Border Router︓エリア境界ルーター)によって接続します。また、**ASBR**(AS Boundary Router: AS 境界ルーター)を介して外部の AS (たとえば RIP を稼働している AS)と接続す ることもできます。

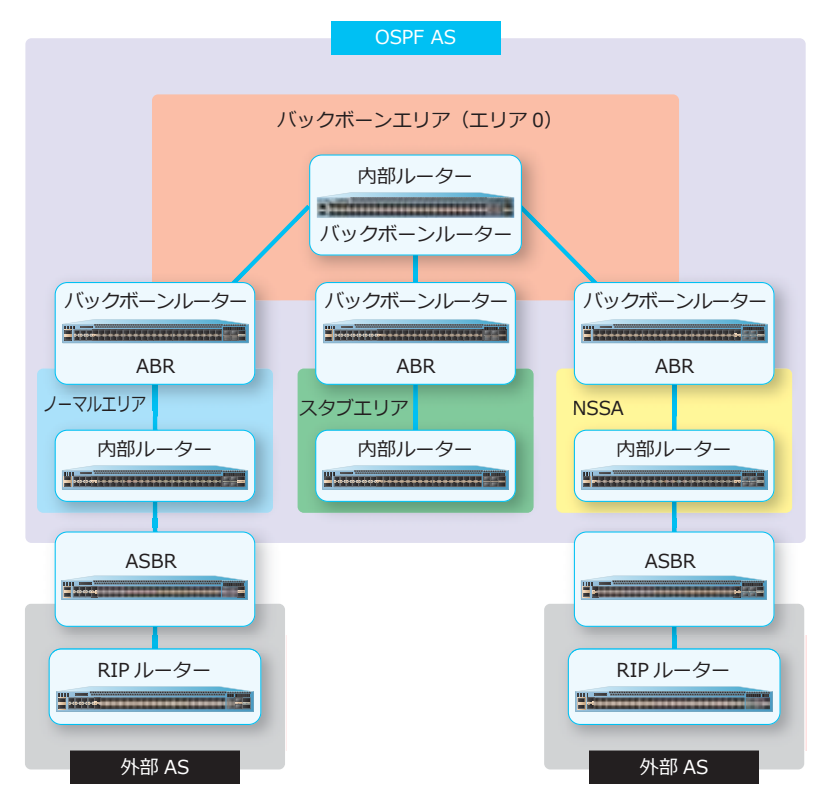

**図 6-5 エリアの例**

### **6.1.5.1 エリアの種類**

OSPF のエリアには、以下の種類があります。

*NOTE:* OSPFv2 の場合、以下のエリアを作成する際に指定するエリア ID は、0 ~ 4,294,967,295 の範囲または IP アドレス形式のいずれでも設定できますが、構成情報には IP アドレス形式で表示 されます。

#### **• バックボーンエリア**

OSPF の中心となるエリアです。OSPF を構成する際、バックボーンエリア以外のすべてのエリアは、 必ずバックボーンエリアに接続します。バックボーンエリアのエリア ID には必ず「0.0.0.0」を指定 します。

バックボーンエリアを作成するには、OSPFv2 の場合は **network area** コマンド、OSPFv3 の場合 は **ipv6 ospf area** コマンドを使用します。

#### **• ノーマルエリア**

すべての種類の LSA が流通するエリアです。ASBR を設置して外部 AS と接続できます。

ノーマルエリアを作成するには、OSPFv2 の場合は **network area** コマンド、OSPFv3 の場合は **ipv6 ospf area** コマンドを使用します。

#### **• スタブエリア**

スタブエリアは、エリア内を流れる一部の LSA を減らし、エリア内に所属するルーターの負荷を低 減するために考えられたエリアです。スタブエリアには、外部経路情報の LSA (AS-external LSA) を送信できません。そのため、スタブエリアには ASBR を設置できません。

また、AS-external-LSA が伝わらないため、スタブエリア内の内部ルーターに対して ABR がデフォ ルトルートを通知する必要があります。

スタブエリアを作成するには、OSPFv2 および OSPFv3 のどちらの場合も **area stub** コマンドを使 用します。

#### **• NSSA**

スタブエリアと同じく、NSSA には外部経路情報である AS-external LSA を送信できません。NSSA では、専用の外部経路情報の LSA (LS タイプ 7 NSSA 外部 LSA)によって外部経路を認識します。 これにより、NSSA には ASBR が設置可能です。

*CAUTION:* NSSA は、OSPFv2 で作成できます。OSPFv3 は対応していません。

OSPFv2 で NSSA を作成するには、**area nssa** コマンドを使用します。

*NOTE:* **area nssa** コマンドは、NSSA に設定するエリア内の全ルーターに設定する必要があり ます。

### **6.1.5.2 エリアの削除**

エリアを削除するには、OSPFv2 および OSPFv3 のどちらの場合も **no area** コマンドを使用します。

# **6.1.6 OSPF を構成するルーターの役割**

OSPF を構成するルーターには、以下の役割があります。

#### **• 内部ルーター**

すべてのインターフェースが同一エリアに接続されたルーターです。バックボーンエリア内では、 バックボーンルーターを兼ねることができます。

**• バックボーンルーター**

1 つ以上のインターフェースがバックボーンエリアに接続されたルーターです。ABR または ASBR を 兼ねることができます。

### **• ABR(Area Border Router)**

エリアの境界に存在し、複数のエリアに接続されているルーターです。

接続されているエリアの LSA を収集し、各エリア内の内部ルーターに通知します。これにより、各 エリアの内部ルーターは、エリア外部の情報を収集できます。

また、エリアごとの LSDB を保持し、エリア間のルーティングを行います。

### **• ASBR(AS Boundary Router)**

外部 AS との境界に存在し、1 つ以上のインターフェースが外部 AS のルーターに接続されている ルーターです。

OSPF 以外のプロトコルの経路情報を OSPF 内に再配布することで、外部 AS との通信が可能になり ます。

# **6.1.7 スタブエリアと NSSA のデフォルトパスコストの変更**

OSPFv2 の場合は、スタブエリアと NSSA に接続された ABR で、スタブエリアと NSSA に出力するデ フォルトパスコストを変更します。デフォルト設定では、ABR がスタブエリアと NSSA に出力するデ フォルトパスコストは「1」です。OSPFv2 で ABR がスタブエリアと NSSA に出力するデフォルトパス コストを変更するには、スタブエリアまたは NSSA に接続された ABR で **area default-cost** コマン ドを使用します。

OSPFv3 の場合は、スタブエリアに接続された ABR で、スタブエリアに出力するデフォルトパスコスト を変更します。デフォルト設定では、ABR がスタブエリアに出力するデフォルトパスコストは「1」で す。OSPFv3 で ABR がスタブエリアに出力するデフォルトパスコストを変更するには、スタブエリアに 接続された ABR で **area default-cost** コマンドを使用します。

# **6.1.8 再配布ルートのデフォルトのメトリック値の変更**

OSPF の再配布ルートのデフォルトのメトリック値を変更します。デフォルト設定では、再配布ルート のデフォルトのメトリック値は「20」です。

再配布ルートのデフォルトメトリック値を変更するには、OSPFv2 および OSPFv3 のどちらの場合も **default-metric** コマンドを使用します。

# **6.1.9 仮想リンクによるバックボーンエリアと他のエリアの接続**

バックボーンエリアから物理的に分離されたエリアは、仮想リンクで接続できます。

バックボーンエリアから物理的に分離されたエリアを仮想リンクで接続するには、OSPFv2 および OSPFv3 のどちらの場合も **area virtual-link** コマンドを使用します。

# **6.1.10 特定のエリアに属するスタブホストエントリーの設定**

OSPFv2 で、特定のエリアに属するスタブホストエントリーを設定します。これにより、設定したホス トルートがスタブリンクの LS タイプ 1 ルーター LSA として通知されます。

*CAUTION:* OSPFv3 では、特定のエリアに属するスタブホストエントリーを設定できません。 特定のエリアに属するスタブホストエントリーを設定するには、**host area** コマンドを使用します。

# **6.1.11 ABR での OSPF ルートのサマライズ**

ABR でエリアのルートの統合、または OSPF ルートをサマライズします。これにより、単一のサマリー ルートが ABR から他のエリアに通知されます。

ABR でエリアのルートの統合、または OSPF ルートをサマライズするには、OSPFv2 および OSPFv3 の どちらの場合も、ABR で **area range** コマンドを使用します。

*CAUTION:* サマライズされた経路に対応する NULL 経路は、自動生成されません。サマライズ された経路に対応する NULL 経路が必要な場合は、**ip route** コマンドで設定してください。

# **6.1.12 デフォルトルートの外部ルートの AS への出力**

OSPFv2 で、デフォルトルートであるネットワーク 0.0.0.0 の外部ルートを AS に出力します。これによ り、デフォルトルートが AS に通知されるようにルーティングプロセスが設定されます。

*CAUTION:* OSPFv3 では、デフォルトルートのネットワークの外部ルートを AS に出力できませ ん。

デフォルトルートであるネットワーク 0.0.0.0 の外部ルートを AS に出力するには、ASBR で **default-information originate** コマンドを使用します。

# **6.1.13 OSPFv2 ECMP 経路の最大マルチパス数**

NP7000、NP5000、および NP3000 の OSPFv2 では、イコールコストマルチパス(ECMP)をサポート しています。

*CAUTION:* NP7000、NP5000、および NP3000 の OSPv3 は、イコールコストマルチパス (ECMP)をサポートしていません。

OSPFv2 ECMP 経路の最大マルチパス数は、デフォルト設定では 1 です。最大マルチパス数を変更する には、**maximum-paths** コマンドを使用します。

# **6.1.14 OSPF の AD 値の変更**

特定の OSPF ルーティングプロトコルのアドミニストレーティブディスタンス値(以後、**AD 値**)を変 更します。OSPFv2 のデフォルト設定は、inter-area が「90」、intra-area が「80」、external-1 が 「110」、external-2 が「115」です。OSPFv3 のデフォルト設定は、すべてのルートが「110」です。

OSPF ルーティングプロトコルで学習した経路の AD 値を変更するには、OSPFv2 および OSPFv3 のど ちらの場合も **distance ospf** コマンドを使用します。

*NOTE:* ApresiaNP シリーズでは、AD 値を 255 に設定した場合でも、通常の経路としてルー ティングテーブルに取り込む対象として動作します。

# **6.1.15 OSPFv2 のルーティングテーブルの更新のフィルタリング**

ルーティングプロトコルによる OSPFv2 のルーティングテーブルの更新をアクセスリストでフィルタリ ングできます。ルーティングテーブルの更新をフィルタリングするには、アクセスリストを指定して **distribute-list in** コマンドを使用します。

# **6.1.16 OSPFv2 認証の有効化**

LSA を交換する際に認証を実行できます。OSPFv2 の認証は、デフォルト設定では無効です。

OSPFv2 の認証を有効化するには、**ip ospf authentication** コマンドを使用します。

認証モードに平文認証を指定した場合、**ip ospf authentication-key** コマンドを使用して認証パ スワードを設定します。また、認証モードに MD5 認証を指定した場合、**ip ospf message-digest-key** コマンドを使用して MD5 ダイジェストキーを設定します。

# **6.1.17 インターフェースでのパスコストの変更**

インターフェースのパスコストは、デフォルト設定では OSPFv2 が「1」、OSPFv3 が「10」です。

インターフェースのパスコストを変更するには、OSPFv2 の場合は **ip ospf cost** コマンド、OSPFv3 の場合は **ipv6 ospf cost** コマンドを使用します。

# **6.1.18 Hello パケットの送信間隔の変更**

Hello パケットの送信間隔を変更します。デフォルト設定では、Hello パケットの送信間隔は 10 秒で す。

Hello パケットの送信間隔を変更するには、OSPFv2 の場合は **ip ospf hello-interval** コマンド、 OSPFv3 の場合は **ipv6 ospf hello-interval** コマンドを使用します。

# **6.1.19 隣接ルーターがダウンしたとみなすまでの待機時間の変更**

隣接ルーターからの Hello パケットが受信されず、隣接ルーターがダウンしたとみなすまでの待機時間 を変更します。デフォルト設定では、隣接ルーターがダウンしたとみなすまでの待機時間は 40 秒です。

隣接ルーターがダウンしたとみなすまでの待機時間を変更するには、OSPFv2 の場合は **ip ospf dead-interval** コマンド、OSPFv3 の場合は **ipv6 ospf dead-interval** コマンドを使用します。

# **6.1.20 パッシブインターフェースの設定**

インターフェースをパッシブインターフェースに設定することで、OSPF パケットの送受信を無効化し、 ネイバー関係が解消されます。パッシブインターフェースは、インターフェースごとに設定できます。 デフォルト設定では、インターフェースはパッシブインターフェースに設定されていません(OSPF パ ケットがインターフェースで送受信されます)。

インターフェースをパッシブインターフェースに設定するには、OSPFv2 および OSPFv3 のどちらの場 合も **passive-interface** コマンドを使用します。

# **6.1.21 経路情報の再配布の有効化**

他のルーティングプロトコルで学習した経路情報を OSPF 経路として再配布します。デフォルト設定で は、他のルーティングプロトコルで学習した経路情報の OSPF 経路としての再配布は無効です。

他のルーティングプロトコルで学習した経路情報の OSPF 経路としての再配布を有効化するには、 OSPFv2 および OSPFv3 のどちらの場合も **redistribute** コマンドを使用します。

# **6.1.22 OSPFv3 基準帯域の変更**

OSPFv3 でインターフェースのパスコストを計算するための基準帯域を変更します。デフォルト設定で は、OSPFv3 の基準帯域は 100Mbps です。

OSPFv3 の基準帯域を変更するには、**auto-cost reference-bandwidth** コマンドを使用します。

*NOTE:* **auto-cost reference-bandwidth** コマンドによるパスコスト値は、以下の計算式で 算出されます。

パスコスト= **auto-cost reference-bandwidth** コマンドの設定値 ÷ 10

# **6.1.23 OSPFv3 LSA を再送する間隔の変更**

OSPFv3 で、LSA を再送する間隔を変更します。デフォルト設定では、再送間隔は 5 秒です。

LSA の再送間隔を変更するには、**ipv6 ospf retransmit-interval** コマンドを使用します。

# **6.1.24 OSPFv3 Link State Update パケットの送信まで待機する時間の変更**

OSPFv3 のインターフェースで、Link State Update パケットを送信するまでの待機時間を変更します。 デフォルト設定は、1 秒です。

Link State Update パケットを送信するまでの待機時間を変更するには、**ipv6 ospf transmit-delay** コマンドを使用します。

# **6.1.25 ルーター設定モード**

OSPF のコマンドを使用するには、ルーター設定モードに遷移します。

ルーター設定モードに遷移するには、OSPFv2 の場合は **router ospf** コマンド、OSPFv3 の場合は **ipv6 router ospf** コマンドを使用します。

# **6.1.26 OSPF プロセスのクリア**

OSPF プロセスをクリアし、ルーティングデータベースを再作成します。

OSPF プロセスをクリアするには、OSPFv2 の場合は **clear ip ospf** コマンド、OSPFv3 の場合は **clear ipv6 ospf** コマンドを使用します。

*CAUTION:* OSPFv2 の場合、**match ip route-source** コマンドを使用した再配布などの設定 は即時適用されません。**match ip route-source** コマンドによる設定内容を適用するには、 **clear ip ospf** コマンドを使用してください。

# **6.2 OSPF の状態確認**

OSPF の状態を表示して確認する方法を説明します。

### **6.2.1 OSPFv2 の状態確認**

OSPFv2 の状態を表示して確認する方法を説明します。

#### **6.2.1.1 OSPFv2 情報の表示**

**show ip ospf** コマンドで OSPFv2 の情報を確認できます。

表示例を以下に示します。

# show ip ospf

```
Operational Router ID 1.1.1.1 ...(1)
 Process uptime is 0DT0H2M42S ...(2)
  Process bound to VRF test-vrf ...(3)
  Conforms to RFC2328, and RFC1583 Compatibility flag is disabled
  This router is an ABR, ABR Type is Standard (RFC2328) ...(4)
 This router is an ASBR (injecting external routing information) ...(5)
 SPF schedule Hold time between two SPFs 3 secs ...(6)
 Number of external LSA 5. Checksum 0x33732 ...(7)
 Number of LSA originated 409 ...(8)
 Number of LSA received 304 ...(9)
 Number of current LSA 37 ...(10)
  LSDB database overflow limit is 49152 ...(11)
 Number of areas attached to this router : 4 ...(12)
    Area 0.0.0.0 (BACKBONE) ...(13)
        Number of interface in this area is 1, active interface number is 1 ...(14)
        Number of fully adjacent neighbors in this area is 2 ...(15)
        SPF algorithm executed 350 times ...(16)
        Number of LSA 14 ...(17)
    Area 0.0.0.2
        Number of interface in this area is 4, active interface number is 4
        Number of fully adjacent neighbors in this area is 2
        Number of fully adjacent virtual neighbors through this area is 1 ...(18)
        SPF algorithm executed 94 times
        Number of LSA 11
        Summarize range 192.168.20.0/22 advertise ...(19)
    Area 0.0.0.151
        Number of interface in this area is 1, active interface number is 1
        It is a stub area ...(20)
        SPF algorithm executed 91 times
       Number of LSA 2
    Area 0.0.0.161
        Number of interface in this area is 1, active interface number is 1
        It is a NSSA area ...(21)
        SPF algorithm executed 26 times
        Number of LSA 5
```
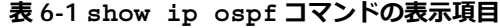

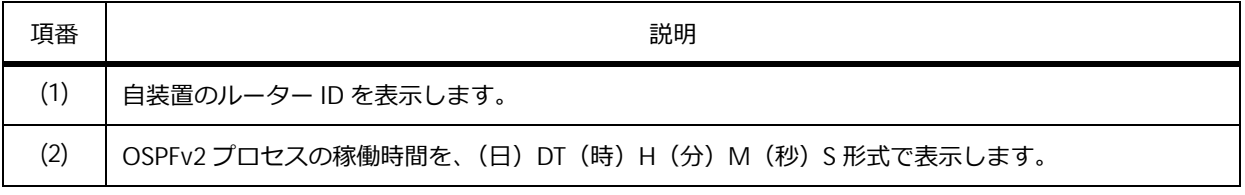

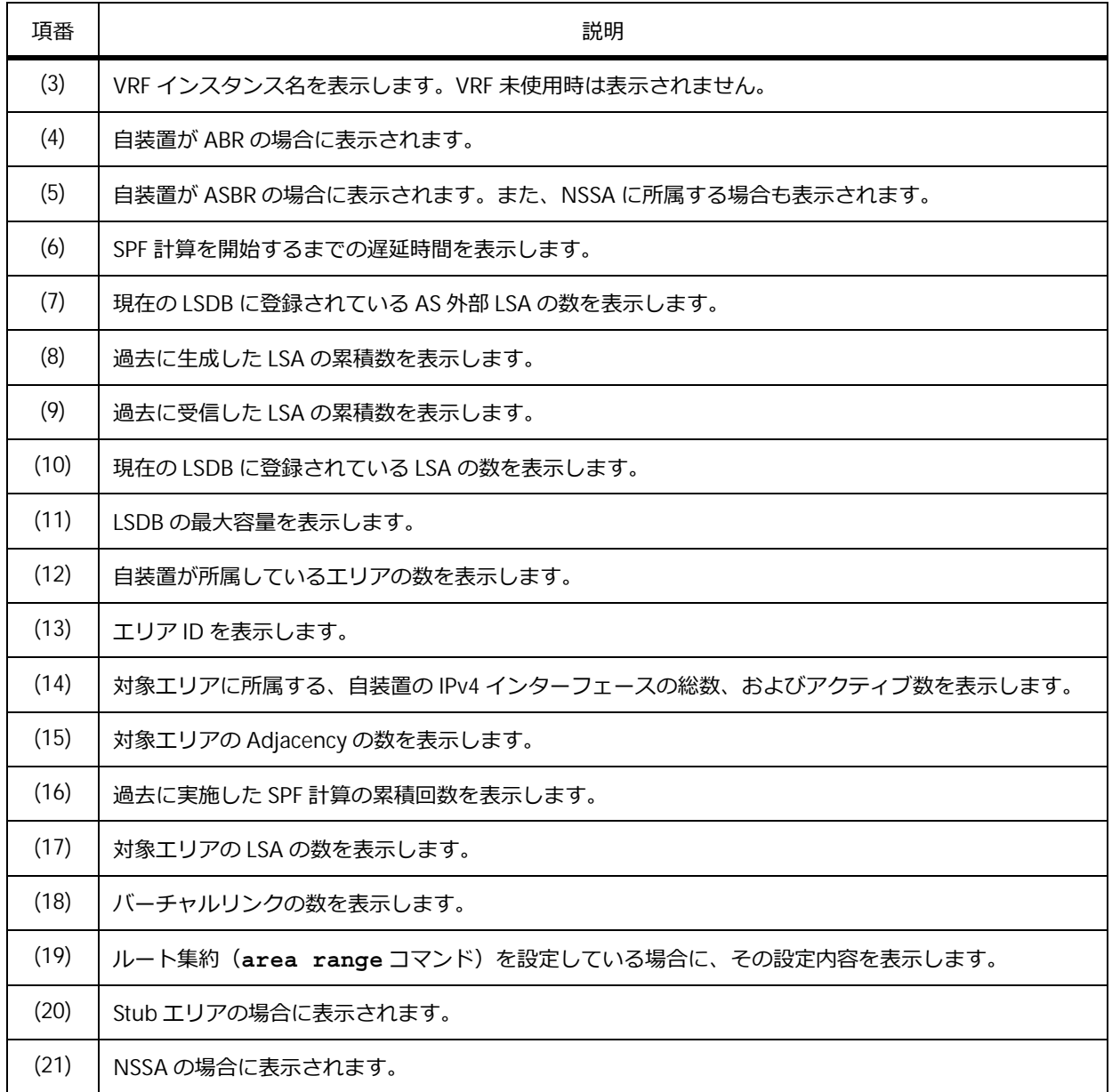

### **6.2.1.2 OSPFv2 のインターフェース情報の表示**

**show ip ospf interface** コマンドで OSPFv2 のインターフェース情報を確認できます。

表示例を以下に示します。

```
# show ip ospf interface
vlan10 is up, line protocol is up ...(1)
  (2) (3)
  Internet Address: 192.168.10.253/24, Area 0.0.0.10
  (4) (5) (6)
 Router ID 0.2.1.31, Network Type BROADCAST, Cost: 1
 (7) (8) (9)
 Transmit Delay is 1 sec, State BDR, Priority 1 
 Designated Router (ID) 0.0.1.1, Interface Address 192.168.10.254 ...(10)
 Backup Designated Router (ID) 0.2.1.31, Interface Address 192.168.10.253 ...(11)
                           (12) (13) (14)
 Timer intervals configured, Hello 10, Dead 40, Retransmit 5
 Current Authentication Type: md5 ...(15)
 Authentication Key Configuration
   Authentication type: md5 ...(15)
     Message-digest-key 1 ...(16)
vlan20 is up, line protocol is up
 Internet Address: 192.168.20.1/24, Area 0.0.0.10
 Router ID 0.2.1.31, Network Type POINT_TO_POINT, Cost: 1
 Transmit Delay is 1 sec, State PTP, Priority 1
 Timer intervals configured, Hello 10, Dead 40, Retransmit 5
 Current Authentication Type: simple text
 Authentication Key Configuration
   Authentication type: simple text
     Authentication-key: testpass ...(17)
 Distribute List In: TEST-ACL ...(18)
Total Entries: 2
```
各項目の説明は、以下のとおりです。

### **表 6-2 show ip ospf interface コマンドの表示項目**

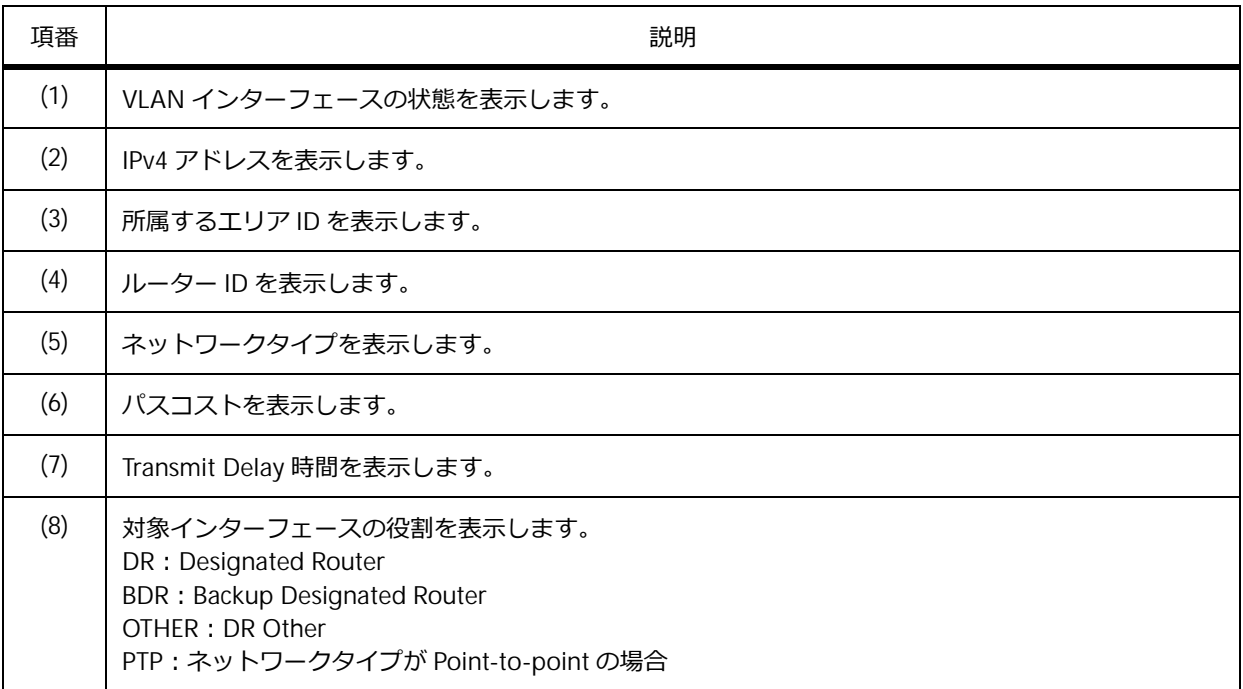

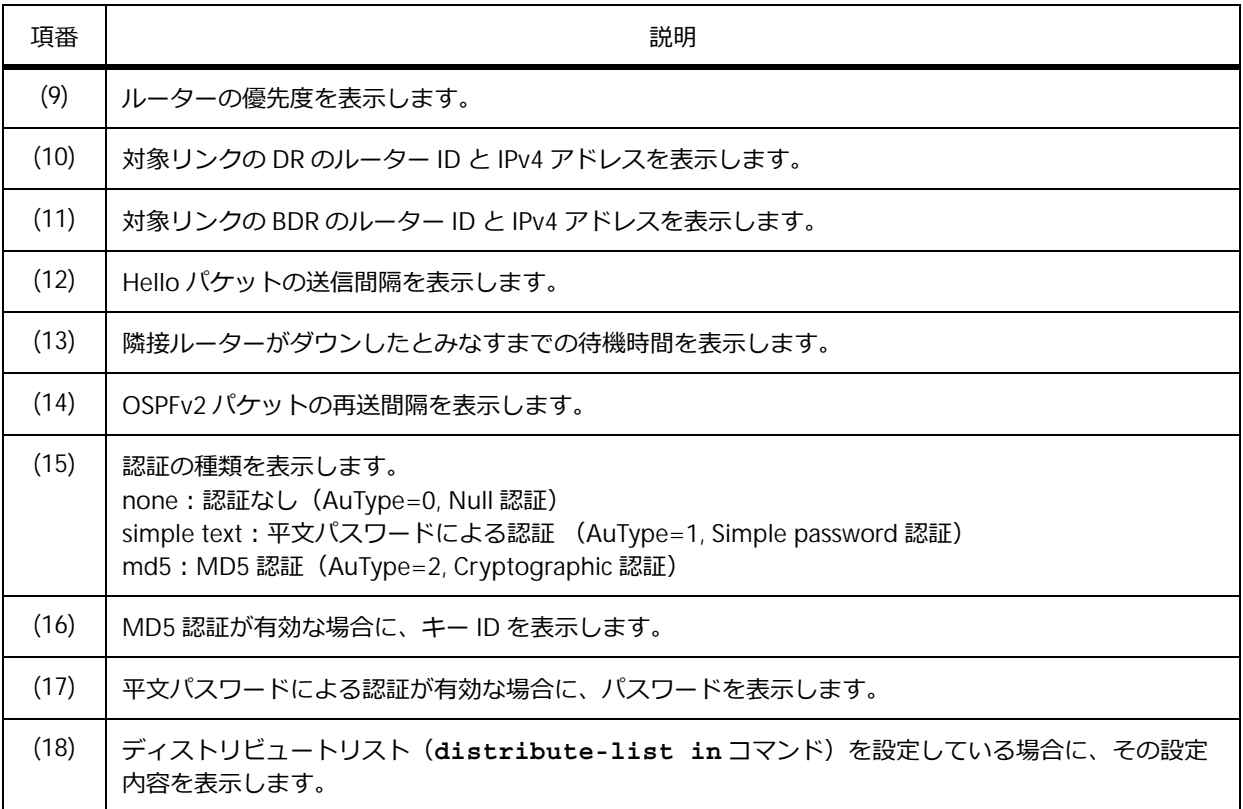

# **6.2.1.3 OSPFv2 のネイバー情報の表示**

**show ip ospf neighbor** コマンドで OSPFv2 のネイバー情報を確認できます。

表示例を以下に示します。

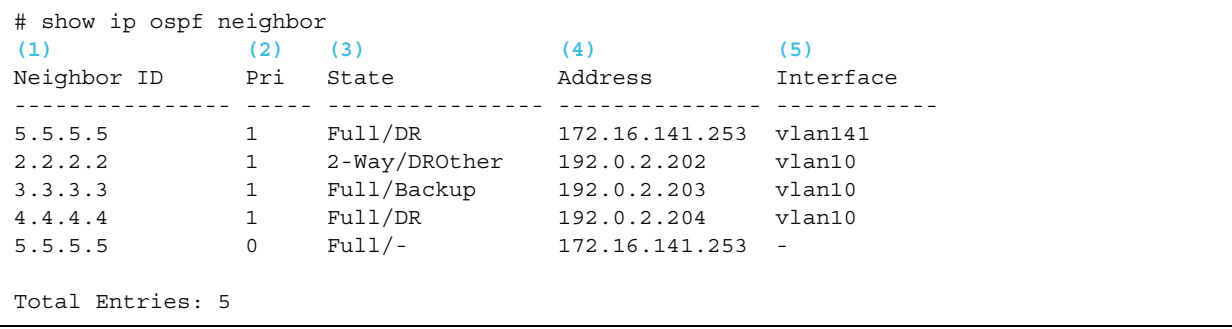

各項目の説明は、以下のとおりです。

# **表 6-3 show ip ospf neighbor コマンドの表示項目**

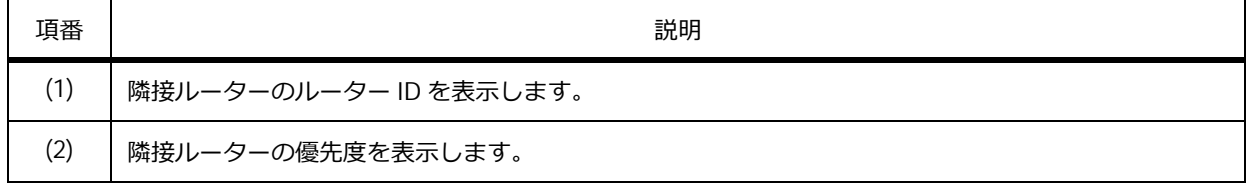

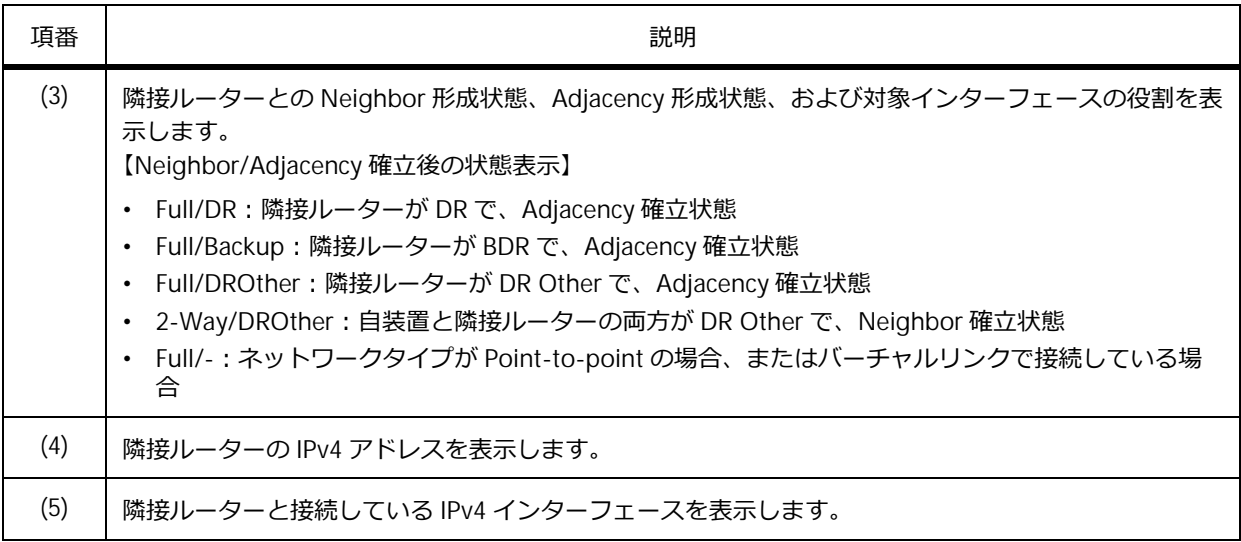

# **6.2.1.4 OSPFv2 のバーチャルリンク情報の表示**

**show ip ospf virtual-links** コマンドで OSPFv2 のバーチャルリンク情報を確認できます。 表示例を以下に示します。

```
# show ip ospf virtual-links
Virtual Link to router 3.3.3.3 is up ...(1)
 Transit area 0.0.0.20 via interface vlan20 ...(2)
 Local address 192.168.20.254 ...(3)
 Remote address 192.168.20.253 ...(4)
  (5) (6)
 Transmit Delay is 1 sec, State Point-To-Point
                            (7) (8) (9)
 Timer intervals configured, Hello 10, Dead 40, Retransmit 5
   Adjacency state Full ...(10)
 Current Authentication Type: md5 ...(11)
 Authentication Key Configuration
   Authentication type: md5 ...(11)
     message-digest-key 1 ...(12)
Virtual Link to router 9.9.9.9 is down
 Transit area 0.0.0.50
 Transmit Delay is 1 secs, State DOWN
 Timer intervals configured, Hello 10, Dead 40, Retransmit 5
 Current Authentication Type: simple text
 Authentication Key Configuration
   Authentication type: simple text
     Authentication-key: vpass ...(13)
Total Entries: 2
```
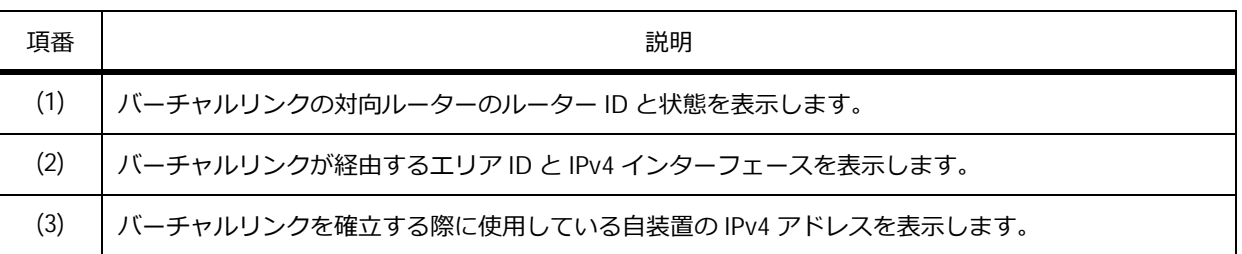

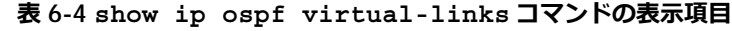

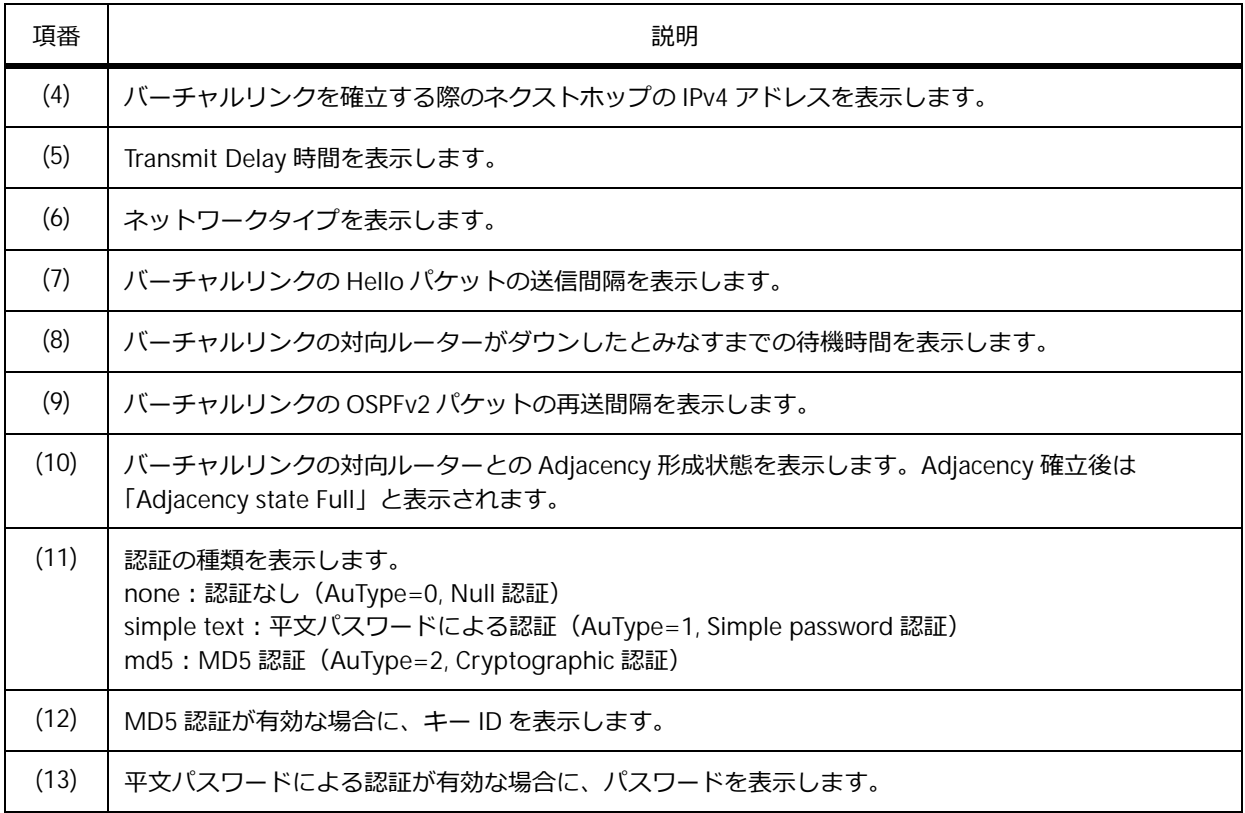

# **6.2.1.5 OSPFv2 のリンクステートデータベースの表示**

**show ip ospf database** コマンドで、OSPFv2 のリンクステートデータベース(LSDB)に登録され た LSA の一覧情報を確認できます。

各 LSA の詳細情報は、LSA ごとの **show** コマンドで確認できます。それ以外にも、Advertising Router フィールド指定(**show ip ospf database adv-router** コマンド)での確認、自装置が生成した LSA のみ指定(**show ip ospf database self-originate** コマンド)での確認、スタブエリアと NSSA の LSA のみ指定(**show ip ospf database stub** コマンド)での確認ができます。

OSPFv2 の LSDB に登録された LSA 一覧情報の表示例を以下に示します。

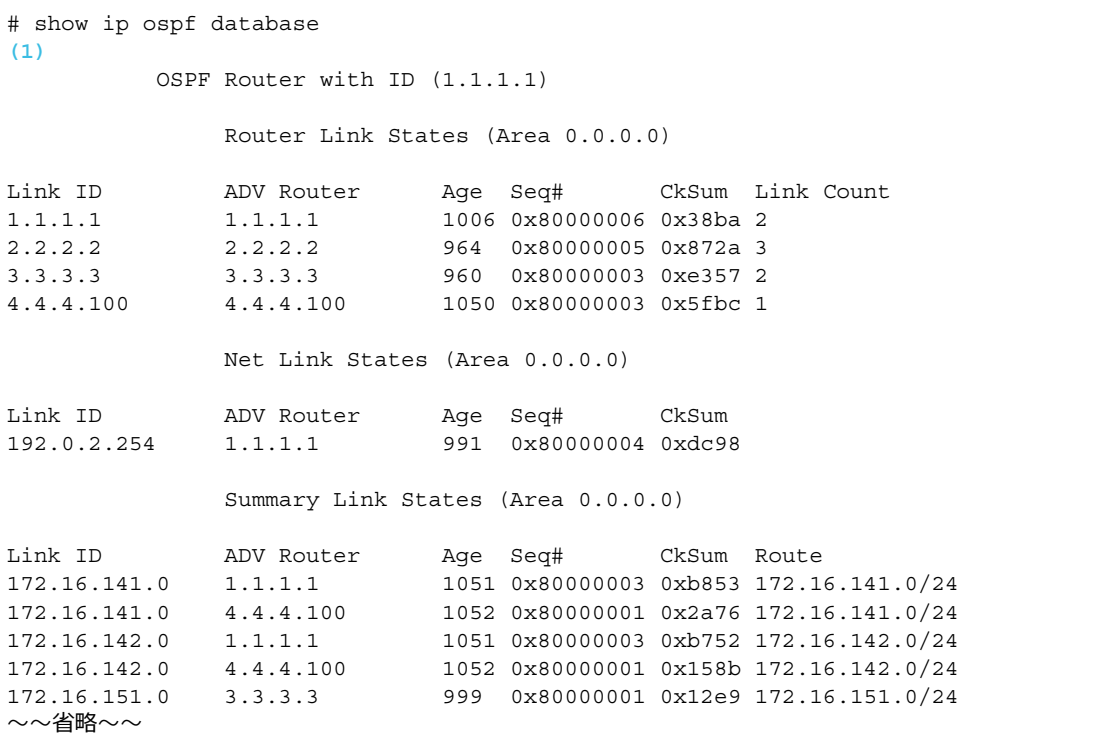

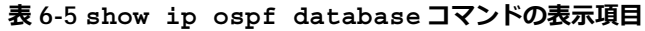

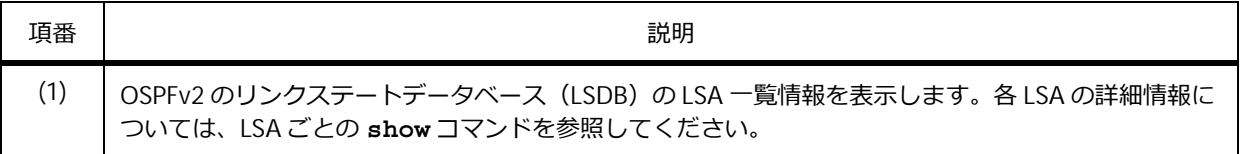

# **6.2.1.6 LS タイプ 1 ルーター LSA の表示**

**show ip ospf database router** コマンドで、OSPFv2 の LSDB に登録された LS タイプ 1 ルーター LSA の詳細情報を確認できます。

表示例を以下に示します。

```
# show ip ospf database router
              OSPF Router with ID (1.1.1.1) ...(1)
                  Router Link States (Area 0.0.0.0) ...(2)
 LS age: 193 ...(3)
 Options: 0x2 (*|-|-|-|-|-|E|-) ...(4)
 Flags: 0x3 ABR ASBR ...(5)
 LS Type: router-LSA ...(6)
 Link State ID: 1.1.1.1 ...(7)
 Advertising Router: 1.1.1.1 ...(8)
 LS Seq Number: 0x80000007 ...(9)
 Checksum: 0x36BB ...(10)
 Length: 48 ...(11)
 Number of Links: 2 ...(12)
   Link connected to a Transit Network ...(13)
     (Link ID) Designated Router address: 192.0.2.254 ...(14)
     (Link Data) Router Interface address: 192.0.2.254 ...(15)
     Number of TOS metrics: 0 ...(16)
      TOS 0 Metric: 1 ...(17)
   Link connected to a Virtual Link
     (Link ID) Neighboring Router ID: 4.4.4.100
     (Link Data) Router Interface address: 172.16.141.254
     Number of TOS metrics: 0
      TOS 0 Metric: 2
~~省略~~
```
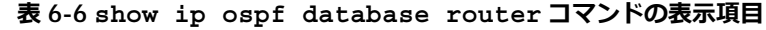

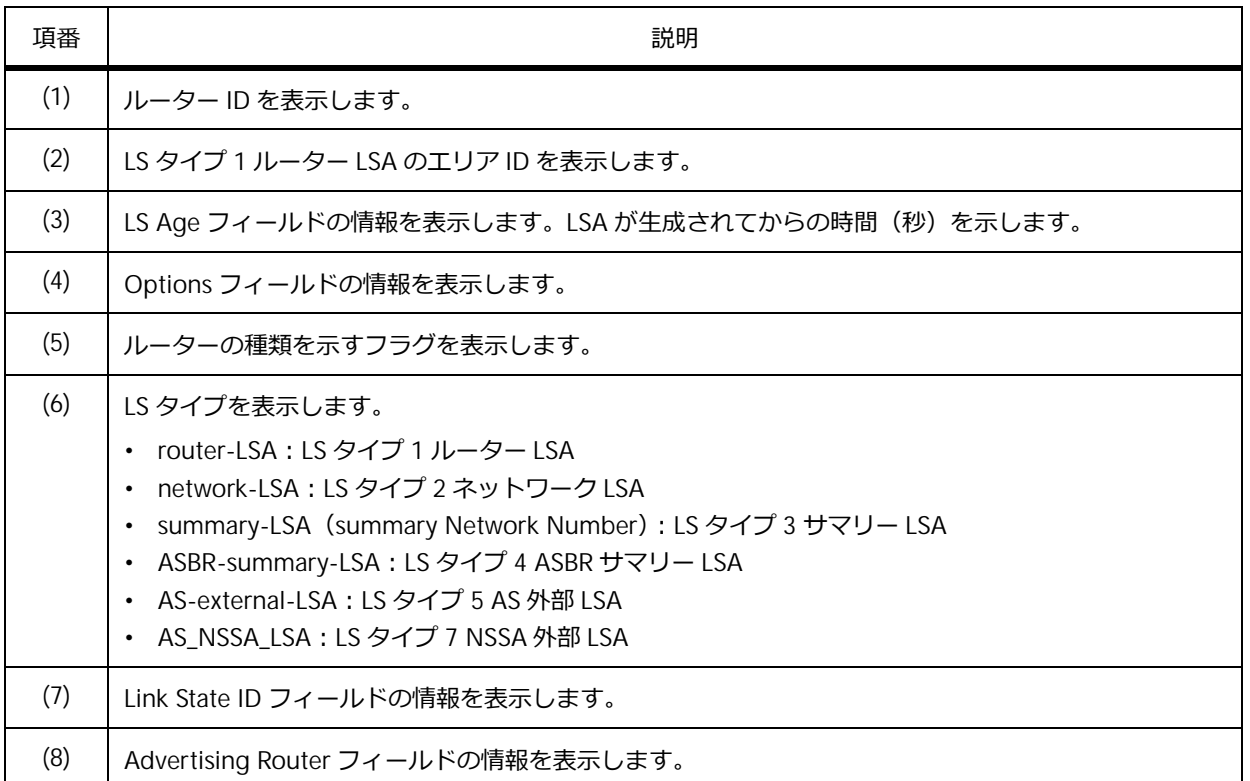

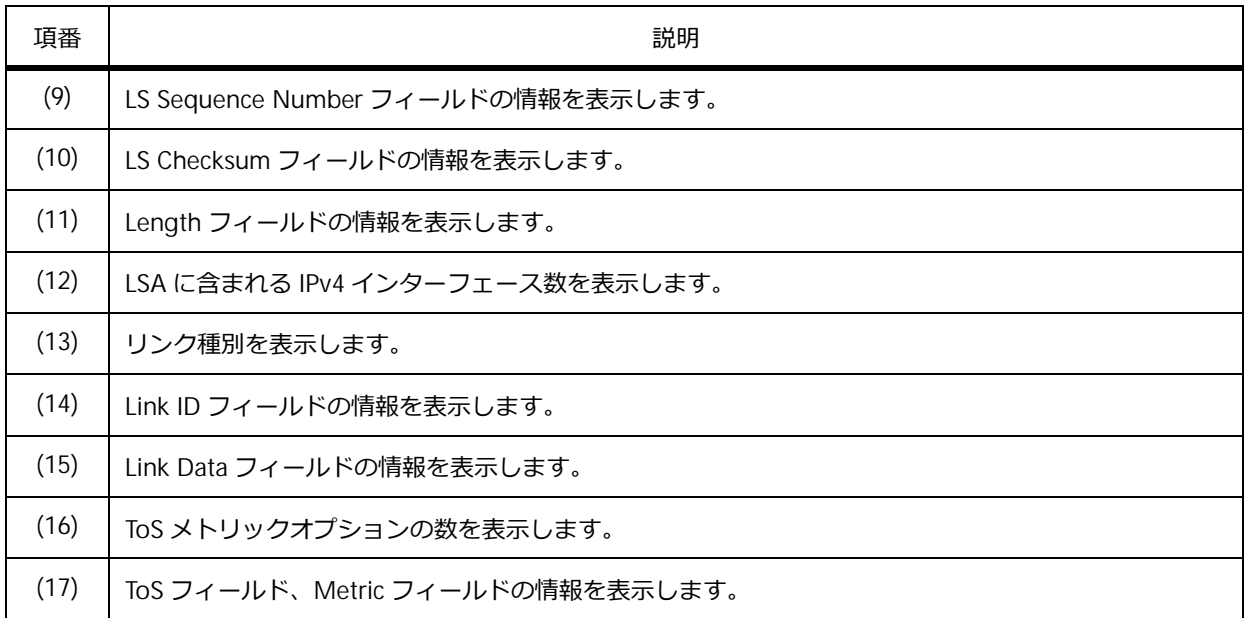

# **6.2.1.7 LS タイプ 2 ネットワーク LSA の表示**

**show ip ospf database network** コマンドで、OSPFv2 の LSDB に登録された LS タイプ 2 ネット ワーク LSA の詳細情報を確認できます。

表示例を以下に示します。

```
# show ip ospf database network
              OSPF Router with ID (1.1.1.1) ...(1)
                  Net Link States (Area 0.0.0.0) ...(2)
 LS age: 399 ...(3)
 Options: 0x2 (*|-|-|-|-|-|E|-) ...(4)
 LS Type: network-LSA ...(5)
 Link State ID: 192.0.2.254 (address of Designated Router) ...(6)
 Advertising Router: 1.1.1.1 ...(7)
 LS Seq Number: 0x80000005 ...(8)
 Checksum: 0xDA99 ...(9)
 Length: 36 ...(10)
 Network Mask: /24 ...(11)
        Attached Router: 1.1.1.1 ...(12)
        Attached Router: 2.2.2.2
        Attached Router: 3.3.3.3
```
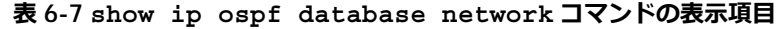

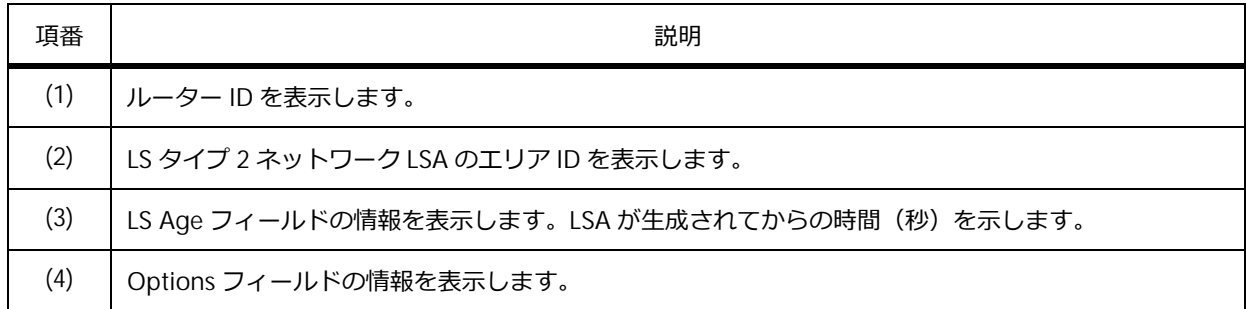

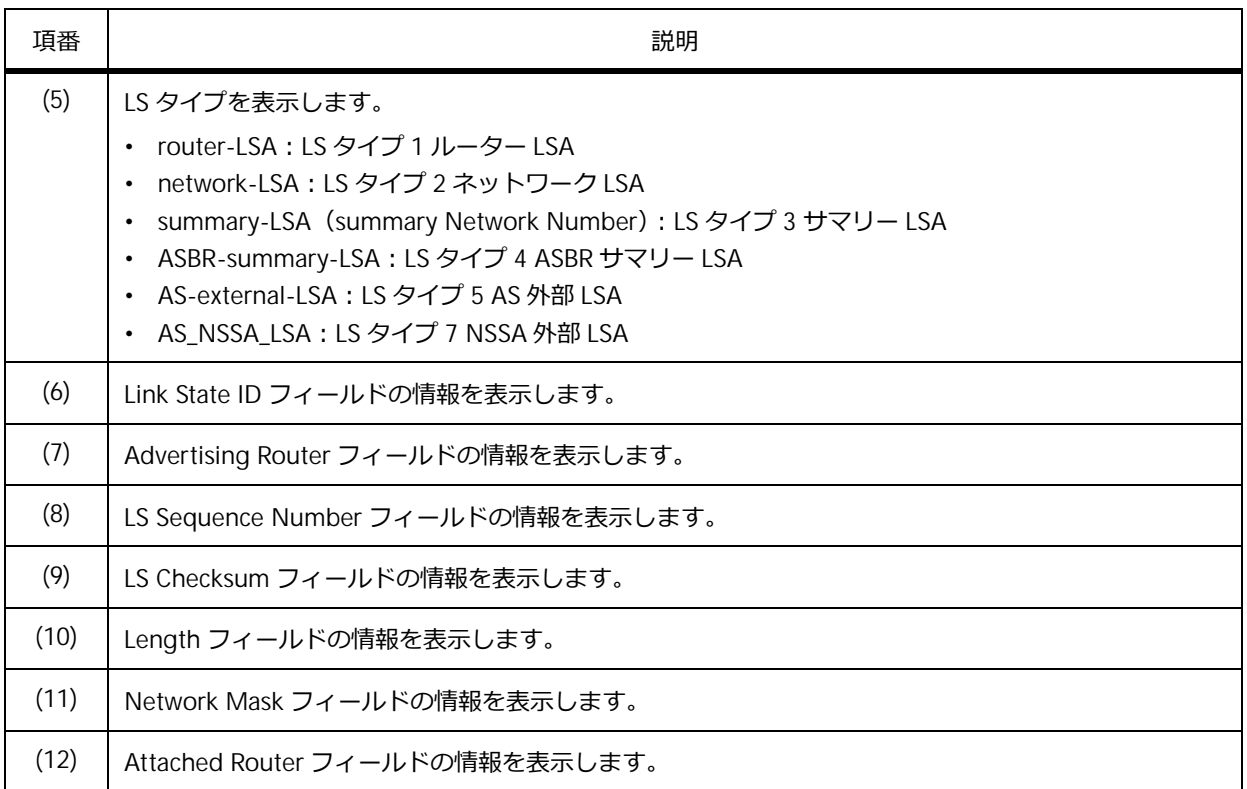

# **6.2.1.8 LS タイプ 3 サマリー LSA の表示**

**show ip ospf database summary** コマンドで、OSPFv2 の LSDB に登録された LS タイプ 3 サマリー LSA の詳細情報を確認できます。

表示例を以下に示します。

```
# show ip ospf database summary
             OSPF Router with ID (1.1.1.1) ...(1)
                 Summary Link States (Area 0.0.0.0) ...(2)
 LS age: 750 ...(3)
 Options: 0x2 (*|-|-|-|-|-|E|-) ...(4)
 LS Type: summary-LSA (summary Network Number) ...(5)
 Link State ID: 172.16.141.0 (summary Network Number) ...(6)
 Advertising Router: 1.1.1.1 ...(7)
 LS Seq Number: 0x80000004 ...(8)
 Checksum: 0xB654 ...(9)
 Length: 28 ...(10)
 Network Mask: /24 ...(11)
       TOS: 0 Metric: 1 ...(12)
~~省略~~
```
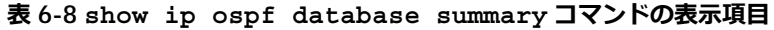

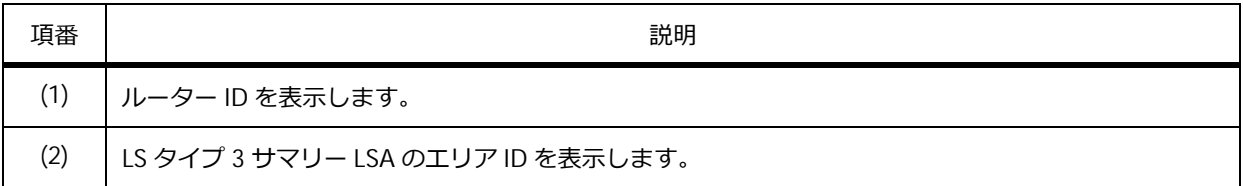

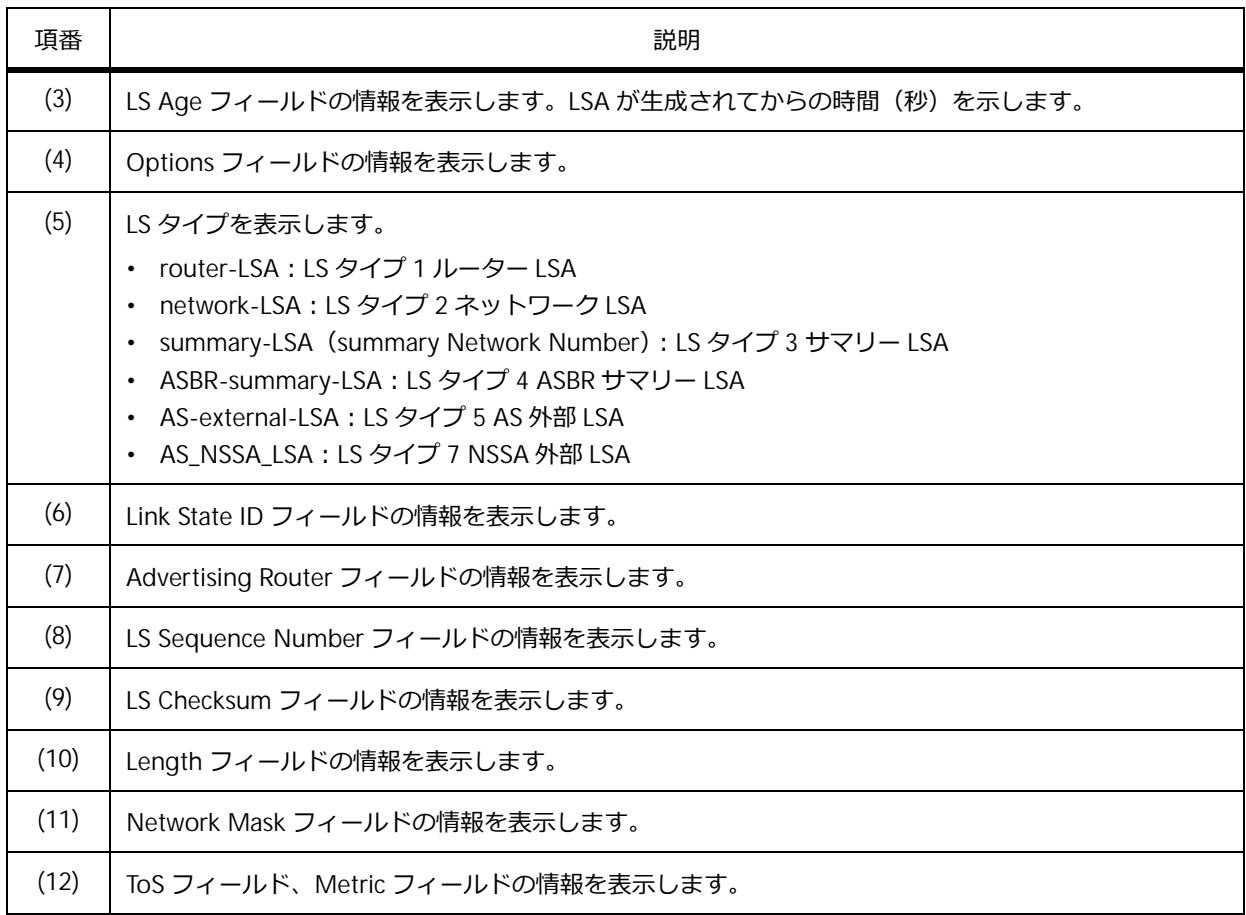

# **6.2.1.9 LS タイプ 4 ASBR サマリー LSA の表示**

**show ip ospf database asbr-summary** コマンドで、OSPFv2 の LSDB に登録された LS タイプ 4 ASBR サマリー LSA の詳細情報を確認できます。

表示例を以下に示します。

```
# show ip ospf database asbr-summary
             OSPF Router with ID (3.3.3.3) ...(1)
                 ASBR-Summary Link States (Area 0.0.0.0) ...(2)
 LS age: 68 ...(3)
 Options: 0x2 (*|-|-|-|-|-|E|-) ...(4)
 LS Type: ASBR-summary-LSA ...(5)
 Link State ID: 6.6.6.6 (AS Boundary Router address) ...(6)
 Advertising Router: 1.1.1.1 ...(7)
 LS Seq Number: 0x80000002 ...(8)
 Checksum: 0x8EB7 ...(9)
 Length: 28 ...(10)
 Network Mask: /0 ...(11)
       TOS: 0 Metric: 1 ...(12)
\sim~省略~~
```
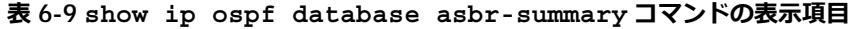

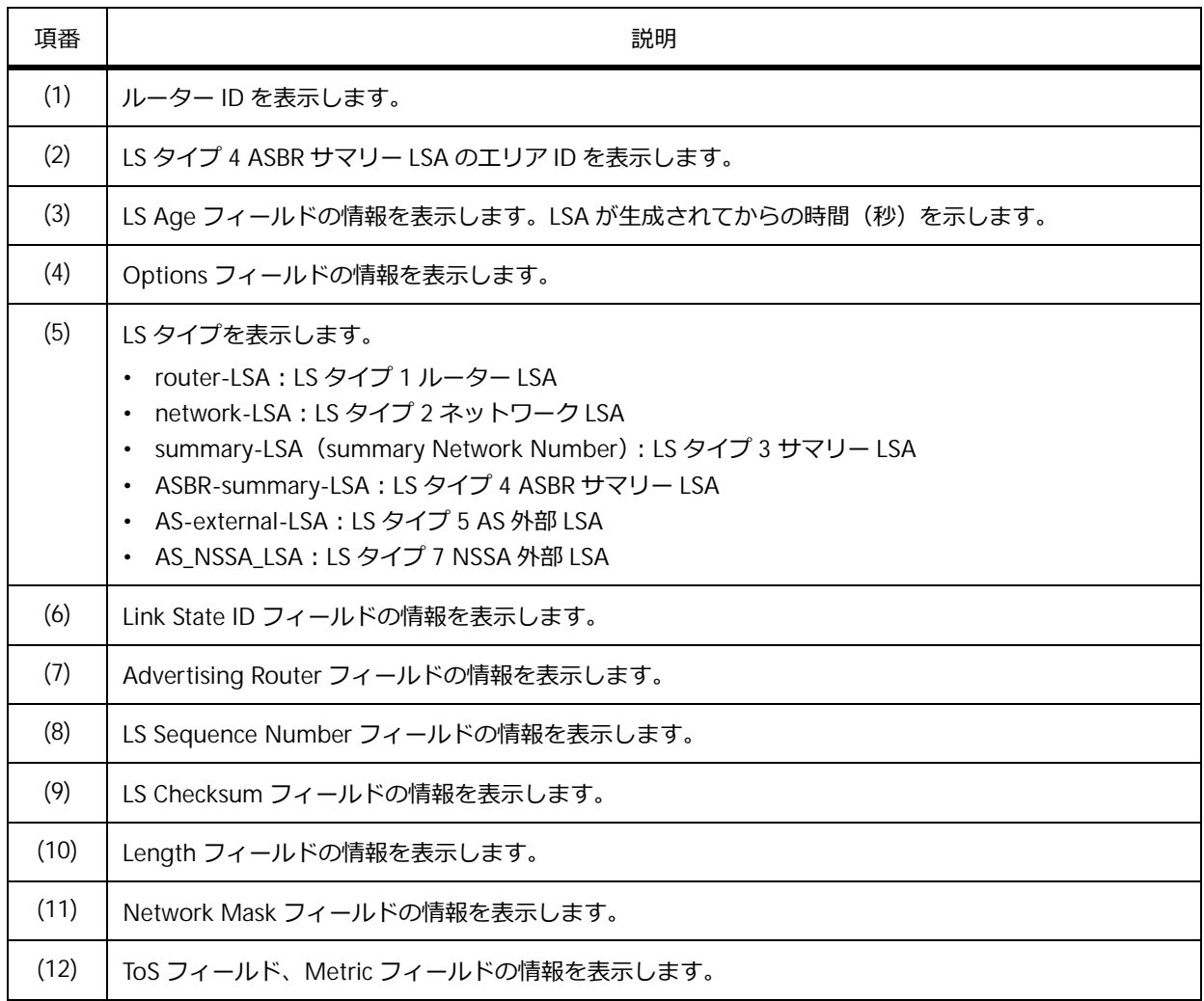

# **6.2.1.10 LS タイプ 5 AS 外部 LSA の表示**

**show ip ospf database external** コマンドで、OSPFv2 の LSDB に登録された LS タイプ 5 AS 外 部 LSA の詳細情報を確認できます。

表示例を以下に示します。

```
# show ip ospf database external
        OSPF Router with ID (1.1.1.1) ...(1)
            AS External Link States ...(2)
 LS age: 1527 ...(3)
 Options: 0x2 (*|-|-|-|-|-|E|-) ...(4)
 LS Type: AS-external-LSA ...(5)
 Link State ID: 10.1.60.0 (External Network Number) ...(6)
 Advertising Router: 1.1.1.1 ...(7)
 LS Seq Number: 0x80000002 ...(8)
 Checksum: 0x660C ...(9)
 Length: 36 ...(10)
 Network Mask: /24 ...(11)
       Metric Type: 2 (Larger than any link state path) ...(12)
        TOS: 0 ...(13)
       Metric: 20 ...(14)
       Forward Address: 0.0.0.0 ...(15)
       External Route Tag: 0 ...(16)
\sim~省略~~
```
**表 6-10 show ip ospf database external コマンドの表示項目**

| 項番   | 説明                                                                                                    |
|------|----------------------------------------------------------------------------------------------------|
| (1)  | ルーター ID を表示します。                                                                                                    |
| (2)  | LS タイプ 5 AS 外部 LSA の情報を表示します。                                                                                                    |
| (3)  | LS Age フィールドの情報を表示します。LSA が生成されてからの時間(秒)を示します。                                                                                                    |
| (4)  | Options フィールドの情報を表示します。                                                                                                    |
| (5)  | LS タイプを表示します。<br>router-LSA: LS タイプ 1 ルーター LSA<br>$\bullet$<br>network-LSA : LS タイプ 2 ネットワーク LSA<br>$\bullet$<br>summary-LSA (summary Network Number) : LS タイプ 3 サマリー LSA<br>$\bullet$<br>ASBR-summary-LSA : LS タイプ 4 ASBR サマリー LSA<br>$\bullet$<br>AS-external-LSA : LS タイプ 5 AS 外部 LSA<br>$\bullet$<br>AS_NSSA_LSA : LS タイプ 7 NSSA 外部 LSA |
| (6)  | Link State ID フィールドの情報を表示します。                                                                                                    |
| (7)  | Advertising Router フィールドの情報を表示します。                                                                                                    |
| (8)  | LS Sequence Number フィールドの情報を表示します。                                                                                                    |
| (9)  | LS Checksum フィールドの情報を表示します。                                                                                                    |
| (10) | Length フィールドの情報を表示します。                                                                                                    |

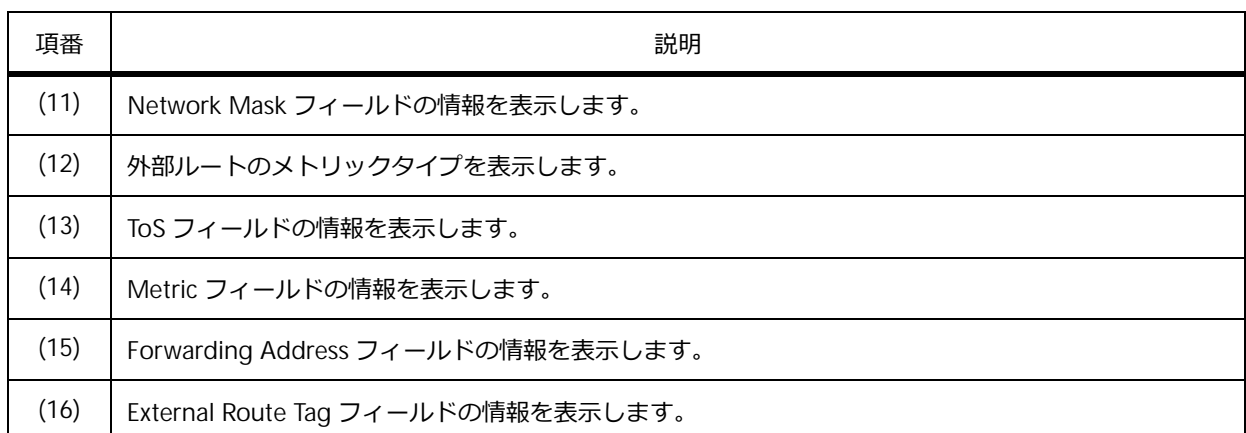

# **6.2.1.11 LS タイプ 7 NSSA 外部 LSA の表示**

**show ip ospf database nssa-external** コマンドで、OSPFv2 の LSDB に登録された LS タイプ 7 NSSA 外部 LSA の詳細情報を確認できます。

表示例を以下に示します。

```
# show ip ospf database nssa-external
              OSPF Router with ID (2.2.2.2) ...(1)
                 NSSA-external Link States (Area 0.0.0.61) ...(2)
 LS age: 1287 ...(3)
 Options: 0xa (*|-|-|-|N/P|-|E|-) ...(4)
 LS Type: AS_NSSA_LSA ...(5)
 Link State ID: 10.2.1.0 (External Network Number For NSSA) ...(6)
 Advertising Router: 5.5.5.5 ...(7)
 LS Seq Number: 0x80000002 ...(8)
 Checksum: 0x56DB ...(9)
 Length: 36 ...(10)
 Network Mask: /24 ...(11)
       Metric Type: 2 (Larger than any link state path) ...(12)
        TOS: 0 ...(13)
        Metric: 20 ...(14)
       NSSA: Forward Address: 172.16.161.2 ...(15)
       External Route Tag: 0 ...(16)
\sim~省略~~
```
各項目の説明は、以下のとおりです。

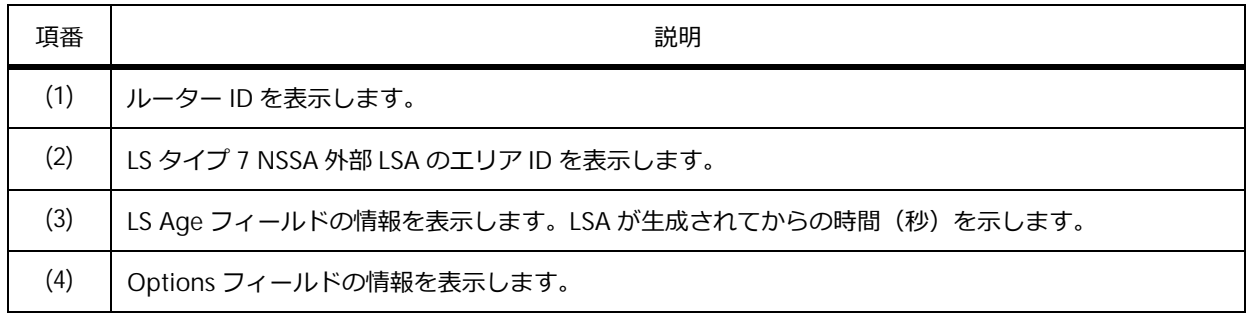

#### **表 6-11 show ip ospf database nssa-external コマンドの表示項目**

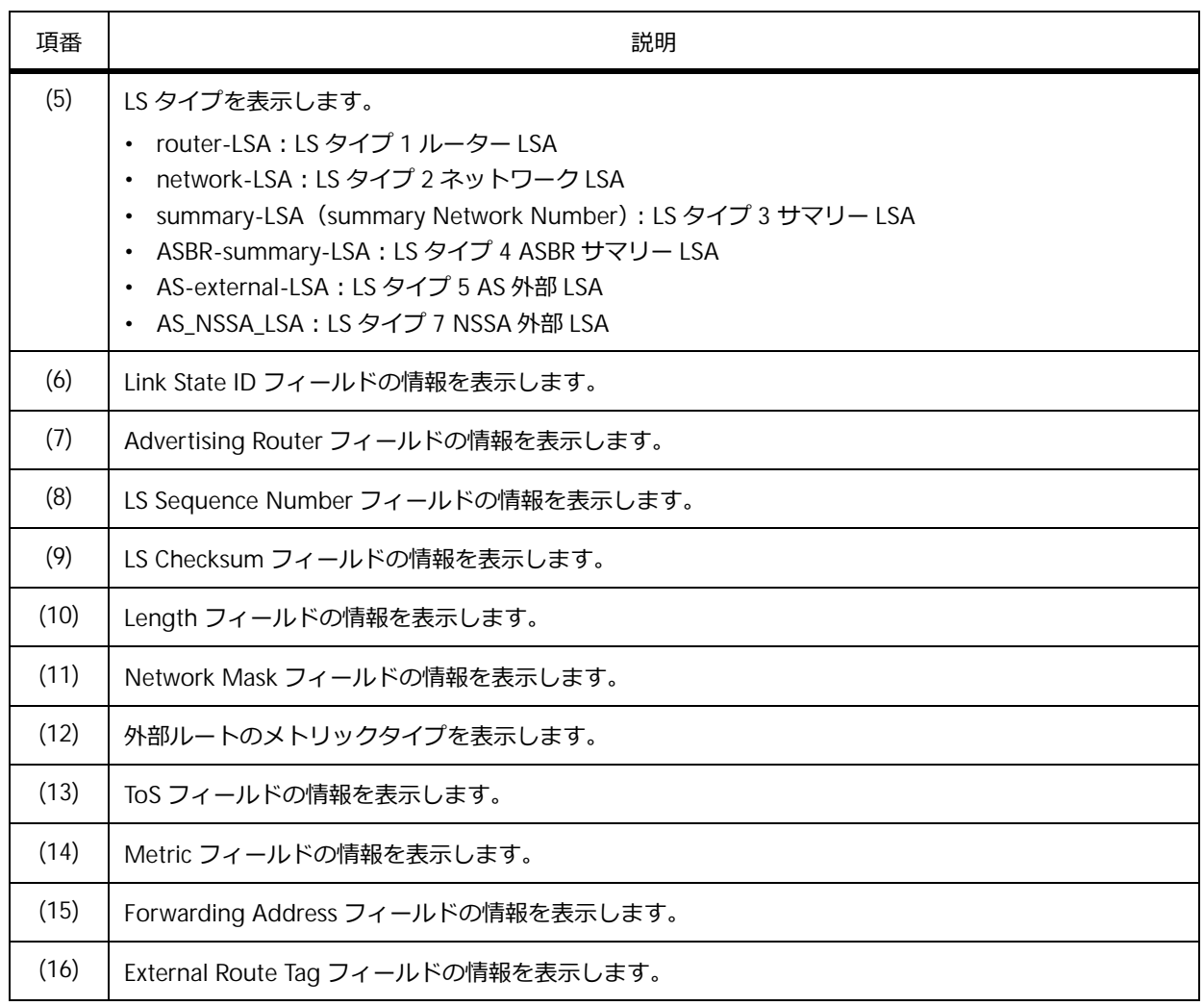

# **6.2.2 OSPFv3 の状態確認**

OSPFv3 の状態を表示して確認する方法を説明します。

### **6.2.2.1 OSPFv3 情報の表示**

**show ipv6 ospf** コマンドで OSPFv3 の情報を確認できます。

表示例を以下に示します。

```
# show ipv6 ospf
```

```
Routing Process ""OSPFv3 1"" with ID 1.1.1.1 ...(1)
  Process uptime is 0DT0H3M5S ...(2)
  Conforms to RFC 2740
 This router is an ABR; ABR Type is Standard (OSPFv3). ...(3)
  This router is an ASBR (injecting external routing information). ...(4)
  Redistributing External Routes (with default metric 20) from, ...(5)
     connected with metric 0 with metric-type 2
     static with metric 50 with metric-type 2
     rip with metric 60 with metric-type 1
  SPF schedule delay 5 secs, Hold time between SPFs 10 secs ...(6)
 Number of LSA originated 208 ...(7)
 Number of LSA received 392 ...(8)
  Number of areas in this router is 3 ...(9)
    Area 0.0.0.0 (BACKBONE) (active) ...(10)
        Number of interfaces in this area is 2 active interface number is 2 ...(11)
        Number of fully adjacent virtual neighbors through this area is 0 ...(12)
        SPF algorithm executed 7 times ...(13)
        Number of LSA 21. Checksum Sum 0xb7948 ...(14)
        Number of Unknown LSA 0 ...(15)
        Area ranges are
    Area 0.0.0.2 (active)
        Number of interfaces in this area is 3 active interface number is 3
        Number of fully adjacent virtual neighbors through this area is 1
        SPF algorithm executed 4 times
        Number of LSA 14. Checksum Sum 0x82dec
        Number of Unknown LSA 0
        Area ranges are
          2001:db8:20::/62 Passive Advertise ...(16)
    Area 0.0.0.151 (active)
        Number of interfaces in this area is 1 active interface number is 1
        Number of fully adjacent virtual neighbors through this area is 0
        It is a stub area ...(17)
        SPF algorithm executed 1 times
        Number of LSA 4. Checksum Sum 0x1eed1
        Number of Unknown LSA 0
        Area ranges are
```
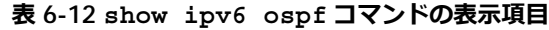

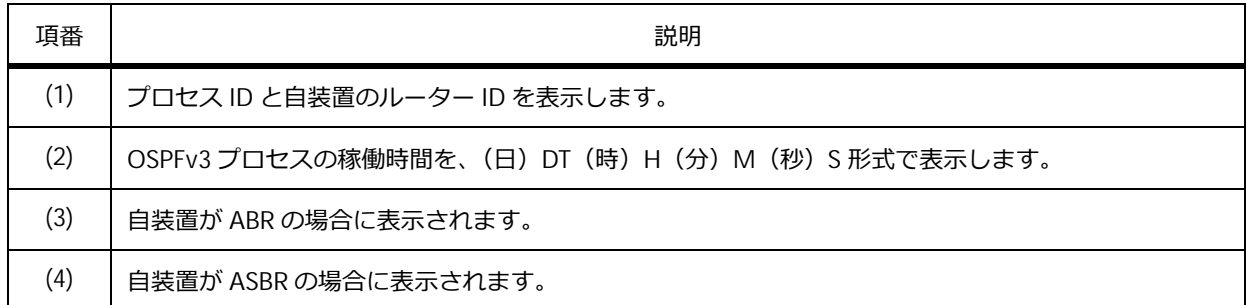

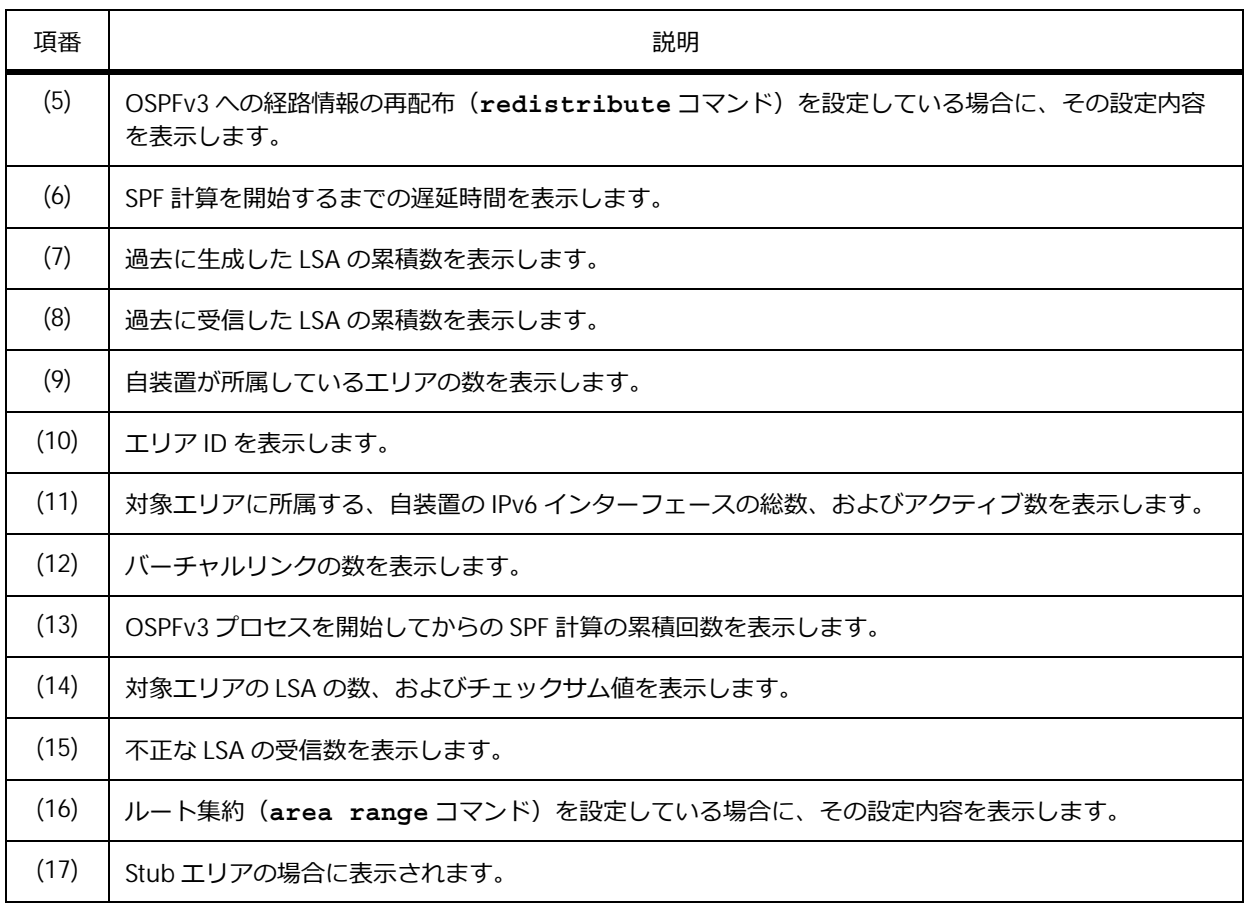

### **6.2.2.2 OSPFv3 のインターフェース情報の表示**

**show ipv6 ospf interface** コマンドで OSPFv3 のインターフェース情報を確認できます。

表示例を以下に示します。

```
# show ipv6 ospf interface
vlan10 is up, line protocol is up ...(1)
 Link Local Address: fe80::240:66ff:fea8:cc36/128 ...(2)
 Interface ID: 2 ...(3)
  (4) (5) (6) (7)
 OSPFv3 Process (1), Area 0.0.0.10 (active), Instance ID 0, MTU 1500
  (8) (9) (10)
 Router ID 0.2.1.31, Network Type BROADCAST, Cost: 10
 (11) (12) (13)
 Transmit Delay is 1 sec, State Backup, Priority 1
 Designated Router (ID) 0.0.1.1, ...(14)
   Local Address fe80::240:66ff:feac:2c90 ...(15)
 Backup Designated Router (ID) 0.2.1.31, ...(16)
   Local Address fe80::240:66ff:fea8:cc36 ...(17)
                          (18) (19) (20)
 Timer intervals configured, Hello 10, Dead 40, Retransmit 5
 (21) (22)
 Neighbor Count is 1, Adjacent neighbor count is 1
 (23) (24)
 Hello received 81 sent 93, DD received 4 sent 3
 (25) (26)
 LS-Req received 1 sent 1, LS-Upd received 7 sent 15
 (27) (28)
 LS-Ack received 15 sent 7, Discarded 0
vlan20 is up, line protocol is up
 Link Local Address: fe80::240:66ff:fea8:cc36/128
 Interface ID: 3
 OSPFv3 Process (1), Area 0.0.0.10 (active), Instance ID 0, MTU 1500
 Router ID 0.2.1.31, Network Type BROADCAST, Cost: 10
 Transmit Delay is 1 sec, State DR, Priority 1
   No Hellos (Passive interface) ...(29)
 Designated Router (ID) 0.2.1.31,
   Local Address fe80::240:66ff:fea8:cc36
 Backup Designated Router (ID) 0.0.0.0,
  Local Address ::
 Timer intervals configured, Hello 10, Dead 40, Retransmit 5
 Neighbor Count is 0, Adjacent neighbor count is 0
 Hello received 80 sent 69, DD received 4 sent 4
 LS-Req received 1 sent 1, LS-Upd received 7 sent 5
 LS-Ack received 5 sent 7, Discarded 0
Total Entries: 2
```
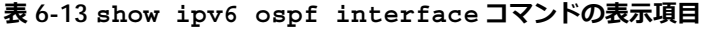

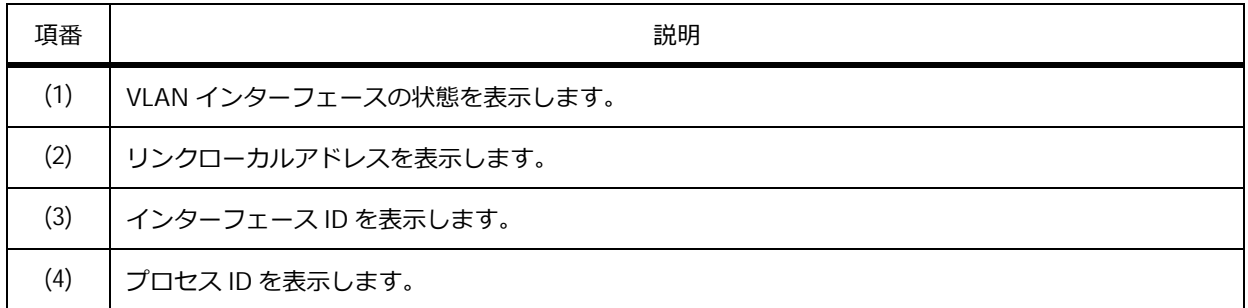

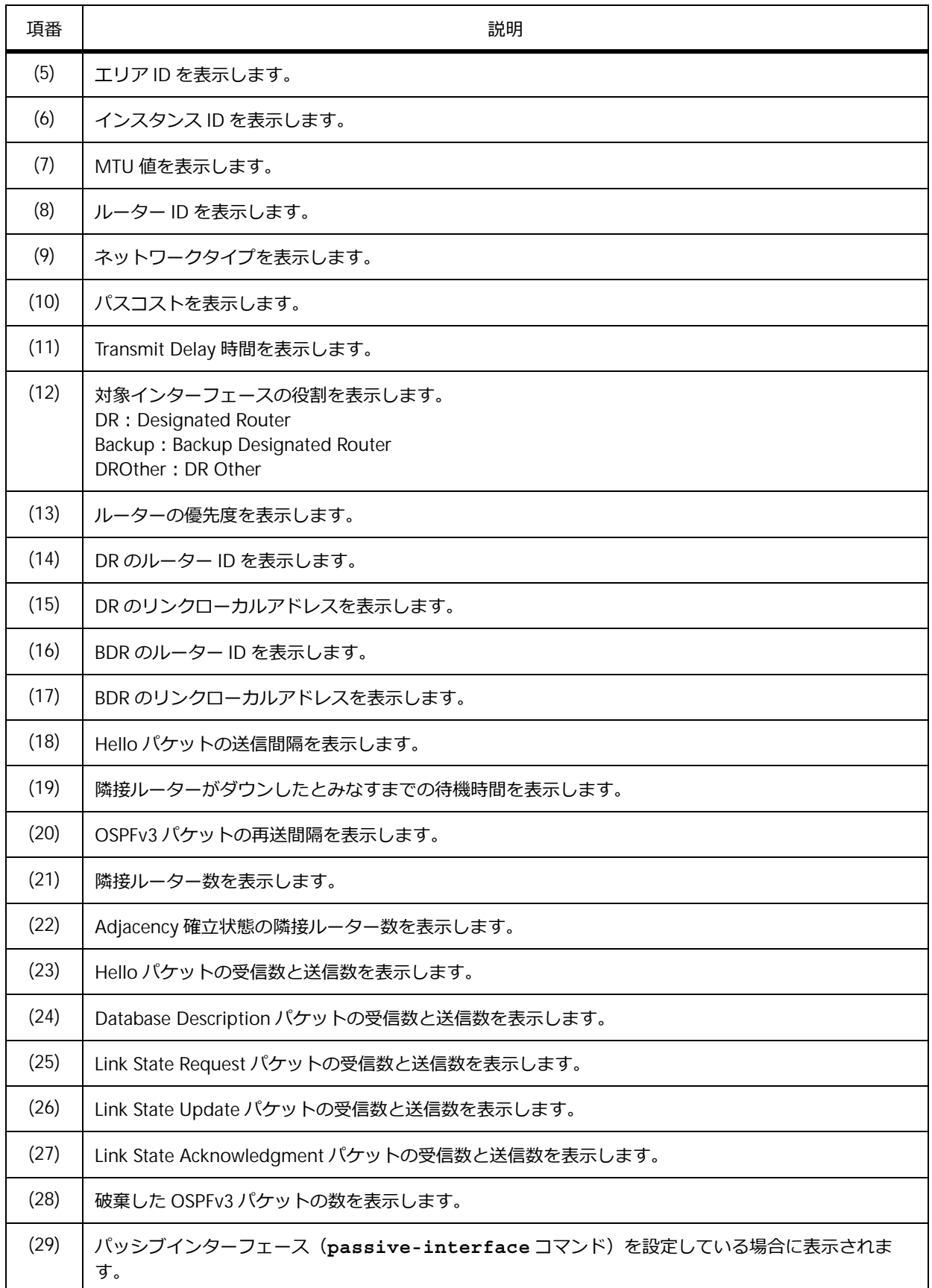

# **6.2.2.3 OSPFv3 のネイバー情報の表示**

**show ipv6 ospf neighbor** コマンドで OSPFv3 のネイバー情報を確認できます。

表示例を以下に示します。

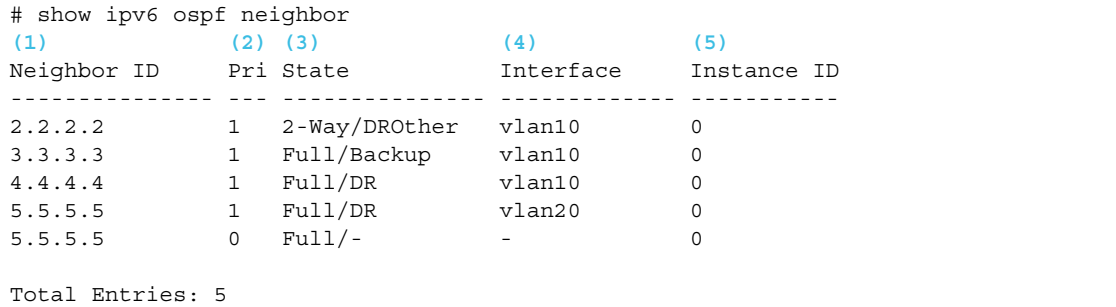

各項目の説明は、以下のとおりです。

#### **表 6-14 show ipv6 ospf neighbor コマンドの表示項目**

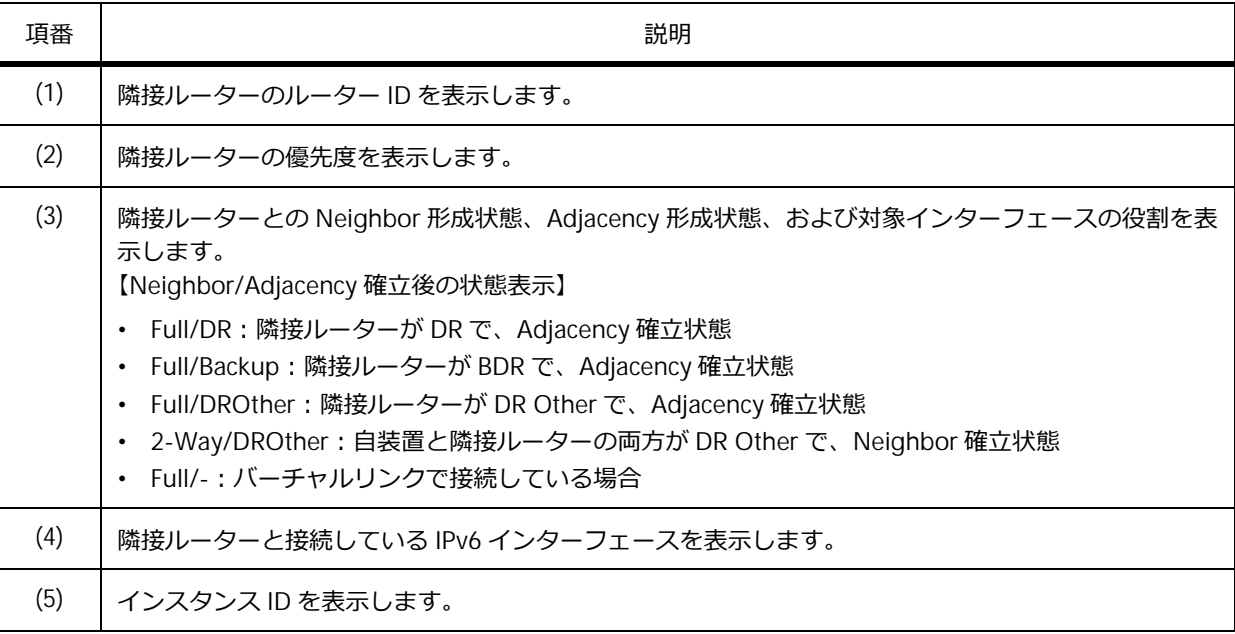

# **6.2.2.4 OSPFv3 の ABR/ASBR 情報の表示**

**show ipv6 ospf border-routers** コマンドで OSPFv3 の ABR と ASBR の情報を確認できます。

表示例を以下に示します。

```
# show ipv6 ospf border-routers
OSPFv3 Process 1 internal Routing Table
Codes: i - Intra-area route, I - Inter-area route
(1) (2) (3) (4) (5) (6) (7)
i 1.1.1.1 [10] via fe80::240:66ff:fea8:cc36, vlan10, ABR, Area 0.0.0.0
I 3.3.3.3 [20] via fe80::240:66ff:fea8:cc36, vlan10, ASBR, Area 0.0.0.0
i 6.6.6.6 [40] via fe80::fe6d:d1ff:fe05:e9aa, vlan60, ABR, ASBR, Area 0.0.0.0
Total Entries: 3
```
各項目の説明は、以下のとおりです。

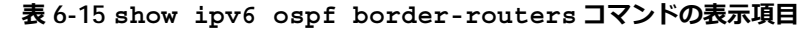

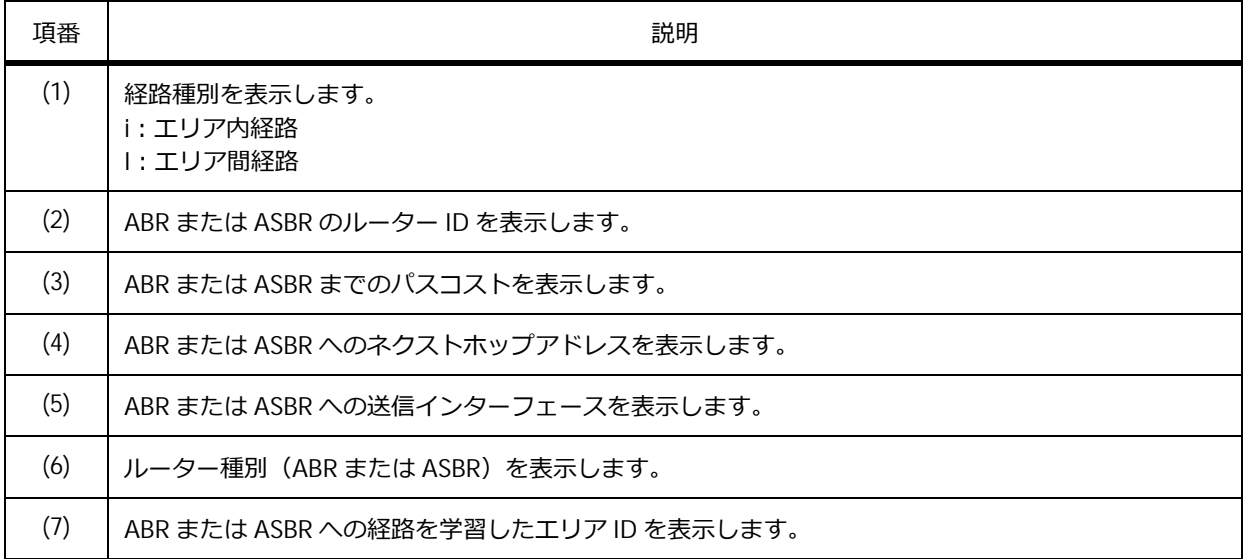

### **6.2.2.5 OSPFv3 のバーチャルリンク情報の表示**

**show ipv6 ospf virtual-links** コマンドで OSPFv3 のバーチャルリンク情報を確認できます。

表示例を以下に示します。

```
# show ipv6 ospf virtual-links
Virtual Link to router 3.3.3.3 is up ...(1)
 Transit area 0.0.0.20 via interface vlan20, instance ID 0 ...(2)
 Local Peer Address 2001:db8:20::1/128 ...(3)
 Remote Peer Address 2001:db8:30::2/128 ...(4)
 (5) (6)
 Transmit Delay is 1 sec, State Point-To-Point,
                            (7) (8) (9)
 Timer intervals configured, Hello 10, Dead 40, Retransmit 5
 Adjacency state Full ...(10)
Virtual Link to router 9.9.9.9 is down
 Transit area 0.0.0.50, instance ID 123
 Local Peer Address 2001:db8:50::1/128
 Remote Peer Address ::/128
 Transmit Delay is 1 sec, State DOWN,
 Timer intervals configured, Hello 10, Dead 40, Retransmit 5
 Adjacency state Down
Total Entries: 2
```
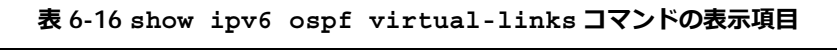

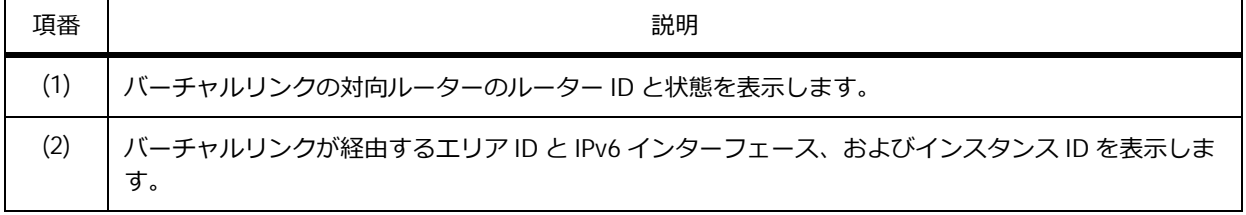

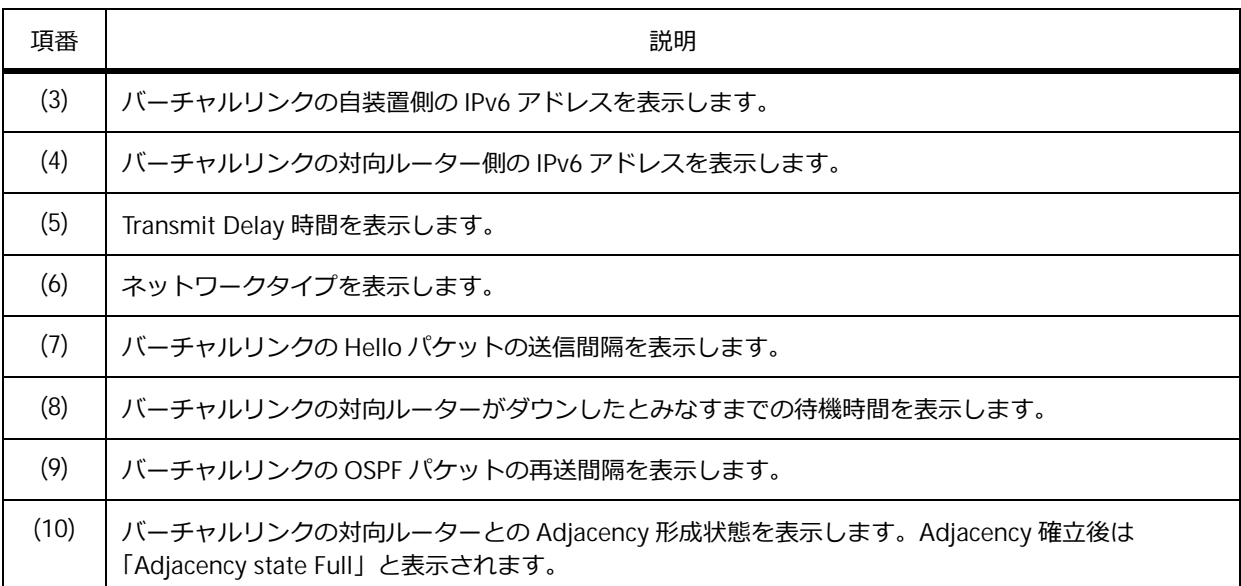

# **6.2.2.6 OSPFv3 のリンクステートデータベースの表示**

**show ipv6 ospf database** コマンドで、OSPFv3 のリンクステートデータベース(LSDB)に登録さ れた LSA の一覧情報を確認できます。

各 LSA の詳細情報は LSA ごとの **show** コマンドで確認できます。それ以外にも、Advertising Router フィールド指定(**show ipv6 ospf database adv-router** コマンド)での確認、自装置が生成した LSA のみ指定(**show ipv6 ospf database self-originate** コマンド)での確認、エリア ID 指定 (show ipv6 ospf database area コマンド) での確認ができます。

OSPFv3 の LSDB に登録された LSA 一覧情報の表示例を以下に示します。

```
# show ipv6 ospf database
(1)
         OSPFv3 Router with ID (1.1.1.1) (Process 1)
              Link-LSA (Interface vlan10)
ADV Router Age Seq# CkSum LinkCnt
1.1.1.1 574 0x80000001 0x9880 1
2.2.2.2 577 0x80000001 0x61f5 1
3.3.3.3 576 0x80000001 0xc0cc 1
4.4.4.4 574 0x80000001 0x3cb4 1
             Link-LSA (Interface vlan20)
ADV Router Age Seq# CkSum LinkCnt
1.1.1.1 574 0x80000001 0xd037 1
5.5.5.5 573 0x80000001 0x2a62 1
             Link-LSA (Interface vlan21)
ADV Router Age Seq# CkSum LinkCnt
1.1.1.1 574 0x80000001 0xea1b 1
             Link-LSA (Interface vlan22)
\sim~省略~~
```
各項目の説明は、以下のとおりです。

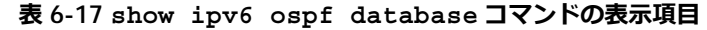

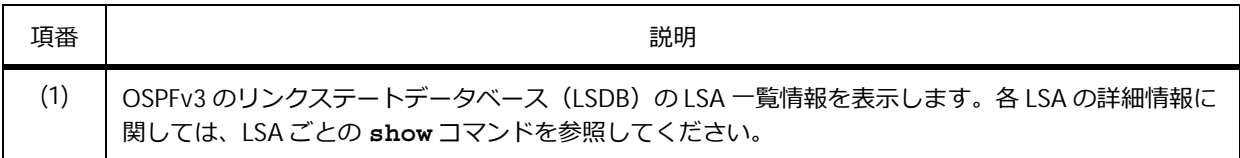

#### **6.2.2.7 LS タイプ 1 ルーター LSA の表示**

**show ipv6 ospf database router** コマンドで、OSPFv3 の LSDB に登録された LS タイプ 1 ルー ター LSA の詳細情報を確認できます。

表示例を以下に示します。

```
# show ipv6 ospf database router
            OSPFv3 Router with ID (1.1.1.1) (Process 1) ...(1)
                  Router-LSA (Area 0.0.0.0) (BACKBONE) ...(2)
 LS age: 871 ...(3)
 LS Type: Router-LSA ...(4)
 Link State ID: 0.0.0.0 ...(5)
 Advertising Router: 1.1.1.1 ...(6)
 LS Seq Number: 0x80000007 ...(7)
 Checksum: 0xE5D9 ...(8)
 Length: 56 ...(9)
 Flags: 0x3 (-|-|E|B) ...(10)
 Options: 0x13 (-|R|-|-|E|V6) ...(11)
 Number of Links: 2 ...(12)
   Link connected to: a Transit Network ...(13)
     Metric: 10 ...(14)
     Interface ID: 2 ...(15)
     Neighbor Interface ID: 2 ...(16)
     Neighbor Router ID: 4.4.4.4 ...(17)
   Link connected to: a Virtual Link
     Metric: 10
      Interface ID: 8388609
     Neighbor Interface ID: 8388609
     Neighbor Router ID: 5.5.5.5
\sim~省略~~
```
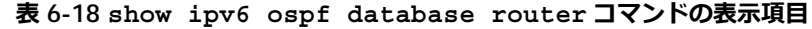

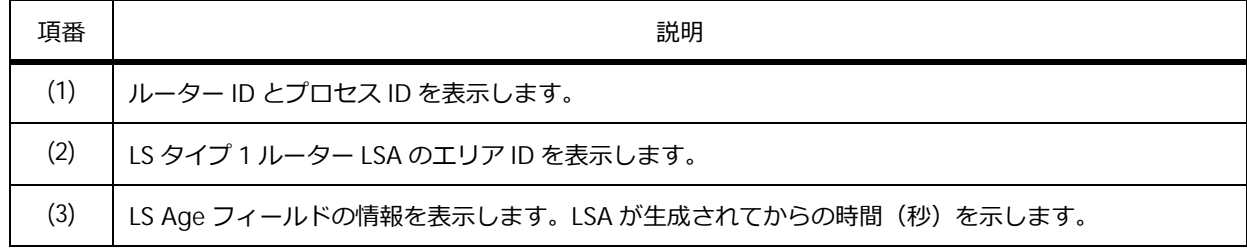

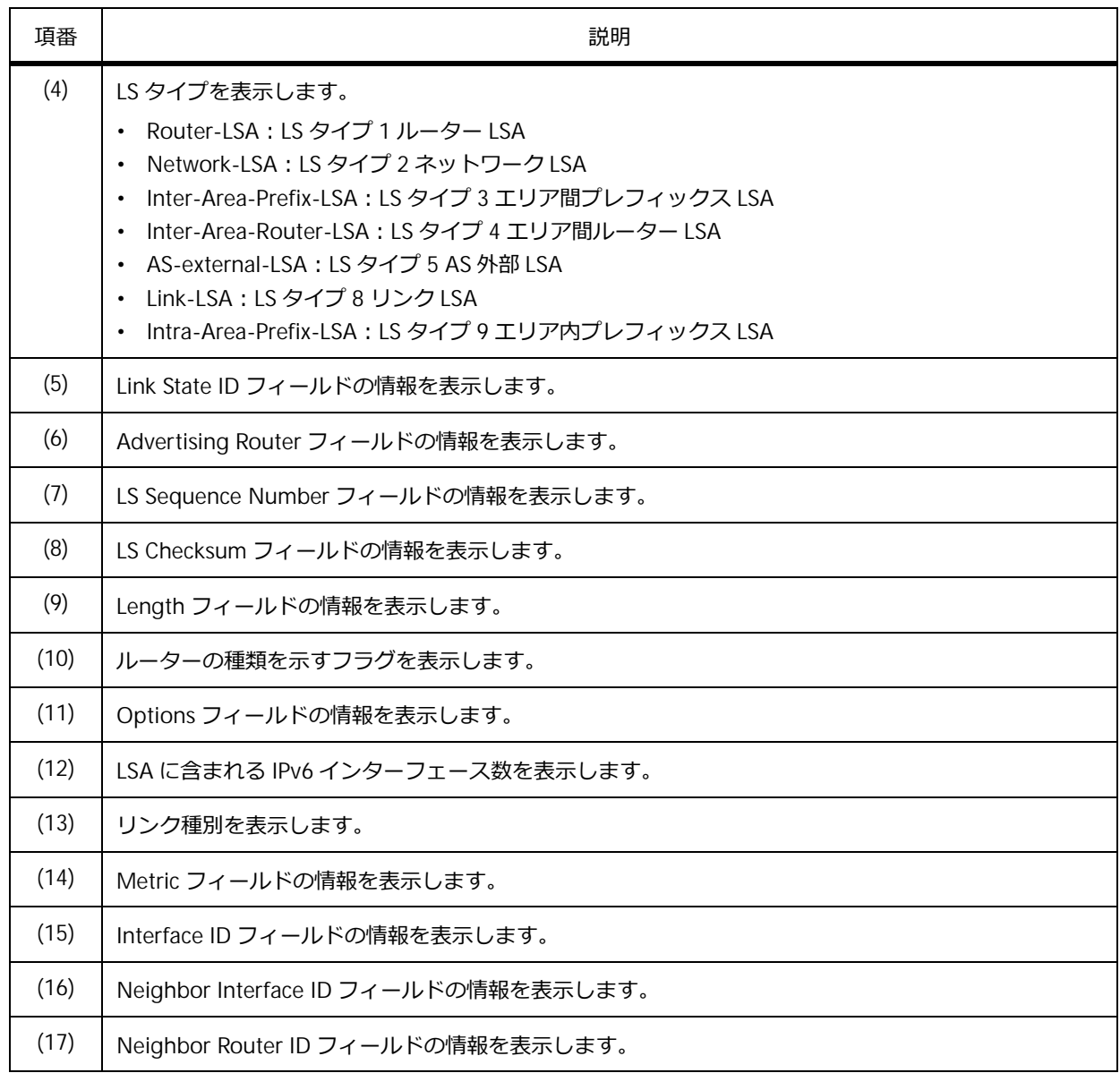

### **6.2.2.8 LS タイプ 2 ネットワーク LSA の表示**

**show ipv6 ospf database network** コマンドで、OSPFv3 の LSDB に登録された LS タイプ 2 ネッ トワーク LSA の詳細情報を確認できます。

表示例を以下に示します。

```
# show ipv6 ospf database network
           OSPFv3 Router with ID (1.1.1.1) (Process 1) ...(1)
               Network-LSA (Area 0.0.0.0) (BACKBONE) ...(2)
 LS age: 961 ...(3)
 LS Type: Network-LSA ...(4)
 Link State ID: 0.0.0.2 ...(5)
 Advertising Router: 4.4.4.4 ...(6)
 LS Seq Number: 0x80000002 ...(7)
 Checksum: 0xE7FD ...(8)
 Length: 40 ...(9)
 Options: 0x13 (-|R|-|-|E|V6) ...(10)
   Attached Router: 4.4.4.4 ...(11)
   Attached Router: 1.1.1.1
   Attached Router: 2.2.2.2
   Attached Router: 3.3.3.3
~~省略~~
```
各項目の説明は、以下のとおりです。

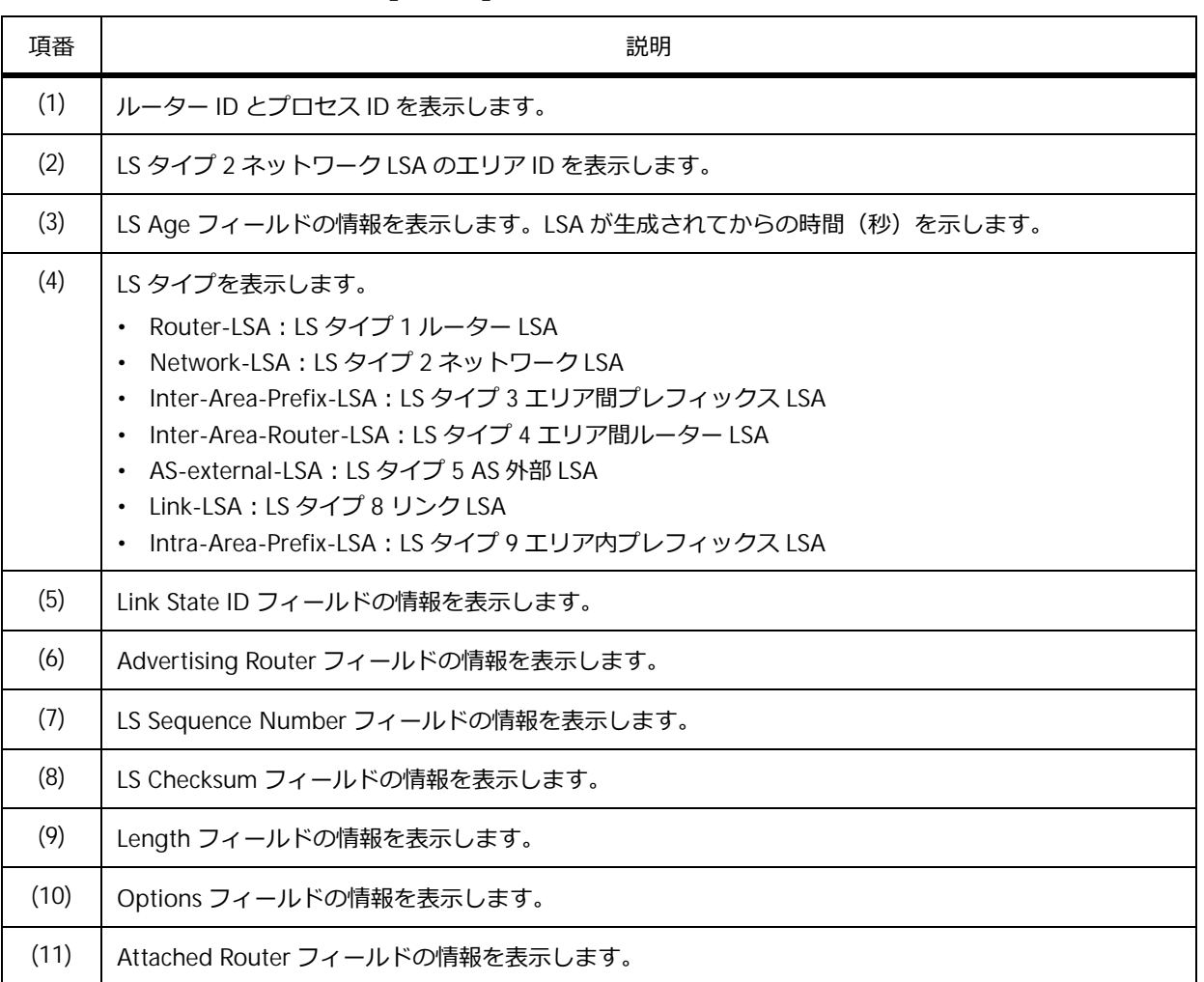

#### **表 6-19 show ipv6 ospf database network コマンドの表示項目**

## **6.2.2.9 LS タイプ 3 エリア間プレフィックス LSA の表示**

**show ipv6 ospf database inter-area prefix** コマンドで、OSPFv3 の LSDB に登録された LS タイプ 3 エリア間プレフィックス LSA の詳細情報を確認できます。

表示例を以下に示します。

```
# show ipv6 ospf database inter-area prefix
           OSPFv3 Router with ID (1.1.1.1) (Process 1) ...(1)
                  Inter-Area-Prefix-LSA (Area 0.0.0.0) (BACKBONE) ...(2)
 LS age: 1113 ...(3)
 LS Type: Inter-Area-Prefix-LSA ...(4)
 Link State ID: 0.0.0.1 ...(5)
 Advertising Router: 1.1.1.1 ...(6)
 LS Seq Number: 0x80000001 ...(7)
 Checksum: 0xB230 ...(8)
 Length: 36 ...(9)
 Metric: 10 ...(10)
 Prefix: 2001:db8:20::/62, Prefix Options: 0 ...(11)
\sim~省略~~
```
各項目の説明は、以下のとおりです。

#### **表 6-20 show ipv6 ospf database inter-area prefix コマンドの表示項目**

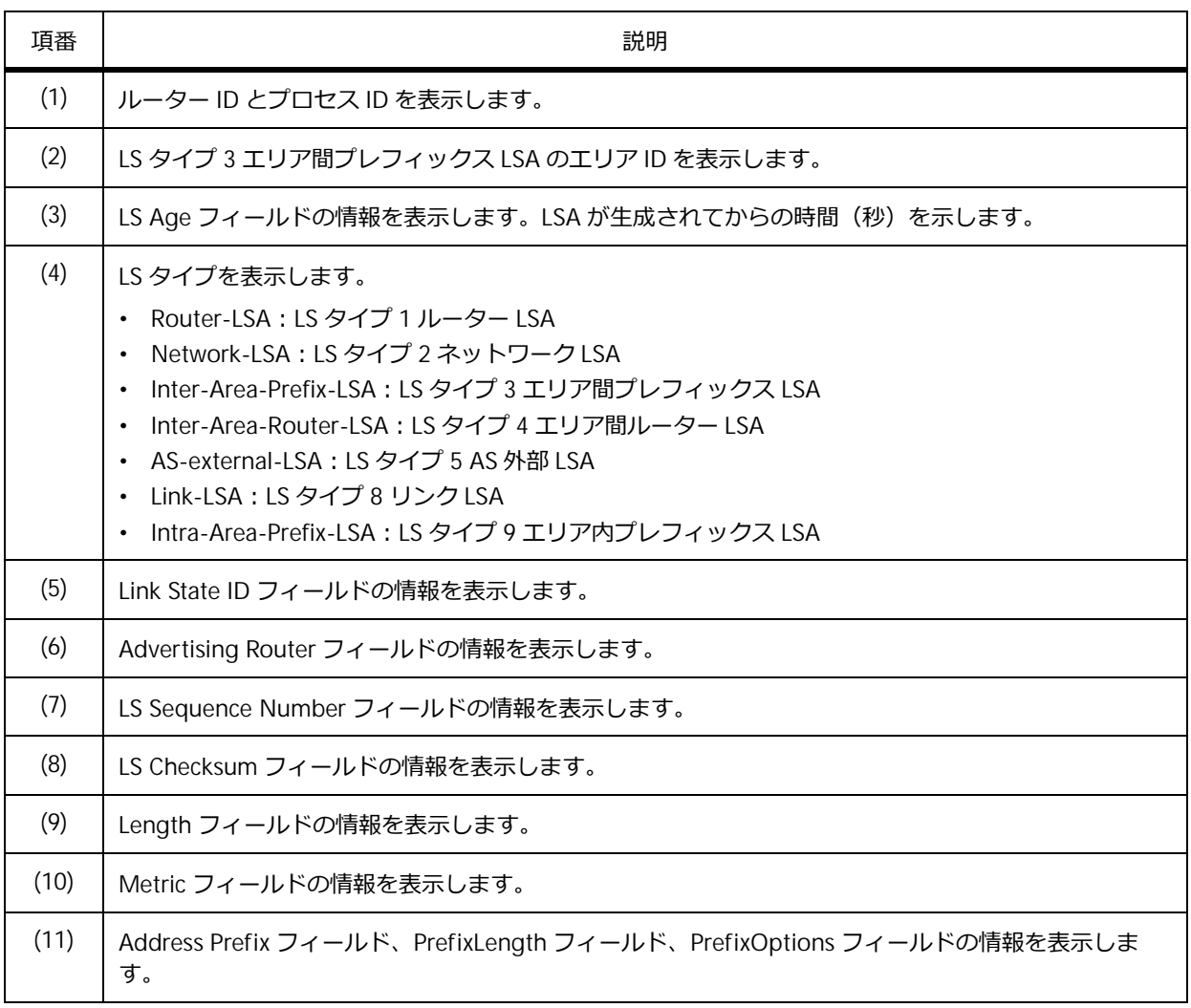

### **6.2.2.10 LS タイプ 4 エリア間ルーター LSA の表示**

**show ipv6 ospf database inter-area router** コマンドで、OSPFv3 の LSDB に登録された LS タイプ 4 エリア間ルーター LSA の詳細情報を確認できます。

表示例を以下に示します。

```
# show ipv6 ospf database inter-area router
            OSPFv3 Router with ID (1.1.1.1) (Process 1) ...(1)
                  Inter-Area-Router-LSA (Area 0.0.0.0) BACKBONE ...(2)
 LS age: 1163 ...(3)
 LS Type: Inter-Area-Router-LSA ...(4)
 Link State ID: 0.0.0.1 ...(5)
 Advertising Router: 5.5.5.5 ...(6)
 LS Seq Number: 0x80000002 ...(7)
 Checksum: 0x8FA ...(8)
 Length: 32 ...(9)
 Options: 0x13 (-|R|-|-|E|V6) ...(10)
 Metric: 10 ...(11)
 Destination Router ID: 1.1.1.1 ...(12)
\sim~省略~~
```
各項目の説明は、以下のとおりです。

#### **表 6-21 show ipv6 ospf database inter-area router コマンドの表示項目**

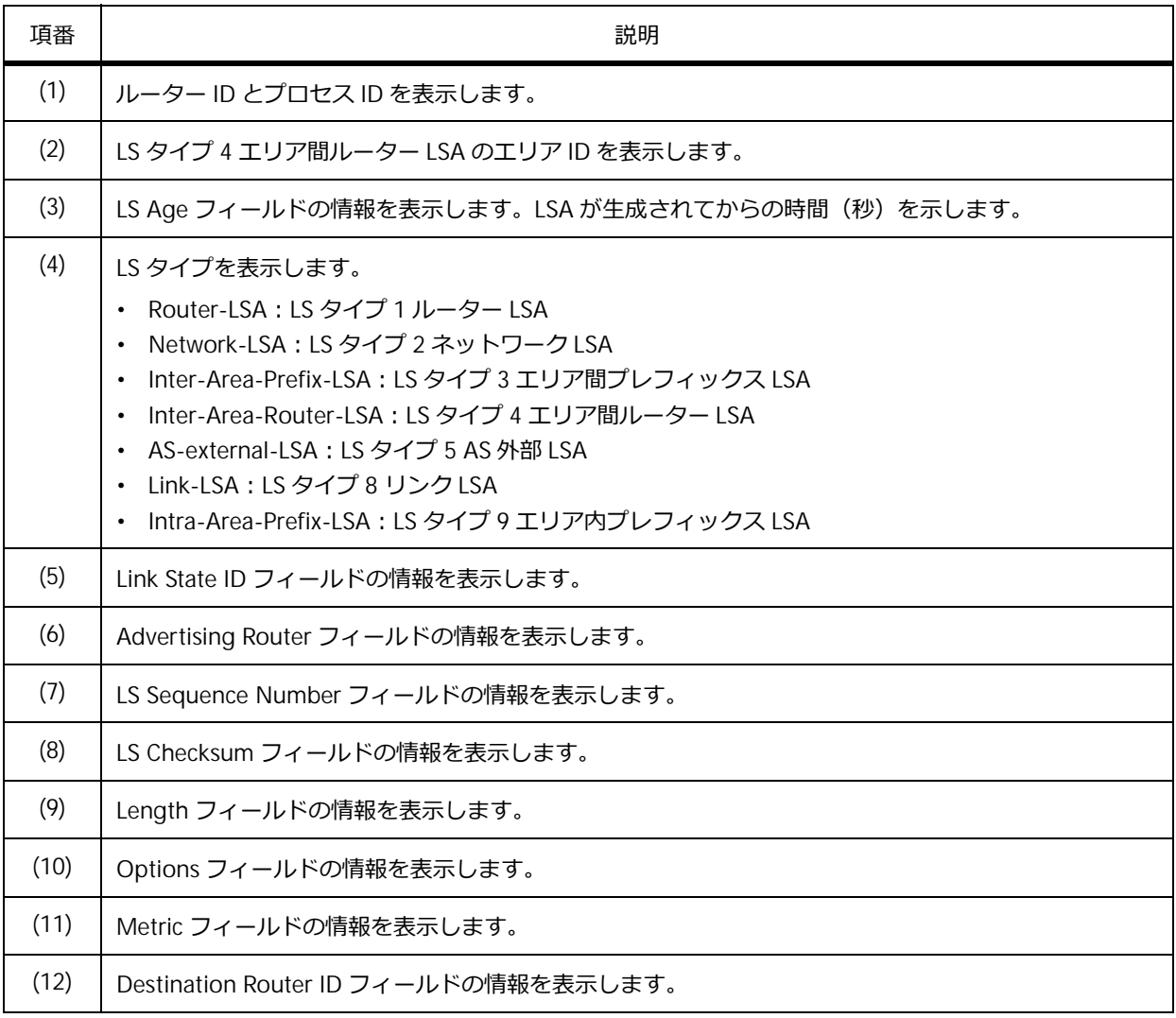

# **6.2.2.11 LS タイプ 5 AS 外部 LSA の表示**

**show ipv6 ospf database external** コマンドで、OSPFv3 の LSDB に登録された LS タイプ 5 AS 外部 LSA の情報を確認できます。

表示例を以下に示します。

```
# show ipv6 ospf database external
           OSPFv3 Router with ID (1.1.1.1) (Process 1) ...(1)
                 AS-external-LSA ...(2)
 LS age: 1292 ...(3)
 LS Type: AS-external-LSA ...(4)
 Link State ID: 0.0.0.1 ...(5)
 Advertising Router: 1.1.1.1 ...(6)
 LS Seq Number: 0x80000001 ...(7)
 Checksum: 0xEBB3 ...(8)
 Length: 36 ...(9)
 Metric Type: 2 (Larger than any link state path) ...(10)
 Metric: 20 ...(11)
 Prefix: 2001:db8:3001::/64, Prefix Options: 0 (-|-|-|-) ...(12)
\sim~省略~~
```
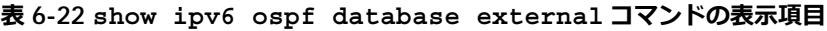

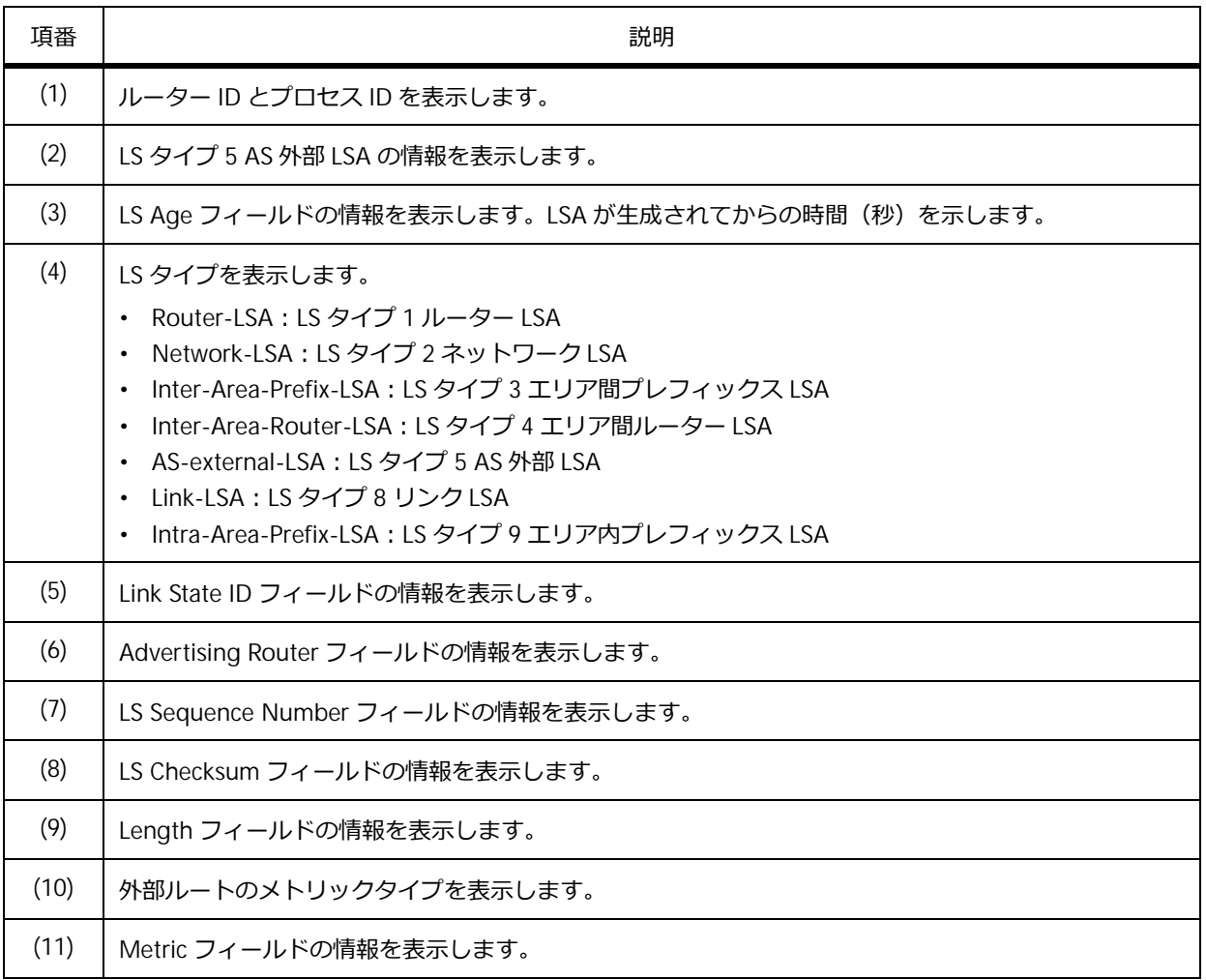

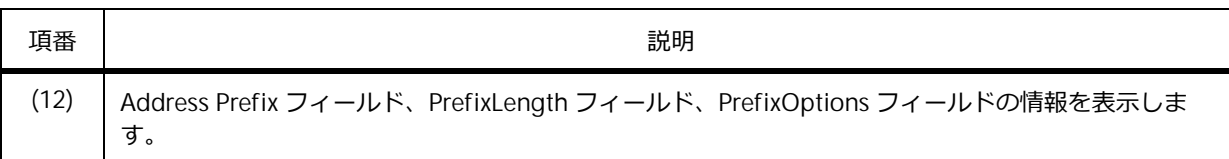

# **6.2.2.12 LS タイプ 8 リンク LSA の表示**

**show ipv6 ospf database link** コマンドで、OSPFv3 の LSDB に登録された LS タイプ 8 リンク LSA の詳細情報を確認できます。

表示例を以下に示します。

```
# show ipv6 ospf database link
           OSPFv3 Router with ID (1.1.1.1) (Process 1) ...(1)
                  Link-LSA (Interface vlan10) ...(2)
 LS age: 1722 ...(3)
 LS Type: Link-LSA ...(4)
 Link State ID: 0.0.0.2 ...(5)
 Advertising Router: 1.1.1.1 ...(6)
 LS Seq Number: 0x80000001 ...(7)
 Checksum: 0x9880 ...(8)
 Length: 56 ...(9)
 Priority: 1 ...(10)
 Options: 0x13 (-|R|-|-|E|V6) ...(11)
 Link-Local Address: fe80::240:66ff:fea8:cc36 ...(12)
 Number of Prefixes: 1 ...(13)
   Prefix: 2001:db8:10::/64, Prefix Options: 0 (-|-|-|-) ...(14)
\sim~省略~~
```
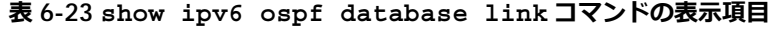

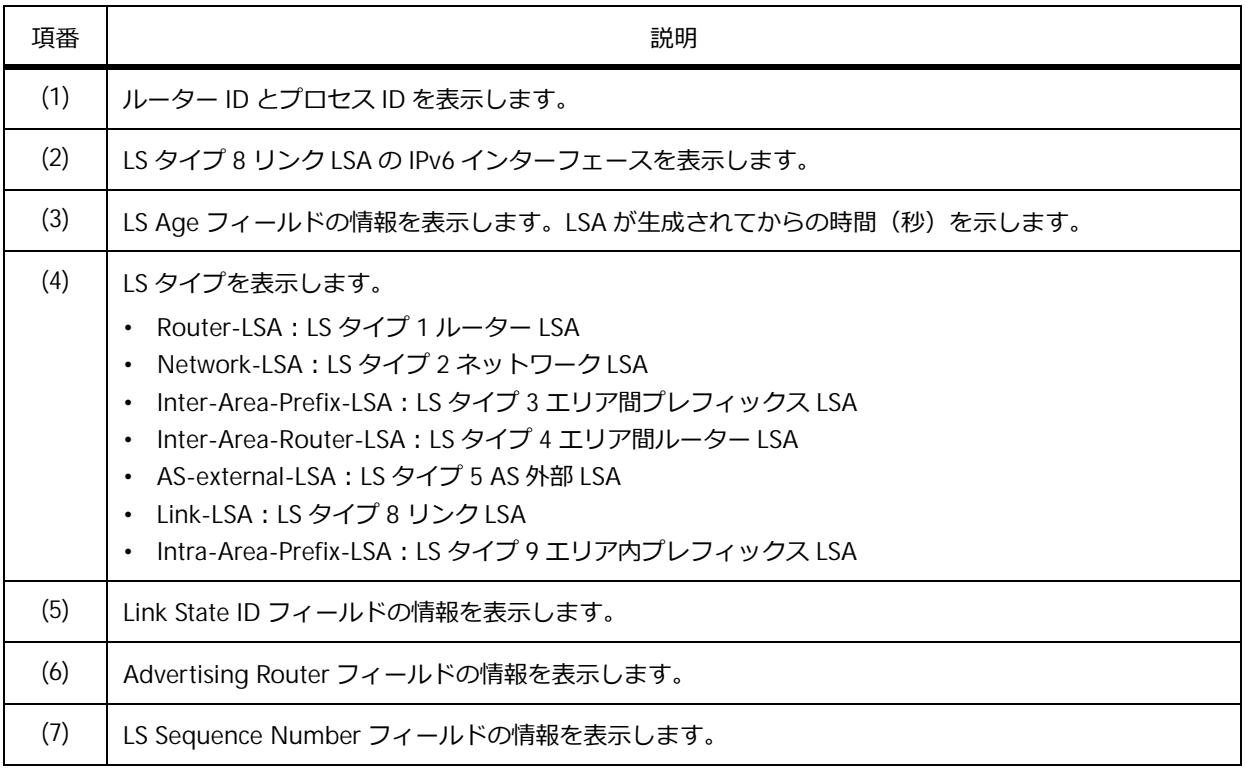

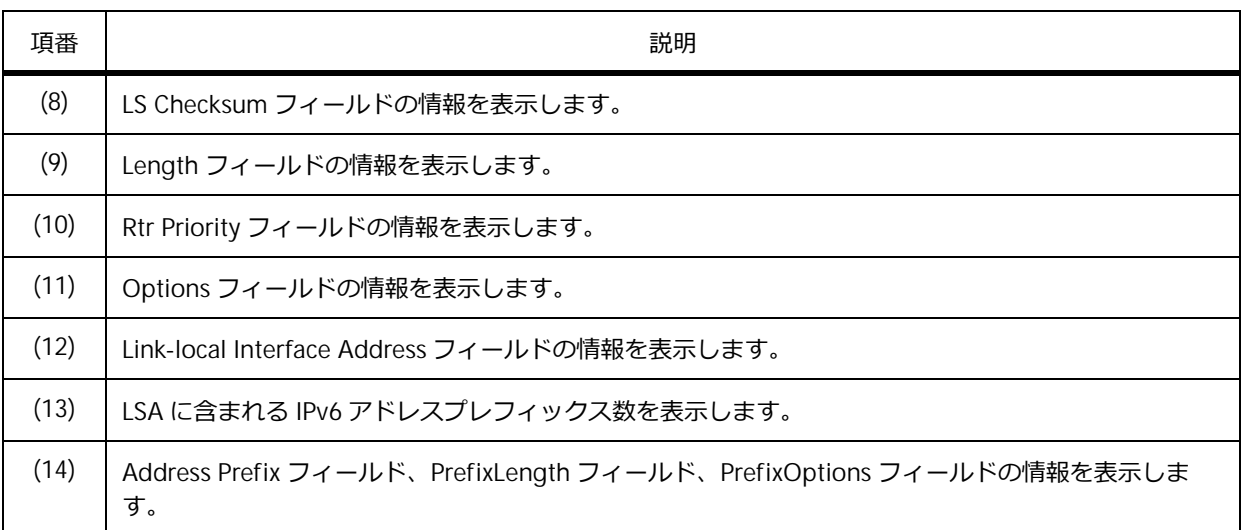

# **6.2.2.13 LS タイプ 9 エリア内プレフィックス LSA の表示**

**show ipv6 ospf database prefix** コマンドで、OSPFv3 の LSDB に登録された LS タイプ 9 エリア 内プレフィックス LSA の詳細情報を確認できます。

表示例を以下に示します。

```
# show ipv6 ospf database prefix
            OSPFv3 Router with ID (3.3.3.3) (Process 1) ...(1)
                  Intra-Area-Prefix-LSA (Area 0.0.0.0) (BACKBONE) ...(2)
 LS age: 1068 ...(3)
 LS Type: Intra-Area-Prefix-LSA ...(4)
 Link State ID: 0.0.0.2 ...(5)
 Advertising Router: 1.1.1.1 ...(6)
 LS Seq Number: 0x80000003 ...(7)
 Checksum: 0x6F90 ...(8)
 Length: 68 ...(9)
 Referenced LS Type: 0x2002 ...(10)
 Referenced Link State ID: 0.0.0.2 ...(11)
 Referenced Advertising Router: 1.1.1.1 ...(12)
 Number of Prefixes: 3 ...(13)
   Prefix: 2001:db8:10::/64, Prefix Options: 0 (-|-|-|-) ...(14)
   Metric: 0 ...(15)
    Prefix: fd00:192:168:10::/64, Prefix Options: 0 (-|-|-|-)
   Metric: 0
    Prefix: fd00:192:168:20::/64, Prefix Options: 0 (-|-|-|-)
   Metric: 0
\sim~省略~~
```
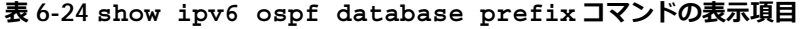

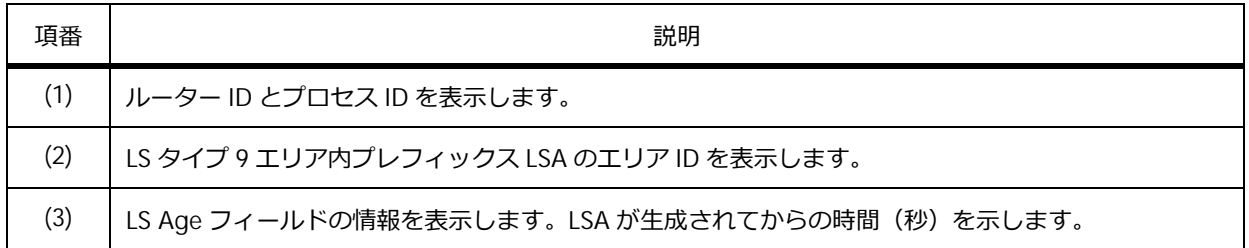

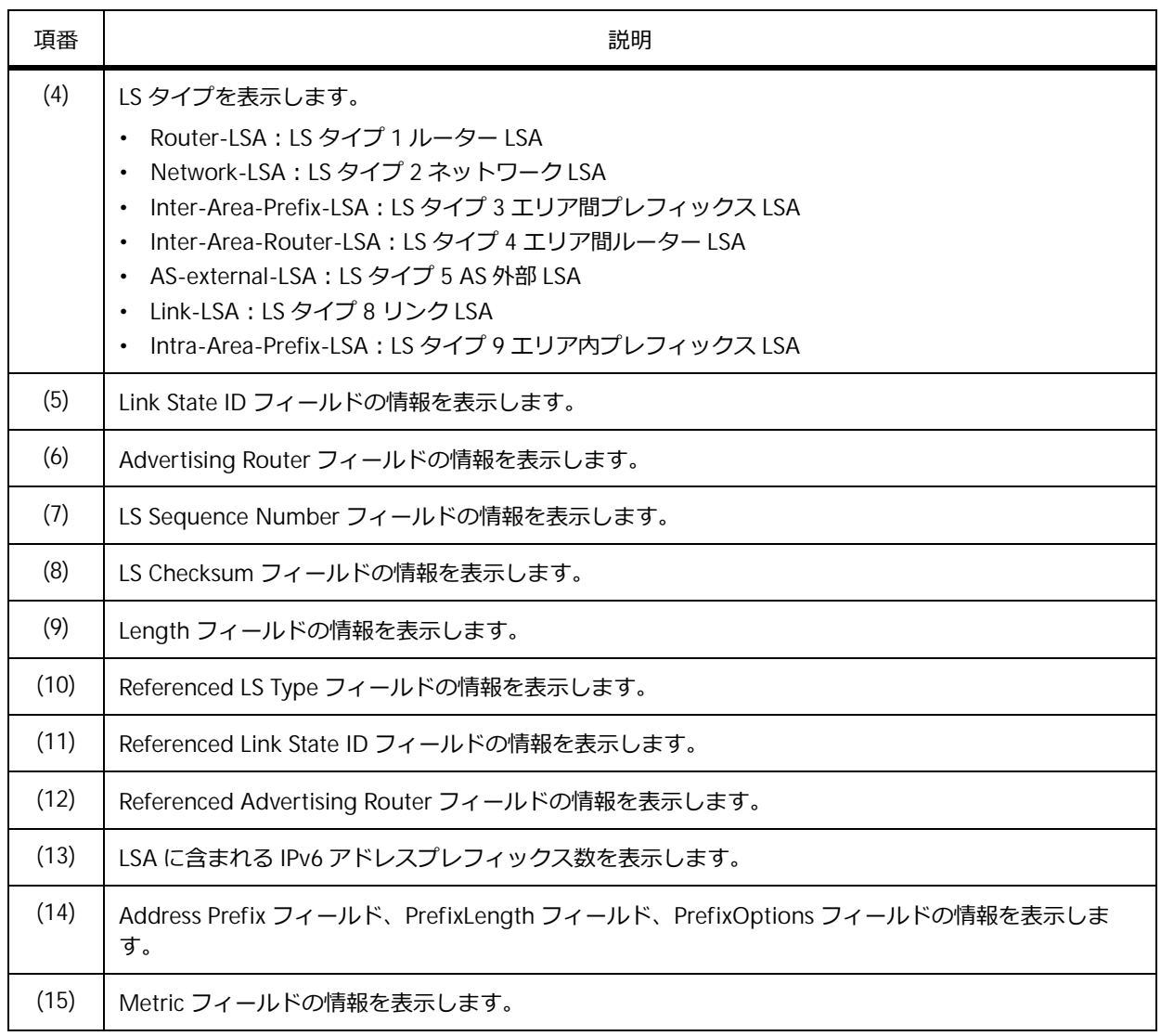

# **6.3 OSPF の構成例と設定例**

OSPFv2、および OSPFv3 を利用する場合の構成例と設定例を示します。

### **6.3.1 OSPFv2 の設定例**

3 台の装置で OSPFv2 を構成します。

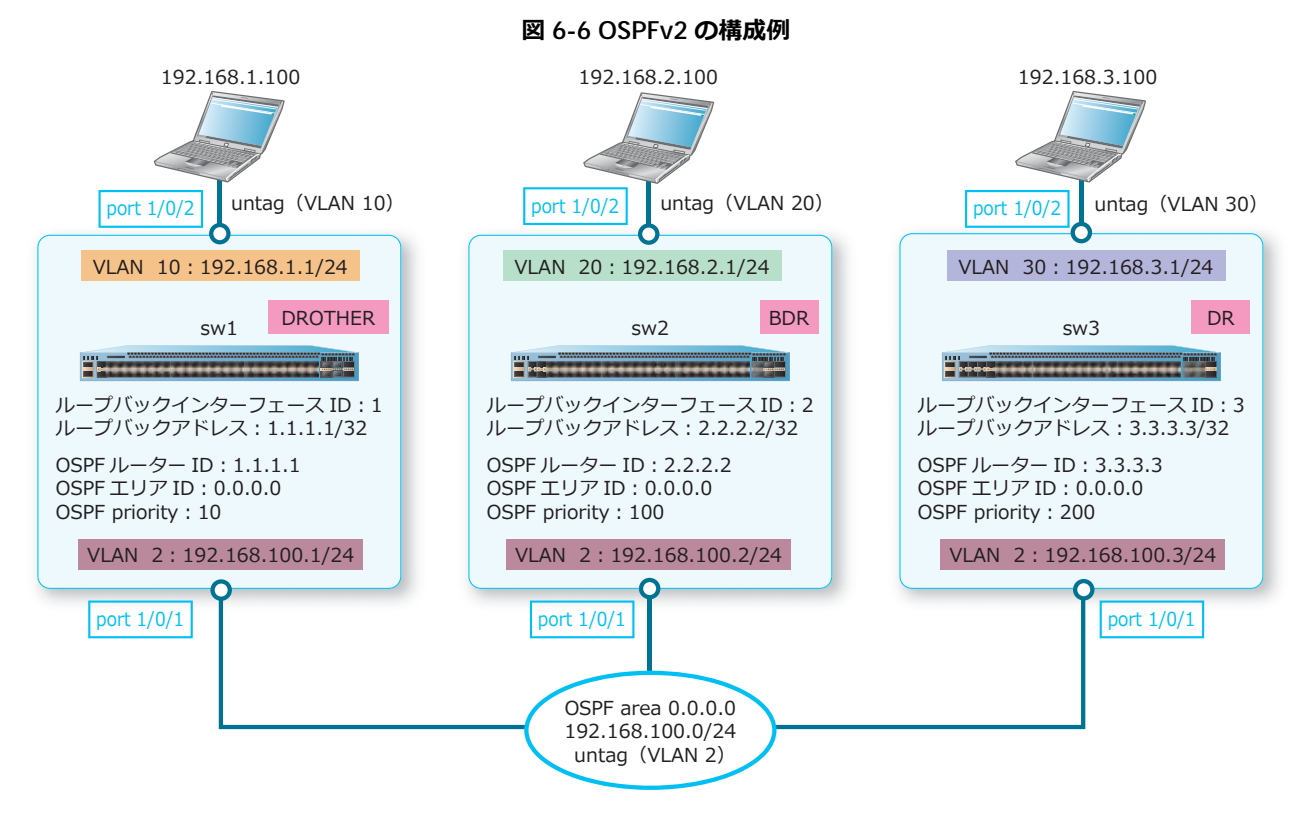

#### **6.3.1.1 OSPFv2︓sw1 の設定例**

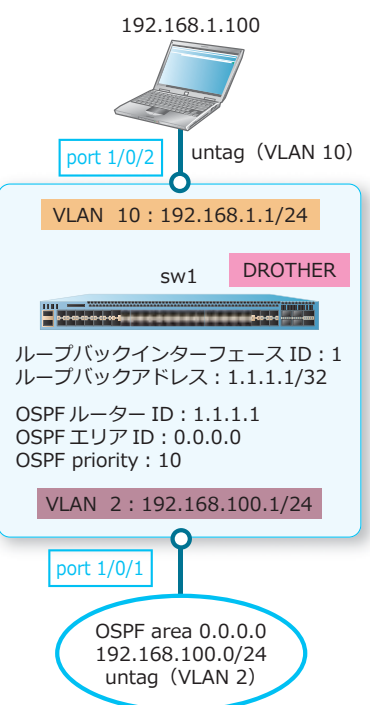

**図 6-7 OSPFv2︓sw1 の設定例**

**1.** VLAN 2 および VLAN 10 を作成します。

```
sw1# configure terminal
sw1(config)# vlan 2
sw1(config-vlan)# exit
sw1(config)# vlan 10
sw1(config-vlan)# exit
sw1(config)#
```
2. ポート 1/0/1 およびポート 1/0/2 をアクセスポートとして設定し、アクセスポートに [VLAN 2] およ び[VLAN 10]を割り当てます。

```
sw1(config)# interface port 1/0/1
sw1(config-if-port)# switchport mode access
sw1(config-if-port)# switchport access vlan 2
sw1(config-if-port)# exit
sw1(config)# interface port 1/0/2
sw1(config-if-port)# switchport mode access
sw1(config-if-port)# switchport access vlan 10
sw1(config-if-port)# exit
sw1(config)#
```
**3.** VLAN 2 の IP アドレスを [192.168.100.1/24]に、VLAN 10 の IP アドレスを [192.168.1.1/24]に設 定します。

```
sw1(config)# interface vlan 2
sw1(config-if-vlan)# ip address 192.168.100.1/24
sw1(config-if-vlan)# exit
sw1(config)# interface vlan 10
swl (config-if-vlan)# ip address 192.168.1.1/24sw1(config-if-vlan)# exit
sw1(config)#
```
- 4. ループバックインターフェース ID を [1] に、ループバックアドレスを [1.1.1.1/32] に設定します。 sw1(config)# interface loopback 1 sw1(config-if-loopback)# ip address 1.1.1.1/32 sw1(config-if-loopback)# exit sw1(config)#
- **5.** OSPF ルーター ID を [1.1.1.1]に、OSPF を有効にするネットワークを [192.168.100.0 0.0.0.255]に、 ネットワークのエリア ID を [0.0.0.0]に設定し、直接接続された経路の再配布を設定します。 sw1(config)# router ospf sw1(config-router)# router-id 1.1.1.1 sw1(config-router)# network 192.168.100.0 0.0.0.255 area 0.0.0.0 sw1(config-router)# redistribute connected sw1(config-router)# exit sw1(config)#
- **6.** DROTHER にするために、sw2 <sup>と</sup> sw3 より低い優先度[10]を VLAN 2 に設定します。 sw1(config)# interface vlan 2 sw1(config-if-vlan)# ip ospf priority 10 sw1(config-if-vlan)# end sw1#

#### **6.3.1.2 OSPFv2︓sw2 の設定例**

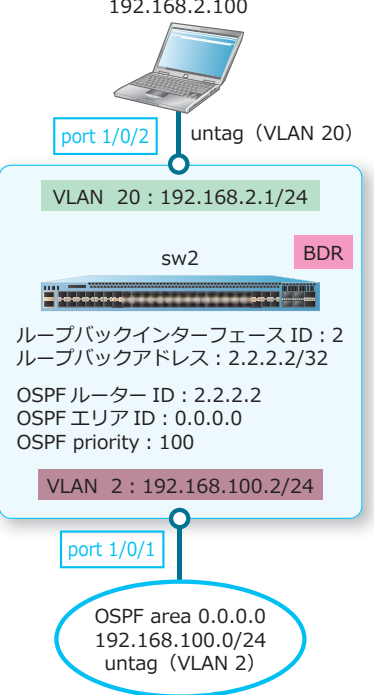

#### **図 6-8 OSPFv2︓sw2 の設定例**

**1.** VLAN 2 および VLAN 20 を作成します。

```
sw2# configure terminal
sw2(config)# vlan 2
sw2(config-vlan)# exit
sw2(config)# vlan 20
sw2(config-vlan)# exit
sw2(config)#
```
2. ポート 1/0/1 およびポート 1/0/2 をアクセスポートとして設定し、アクセスポートに [VLAN 2] およ び[VLAN 20]を割り当てます。

```
sw2(config)# interface port 1/0/1
sw2(config-if-port)# switchport mode access
sw2(config-if-port)# switchport access vlan 2
sw2(config-if-port)# exit
sw2(config)# interface port 1/0/2
sw2(config-if-port)# switchport mode access
sw2(config-if-port)# switchport access vlan 20
sw2(config-if-port)# exit
sw2(config)#
```
**3.** VLAN 2 の IP アドレスを [192.168.100.2/24]に、VLAN 20 の IP アドレスを [192.168.2.1/24]に設 定します。

```
sw2(config)# interface vlan 2
sw2(config-if-vlan)# ip address 192.168.100.2/24
sw2(config-if-vlan)# exit
sw2(config)# interface vlan 20
sw2(config-if-vlan)# ip address 192.168.2.1/24
sw2(config-if-vlan)# exit
sw2(config)#
```
- 4. ループバックインターフェース ID を [2] に、ループバックアドレスを [2.2.2.2/32] に設定します。 sw2(config)# interface loopback 2 sw2(config-if-loopback)# ip address 2.2.2.2/32 sw2(config-if-loopback)# exit sw2(config)#
- **5.** OSPF ルーター ID を [2.2.2.2]に、OSPF を有効にするネットワークを [192.168.100.0 0.0.0.255]に、 ネットワークのエリア ID を [0.0.0.0] に設定し、直接接続された経路の再配布を設定します。

```
sw2(config)# router ospf
sw2(config-router)# router-id 2.2.2.2
sw2(config-router)# network 192.168.100.0 0.0.0.255 area 0.0.0.0
sw2(config-router)# redistribute connected
sw2(config-router)# exit
sw2(config)#
```
**6.** BDR にするために、sw1 より高く、sw3 より低い優先度[100]を VLAN 2 に設定します。 sw2(config)# interface vlan 2 sw2(config-if-vlan)# ip ospf priority 100 sw2(config-if-vlan)# end sw2#

#### **6.3.1.3 OSPFv2︓sw3 の設定例**

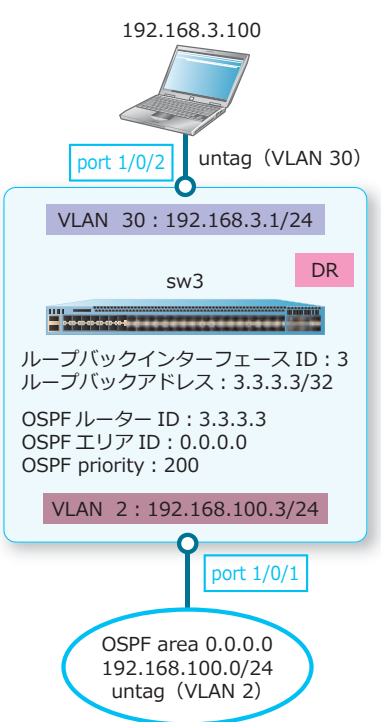

**図 6-9 OSPFv2︓sw3 の設定例**

**1.** VLAN 2 および VLAN 30 を作成します。

```
sw3# configure terminal
sw3(config)# vlan 2
sw3(config-vlan)# exit
sw3(config)# vlan 30
sw3(config-vlan)# exit
sw3(config)#
```
2. ポート 1/0/1 およびポート 1/0/2 をアクセスポートとして設定し、アクセスポートに [VLAN 2] およ び[VLAN 30]を割り当てます。

```
sw3(config)# interface port 1/0/1
sw3(config-if-port)# switchport mode access
sw3(config-if-port)# switchport access vlan 2
sw3(config-if-port)# exit
sw3(config)# interface port 1/0/2
sw3(config-if-port)# switchport mode access
sw3(config-if-port)# switchport access vlan 30
sw3(config-if-port)# exit
sw3(config)#
```
**3.** VLAN 2 の IP アドレスを [192.168.100.3/24]に、VLAN 30 の IP アドレスを [192.168.3.1/24]に設 定します。

```
sw3(config)# interface vlan 2
sw3(config-if-vlan)# ip address 192.168.100.3/24
sw3(config-if-vlan)# exit
sw3(config)# interface vlan 30
sw3(config-if-vlan)# ip address 192.168.3.1/24
sw3(config-if-vlan)# exit
sw3(config)#
```
- 4. ループバックインターフェース ID を [3] に、ループバックアドレスを [3.3.3.3/32] に設定します。 sw3(config)# interface loopback 3 sw3(config-if-loopback)# ip address 3.3.3.3/32 sw3(config-if-loopback)# exit sw3(config)#
- **5.** OSPF ルーター ID を [3.3.3.3]に、OSPF を有効にするネットワークを [192.168.100.0 0.0.0.255]に、 ネットワークのエリア ID を [0.0.0.0]に設定し、直接接続された経路の再配布を設定します。 sw3(config)# router ospf sw3(config-router)# router-id 3.3.3.3 sw3(config-router)# network 192.168.100.0 0.0.0.255 area 0.0.0.0 sw3(config-router)# redistribute connected sw3(config-router)# exit sw3(config)#
- **6.** DR にするために、sw1 <sup>と</sup> sw2 より高い優先度[200]を VLAN 2 に設定します。 sw3(config)# interface vlan 2 sw3(config-if-vlan)# ip ospf priority 200 sw3(config-if-vlan)# end sw3#

## **6.3.2 OSPFv3 の設定例**

3 台の装置で OSPFv3 を構成します。

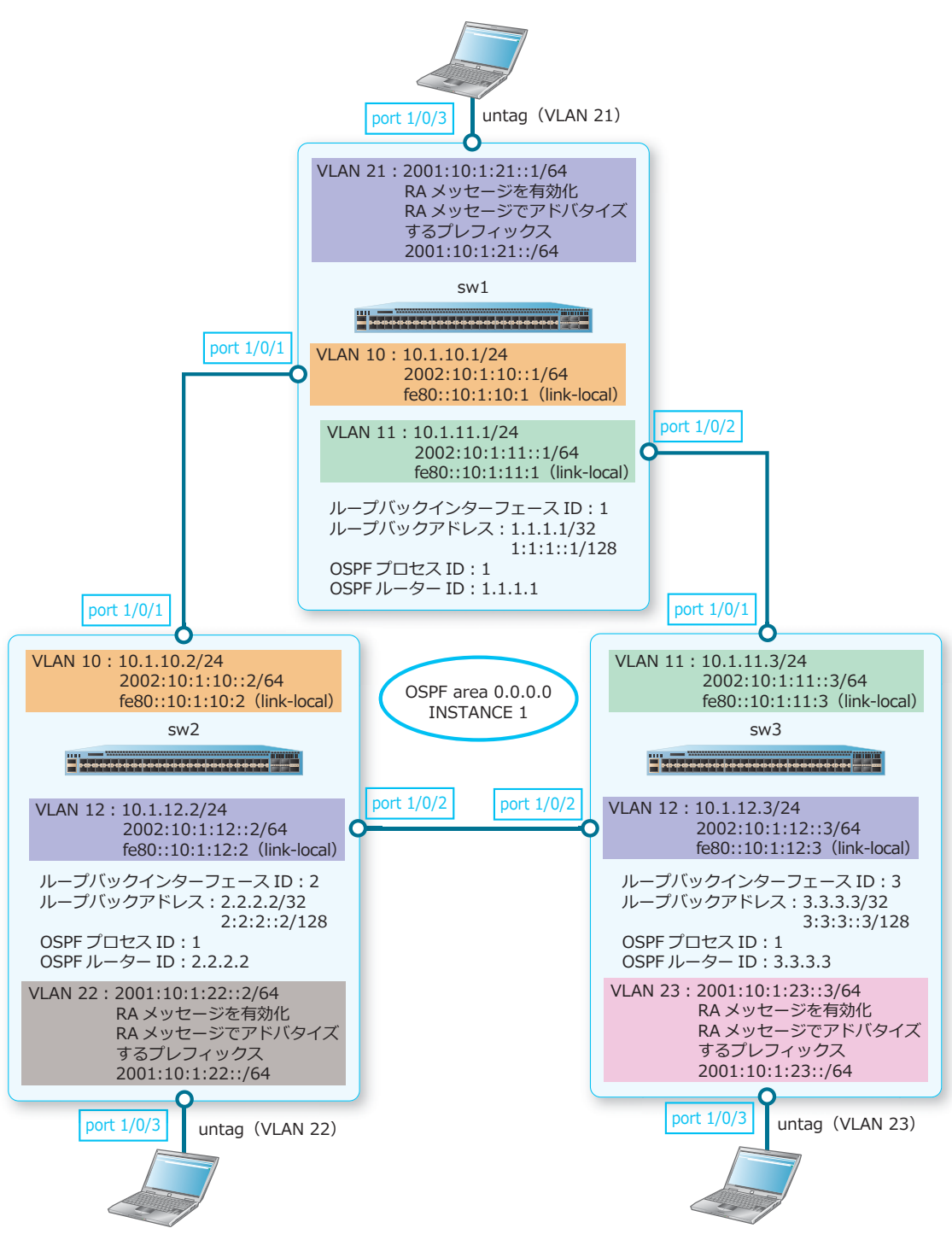

**図 6-10 OSPFv3 の構成例**

#### **6.3.2.1 OSPFv3︓sw1 の設定例**

#### **図 6-11 OSPFv3︓sw1 の設定例**

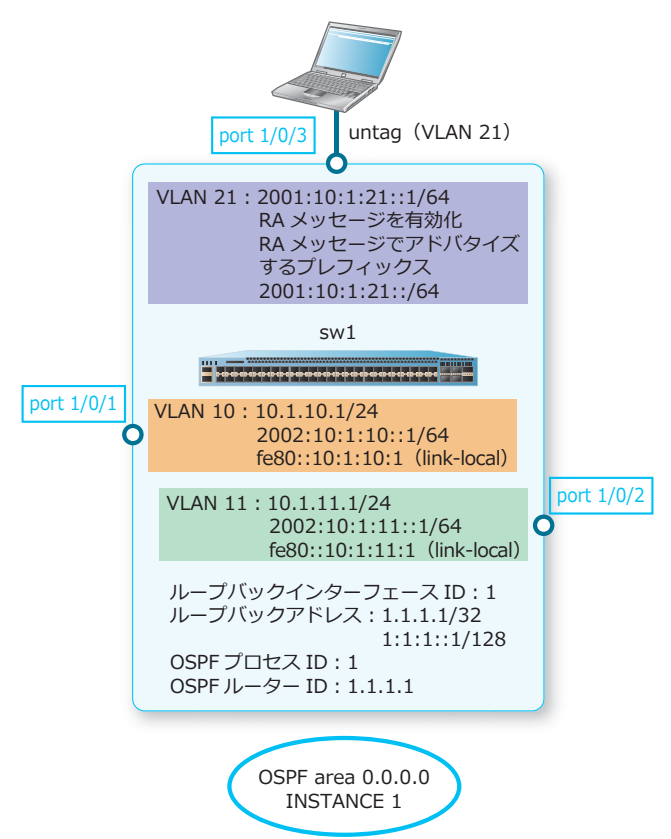

**1.** VLAN 10、VLAN 11、および VLAN 21 を作成します。 sw1# configure terminal sw1(config)# vlan 10 sw1(config-vlan)# exit sw1(config)# vlan 11 sw1(config-vlan)# exit sw1(config)# vlan 21 sw1(config-vlan)# exit

- sw1(config)#
- **2.** ポート 1/0/1、ポート 1/0/2、およびポート 1/0/3 をアクセスポートとして設定し、アクセスポートに [VLAN 10]、[VLAN 11]、および[VLAN 21]を割り当てます。

```
sw1(config)# interface port 1/0/1
sw1(config-if-port)# switchport mode access
sw1(config-if-port)# switchport access vlan 10
sw1(config-if-port)# exit
sw1(config)# interface port 1/0/2
sw1(config-if-port)# switchport mode access
sw1(config-if-port)# switchport access vlan 11
sw1(config-if-port)# exit
sw1(config)# interface port 1/0/3
sw1(config-if-port)# switchport mode access
sw1(config-if-port)# switchport access vlan 21
sw1(config-if-port)# exit
sw1(config)#
```
- **3.** ループバックインターフェース ID を [1]に、ループバックアドレスを [1.1.1.1/32] および [1:1:1::1/128]に設定します。 sw1(config)# interface loopback 1 sw1(config-if-loopback)# ip address 1.1.1.1/32 sw1(config-if-loopback)# ipv6 address 1:1:1::1/128 sw1(config-if-loopback)# exit sw1(config)#
- 4. OSPF プロセス ID を [1] に、OSPF ルーター ID を [1.1.1.1] に設定し、直接接続された経路の再配布 を設定します。

```
sw1(config)# ipv6 router ospf 1
sw1(config-rtr)# router-id 1.1.1.1
sw1(config-rtr)# redistribute connected
sw1(config-rtr)# exit
sw1(config)#
```
**5.** VLAN 10 の IPv4 アドレスを [10.1.10.1/24]に、IPv6 アドレスを [2002:10:1:10::1/64]に、リンク ローカルアドレスを[fe80::10:1:10:1]に設定し、IPv6 を有効化します。また、OSPF エリア ID を [0.0.0.0]に、OSPF インスタンス ID を[1]に設定します。

```
sw1(config)# interface vlan 10
sw1(config-if-vlan)# ip address 10.1.10.1/24
sw1(config-if-vlan)# ipv6 address 2002:10:1:10::1/64
sw1(config-if-vlan)# ipv6 address fe80::10:1:10:1 link-local
sw1(config-if-vlan)# ipv6 enable
sw1(config-if-vlan)# ipv6 ospf 1 area 0.0.0.0 instance 1
sw1(config-if-vlan)# exit
sw1(config)#
```
**6.** VLAN 11 の IPv4 アドレスを[10.1.11.1/24]に、IPv6 アドレスを[2002:10:1:11::1/64]に、リンク ローカルアドレスを[fe80::10:1:11:1]に設定し、IPv6 を有効化します。また、OSPF エリア ID を [0.0.0.0]に、OSPF インスタンス ID を[1]に設定します。

```
sw1(config)# interface vlan 11
sw1(config-if-vlan)# ip address 10.1.11.1/24
sw1(config-if-vlan)# ipv6 address 2002:10:1:11::1/64
sw1(config-if-vlan)# ipv6 address fe80::10:1:11:1 link-local
sw1(config-if-vlan)# ipv6 enable
sw1(config-if-vlan)# ipv6 ospf 1 area 0.0.0.0 instance 1
sw1(config-if-vlan)# exit
sw1(config)#
```
**7.** VLAN 21 <sup>の</sup> IPv6 アドレスを[2001:10:1:21::1/64]に設定し、IPv6 を有効化します。また、RA メッ セージ送信を有効化し、RA メッセージでアドバタイズするプレフィックスを [2001:10:1:21::/64] に設 定します。 sw1(config)# interface vlan 21 sw1(config-if-vlan)# ipv6 address 2001:10:1:21::1/64 sw1(config-if-vlan)# ipv6 enable sw1(config-if-vlan)# no ipv6 nd suppress-ra sw1(config-if-vlan)# ipv6 nd prefix 2001:10:1:21::/64 sw1(config-if-vlan)# end sw1#

#### **6.3.2.2 OSPFv3︓sw2 の設定例**

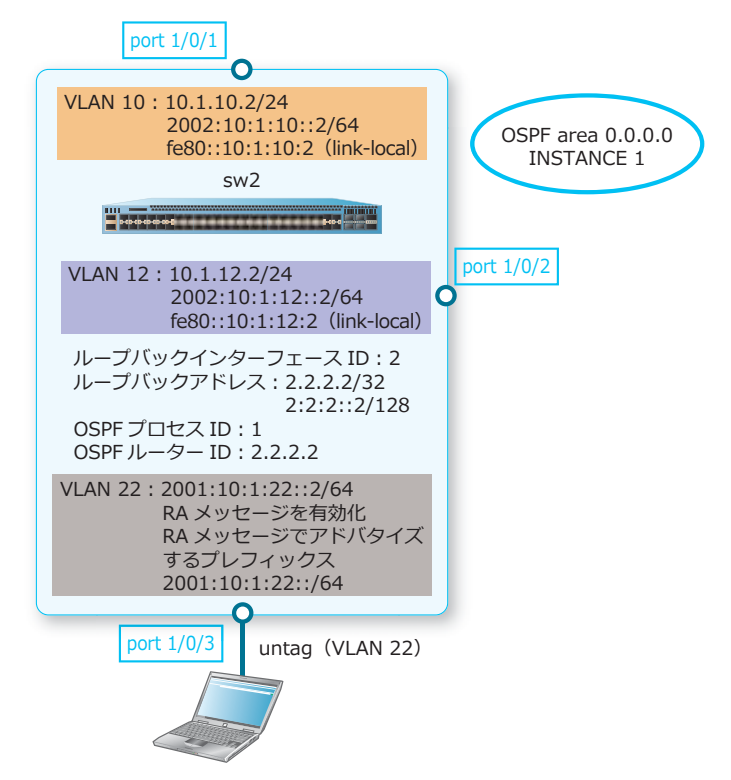

**図 6-12 OSPFv3︓sw2 の設定例**

**1.** VLAN 10、VLAN 12、および VLAN 22 を作成します。

sw2# configure terminal sw2(config)# vlan 10 sw2(config-vlan)# exit sw2(config)# vlan 12 sw2(config-vlan)# exit sw2(config)# vlan 22 sw2(config-vlan)# exit sw2(config)#

**2.** ポート 1/0/1、ポート 1/0/2、およびポート 1/0/3 をアクセスポートとして設定し、アクセスポートに [VLAN 10]、[VLAN 12]、および[VLAN 22]を割り当てます。

```
sw2(config)# interface port 1/0/1
sw2(config-if-port)# switchport mode access
sw2(config-if-port)# switchport access vlan 10
sw2(config-if-port)# exit
sw2(config)# interface port 1/0/2
sw2(config-if-port)# switchport mode access
sw2(config-if-port)# switchport access vlan 12
sw2(config-if-port)# exit
sw2(config)# interface port 1/0/3
sw2(config-if-port)# switchport mode access
sw2(config-if-port)# switchport access vlan 22 
sw2(config-if-port)# exit
sw2(config)#
```
- **3.** ループバックインターフェース ID を [2] に、ループバックアドレスを [2.2.2.2/32] および [2:2:2::2/128]に設定します。 sw2(config)# interface loopback 2 sw2(config-if-loopback)# ip address 2.2.2.2/32 sw2(config-if-loopback)# ipv6 address 2:2:2::2/128 sw2(config-if-loopback)# exit sw2(config)#
	- 4. OSPF プロセス ID を [1] に、OSPF ルーター ID を [2.2.2.2] に設定し、直接接続された経路の再配布 を設定します。

```
sw2(config)# ipv6 router ospf 1
sw2(config-rtr)# router-id 2.2.2.2
sw2(config-rtr)# redistribute connected
sw2(config-rtr)# exit
sw2(config)#
```
**5.** VLAN 10 の IPv4 アドレスを [10.1.10.2/24]に、IPv6 アドレスを [2002:10:1:10::2/64]に、リンク ローカルアドレスを[fe80::10:1:10:2]に設定し、IPv6 を有効化します。また、OSPF エリア ID を [0.0.0.0]に、OSPF インスタンス ID を[1]に設定します。

```
sw2(config)# interface vlan 10
sw2(config-if-vlan)# ip address 10.1.10.2/24
sw2(config-if-vlan)# ipv6 address 2002:10:1:10::2/64
sw2(config-if-vlan)# ipv6 address fe80::10:1:10:2 link-local
sw2(config-if-vlan)# ipv6 enable
sw2(config-if-vlan)# ipv6 ospf 1 area 0.0.0.0 instance 1
sw2(config-if-vlan)# exit
sw2(config)#
```
**6.** VLAN 12 の IPv4 アドレスを [10.1.12.2/24]に、IPv6 アドレスを [2002:10:1:12::2/64] に、リンク ローカルアドレスを[fe80::10:1:12:2]に設定し、IPv6 を有効化します。また、OSPF エリア ID を [0.0.0.0]に、OSPF インスタンス ID を[1]に設定します。

```
sw2(config)# interface vlan 12
sw2(config-if-vlan)# ip address 10.1.12.2/24
sw2(config-if-vlan)# ipv6 address 2002:10:1:12::2/64
sw2(config-if-vlan)# ipv6 address fe80::10:1:12:2 link-local
sw2(config-if-vlan)# ipv6 enable
sw2(config-if-vlan)# ipv6 ospf 1 area 0.0.0.0 instance 1
sw2(config-if-vlan)# exit
sw2(config)#
```
**7.** VLAN 22 <sup>の</sup> IPv6 アドレスを[2001:10:1:22::2/64]に設定し、IPv6 を有効化します。また、RA メッ セージ送信を有効化し、RA メッセージでアドバタイズするプレフィックスを [2001:10:1:22::/64] に設 定します。 sw2(config)# interface vlan 22 sw2(config-if-vlan)# ipv6 address 2001:10:1:22::2/64 sw2(config-if-vlan)# ipv6 enable sw2(config-if-vlan)# no ipv6 nd suppress-ra sw2(config-if-vlan)# ipv6 nd prefix 2001:10:1:22::2/64 sw2(config-if-vlan)# end sw2#

### **6.3.2.3 OSPFv3︓sw3 の設定例**

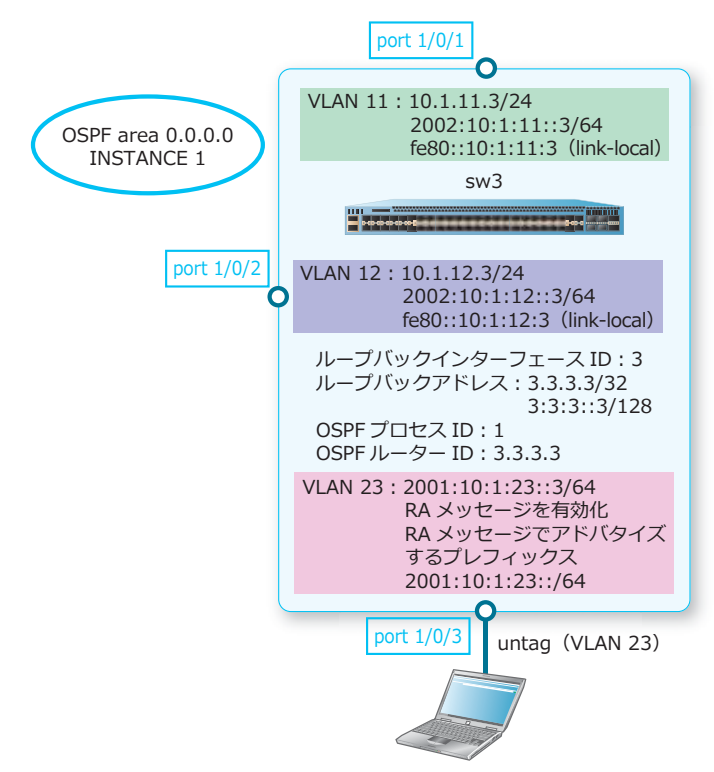

**図 6-13 OSPFv3︓sw3 の設定例**

**1.** VLAN 11、VLAN 12、および VLAN 23 を作成します。 sw3# configure terminal

```
sw3(config)# vlan 11
sw3(config-vlan)# exit
sw3(config)# vlan 12
sw3(config-vlan)# exit
sw3(config)# vlan 23
sw3(config-vlan)# exit
sw3(config)#
```
**2.** ポート 1/0/1、ポート 1/0/2、およびポート 1/0/3 をアクセスポートとして設定し、アクセスポートに [VLAN 11]、[VLAN 12]、および[VLAN 23]を割り当てます。

```
sw3(config)# interface port 1/0/1
sw3(config-if-port)# switchport mode access
sw3(config-if-port)# switchport access vlan 11
sw3(config-if-port)# exit
sw3(config)# interface port 1/0/2
sw3(config-if-port)# switchport mode access
sw3(config-if-port)# switchport access vlan 12
sw3(config-if-port)# exit
sw3(config)# interface port 1/0/3
sw3(config-if-port)# switchport mode access
sw3(config-if-port)# switchport access vlan 23
sw3(config-if-port)# exit
sw3(config)#
```
- **3.** ループバックインターフェース ID を [3] に、ループバックアドレスを [3.3.3.3/32] および [3:3:3::3/128]に設定します。 sw3(config)# interface loopback 3 sw3(config-if-loopback)# ip address 3.3.3.3/32 sw3(config-if-loopback)# ipv6 address 3:3:3::3/128 sw3(config-if-loopback)# exit sw3(config)#
	- 4. OSPF プロセス ID を [1] に、OSPF ルーター ID を [3.3.3.3] に設定し、直接接続された経路の再配布 を設定します。

```
sw3(config)# ipv6 router ospf 1
sw3(config-rtr)# router-id 3.3.3.3
sw3(config-rtr)# redistribute connected
sw3(config-rtr)# exit
sw3(config)#
```
**5.** VLAN 11 の IPv4 アドレスを [10.1.11.3/24] に、IPv6 アドレスを [2002:10:1:11::3/64] に、リンク ローカルアドレスを[fe80::10:1:11:3]に設定し、IPv6 を有効化します。また、OSPF エリア ID を [0.0.0.0]に、OSPF インスタンス ID を[1]に設定します。

```
sw3(config)# interface vlan 11
sw3(config-if-vlan)# ip address 10.1.11.3/24
sw3(config-if-vlan)# ipv6 address 2002:10:1:11::3/64
sw3(config-if-vlan)# ipv6 address fe80::10:1:11:3 link-local
sw3(config-if-vlan)# ipv6 enable
sw3(config-if-vlan)# ipv6 ospf 1 area 0.0.0.0 instance 1
sw3(config-if-vlan)# exit
sw3(config)#
```
**6.** VLAN 12 の IPv4 アドレスを [10.1.12.3/24] に、IPv6 アドレスを [2002:10:1:12::3/64] に、リンク ローカルアドレスを[fe80::10:1:12:3]に設定し、IPv6 を有効化します。また、OSPF エリア ID を [0.0.0.0]に、OSPF インスタンス ID を[1]に設定します。

```
sw3(config)# interface vlan 12
sw3(config-if-vlan)# ip address 10.1.12.3/24
sw3(config-if-vlan)# ipv6 address 2002:10:1:12::3/64
sw3(config-if-vlan)# ipv6 address fe80::10:1:12:3 link-local
sw3(config-if-vlan)# ipv6 enable
sw3(config-if-vlan)# ipv6 ospf 1 area 0.0.0.0 instance 1
sw3(config-if-vlan)# exit
sw3(config)#
```
**7.** VLAN 23 <sup>の</sup> IPv6 アドレスを[2001:10:1:23::3/64]に設定し、IPv6 を有効化します。また、RA メッ セージ送信を有効化し、RA メッセージでアドバタイズするプレフィックスを [2001:10:1:23::/64] に設 定します。 sw3(config)# interface vlan 23 sw3(config-if-vlan)# ipv6 address 2001:10:1:23::3/64 sw3(config-if-vlan)# ipv6 enable sw3(config-if-vlan)# no ipv6 nd suppress-ra sw3(config-if-vlan)# ipv6 nd prefix 2001:10:1:23::3/64 sw3(config-if-vlan)# end sw3#

# **7. ポリシーベースルーティング**

ポリシーベースルーティングの機能、状態の確認方法、および構成例と設定例について説明します。 *REF:* コマンドの詳細については、『コマンドリファレンス』を参照してください。

# **7.1 ポリシーベースルーティングの機能説明**

**ポリシーベースルーティング**は、**ポリシー**(パケットの一致条件と処理内容)に基づいて経路を決定す る機能です。

通常のルーティングでは、ルーティングテーブルに従ってパケットが中継されますが、ポリシーベース ルーティングを適用することで、ポリシーに従ってパケットを中継できます。以下の例では、「VLAN 10 インターフェースで受信した送信元ネットワークが 192.0.2.0/24 で、かつ宛先ネットワークが 10.1.1.0/24 の場合」は、ポリシーベースルーティングが適用されて 172.16.4.100 宛てにルーティング されます。

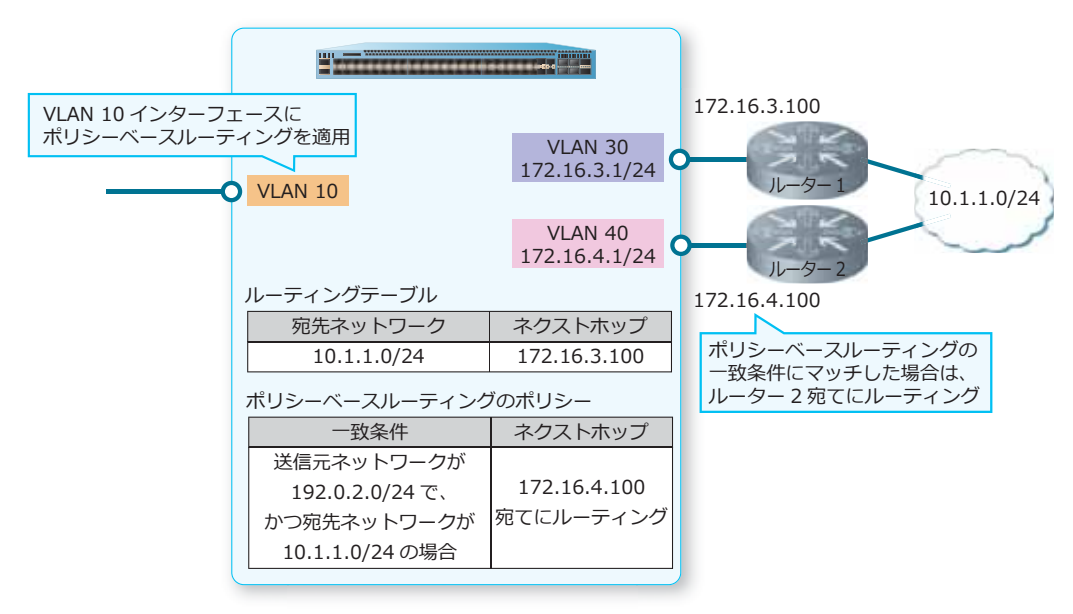

**図 7-1 ポリシーベースルーティングの動作**

ポリシーベースルーティングを適用するには、IPv4 の場合は **ip policy route-map** コマンド、IPv6 の場合は **ipv6 policy route-map** コマンドを使用します。

*NOTE:* **ip policy route-map** コマンドと **ipv6 policy route-map** コマンドを設定できる VLAN インターフェースは、合計で最大 100 個です。

*NOTE:* NP7000 のポリシーベースルーティングの **match ip address** コマンドで指定する標準 IP アクセスリストは、通常の場合とは異なり、1 ルールにつき連続した 2 グループで 1 リソース ずつ使用します。

*NOTE:* NP5000 および NP3000 のポリシーベースルーティングの **match ip address** コマンド で指定する標準 IP アクセスリストは、通常の場合とは異なり、1 ルールにつき 1 グループで 2 リ ソースを使用します。

# **7.1.1 IPv4 ポリシーベースルーティングのポリシーの定義**

IPv4 ポリシーベースルーティングのポリシーは、ルートマップエントリーで定義します。一致条件は、 **match ip address** コマンドで指定する標準 IP アクセスリストにより決定され、条件に一致した場合に 以下の **set** コマンドで設定した処理が適用されます。

#### **• set ip next-hop**

条件に一致したパケットを、指定したネクストホップ宛てにルーティングします。

#### **• set ip default next-hop**

条件に一致したパケットの宛先ネットワークのルート情報がルーティングテーブルにない場合に、 指定したネクストホップ宛てにルーティングします。ただし、宛先ネットワークがデフォルトルー トまたは directly connected 経路に一致する場合は例外で、本コマンドの場合でも指定したネクスト ホップ宛てにルーティングします。

#### **• set ip precedence**

条件に一致したパケットの IP Precedence 値を変更します。

*NOTE:* **match ip address** コマンドで拡張 IP アクセスリストを指定しても、動作しません。 標準 IP アクセスリストを指定してください。

*NOTE:* 受信したパケットの宛先ネットワークが自装置に直接接続されているネットワーク (directly connected 経路)の場合でも、条件に一致するとポリシーベースルーティングの対象に なります。

*NOTE:* 1 つの VLAN インターフェースに適用できるルートマップは 1 つです。1 つのルートマッ プには、最大で 8 個のルートマップエントリーを設定できます。

permit 指定のルートマップエントリー (例: route-map PBR permit 20)では、match ip address コマンドで条件を、**set ip next-hop** コマンドなどでアクションを設定します。permit 指定のルート マップエントリーでは、必ずアクションを設定してください。

deny 指定のルートマップエントリー (例: route-map PBR deny 10)でも、match ip address コマ ンドを設定してポリシーベースルーティングの対象外となる条件を設定できます。なお、deny 指定の ルートマップエントリーでは、アクションは設定しません。

IPv4 ポリシーベースルーティングのポリシー定義方法を以下にまとめます。

| ルートマップ<br>エントリー | match ip address コマンドで<br>指定した標準 IP アクセスリスト | 条件に一致した場合の動作概要                                                                                                    |
|-----------------|---------------------------------------------|----------------------------------------------------------------------------------------------------|
| permit 指定       | permit ルール                                  | 当該ルートマップエントリーに設定した set ip<br>next-hop コマンドなどのアクションが適用され、ポ<br>リシーベースルーティングされる。一致したトラフィッ<br>クは、それより老番のルートマップエントリーでは<br>チェックされない。 |
| permit 指定       | deny ルール                                    | 当該ルートマップエントリーのアクションは適用され<br>ず、通常のルーティングテーブルに従って中継される。<br>一致したトラフィックは、それより老番のルートマップ<br>エントリーではチェックされない。                         |
| deny 指定         | permit ルール                                  | 通常のルーティングテーブルに従ってレイヤー3中継<br>される。一致したトラフィックは、それより老番のルー<br>トマップエントリーではチェックされない。                                                  |
| deny 指定         | deny ルール                                    | deny 指定のルートマップエントリーでの、アクセスリ<br>ストの deny ルールの設定は未サポート。                                                                          |

**表 7-1 IPv4 ポリシーベースルーティングのポリシー定義**

以下に、設定例を示します。

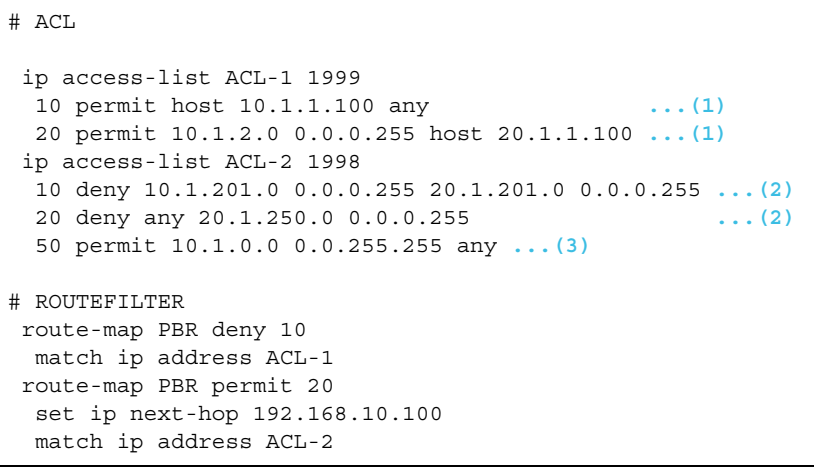

(1) に一致するトラフィックは、「route-map PBR deny 10」にマッチします。deny 指定のルートマップ エントリーのため、通常のルーティングテーブルに従って中継されます。対象トラフィックは、これよ り老番のルートマップエントリーではチェックされません。

(2) に一致するトラフィックは、「route-map PBR permit 20」にマッチします。permit 指定のルート マップエントリーでアクセスリストの deny ルールでマッチしているため、アクションは適用されず、 通常のルーティングテーブルに従って中継されます。対象トラフィックは、これより老番のルートマッ プエントリーではチェックされません。

(3) に一致するトラフィックは、「route-map PBR permit 20」にマッチします。permit 指定のルート マップエントリーでアクセスリストの permit ルールでマッチしているため、アクションが適用され、 ポリシーベースルーティングされます。対象トラフィックは、これより老番のルートマップエントリー ではチェックされません。

いずれにもマッチしない場合は、通常のルーティングテーブルに従って中継されます。

# **7.1.2 IPv6 ポリシーベースルーティングのポリシーの定義**

IPv6 ポリシーベースルーティングのポリシーは、ルートマップエントリーで定義します。一致条件は、 **match ipv6 address** コマンドで指定する標準 IPv6 アクセスリストにより決定され、条件に一致した 場合に以下の **set** コマンドで設定した処理が適用されます。

#### **• set ipv6 next-hop**

条件に一致したパケットを、指定したネクストホップ宛てにルーティングします。

#### **• set ipv6 default next-hop**

条件に一致したパケットの宛先ネットワークのルート情報がルーティングテーブルにない場合に、 指定したネクストホップ宛てにルーティングします。ただし、宛先ネットワークがデフォルトルー トまたは directly connected 経路に一致する場合は例外で、本コマンドの場合でも指定したネクスト ホップ宛てにルーティングします。

#### **• set ipv6 precedence**

条件に一致したパケットの、Traffic Class フィールドの上位 3bit の値を変更します。

*NOTE:* **match ipv6 address** コマンドで拡張 IPv6 アクセスリストを指定しても、動作しませ ん。標準 IPv6 アクセスリストを指定してください。

*NOTE:* 受信したパケットの宛先ネットワークが自装置に直接接続されているネットワーク (directly connected 経路)の場合でも、条件に一致するとポリシーベースルーティングの対象に なります。

IPv6 ポリシーベースルーティングのポリシー定義方法は、IPv4 ポリシーベースルーティングのポリシー 定義方法と基本的には同じですが、「permit 指定のルートマップエントリーで、アクセスリストの deny ルールでマッチした場合」のみ、「当該ルートマップエントリーの対象外になり、これより老番のルー トマップエントリーでもチェックされる」動作になることに注意してください。

# **7.2 ポリシーベースルーティングの状態確認**

ポリシーベースルーティングの状態を表示して確認する方法を説明します。

# **7.2.1 IPv4 ポリシーベースルーティングに使用するルートマップの表示**

**show ip policy** コマンドで IPv4 ポリシーベースルーティングのルートマップを確認できます。 表示例を以下に示します。

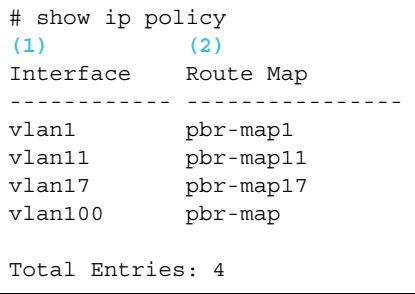

各項目の説明は、以下のとおりです。

#### **表 7-2 show ip policy コマンドの表示項目**

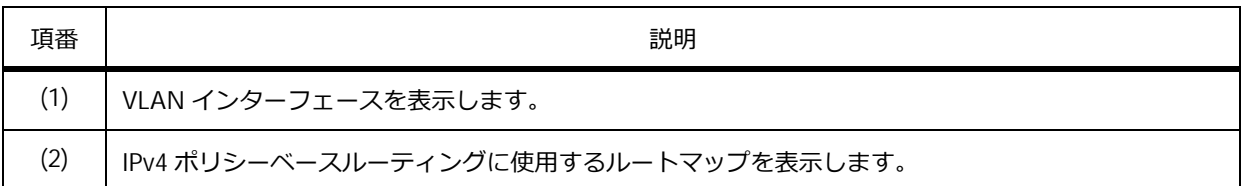

# **7.2.2 IPv6 ポリシーベースルーティングに使用するルートマップの表示**

**show ipv6 policy** コマンドで IPv6 ポリシーベースルーティングのルートマップを確認できます。 表示例を以下に示します。

```
# show ipv6 policy
(1) (2)
Interface Route Map
------------ ----------------
vlan1 pbr-map
vlan11 pbr-map11
Total Entries: 2
```
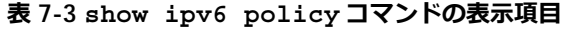

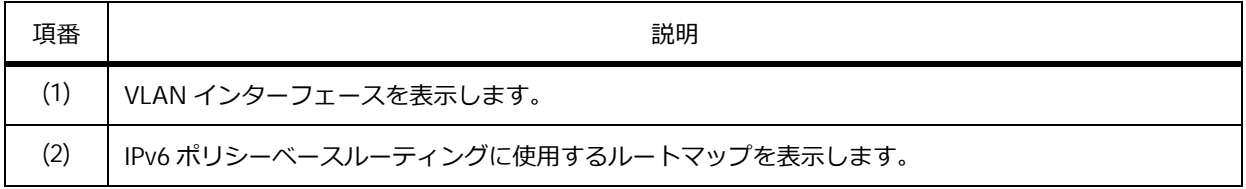

# **7.3 ポリシーベースルーティングの構成例と設定例**

IPv4 ポリシーベースルーティングを使用する場合の構成例と設定例を示します。この例では以下のよう に設定しています。

- ルートマップの名前は[PBR]で、VLAN 10 インターフェースに適用。
- シーケンス番号 [10] の deny 指定のルートマップエントリーで、宛先ネットワークが自装置に直接 接続されているネットワークの場合は、ポリシーベースルーティングの対象外になるように設定。
- シーケンス番号 [20] の permit 指定のルートマップエントリーで、送信元ネットワークが 172.16.1.0/24 の場合は、172.16.4.100 にポリシーベースルーティングするように設定。

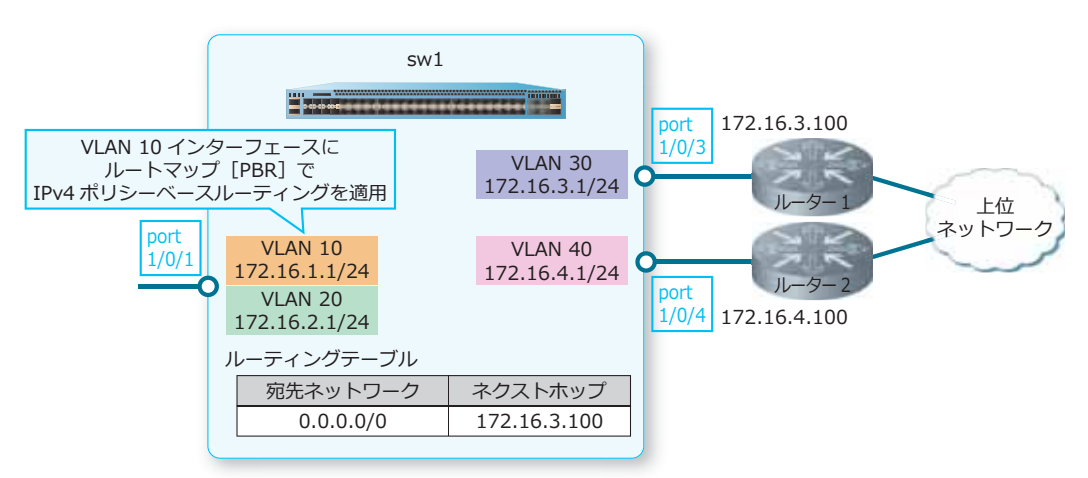

#### **図 7-2 IPv4 ポリシーベースルーティングの構成例**

**1.** VLAN 10、VLAN 20、VLAN 30、および VLAN 40 を作成します。

sw1# configure terminal sw1(config)# vlan 10 sw1(config-vlan)# exit sw1(config)# vlan 20 sw1(config-vlan)# exit sw1(config)# vlan 30 sw1(config-vlan)# exit sw1(config)# vlan 40 sw1(config-vlan)# exit sw1(config)#

**2.** ポート 1/0/1 をトランクポートとして設定し、トランクポートに [VLAN 10] および [VLAN 20] を割 り当てます。また、ポート 1/0/3 およびポート 1/0/4 をアクセスポートとして設定し、アクセスポート に「VLAN 301 および「VLAN 401 を割り当てます。

```
sw1(config)# interface port 1/0/1
sw1(config-if-port)# switchport mode trunk
sw1(config-if-port)# switchport trunk allowed vlan 10,20
sw1(config-if-port)# exit
sw1(config)# interface port 1/0/3
sw1(config-if-port)# switchport access vlan 30
sw1(config-if-port)# exit
sw1(config)# interface port 1/0/4
sw1(config-if-port)# switchport access vlan 40
sw1(config-if-port)# exit
sw1(config)#
```
**3.** VLAN 10 の IP アドレスを[172.16.1.1/24]に、VLAN 20 の IP アドレスを[172.16.2.1/24]に、 VLAN 30 の IP アドレスを [172.16.3.1/24]に、VLAN 40 の IP アドレスを [172.16.4.1/24]に設定し ます。

```
sw1(config)# interface vlan 10
sw1(config-if-vlan)# ip address 172.16.1.1/24
sw1(config-if-vlan)# exit
sw1(config)# interface vlan 20
sw1(config-if-vlan)# ip address 172.16.2.1/24
sw1(config-if-vlan)# exit
sw1(config)# interface vlan 30
sw1(config-if-vlan)# ip address 172.16.3.1/24
sw1(config-if-vlan)# exit
sw1(config)# interface vlan 40
sw1(config-if-vlan)# ip address 172.16.4.1/24
sw1(config-if-vlan)# exit
sw1(config)#
```
- **4.** デフォルトルート (スタティック) [宛先ネットワーク: 0.0.0.0/0 ネクストホップ: 172.16.3.100] を設 定します。 sw1(config)# ip route 0.0.0.0/0 172.16.3.100 sw1(config)#
- **5.** シーケンス番号 [10] の deny 指定のルートマップエントリーに適用する標準 IP アクセスリスト [PBR-DENY-LIST]を、以下の内容で設定します。

```
ルール 10 (permit): 送信元 IP アドレス [any]、宛先 IP アドレス [172.16.1.0 0.0.0.255]
ルール 20 (permit): 送信元 IP アドレス [any]、宛先 IP アドレス [172.16.2.0 0.0.0.255]
ルール 30 (permit): 送信元 IP アドレス [any]、宛先 IP アドレス [172.16.3.0 0.0.0.255]
ルール 40 (permit): 送信元 IP アドレス [any]、宛先 IP アドレス [172.16.4.0 0.0.0.255]
sw1(config)# ip access-list PBR-DENY-LIST
sw1(config-ip-acl)# 10 permit any 172.16.1.0 0.0.0.255
sw1(config-ip-acl)# 20 permit any 172.16.2.0 0.0.0.255
sw1(config-ip-acl)# 30 permit any 172.16.3.0 0.0.0.255
sw1(config-ip-acl)# 40 permit any 172.16.4.0 0.0.0.255
sw1(config-ip-acl)# exit
sw1(config)#
```
**6.** シーケンス番号 [20] の permit 指定のルートマップエントリーに適用する標準 IP アクセスリスト [PBR-LIST]を、以下の内容で設定します。

ルール 10 (permit): 送信元 IP アドレス [172.16.1.0 0.0.0.255]、宛先 IP アドレス [any] sw1(config)# ip access-list PBR-LIST sw1(config-ip-acl)# 10 permit 172.16.1.0 0.0.0.255 any sw1(config-ip-acl)# exit sw1(config)#

**7.** ルートマップ[PBR]を作成し、以下の内容で設定します。 シーケンス番号 10 (deny): 関連付ける標準 IP アクセスリスト [PBR-DENY-LIST] シーケンス番号 20 (permit): 関連付ける標準 IP アクセスリスト [PBR-LIST]、アクション [set ip next-hop 172.16.4.100] sw1(config)# route-map PBR deny 10 sw1(config-route-map)# match ip address PBR-DENY-LIST sw1(config-route-map)# exit sw1(config)# route-map PBR permit 20 sw1(config-route-map)# match ip address PBR-LIST sw1(config-route-map)# set ip next-hop 172.16.4.100 sw1(config-route-map)# exit sw1(config)# **8.** VLAN 10 インターフェースにおいて、ルートマップ[PBR]を指定して IPv4 ポリシーベースルーティ ングを適用します。 sw1(config)# interface vlan 10 sw1(config-if-vlan)# ip policy route-map PBR sw1(config-if-vlan)# end sw1# **9.** 実施後のポリシーベースルーティング関連の設定を以下に抜粋します。 # ACL ip access-list PBR-DENY-LIST 1999 10 permit any 172.16.1.0 0.0.0.255 20 permit any 172.16.2.0 0.0.0.255 30 permit any 172.16.3.0 0.0.0.255 40 permit any 172.16.4.0 0.0.0.255 ip access-list PBR-LIST 1998 10 permit 172.16.1.0 0.0.0.255 any # ROUTEFILTER route-map PBR deny 10 match ip address PBR-DENY-LIST route-map PBR permit 20 set ip next-hop 172.16.4.100 match ip address PBR-LIST # PBR interface vlan 10 ip policy route-map PBR

# **8. マルチキャストルーティング**

マルチキャストルーティングの機能、状態の確認方法、および構成例と設定例について説明します。 *REF:* コマンドの詳細については、『コマンドリファレンス』を参照してください。

# **8.1 マルチキャストルーティングの機能説明**

**マルチキャストルーティング**は、ネットワーク内にマルチキャストパケットをルーティングする機能で す。マルチキャストルーティングプロトコルの **PIM**、およびマルチキャストグループ管理プロトコルの **IGMP** と **MLD** を使用することで、複数のサブネットで構成されるネットワーク内でマルチキャストパ ケットをルーティングできます。

*CAUTION:* セカンダリー IP アドレスでは PIM および IGMP は動作しません。

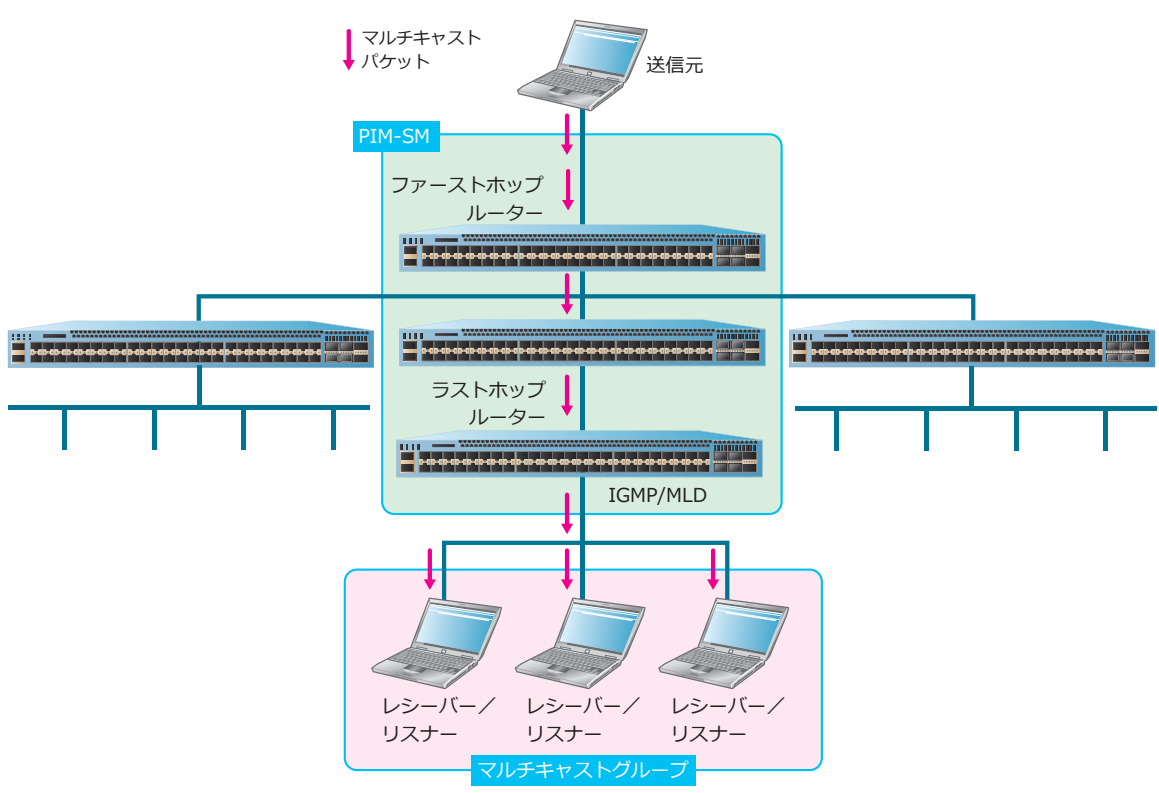

**図 8-1 マルチキャストルーティング**

# **8.1.1 マルチキャストルーティングの有効化**

装置のマルチキャストルーティングを有効にするには、IPv4 の場合は **ip multicast-routing** コマ ンド、IPv6 の場合は **ipv6 multicast-routing** コマンドを使用します。

マルチキャストルーティングは、デフォルト設定で無効です。マルチキャストルーティングが無効な場 合、PIM が有効でも装置はマルチキャストパケットをルーティングしません。

# **PIM の有効化**

PIM は、複数のサブネットで構成されたネットワークでマルチキャストパケットをルーティングするた めの**ディストリビューションツリー**を作成し、管理するプロトコルです。

PIM には、スパースモード(以後、PIM-SM)と SSM モード(以後、PIM-SSM)があります。

*NOTE:* 装置単体でマルチキャストルーティングを行う場合も、PIM の設定が必要です。

**•** PIM-SM

送信元が 1 台の場合、PIM-SM は送信元からレシーバー/リスナーまでのディストリビューション ツリーを構成します。

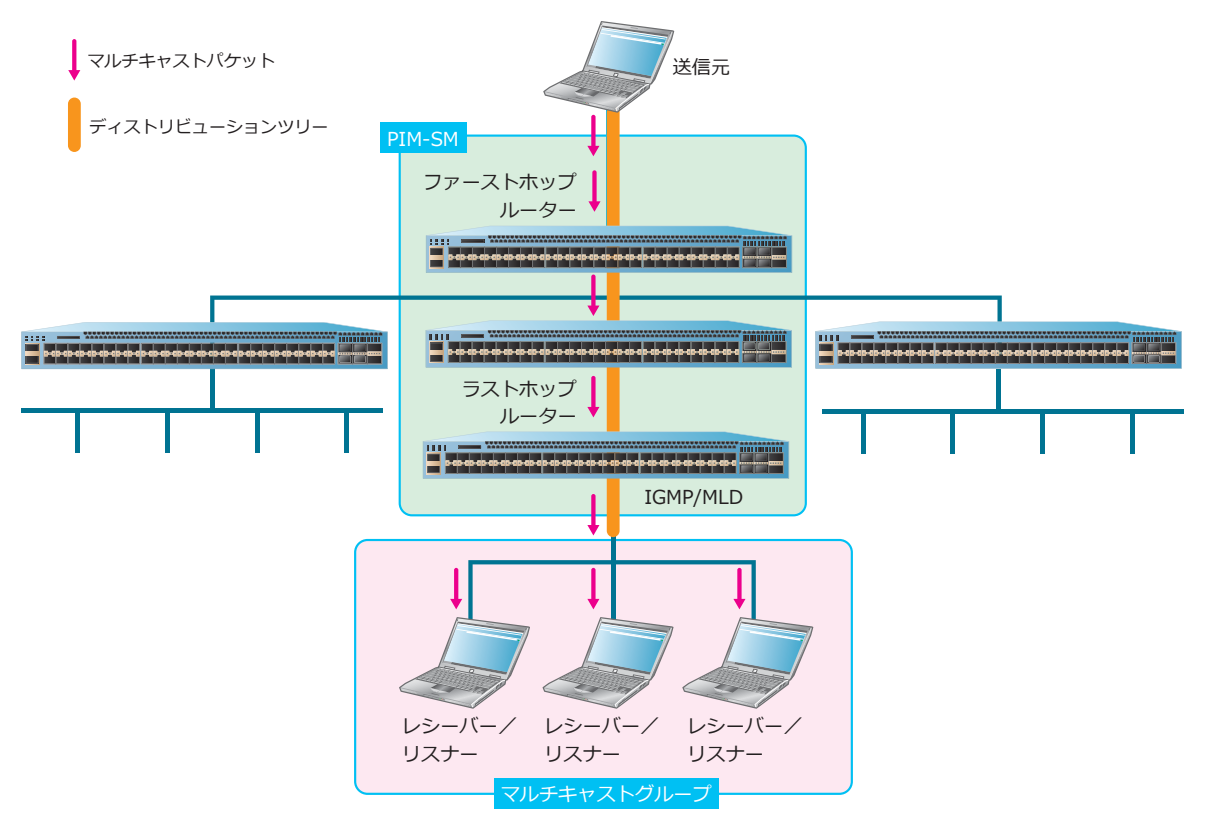

**図 8-2 ディストリビューションツリー**

送信元からレシーバー/リスナーまでのディストリビューションツリーを**送信元ツリー**と呼びます。 他の送信元が構成したディストリビューションツリーを共有するツリーを**共有ツリー**と呼びます。 複数の送信元が存在する場合は、送信元ツリーと共有ツリーを組み合わせてディストリビューショ ンツリーを構成できます。

共有ツリーには、中心となる装置が必要です。中心となる装置を**ランデブーポイント**(以後、**RP**) と呼びます。送信元から RP までが送信元ツリー、RP からマルチキャストグループまでが共有ツ リーとなります。

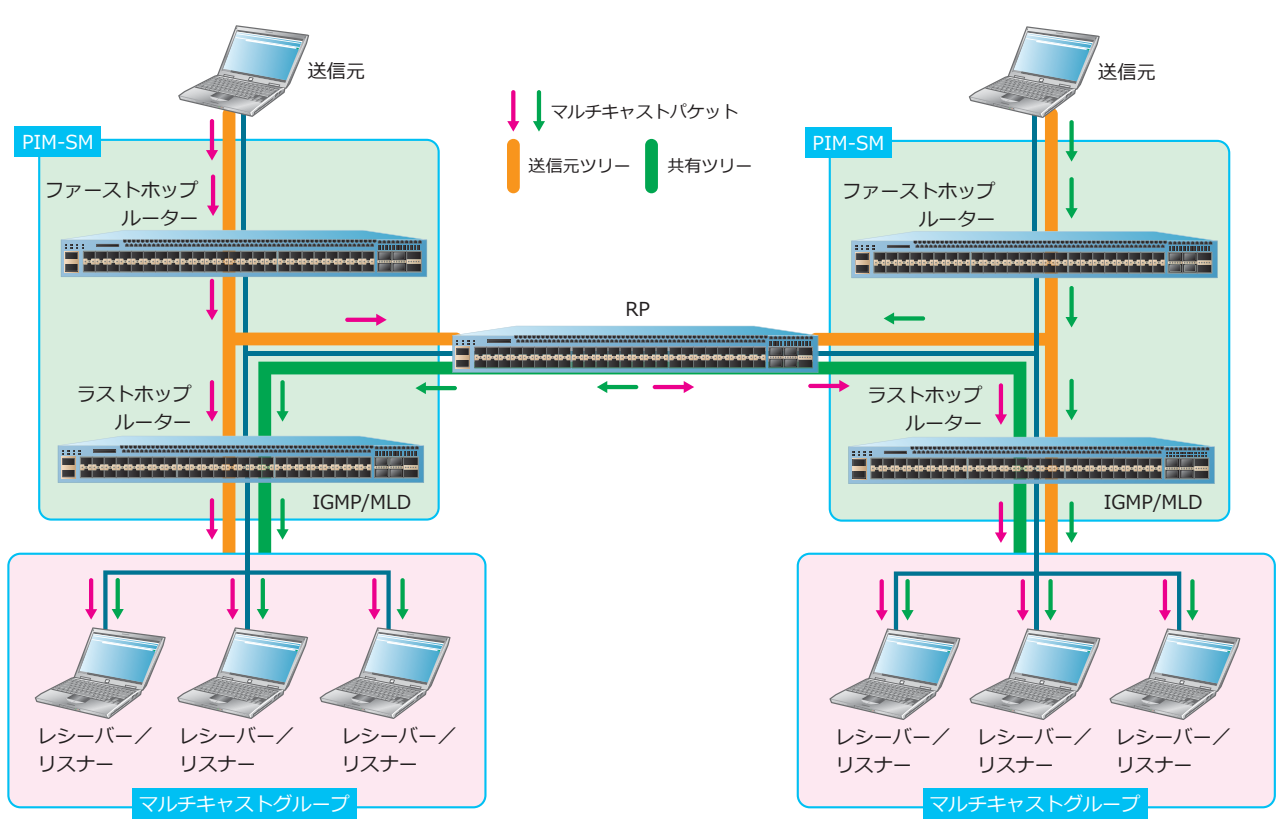

**図 8-3 共有ツリーと RP**

• PIM-SSM

PIM-SSM は、送信元からマルチキャストグループまでの送信元ツリーを作成します。

PIM-SM と PIM-SSM は、デフォルト設定で無効です。

PIM-SM を有効にするには、IPv4 の場合は **ip pim sparse-mode** コマンド、IPv6 の場合は **ipv6 pim sparse-mode** コマンドを使用します。

PIM-SSM を有効にするには、IPv4 の場合は **ip pim ssm** コマンド、IPv6 の場合は **ipv6 pim ssm** コ マンドを使用します。

*NOTE:* 装置として、PIM ネイバーが確立できる最大 VLAN インターフェース数は 100 個です。 ただし、併用する機能や環境により最大数に満たない場合があります。

**ip pim ssm** コマンドで default パラメーターを指定した場合、マルチキャストグループは 232.0.0.0/8 となります。**ipv6 pim ssm** コマンドで default パラメーターを指定した場合、マルチキャストグルー プは ff3x::/32 となります。マルチキャストグループを変更する場合は、使用したいマルチキャストグ ループをアクセスリストで定義し、各コマンドでオプションの range パラメーターでアクセスリストを 指定してください。

#### **IGMP/MLD の有効化**

IGMP と MLD は、マルチキャストのレシーバー/リスナーが参加するマルチキャストグループを管理 するプロトコルです。IPv4 の場合は IGMP、IPv6 の場合は MLD を使用します。

IGMP と MLD は、デフォルト設定で無効です。IGMP を有効にするには、**ip igmp enable** コマンド を使用します。MLD を有効にするには、**ipv6 mld enable** コマンドを使用します。

## **8.1.2 スタティックマルチキャストルートの作成**

PIM がネットワークに到達するための**リバースパス転送**(以後、**RPF**)インターフェースを決定するた めに、スタティックマルチキャストルートを作成し、RPF アドレスを設定します。

デフォルト設定では、スタティックマルチキャストルートは作成されていません。スタティックマルチ キャストルートを作成するには、IPv4 の場合は **ip mroute** コマンド、IPv6 の場合は **ipv6 mroute** コ マンドを使用します。

#### **8.1.3 RP の設定**

PIM-SM によって作成されるディストリビューションツリーの中心となる装置が、RP です。

マルチキャストパケットのレシーバー/リスナーが接続されている装置の情報は、RP に登録されます。 マルチキャストの送信元は、RP にマルチキャストパケットを送信します。RP がマルチキャストパケッ トを中継することで、レシーバー/リスナーにマルチキャストパケットが送信されます。

装置を RP にするには、IPv4 の場合は **ip pim rp-candidate** コマンド、IPv6 の場合は **ipv6 pim bsr candidate rp** コマンドを使用し、装置を RP 候補に設定します。RP 候補に設定された装置は、 **ブートストラップルーター**(以後、BSR)に RP 候補であることをアドバタイズします。BSR は、ディ ストリビューションツリーの状況に応じて、RP 候補の装置の中から RP を決定します。

また、マルチキャストグループに対するスタティックな RP を定義することもできます。マルチキャス トグループに対するスタティックな RP を定義するには、IPv4 の場合は **ip pim rp-address** コマン ド、IPv6 の場合は **ipv6 pim rp-address** コマンドを使用します。

*NOTE:* 装置単体でマルチキャストルーティングを行う場合も、RP の設定が必要です。

# **8.1.4 埋め込みランデブーポイント(Embedded RP)**

IPv6 では、RP のアドレスを IPv6 マルチキャストグループアドレス内にエンコードした**埋め込みランデ ブーポイント**(以後、Embedded RP)をデフォルトで設定しています。Embedded RP により、ス ケーラブルなドメイン間マルチキャストが容易に展開可能となり、ドメイン内のマルチキャスト構成も 簡素化されます。

Embedded RP が無効な状態から有効にするには、**ipv6 pim rp embedded** コマンドを使用します。

# **8.1.5 BSR の設定**

BSR の役割は、RP とマルチキャストグループ間のマッピングの自動化です。

BSR は、RP 候補の情報を収集し、ネットワーク内のルーターにアドバタイズします。RP の情報を受信 したルーターは、RP の IP アドレスを学習し、最適な RP を決定します。これにより、RP の情報はネッ トワーク内に周知され、RP とマルチキャストグループがマッピングされます。

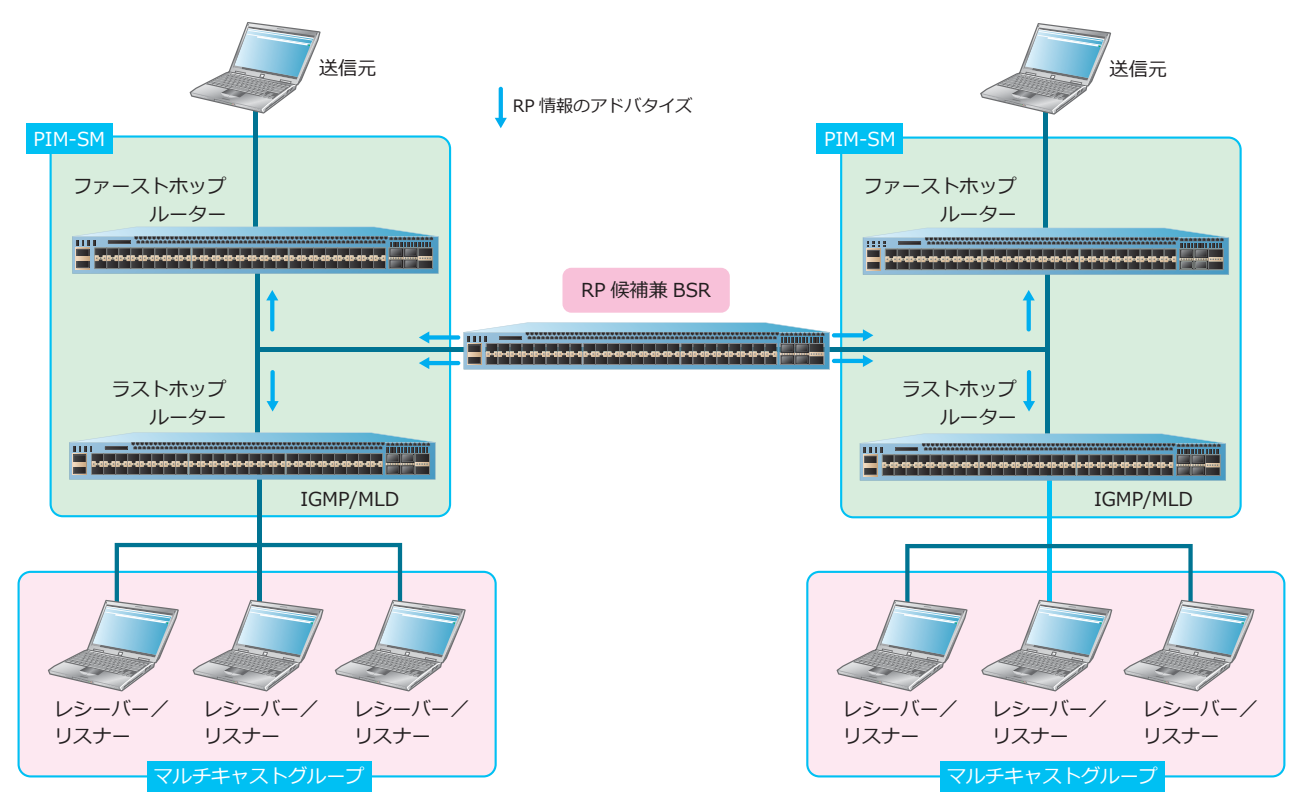

**図 8-4 BSR による RP 情報のアドバタイズ**

装置を BSR にするには、IPv4 の場合は **ip pim bsr-candidate** コマンド、IPv6 の場合は **ipv6 pim bsr candidate bsr** コマンドを使用し、装置を BSR 候補に設定します。

装置は、ネットワーク内に BSR 候補であることをアドバタイズし、優先度の値が大きい装置が BSR に なります。優先度の値が同じ BSR 候補がある場合、IPv4/IPv6 アドレスの大きい装置が BSR になりま す。

## **8.1.6 代表ルーター(DR)の設定**

PIM-SM を有効にした装置がネットワーク内に複数存在する場合、マルチキャストパケットを中継する 際に重複して転送しないよう、中継の役割を担う**代表ルーター**(以後、**DR**)を選出します。

DR は、設定された優先度の値で決定します。優先度の値が大きい装置が DR になります。装置の DR の 優先度を設定するには、IPv4 の場合は **ip pim dr-priority** コマンド、IPv6 の場合は **ipv6 pim dr-priority** コマンドを使用します。

優先度の値が同じ装置がある場合、IPv4/IPv6 アドレスが最も大きな装置が DR になります。

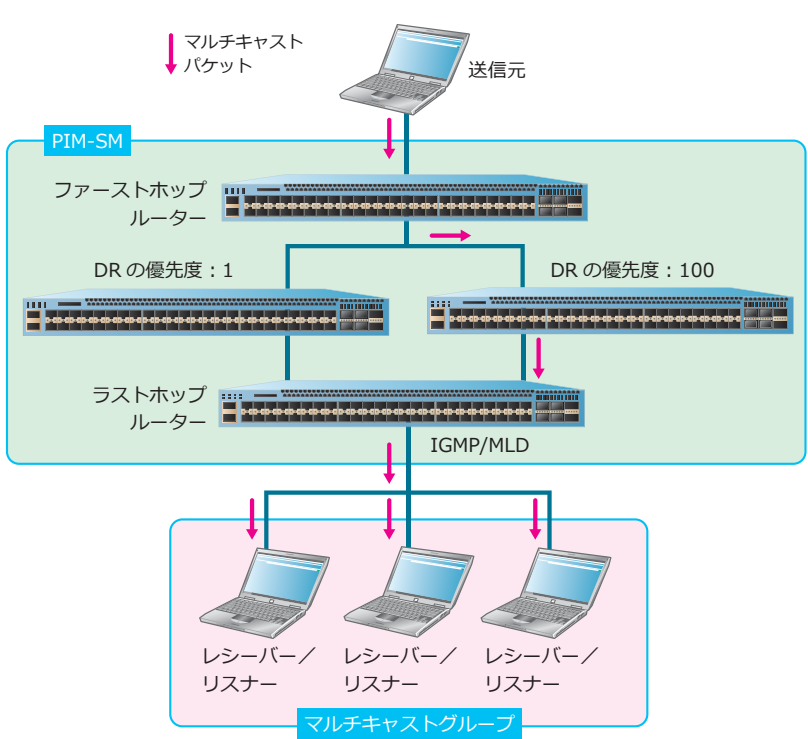

**図 8-5 DR の選出と動作**

なお、PIM Hello メッセージで優先度をアドバタイズしていない装置が存在する場合、その装置に最も 高い優先度が設定され、DR に選出されます。PIM Hello メッセージで優先度をアドバタイズしない装置 が複数存在する場合、IPv4/IPv6 アドレスが最も大きな装置が DR になります。

*NOTE:* PIM Hello メッセージは、PIM ネイバーを検索するために装置が送信するメッセージで す。
# **8.1.7 ラストホップルーターが使用するディストリビューションツリーの選択**

装置がラストホップルーターの場合、トラフィックのグループごとに最初のパケットが到達した後に装 置が使用するツリーを選択できます。デフォルト設定では、共有ツリーを使用しています。使用するツ リーを送信元ツリーに変更する場合は、パラメーター 0 を指定して、IPv4 の場合は **ip pim spt-threshold** コマンド、IPv6 の場合は **ipv6 pim spt-threshold** コマンドを使用します。

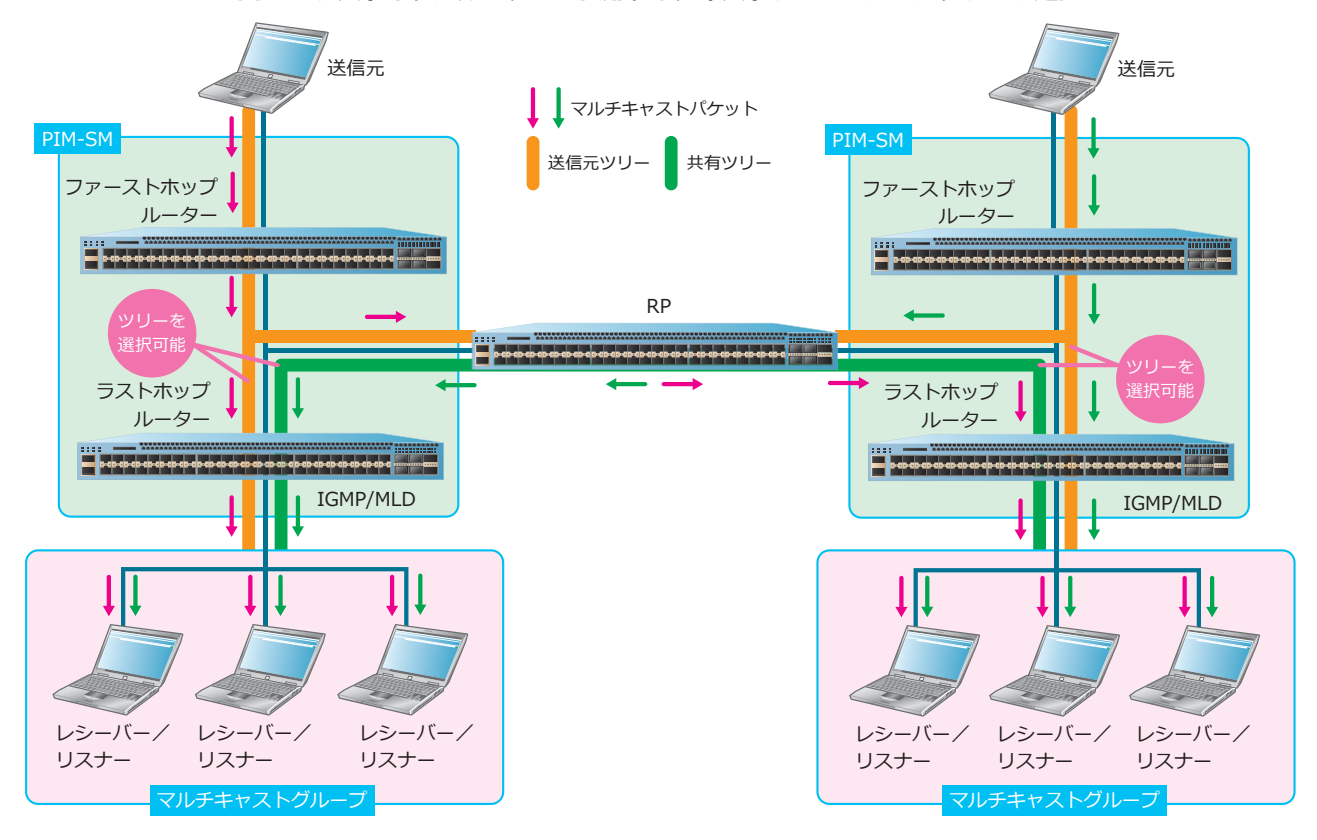

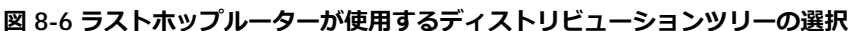

# **8.1.8 パッシブモードの設定**

パッシブモードを設定したインターフェースでは、PIM の制御パケットを送受信しません。PIM ネイ バーが PIM に参加することを防ぎます。

パッシブモードは、デフォルト設定では無効です。パッシブモードを有効にするには、IPv4 では **ip pim passive** コマンド、IPv6 では **ipv6 pim passive** コマンドを使用します。

# **8.1.9 IGMP によるマルチキャストグループ管理**

*NOTE:* IGMP には 3 種類のバージョン(v1、v2、v3)があります。バージョンによって挙動が 異なる場合、説明内でバージョンを表記しています。

### **マルチキャストグループへの参加**

マルチキャストグループへ参加するホストは、マルチキャスト用のアプリケーションでマルチキャスト グループへの参加を表明する Join メッセージを装置に送信します。装置は、ホストの存在を確認するた めに IGMP クエリーを送信します。ホストは IGMP クエリーを受信すると、IGMP レポートを装置へ返 信します。これにより、装置はホスト存在を確認し、ホストはレシーバーとしてマルチキャストグルー プに参加します。

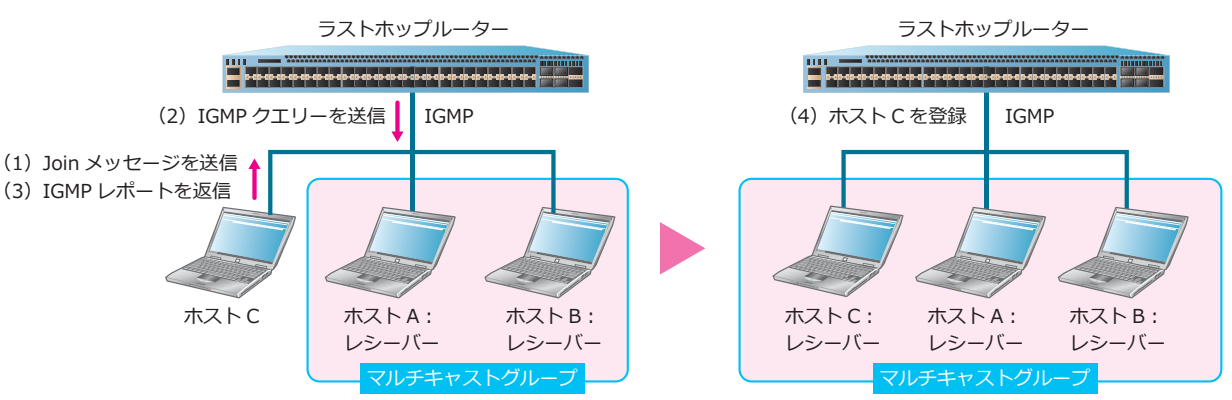

**図 8-7 IGMP によるマルチキャストグループへの参加**

# **マルチキャストグループからの脱退**

IGMPv1 では、装置が送信する IGMP クエリーに返信がない場合、レシーバーはマルチキャストグルー プから脱退したと判断されます。

IGMPv2 と IGMPv3 では、レシーバーがマルチキャストグループから脱退するときは、装置に脱退メッ セージを送信します。脱退メッセージを受信した装置は、レシーバーの存在を確認するクエリーのほか に、マルチキャストグループ固有またはマルチキャストグループ送信元固有のクエリーを送信します。 これに返信がなかった場合、レシーバーは削除されます。

# **マルチキャストグループの削除**

IGMPv1 では、マルチキャストグループ内のすべてのレシーバーから IGMP クエリーに返信がない場合、 マルチキャストグループは削除されます。

IGMPv2 と IGMPv3 では、**ip igmp last-member-query-interval** コマンドで指定した送信間隔内 に、マルチキャストグループ固有またはマルチキャストグループ送信元固有のクエリーにレシーバーか ら返信がなかった場合、装置は次のマルチキャストグループ固有またはマルチキャストグループ送信元 固有のクエリーを送信します。

# **8.1.10 MLD によるマルチキャストグループ管理**

# **マルチキャストグループへの参加**

装置は、リスナーの存在を確認するために MLD クエリーを送信します。リスナーは MLD クエリーを受 信すると、MLD レポートを装置へ返信します。これにより、装置はリスナーの存在を確認し、リス ナーはマルチキャストグループに参加します。装置は、マルチキャストグループ宛てにマルチキャスト パケットを送信します。

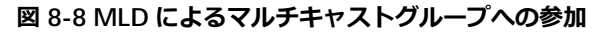

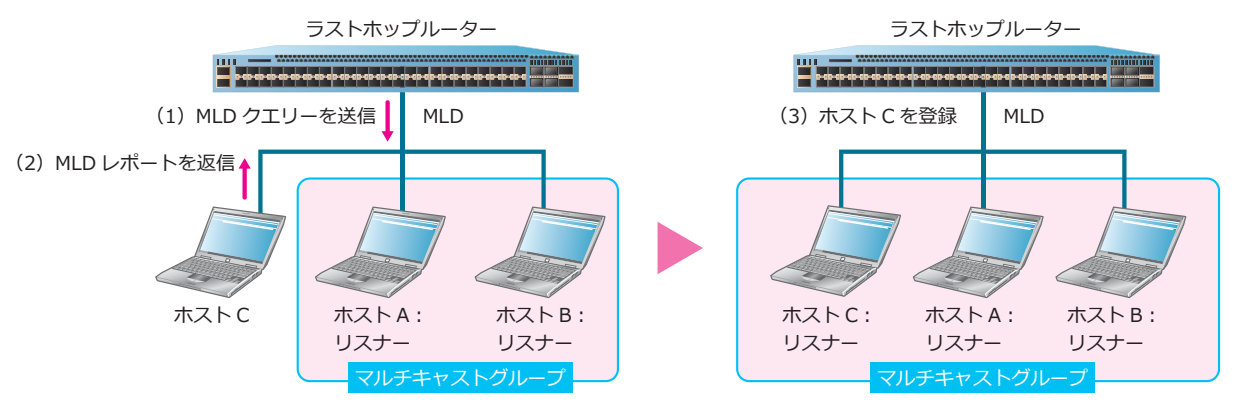

# **マルチキャストグループからの脱退**

リスナーがマルチキャストグループから脱退するときは、装置に脱退メッセージを送信します。脱退 メッセージを受信した装置は、リスナーの存在を確認するクエリーのほかに、マルチキャストグループ 固有またはマルチキャストグループ送信元固有のクエリーを送信します。これに返信がなかった場合、 レシーバーは削除されます。

# **マルチキャストグループの削除**

マルチキャストグループ内にリスナーが残っているかどうかを確認するために、グループ固有またはグ ループ送信元固有のクエリーの送信数を設定しています。設定された数のクエリーが送信されても MLD レポートの返信がなかった場合、マルチキャストグループにリスナーが存在しないと判断し、マ ルチキャストグループが削除されます。

# **8.1.11 スタティックマルチキャストグループの作成**

ホストが IGMP に対応していない場合のために、スタティックなマルチキャストグループを作成できま す。

スタティックマルチキャストグループは、デフォルトでは設定されていません。スタティックマルチ キャストグループを作成するには、**ip igmp static-group** コマンドを使用します。

# **8.1.12 IGMP ホストに対する SSM マッピングの有効化**

設定済みの PIM-SSM 範囲内のマルチキャストグループに所属する IGMPv1 または IGMPv2 のレシー バーに対して SSM マッピングを有効化します。SSM マッピングは、装置が受信した IGMPv1 または IGMPv2 レシーバーの IGMP レポートだけに適用されます。

SSM マッピングは、デフォルト設定では無効です。SSM マッピングを有効にするには、**ip igmp ssm-map enable** コマンドを使用します。

# **8.1.13 IGMP ホストに対するスタティック SSM マッピングエントリーの作成**

IGMPv1 または IGMPv2 のレシーバーに対して、スタティック SSM マッピングエントリーを作成でき ます。

PIM-SSM が有効な場合、IGMPv3 レシーバーでは、ラストホップルーターが SSM の範囲内にある (S, G)INCLUDE モード要求を IGMPv3 レシーバーから受信すると、チャネル(S, G)に対する送信元ベー スのツリーの確立を開始します。

IGMPv1 または IGMPv2 では、(\*, G)要求だけを送信する場合があり、SSM マッピングでは、マルチ キャストグループ要求が SSM 範囲内であれば、装置はスタティック SSM マッピングエントリーで定義 したマルチキャストグループアドレスから送信元アドレスへのマッピング要求に基づき、(\*, G)要求を (S, G)要求にマップできます。

*NOTE:* (S, G)とは、ディストリビューションツリーの送信元ツリーのことです。S は Source の略で、送信元の IP アドレスを示します。G は Group の略で、マルチキャストグループアドレ スを示します。

*NOTE:* (\*, G)とは、ディストリビューションツリーの共有ツリーのことです。\* は複数の送信 元によって共有されていることを示します。G は (S, G) の G と同じく Group の略で、マルチ キャストグループアドレスを示します。

スタティック SSM マッピングは、デフォルト設定では作成されていません。スタティック SSM マッピ ングエントリーを作成するには、**ip igmp ssm-map static** コマンドを使用します。

# **8.1.14 ダイナミックマルチキャストグループリストの削除**

IGMP でダイナミックに登録したマルチキャストグループの情報を削除するには、**clear ip igmp groups** コマンドを使用します。MLD でダイナミックに登録したマルチキャストグループ情報を削除す るには、**clear ipv6 mld groups** コマンドを使用します。

# **8.1.15 IGMP バージョンの変更**

インターフェースでの IGMP バージョンを変更できます。IGMP バージョンは、デフォルト設定では v3 です。IGMP バージョンを変更するには、**ip igmp version** コマンドを使用します。

# **8.1.16 MLD バージョンの変更**

インターフェースでの MLD バージョンを変更できます。MLD バージョンは、デフォルト設定では v2 です。MLD バージョンを変更するには、**ipv6 mld version** コマンドを使用します。

# **8.1.17 統計情報のクリア**

IPv4 の場合、マルチキャストプロトコルパケットの統計情報をクリアできます。統計情報をクリアする には、**clear ip multicast-statistics** コマンドを使用します。

# **8.2 マルチキャストルーティングの状態確認**

マルチキャストルーティングの状態を表示して確認する方法を説明します。

# **8.2.1 IPv4 マルチキャストの状態確認**

IPv4 マルチキャストの状態を表示して確認する方法を説明します。

#### **8.2.1.1 IPv4 マルチキャスト情報の表示**

**show ip multicast** コマンドで IPv4 マルチキャストのグローバル設定を確認できます。

表示例を以下に示します。

# show ip multicast

```
IP multicast-routing global state: Enabled ...(1)
IP multicast with TTL=1: Registered ...(2)
```
各項目の説明は、以下のとおりです。

#### **表 8-1 show ip multicast コマンドの表示項目**

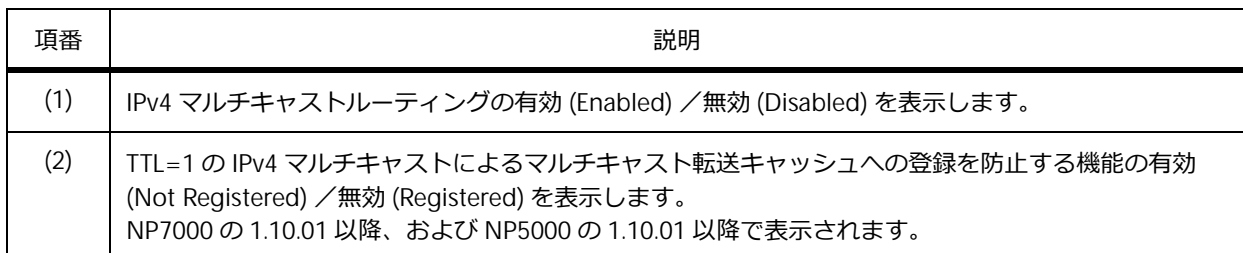

### **show ip multicast interface** コマンドで IPv4 マルチキャストのインターフェース情報を確認で きます。

表示例を以下に示します。

# show ip multicast interface **(1) (2) (3)** Interface Name IP Address Multicast Routing --------------- ------------------ ----------------- vlan1 10.90.90.90/8 N/A Total Entries: 1

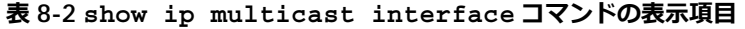

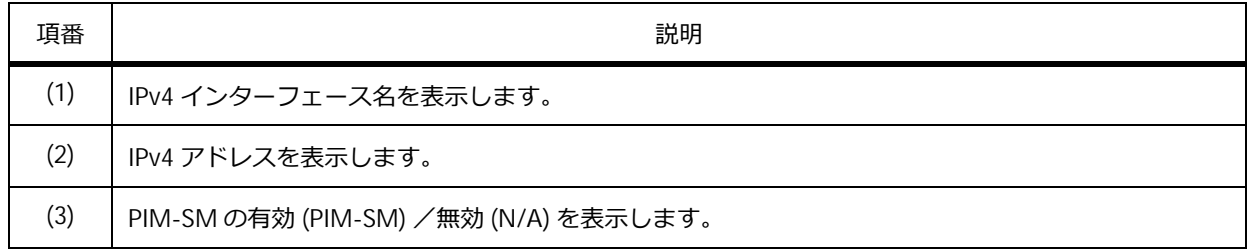

## **8.2.1.2 IPv4 マルチキャストルーティングテーブルの表示**

**show ip mroute** コマンドで IPv4 マルチキャストルーティングテーブルを確認できます。

表示例を以下に示します。

# show ip mroute

```
IP Multicast Routing Table
Flags: S - PIM-SM, s - SSM Group, F - Register flag
      P - Pruned, R - (S, G) RPT-bit set, T - SPT-bit set
Outgoing interface flags: W - Assert winner
Timers: Uptime/Expires
 (1) (2) (3)
 (10.10.1.52, 239.0.1.3), 0DT05H29M15S/0DT00H02M59S, Flags: ST
 Incoming interface: vlan1, RPF neighbor: 10.3.4.5 ...(4)
 Outgoing interface list: ...(5)
  vlan121, Forwarding 0DT00H01M23S/0DT00H03M34S
 (20.1.1.1, 239.1.1.50), 0DT05H29M15S/0DT00H02M59S, Flags: ST
 Incoming interface: vlan10, RPF neighbor: 10.3.4.5
 Outgoing interface list: NULL
Total Entries: 2
```
各項目の説明は、以下のとおりです。

#### **表 8-3 show ip mroute コマンドの表示項目**

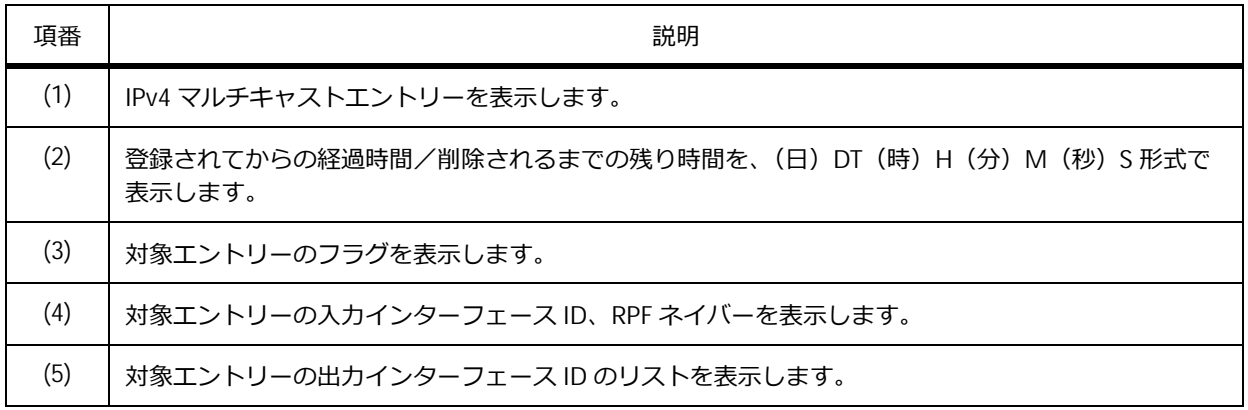

#### **8.2.1.3 IPv4 マルチキャスト転送キャッシュの表示**

**show ip mroute forwarding-cache** コマンドで IPv4 マルチキャスト転送キャッシュを確認できま す。

*NOTE:* NP7000、NP5000、および NP3000 では、IPv4 マルチキャスト転送キャッシュは最大 2,048 個まで登録できます。なお、フォワーディングキャッシュのリソースは IPv6 マルチキャス ト転送キャッシュと共有します。

*NOTE:* NP4000 では、IPv4 マルチキャスト転送キャッシュは最大 256 個まで登録できます。な お、フォワーディングキャッシュのリソースは IPv6 マルチキャスト転送キャッシュと共有しま す。

*NOTE:* NP2100、NP2000、および NP2500 では、IPv4 マルチキャスト転送キャッシュは最大 1,024 個まで登録できます。なお、フォワーディングキャッシュのリソースは IPv6 マルチキャス ト転送キャッシュと共有します。

表示例を以下に示します。

```
# show ip mroute forwarding-cache
(10.1.1.1, 239.0.0.0) VLAN0060 ...(1)
 Outgoing interface list: 1/0/1, port-channel2 ...(2)
(*,225.0.0.0) VLAN0070
 Outgoing interface list: 1/0/1-1/0/2
(10.1.1.1, 239.0.0.1) VLAN0060
 Outgoing interface list: 1/0/1-1/0/2
Total Entries: 3
```
各項目の説明は、以下のとおりです。

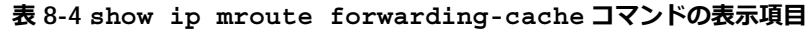

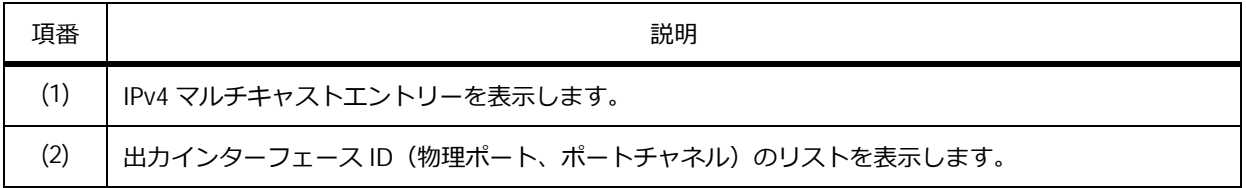

### **8.2.1.4 スタティック設定の RPF 情報の表示**

**show ip mroute static** コマンドで、スタティックに設定した、IPv4 マルチキャスト送信元に対す る RPF 情報を確認できます。

表示例を以下に示します。

```
# show ip mroute static
(1) (2)
Mroute: 192.168.40.0/24, RPF neighbor: 192.168.30.252
Mroute: 192.168.100.0/24, RPF neighbor: NULL
Total Entries: 2
```
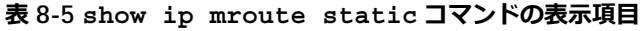

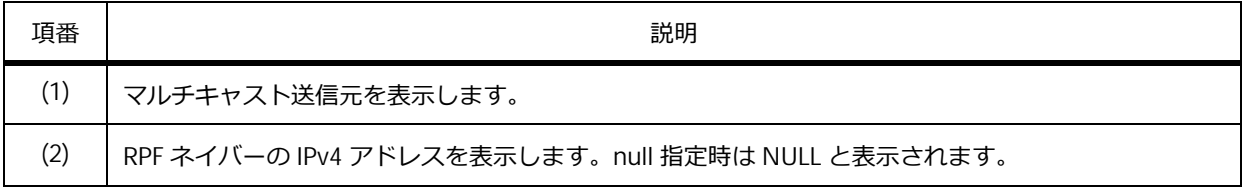

## **8.2.1.5 指定した IPv4 アドレスの RPF 情報の表示**

**show ip rpf** コマンドで、指定した IPv4 アドレスの RPF 情報を確認できます。

IPv4 アドレス 192.168.40.100 を指定した場合の表示例を以下に示します。

```
# show ip rpf 192.168.40.100
RPF information for 192.168.40.100 ...(1)
RPF interface: vlan30 ...(2)
RPF type: unicast ...(3)
Metric: 2 ...(4)
```
各項目の説明は、以下のとおりです。

**表 8-6 show ip rpf コマンドの表示項目**

| 項番  | 説明                                                                                                    |
|-----|----------------------------------------------------------------------------------------------------|
| (1) | RPF 情報を確認する IPv4 アドレスを表示します。                                                                                                    |
| (2) | - RPF 情報を表示します。ユニキャストルーティングテーブルから取得した場合は、RPF インター<br>フェースのインターフェース ID を表示します。スタティック設定から取得した場合は、RPF ネイバー<br>の IPv4 アドレスを表示します。null 指定でスタティック設定を行った場合は NULL と表示されます。 |
| (3) | RPF 情報の種類を表示します。<br>unicast : ユニキャストルーティングテーブルから取得した RPF 情報<br>static: スタティック設定 (ip mroute コマンド) から取得した RPF 情報                                                     |
| (4) | RPF 情報を取得したユニキャストルートのメトリックを表示します。                                                                                                    |

### **8.2.1.6 IPv4 マルチキャストプロトコルの統計情報の表示**

**show ip multicast-statistics** コマンドで IPv4 マルチキャストプロトコルの統計情報を確認でき ます。

表示例を以下に示します。

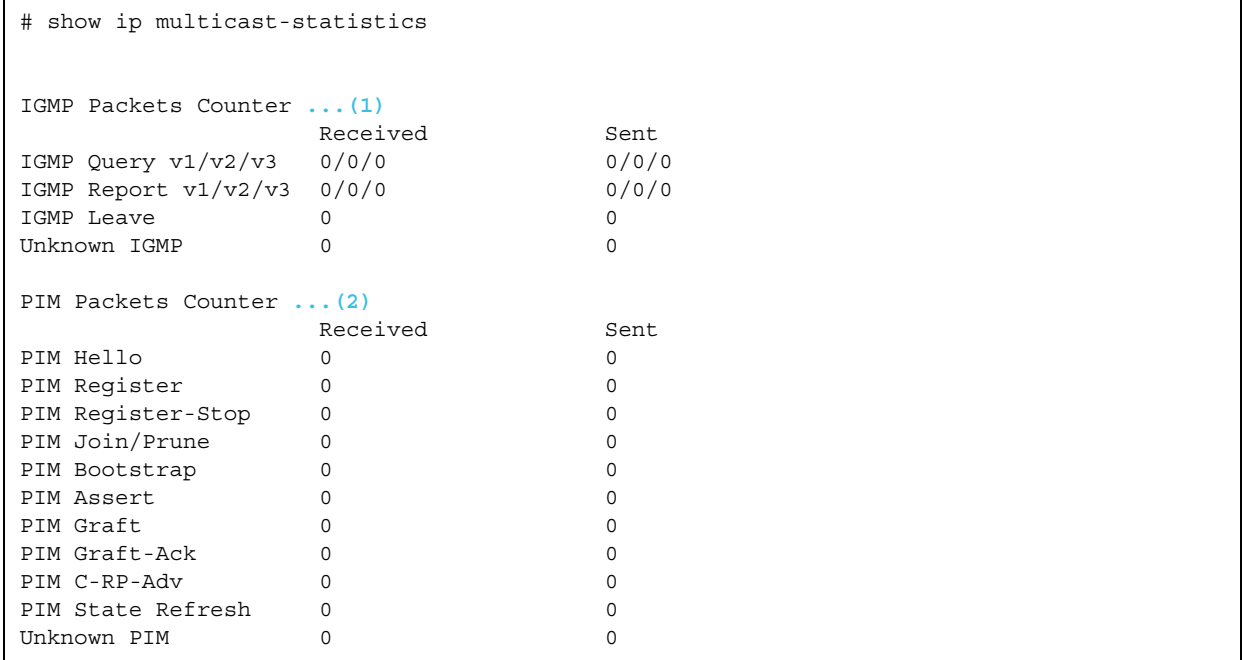

各項目の説明は、以下のとおりです。

**表 8-7 show ip multicast-statistics コマンドの表示項目**

| 項番  | 説明                    |
|-----|-----------------------|
| (1) | IGMP パケットの統計情報を表示します。 |
| (2) | PIM パケットの統計情報を表示します。  |

# **8.2.2 IGMP の状態確認**

IGMP の状態を表示して確認する方法を説明します。

# **8.2.2.1 IGMP 情報の表示**

**show ip igmp interface** コマンドで IGMP の設定情報を確認できます。

表示例を以下に示します。

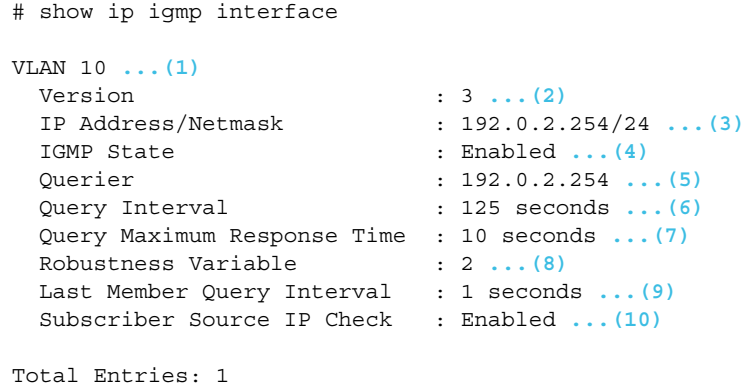

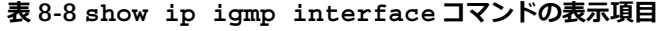

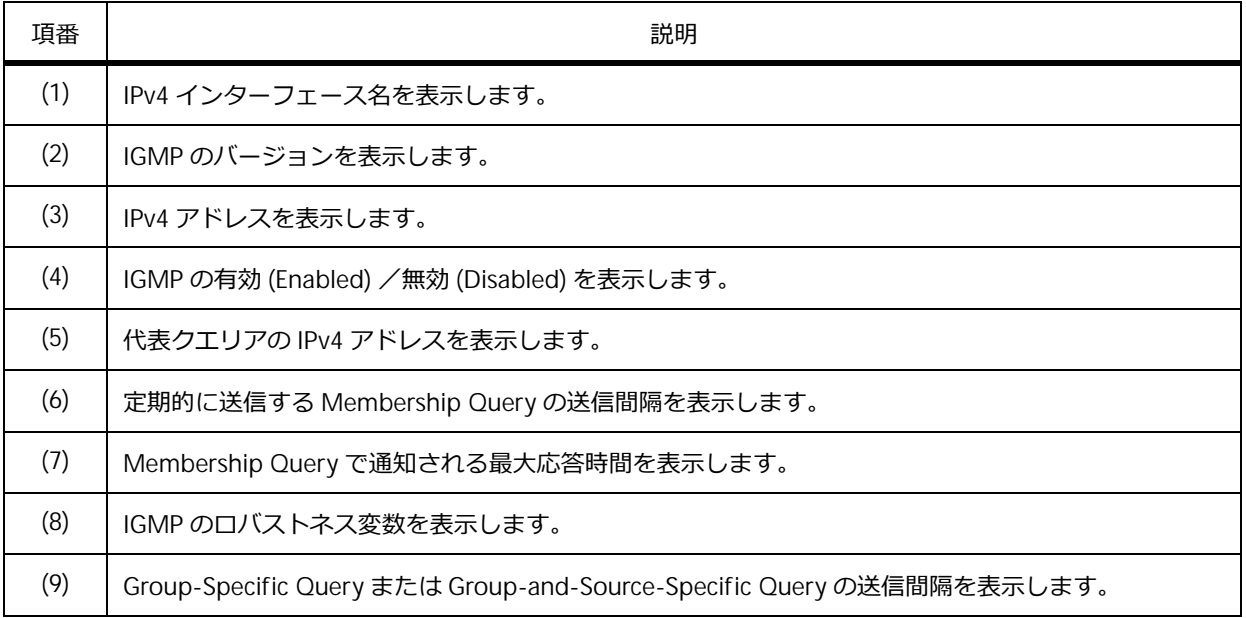

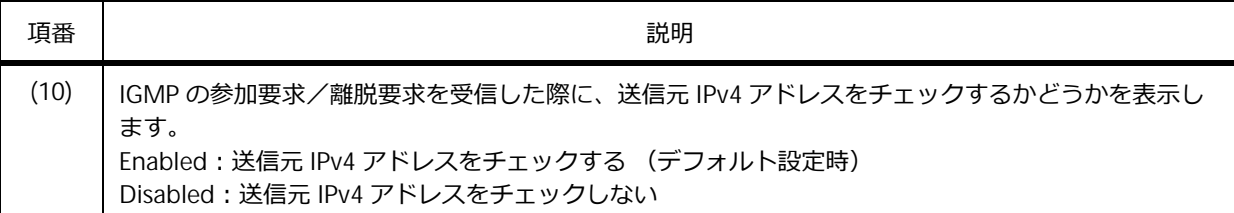

## **8.2.2.2 IGMP エントリーの表示**

**show ip igmp groups** コマンドで IGMP エントリーを確認できます。

表示例を以下に示します。

```
# show ip igmp groups
(1) (2) (3) (4) (5)
Interface Group Address Uptime
------------ --------------- ------------ ------------ --------------
vlan10 233.252.0.1 0DT00H00M23S 0DT00H03M57S 192.0.2.100
Total Entries: 1
```
各項目の説明は、以下のとおりです。

| 項番  | 説明                                                                                                    |
|-----|----------------------------------------------------------------------------------------------------|
| (1) | IPv4 インターフェース名を表示します。                                                                                                    |
| (2) | IPv4 マルチキャストグループアドレスを表示します。                                                                                                    |
| (3) | 登録されてからの経過時間を、(日)DT(時)H(分)M(秒)S 形式で表示します。                                                                                                    |
| (4) | 削除されるまでの残り時間を、(日)DT(時)H(分)M(秒)S 形式で表示します。送信元 IPv4 アド<br>レス指定の IGMPv3 で登録された場合は Stopped と表示されます。この場合は、削除されるまでの残<br>り時間は詳細情報 (detail オプション指定) で確認できます。 |
| (5) | 直近に Membership Report を送信したレシーバーの IPv4 アドレスを表示します。                                                                                                   |

**表 8-9 show ip igmp groups コマンドの表示項目**

**show ip igmp groups detail** コマンドで、IGMP エントリーの詳細情報を確認できます。 IPv4 マルチキャストグループアドレス 233.252.0.9 を指定した場合の表示例を以下に示します。

```
# show ip igmp groups 233.252.0.9 detail
Interface : vlan10 ...(1)
Group : 233.252.0.9 ...(2)
 Uptime : 0DT00H01M32S ...(3)
 Expires : Stopped ...(4)
 Group mode : Include ...(5)
Last reporter : 192.0.2.115 ...(6)
Group source List: ...(7)
  Source Address v3 Exp
    --------------- -----------
   192.168.1.100 0DT00H02M48S
   Total Source Entries: 1 
Total Entries: 1
```
各項目の説明は、以下のとおりです。

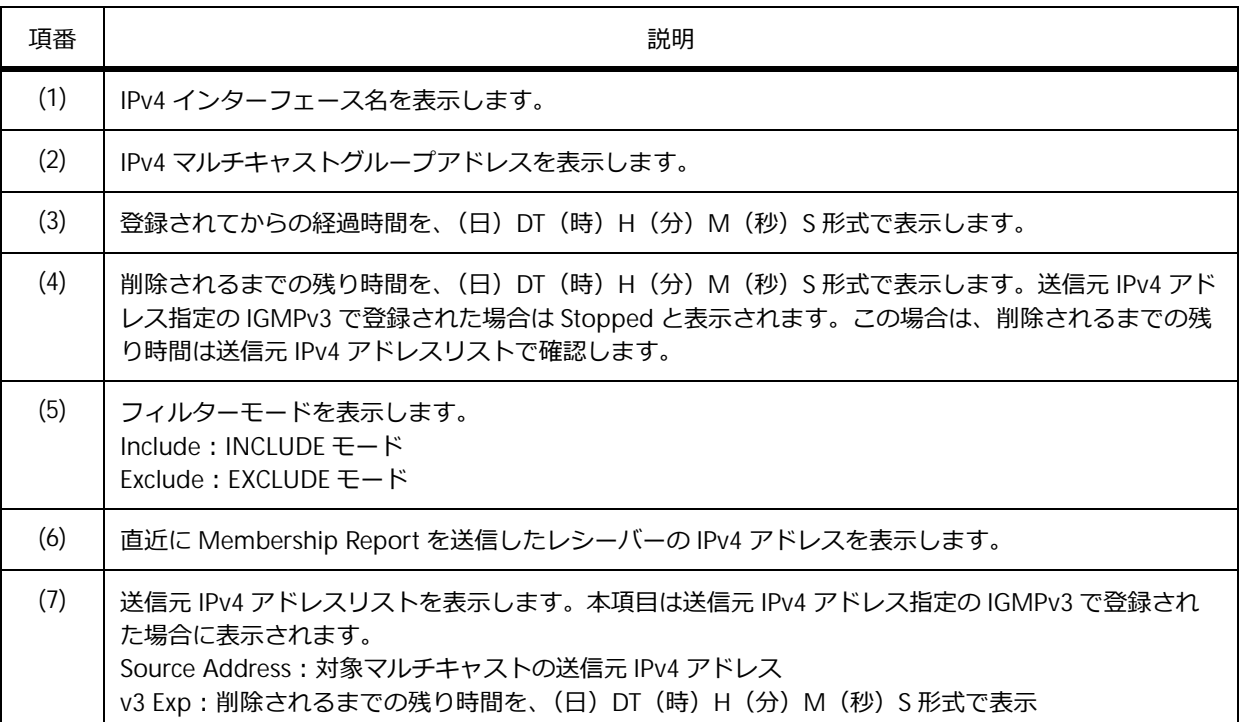

#### **表 8-10 show ip igmp groups detail コマンドの表示項目**

### **8.2.2.3 スタティック IGMP エントリーの表示**

**show ip igmp groups static** コマンドでスタティック IGMP エントリーを確認できます。

表示例を以下に示します。

# show ip igmp groups static **(1) (2)** Interface Multicast Group ------------ -------------- vlan10 233.252.0.1 Total Entries: 1

各項目の説明は、以下のとおりです。

#### **表 8-11 show ip igmp groups static コマンドの表示項目**

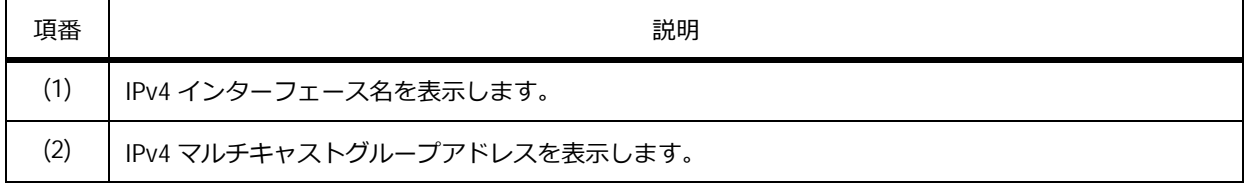

## **8.2.2.4 スタティック SSM マッピング情報の表示**

**show ip igmp ssm-mapping** コマンドでスタティック SSM マッピング情報を確認できます。

表示例を以下に示します。

```
# show ip igmp ssm-mapping
SSM Mapping : Enabled ...(1)
 Access List : TEST-SSM-MAP ...(2)
 Source Address : 192.168.1.100 ...(3)
Total Entries: 1
```
各項目の説明は、以下のとおりです。

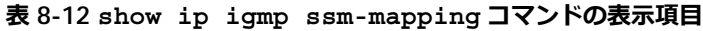

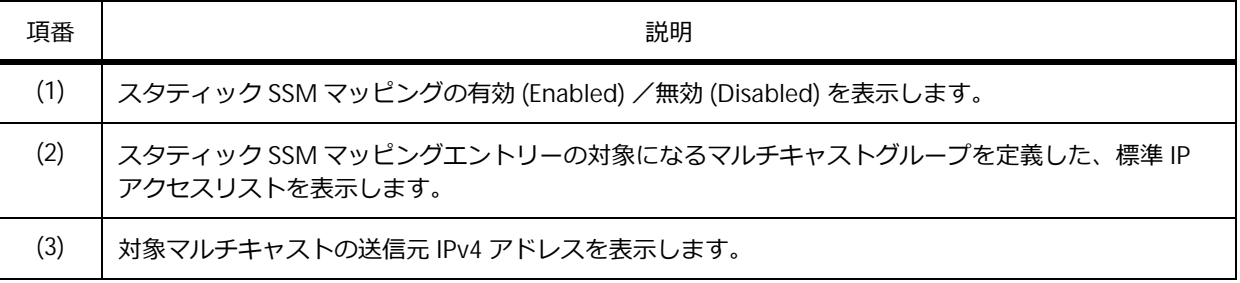

# **8.2.3 PIM の状態確認**

PIM の状態を表示して確認する方法を説明します。

#### **8.2.3.1 PIM 情報の表示**

**show ip pim** コマンドで PIM のグローバル情報を確認できます。

表示例を以下に示します。

```
# show ip pim
PIM Configurations: 
Register Checksum Wholepkt : (Not configured) ...(1)
Register Probe Time : 5 seconds ...(2)
Register Suppression Time : 60 seconds ...(3)
Register Keepalive Time on RP : 185 seconds ...(4)
SPT Threshold : Infinity ...(5)
RP Address ...(6)
 192.0.2.2, group-list: Static-RP-MC-LIST
RP Candidate ...(7)
 priority: 192, interval: 60 seconds, wildcard-prefix-cnt: 0
 loopback1, group-list: MC-LIST
BSR Candidate ...(8)
 loopback1, hash-mask-length: 30, priority: 64, interval: 60 seconds
SSM Group : SSM-MC-LIST ...(9)
```
各項目の説明は、以下のとおりです。

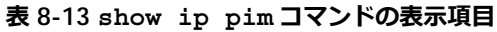

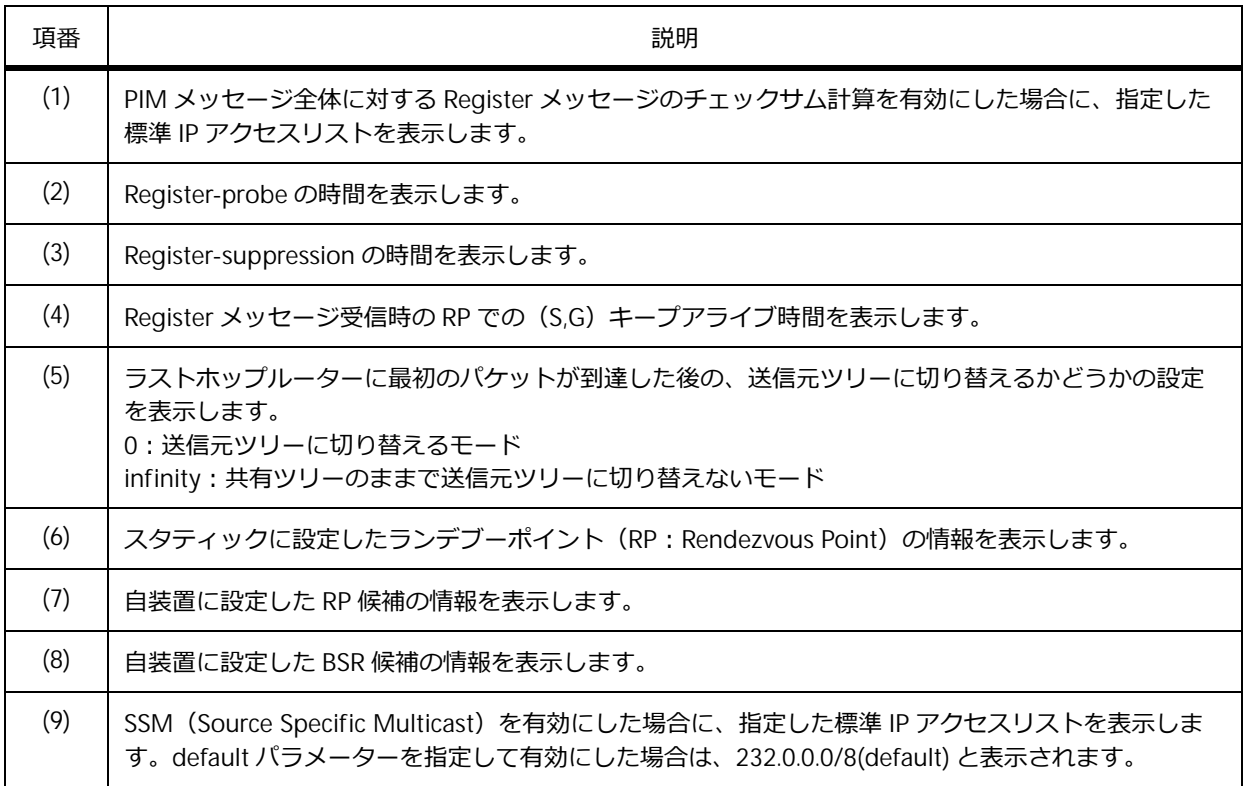

# **8.2.3.2 PIM のインターフェース情報の表示**

**show ip pim interface** コマンドで PIM のインターフェース情報を確認できます。

表示例を以下に示します。

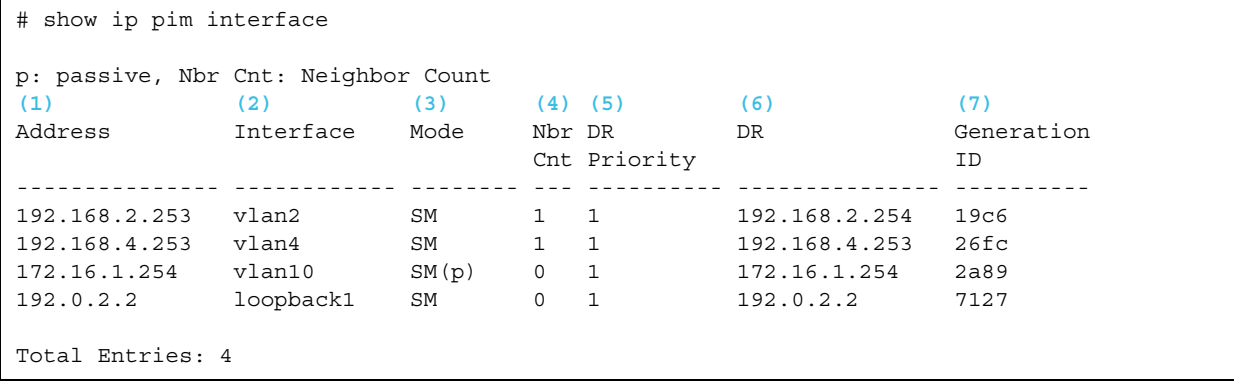

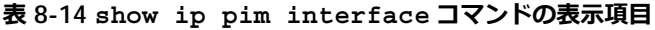

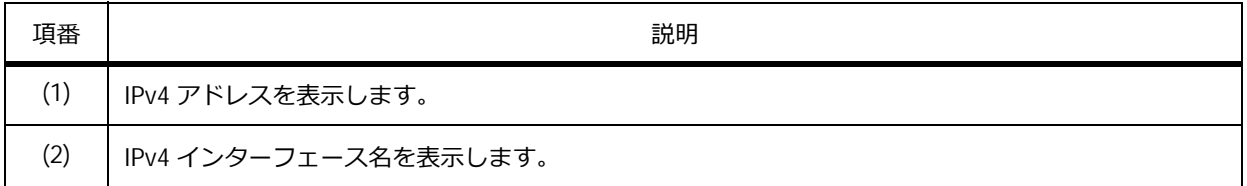

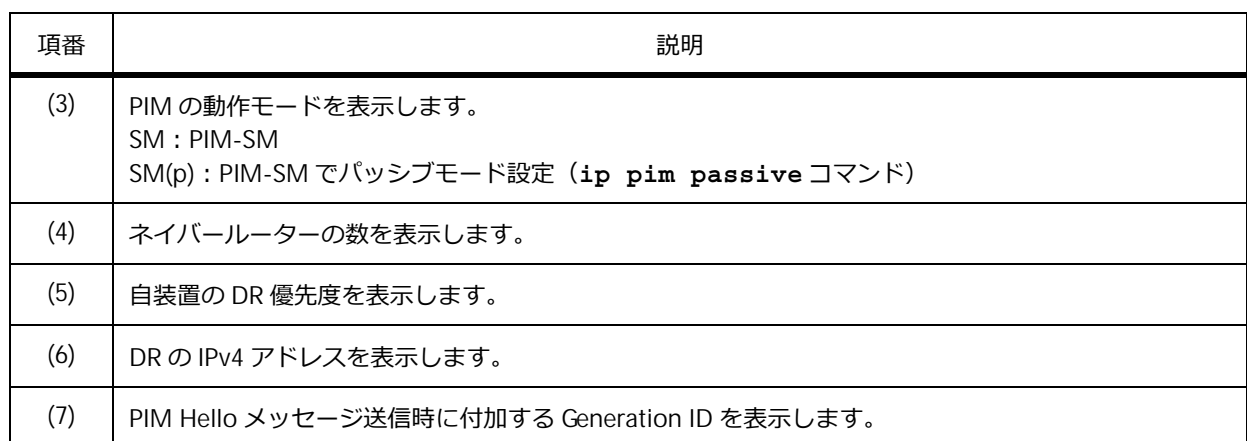

# **8.2.3.3 PIM のネイバー情報の表示**

**show ip pim neighbor** コマンドで PIM のネイバー情報を確認できます。

表示例を以下に示します。

# show ip pim neighbor Mode: DR - Designated Router, N - Default DR Priority, G - Generation ID **(1) (2) (3) (4) (5)** Neighbor Interface Uptime/Expires Ver DR Pri/Mode --------------- ------------ ------------------------- --- ----------- 192.168.2.254 vlan2 0DT00H17M46S/0DT00H01M19S v2 1 /DRG 192.168.4.252 vlan4 0DT02H21M17S/0DT00H01M25S v2 1 /G Total Entries: 2

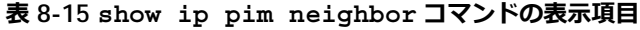

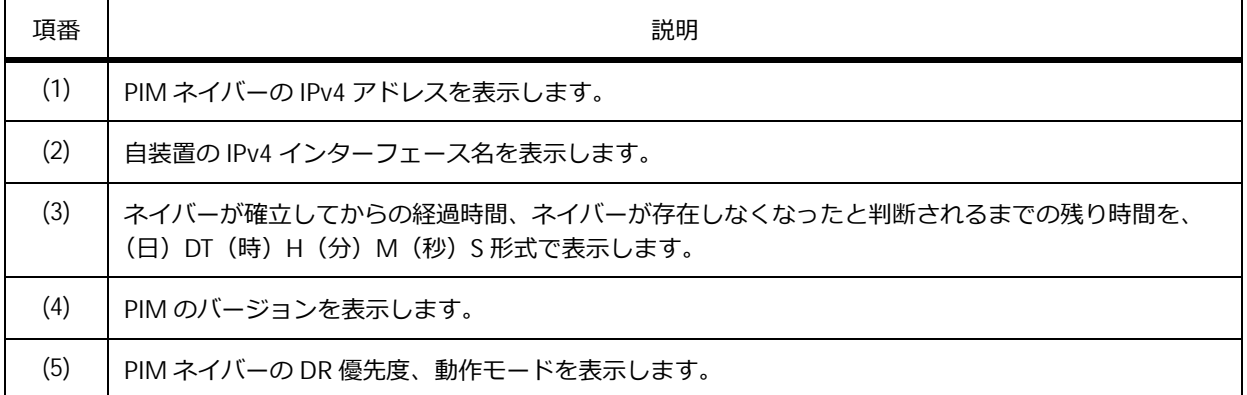

#### **8.2.3.4 PIM の BSR 情報の表示**

**show ip pim bsr-router** コマンドで PIM の BSR 情報を確認できます。

表示例を以下に示します。

```
# show ip pim bsr-router
PIMv2 Bootstrap information
This system is the Bootstrap Router (BSR) ...(1)
 BSR address: 192.0.2.1 ...(2)
 BSR Priority: 64, Hash mask length: 30 ...(3)
 Next bootstrap message in 0DT00H00M09S ...(4)
 Candidate RP: 192.0.2.1(loopback1), Group ACL: MC-LIST ...(5)
   Next Cand_RP_advertisement in 0DT00H00M07S ...(6)
```
各項目の説明は、以下のとおりです。

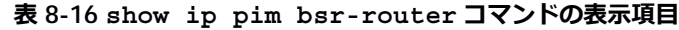

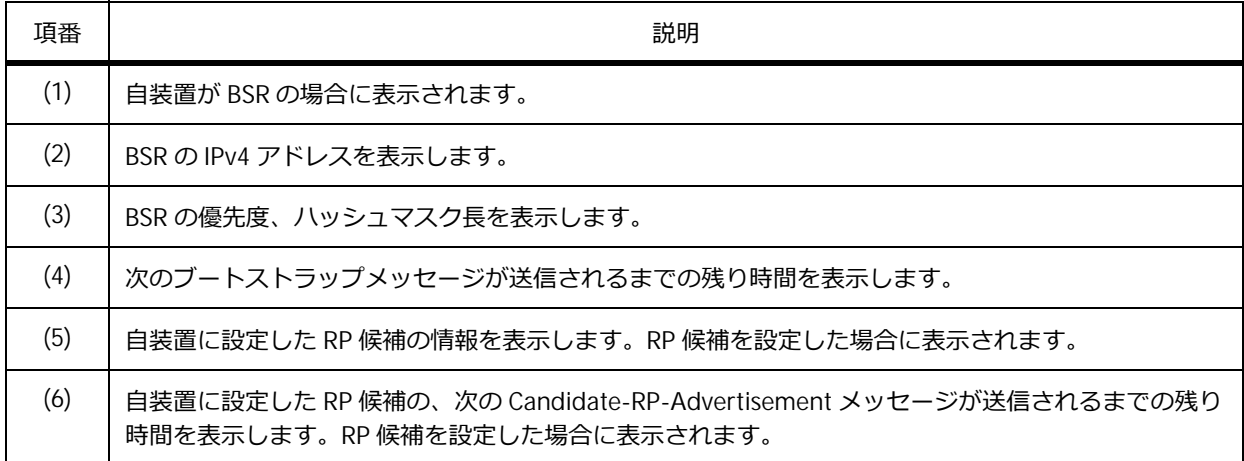

#### **8.2.3.5 PIM の RP マッピング情報の表示**

**show ip pim rp mapping** コマンドで PIM の RP マッピング情報を確認できます。

表示例を以下に示します。

```
# show ip pim rp mapping
Group(s): 239.10.0.0/16 ...(1)
 RP: 192.0.2.1 ...(2)
 Info source: 192.0.2.1, via bootstrap, priority 192 ...(3)
 Uptime: 0DT00H10M10S, expires: 0DT00H02M18S ...(4)
 RP: 192.168.10.254
 Info source: 192.168.10.254, via bootstrap, priority 192
 Uptime: 0DT00H10M10S, expires: 0DT00H02M18S
Group(s): 239.200.200.200/32
 RP: 192.0.2.100
 Info source: static
```
各項目の説明は、以下のとおりです。

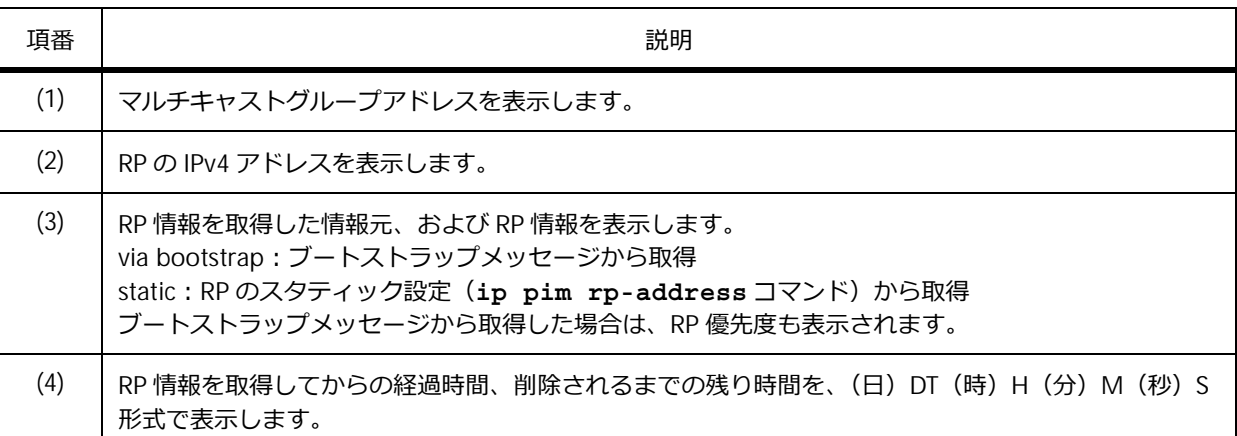

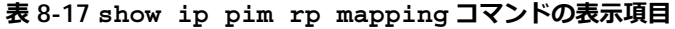

# **8.2.3.6 PIM の選択された RP 情報の表示**

**show ip pim rp-hash** コマンドで、対象のマルチキャストグループの RP として選択された RP 情報 を確認できます。

IPv4 マルチキャストグループアドレス 239.10.123.123 を指定した場合の表示例を以下に示します。

```
# show ip pim rp-hash 239.10.123.123
RP: 192.168.10.254 ...(1)
Info source: 192.168.10.254, via bootstrap ...(2)
Uptime: 0DT00H23M52S, expires: 0DT00H01M38S ...(3)
```
各項目の説明は、以下のとおりです。

#### **表 8-18 show ip pim rp-hash コマンドの表示項目**

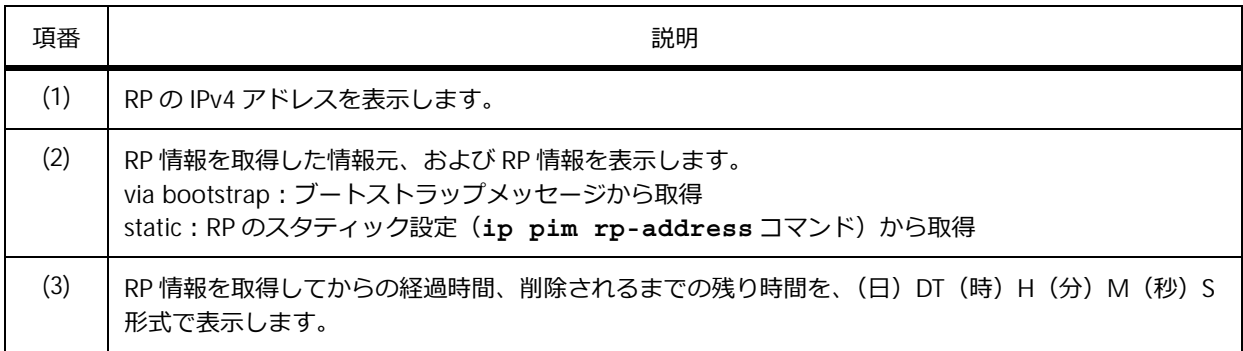

# **8.2.4 IPv6 マルチキャストの状態確認**

IPv6 マルチキャストの状態を表示して確認する方法を説明します。

#### **8.2.4.1 IPv6 マルチキャスト情報の表示**

**show ipv6 multicast** コマンドで IPv6 マルチキャストのグローバル設定を確認できます。

表示例を以下に示します。

# show ipv6 multicast IPv6 multicast-routing global state: Enabled **...(1)** IPv6 multicast with HopLimit=1: Registered **...(2)**

### 各項目の説明は、以下のとおりです。

#### **表 8-19 show ipv6 multicast コマンドの表示項目**

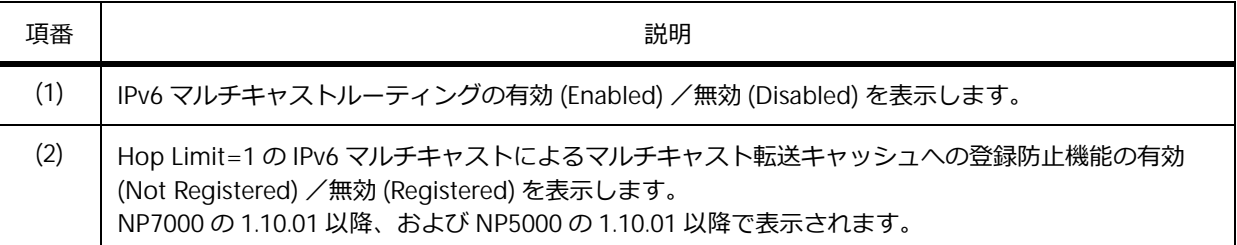

**show ipv6 multicast interface** コマンドで IPv6 マルチキャストのインターフェース情報を確認 できます。

表示例を以下に示します。

```
# show ipv6 multicast interface
(1) (2)
Interface Owner Module
       - - - -vlan100 PIM-SM
vlan200 PIM-SM
Total Entries: 2
```
各項目の説明は、以下のとおりです。

#### **表 8-20 show ipv6 multicast interface コマンドの表示項目**

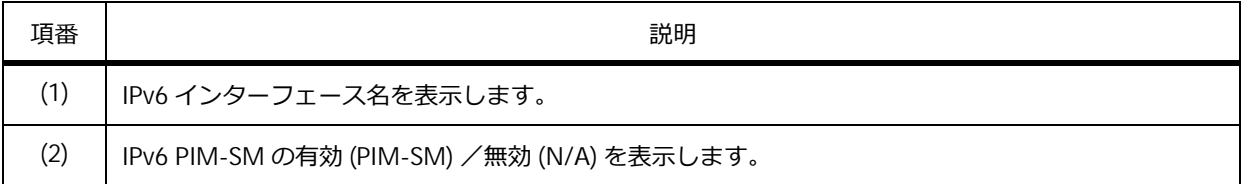

## **8.2.4.2 IPv6 マルチキャストルーティングテーブルの表示**

**show ipv6 mroute** コマンドで IPv6 マルチキャストルーティングテーブルを確認できます。

表示例を以下に示します。

```
# show ipv6 mroute
```

```
IPv6 Multicast Routing Table: 2 entries
Flags: S - Sparse, s - SSM Group
Timers: Uptime/Expires
(1) (2) (3)
(2000::1010:0134, ff07::1), 0DT05H29M15S/0DT00H02M59S, Flags: S
 Incoming interface: vlan1 ...(4)
 RPF nbr: fe80::206:28ff:fed8:fe73 ...(5)
 Outgoing interface list: ...(6)
   vlan2
   vlan3
(2000::2001:0101, ff06::20), 0DT05H29M15S/0DT00H02M59S Flags: S
 Incoming interface: vlan10
 RPF nbr: fe80::206:28ff:fed8:fe73
 Outgoing interface list:
   vlan20
```
各項目の説明は、以下のとおりです。

#### **表 8-21 show ipv6 mroute コマンドの表示項目**

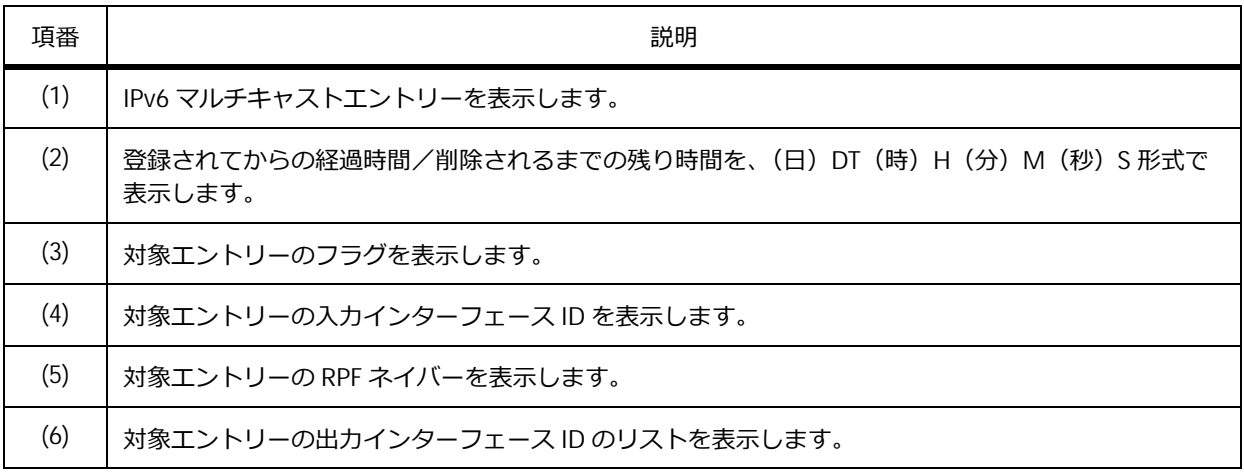

#### **8.2.4.3 IPv6 マルチキャスト転送キャッシュの表示**

**show ipv6 mroute forwarding-cache** コマンドで IPv6 マルチキャスト転送キャッシュを確認でき ます。

*NOTE:* NP7000、NP5000、および NP3000 では、IPv6 マルチキャスト転送キャッシュは最大 1,024 個まで登録できます。なお、フォワーディングキャッシュのリソースは IPv4 マルチキャス ト転送キャッシュと共有します。

*NOTE:* NP4000 では、IPv6 マルチキャスト転送キャッシュは最大 128 個まで登録できます。な お、フォワーディングキャッシュのリソースは IPv4 マルチキャスト転送キャッシュと共有しま す。

*NOTE:* NP2100、NP2000、および NP2500 では、IPv6 マルチキャスト転送キャッシュは最大 1,024 個まで登録できます。なお、フォワーディングキャッシュのリソースは IPv4 マルチキャス ト転送キャッシュと共有します。

表示例を以下に示します。

```
# show ipv6 mroute forwarding-cache
(2001:db8:30::1, ff0e::db8:0:101) VLAN0010 ...(1)
 Outgoing interface list: 1/0/1-1/0/2 ...(2)
(2001:db8:30::1, ff0e::db8:0:202) VLAN0010
 Outgoing interface list: 1/0/1-1/0/2
Total Entries: 2
```
各項目の説明は、以下のとおりです。

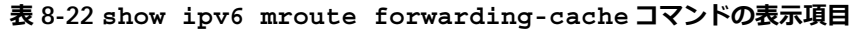

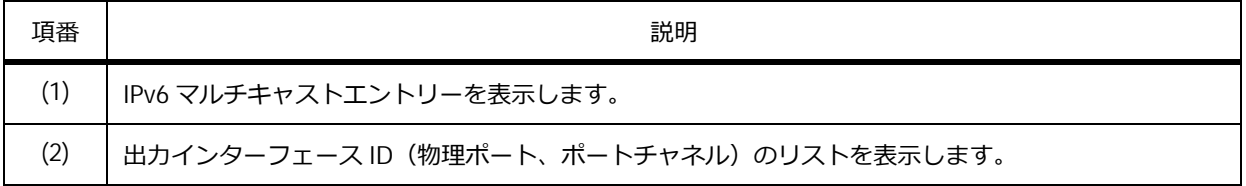

### **8.2.4.4 スタティック設定の RPF 情報の表示**

**show ipv6 mroute static** コマンドで、スタティックに設定した、IPv6 マルチキャスト送信元に対 する RPF 情報を確認できます。

表示例を以下に示します。

```
# show ipv6 mroute static
Mroute : 2000::/64 ...(1)
 RPF nbr: 2000::1001:0101 ...(2)
Mroute : 2001::/64
 RPF nbr: FE80::200:FF:FE26:666C, interface: vlan 10 ...(2)
Mroute : 2002::/64
 Interface: null ...(2)
```
Total Entries: 3

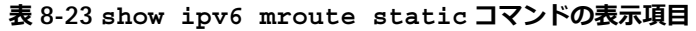

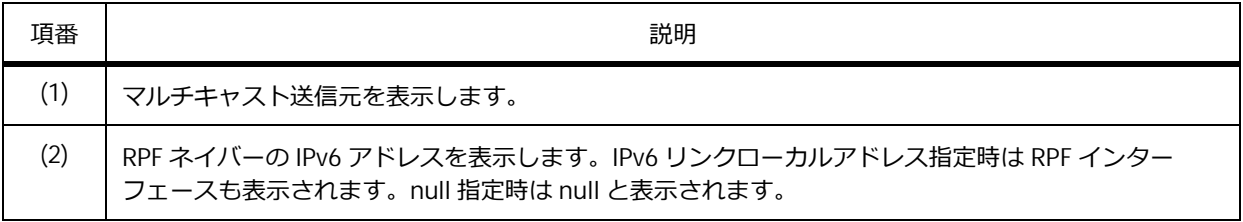

#### **8.2.4.5 指定した IPv6 アドレスの RPF 情報の表示**

**show ipv6 rpf** コマンドで、指定した IPv6 アドレスの RPF 情報を確認できます。

IPv6 アドレス 2001::1:1:3 を指定した場合の表示例を以下に示します。

```
# show ipv6 rpf 2001::1:1:3
RPF information for 2001::1:1:3 ...(1)
RPF interface: vlan11 ...(2)
RPF neighbor: fe80::40:1:3 ...(3)
RPF route/mask: 2001::/64 ...(4)
RPF type: unicast ...(5)
Metric: 2 ...(6)
```
各項目の説明は、以下のとおりです。

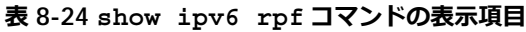

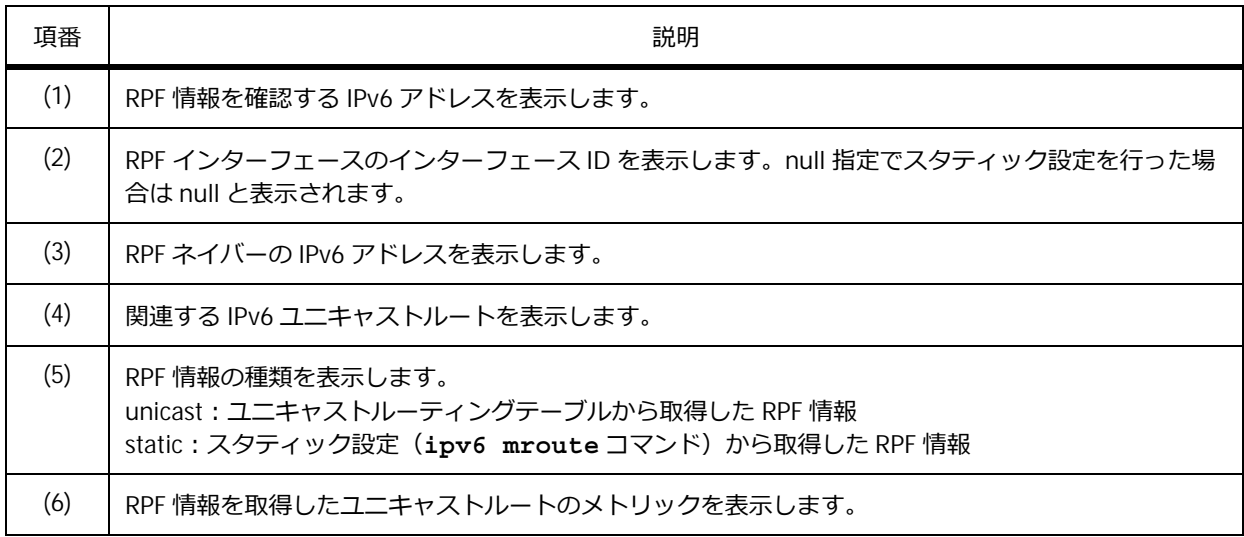

### **8.2.5 MLD の状態確認**

MLD の状態を表示して確認する方法を説明します。

#### **8.2.5.1 MLD 情報の表示**

**show ipv6 mld interface** コマンドで MLD の設定情報を確認できます。

VLAN 10 インターフェースを指定した場合の表示例を以下に示します。

```
# show ipv6 mld interface vlan10
VLAN 10 ...(1)
 Version : 2 ...(2)
 IPv6 Address/Netmask : fe80::240:66ff:feac:2c90/128 ...(3)
 MLD State : Enabled ...(4)
 Querier : fe80::240:66ff:feac:2c90 ...(5)
 Query Interval : 125 seconds ... (6)
 Query Maximum Response Time : 10 seconds ...(7)
 Robustness Variable : 2 ...(8)
 Last Listener Query Count : 2 ...(9)
 Last Listener Query Interval : 1 seconds ...(10)
Total Entries: 1
```
各項目の説明は、以下のとおりです。

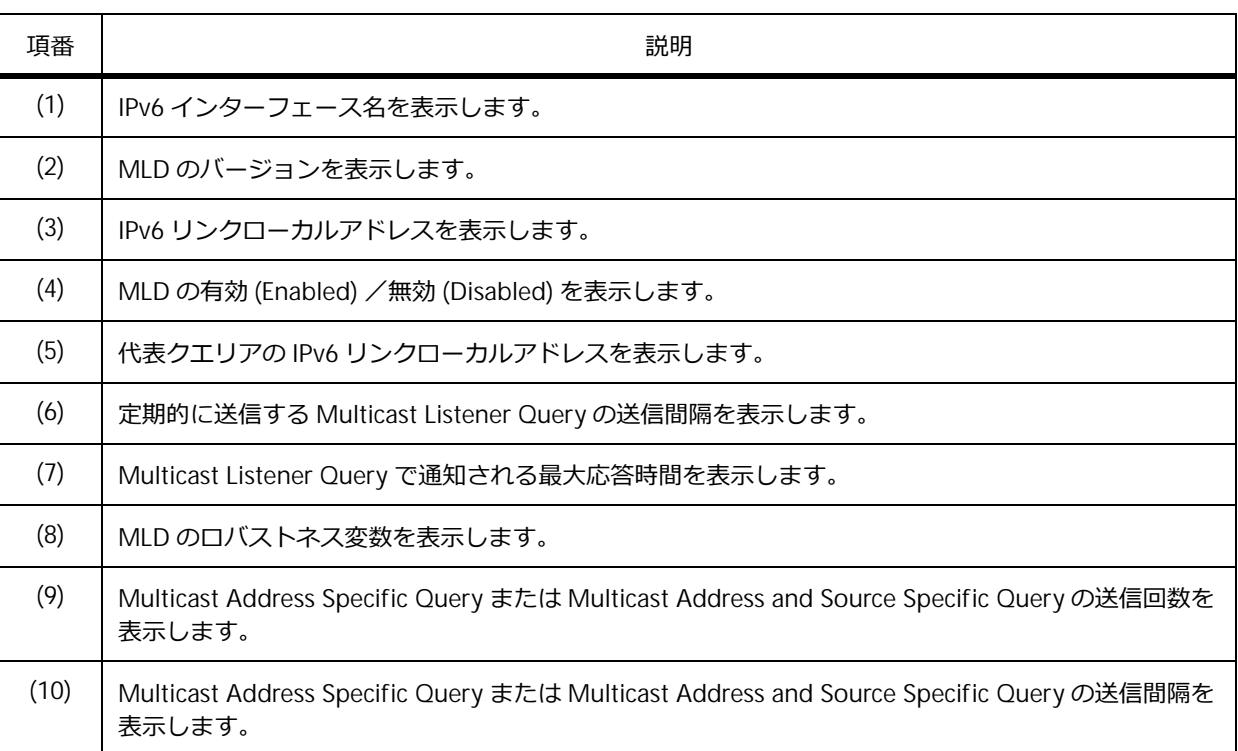

#### **表 8-25 show ipv6 mld interface コマンドの表示項目**

# **8.2.5.2 MLD エントリーの表示**

**show ipv6 mld groups** コマンドで MLD エントリーを確認できます。

表示例を以下に示します。

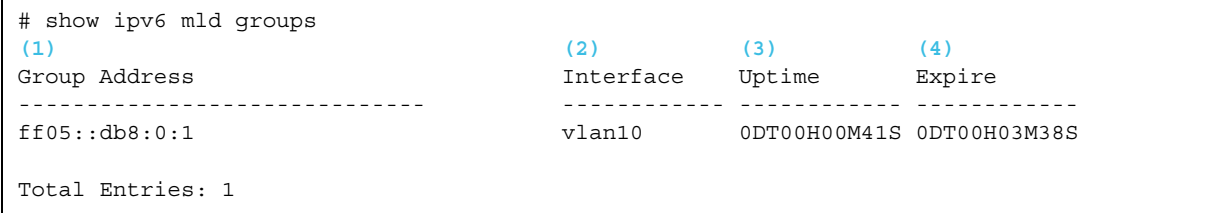

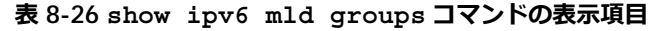

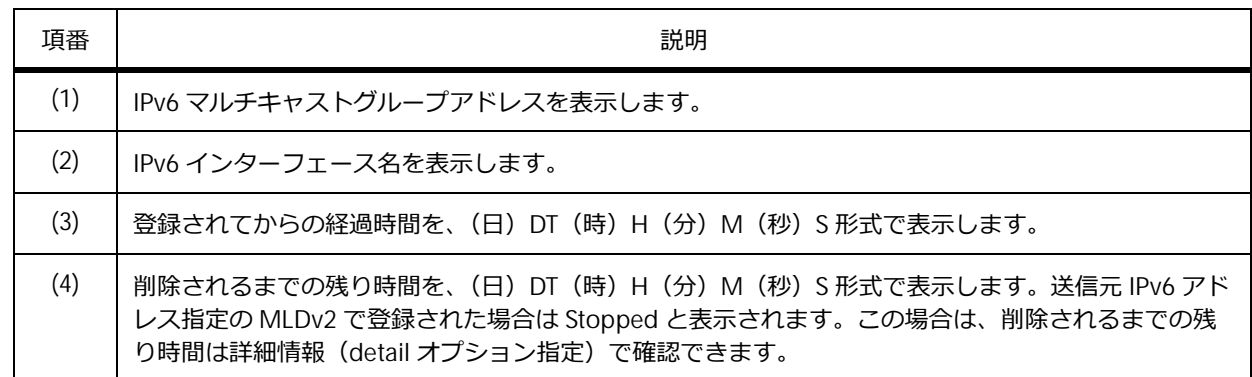

**show ipv6 mld groups detail** コマンドで、MLD エントリーの詳細情報を確認できます。 IPv6 マルチキャストグループアドレス ff05::db8:0:1 を指定した場合の表示例を以下に示します。

```
# show ipv6 mld groups ff05::db8:0:1 detail
Interface : vlan10 ...(1)
Group : ff05::db8:0:1 ...(2)
Uptime : 0DT00H01M20S ...(3)
          Expires : Stopped ...(4)
Group mode : Include ...(5)
Last reporter : fe80::200:a3ff:fe00:1 ...(6)
Group source list: ...(7)
   Source Address and the Uptime Expire
    ----------------------- ------------ ------------
   2001:db8:1::100 0DT00H01M20S 0DT00H03M00S
   Total Source Entries: 1
Total Entries: 1
```
各項目の説明は、以下のとおりです。

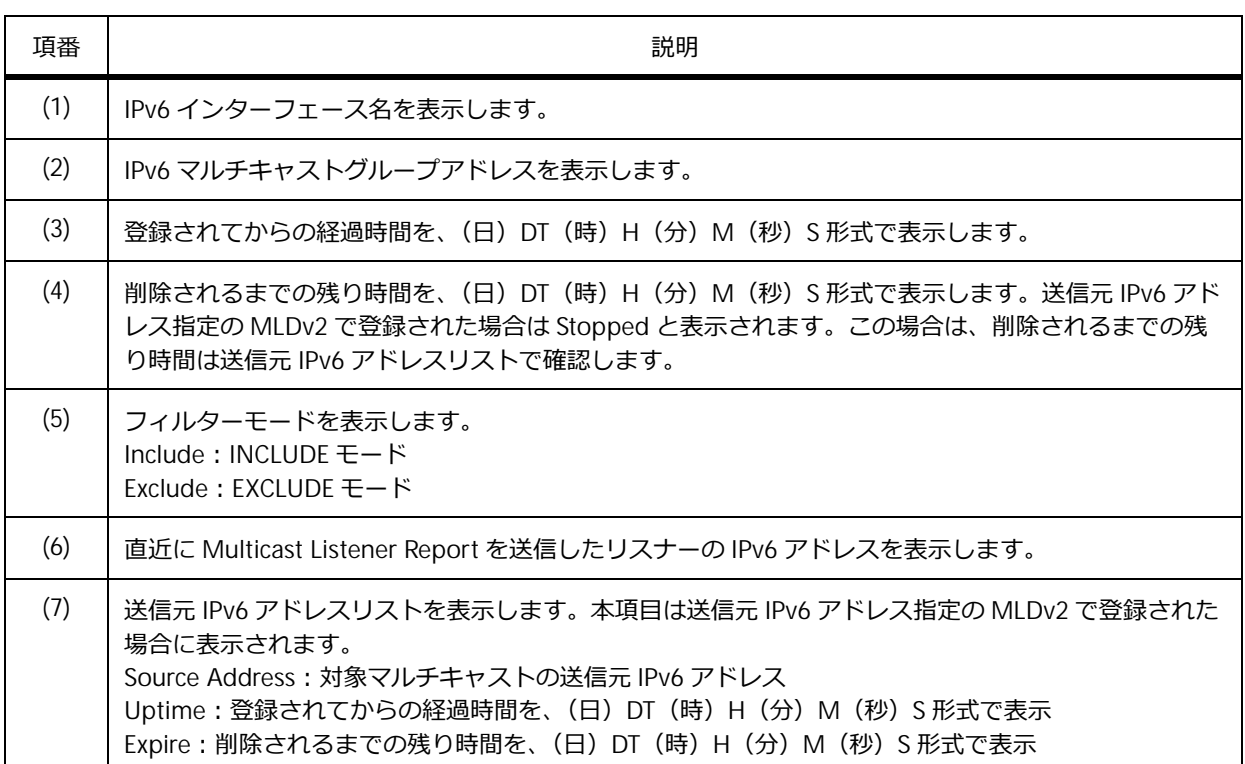

#### **表 8-27 show ipv6 mld groups detail コマンドの表示項目**

# **8.2.6 IPv6 PIM の状態確認**

IPv6 PIM の状態を表示して確認する方法を説明します。

#### **8.2.6.1 IPv6 PIM 情報の表示**

**show ipv6 pim sparse-mode** コマンドで IPv6 PIM のグローバル情報を確認できます。

表示例を以下に示します。

```
# show ipv6 pim sparse-mode
Register checksum wholepkt: Disabled ...(1)
Register probe time : 5 seconds ...(2)
Register suppression time : 60 seconds ...(3)
SPT Threshold : Infinity ...(4)
(S,G) keepalive time : 210 seconds ...(5)
Embedded RP support : Enabled ...(6)
RP Address ...(7)
 2001:db8:bbbb::1, group-list:IPv6-Static-RP-MC-LIST
RP Candidate ...(8)
 vlan10, group-list: IPv6-MC-LIST, interval: 60, priority: 192
BSR Candidate ...(9)
 vlan10, hash-mask-length: 126, priority: 64
SSM Group : IPv6-SSM-MC-LIST ...(10)
```
#### 各項目の説明は、以下のとおりです。

#### **表 8-28 show ipv6 pim sparse-mode コマンドの表示項目**

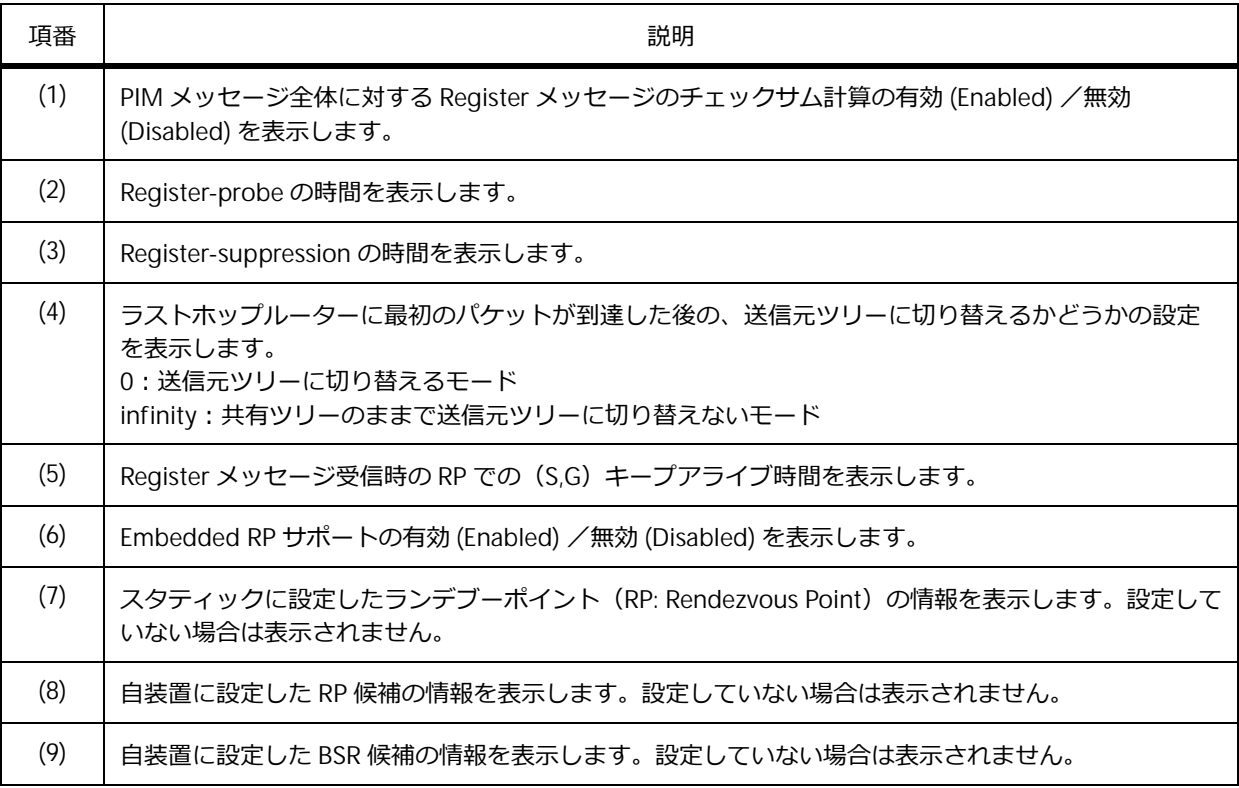

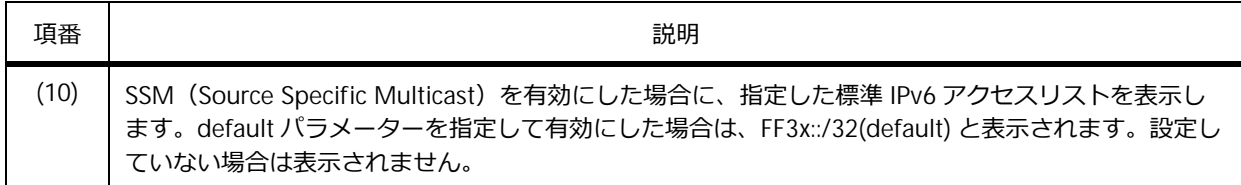

# **8.2.6.2 IPv6 PIM のインターフェース情報の表示**

**show ipv6 pim interface sparse-mode** コマンドで IPv6 PIM のインターフェース情報を確認でき ます。

表示例を以下に示します。

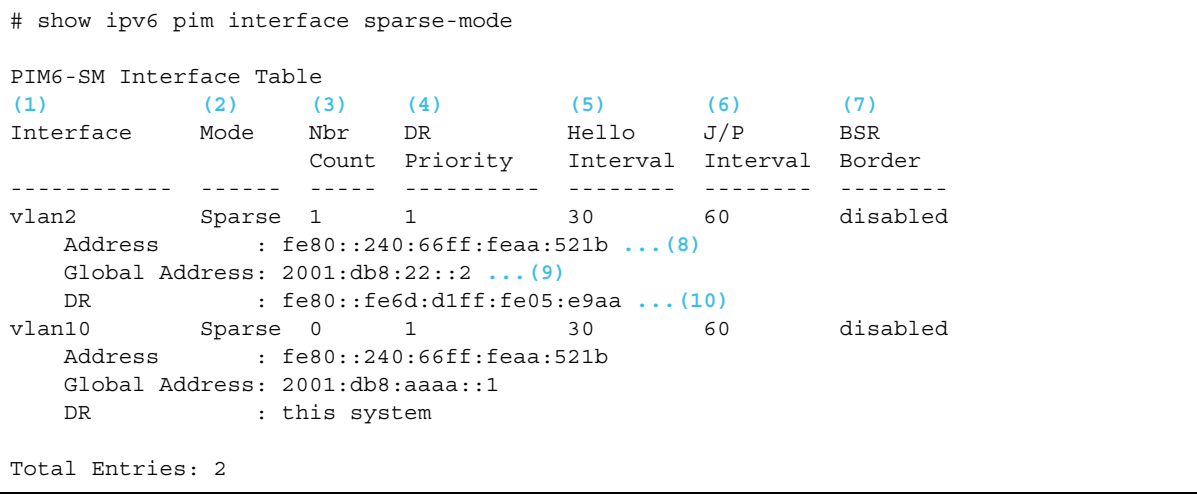

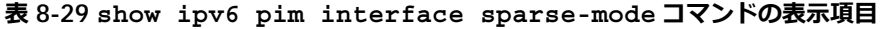

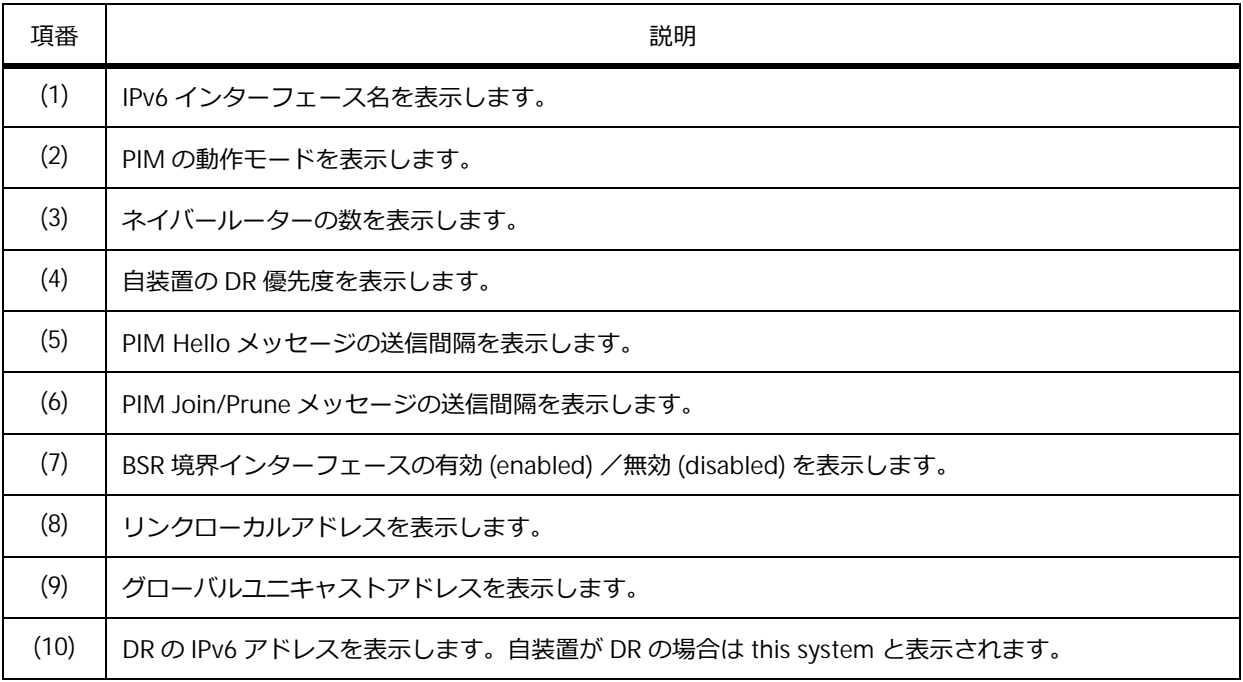

# **8.2.6.3 IPv6 PIM のネイバー情報の表示**

**show ipv6 pim neighbor sparse-mode** コマンドで IPv6 PIM のネイバー情報を確認できます。 表示例を以下に示します。

```
# show ipv6 pim neighbor sparse-mode
Mode: B - Bidir Capable, DR - Designated Router, N - Default DR Priority,
    G - Supports Generation ID
(1) (2) (3) (4) (5)
Neighbor-Address Interface Uptime/Expires Ver DR Pri/Mode
--------------------------------------------------------------------------
fe80::fe6d:d1ff:fe05:e9aa
               vlan2 0DT01H18M01S/0DT00H01M44S v2 1 /DR,G
fe80::240:66ff:feac:2c90
              vlan4 4DT21H55M01S/0DT00H01M36S v2 1 /DR,G
Total Entries: 2
```
各項目の説明は、以下のとおりです。

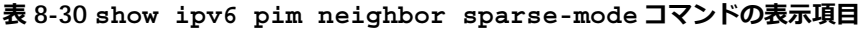

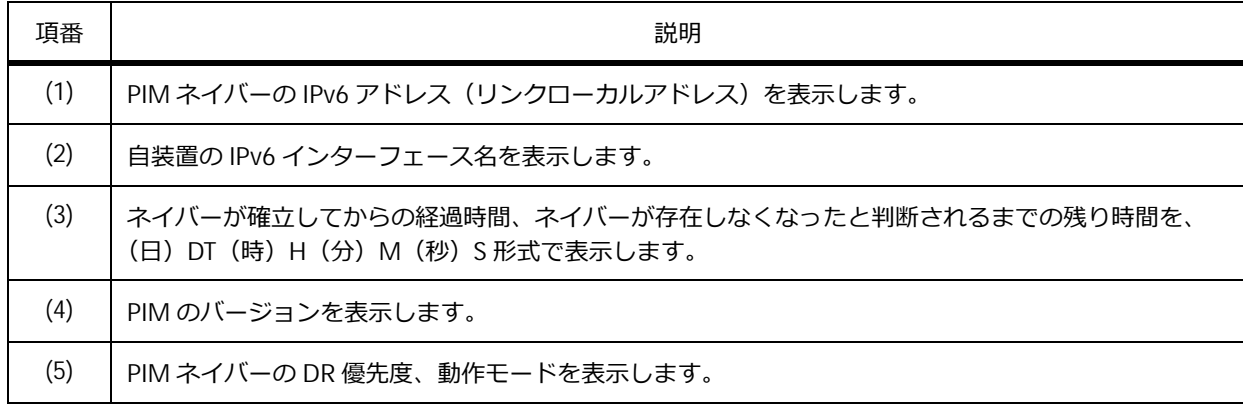

### **8.2.6.4 IPv6 PIM の BSR 情報の表示**

**show ipv6 pim bsr** コマンドで IPv6 PIM の BSR 情報を確認できます。

#### **BSR 情報の表示**

選出された BSR 情報を確認する場合の表示例を以下に示します。

```
# show ipv6 pim bsr election
PIMv2 BSR Information
BSR Election Information
This system is the Bootstrap Router (BSR) ...(1)
 BSR Address: 2001:db8:bbbb::1 ...(2)
 Uptime: 0DT00H35M01S, BSR Priority: 64, Hash mask length: 126 ...(3)
 BS Timer: 0DT00H00M40S ...(4)
```
各項目の説明は、以下のとおりです。

#### **表 8-31 show ipv6 pim bsr election コマンドの表示項目**

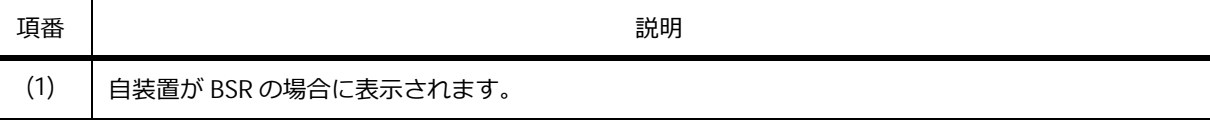

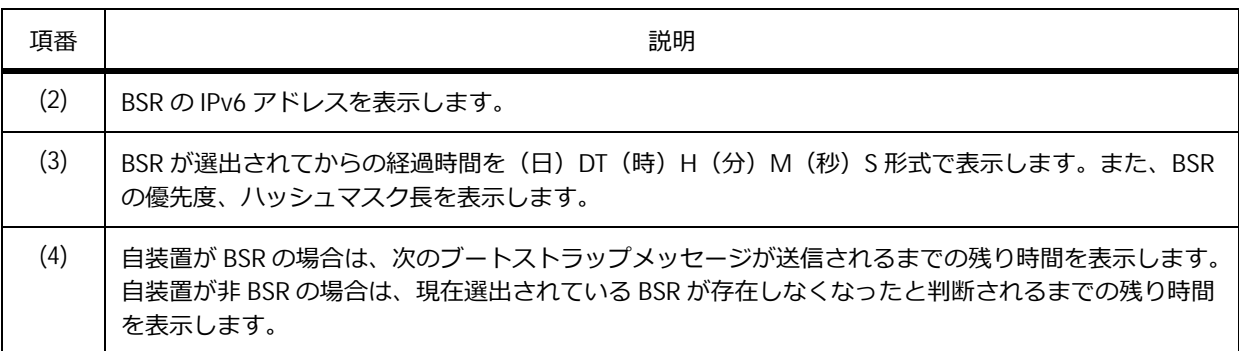

### **自装置に設定した RP 候補の表示**

自装置に設定した RP 候補を確認する場合の表示例を以下に示します。

```
# show ipv6 pim bsr candidate-rp
PIMv2 C-RP Information
Candidate RP: 2001:db8:bbbb::1(vlan10) ...(1)
 Priority 192, Holdtime 150 ...(2)
 Advertisement interval 60 seconds ...(3)
 Next advertisement in 0DT00H00M44S ...(4)
```
各項目の説明は、以下のとおりです。

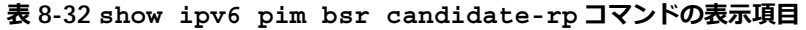

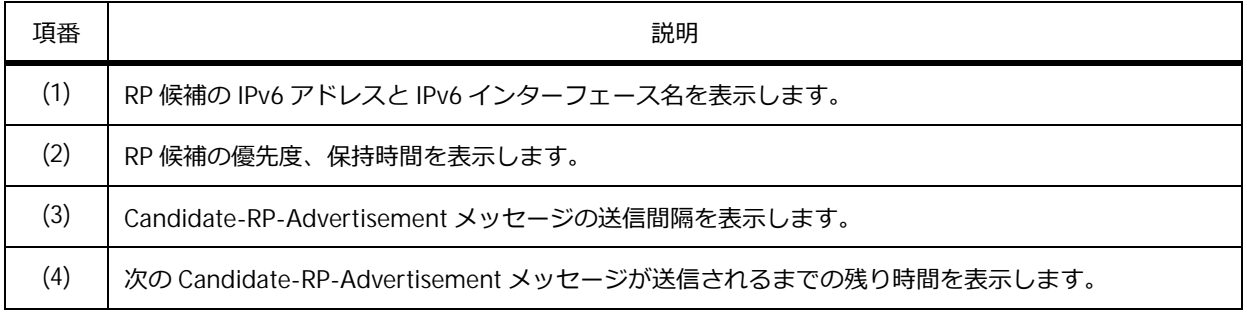

# **BSR に登録された RP 候補の表示**

BSR に登録された RP 候補を確認する場合の表示例を以下に示します。

```
# show ipv6 pim bsr rp-cache
PIMv2 BSR C-RP Cache
BSR Candidate RP Cache
Group(s) ff05::db8:1:0/112 ...(1)
 RP 2001:db8:bbbb::1 ...(2)
   Priority 192 ...(3)
   Uptime: 0DT00H21M54S, expires: 0DT00H01M46S ...(4)
```
各項目の説明は、以下のとおりです。

#### **表 8-33 show ipv6 pim bsr rp-cache コマンドの表示項目**

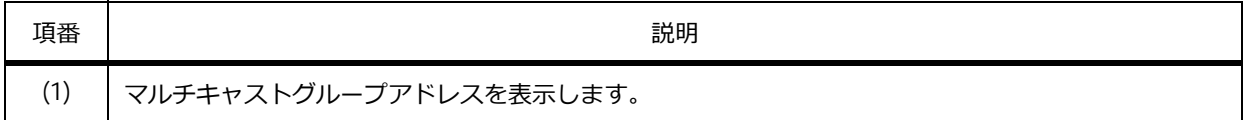

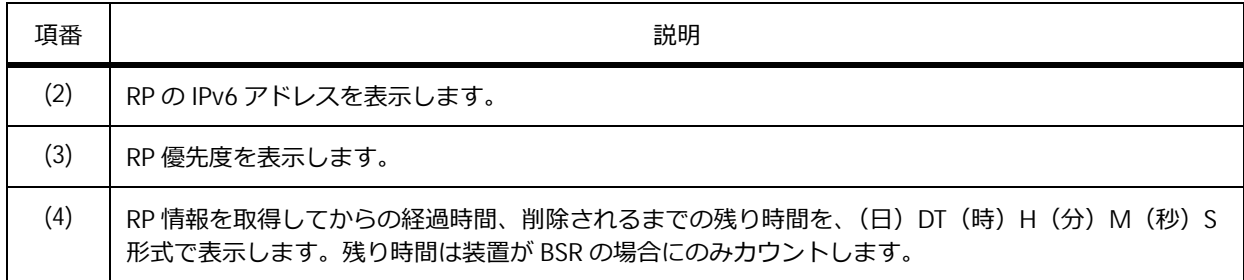

# **8.2.6.5 IPv6 PIM の RP マッピング情報の表示**

**show ipv6 pim group-map** コマンドで IPv6 PIM の RP マッピング情報を確認できます。

表示例を以下に示します。

```
# show ipv6 pim group-map
ff05::db8:2:0/112 ...(1)
RP: 2001:db8:bbbb::1 ...(2)
 Info source: static ...(3)
ff05::db8:1:0/112
 RP: 2001:db8:bbbb::1
 Info source: 2001:db8:bbbb::1, via bootstrap
```
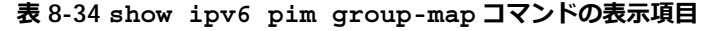

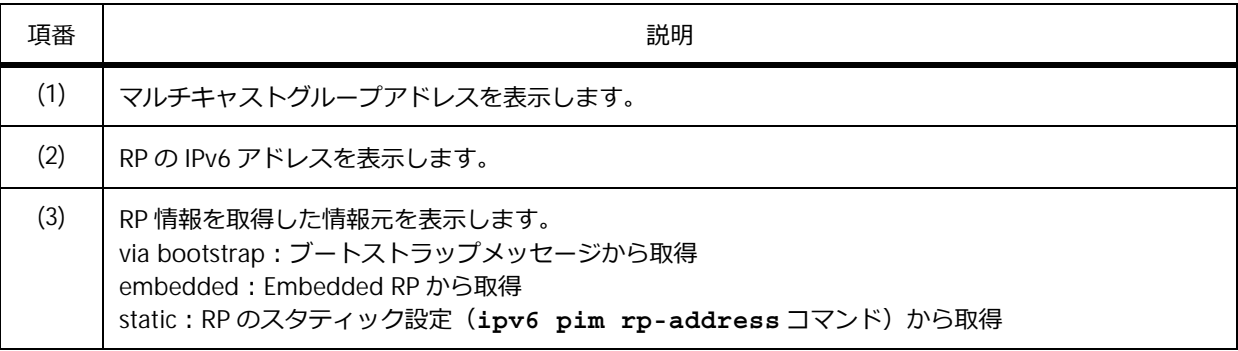

# **8.3 マルチキャストルーティングの構成例と設定例**

マルチキャストルーティングを利用する場合の構成例と設定例を示します。

# **8.3.1 スタティックな RP によるマルチキャストルーティングの設定例**

装置を 3 台設置し、sw2 をスタティックな RP に設定してマルチキャストルーティングを構成します。

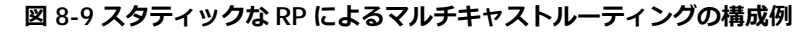

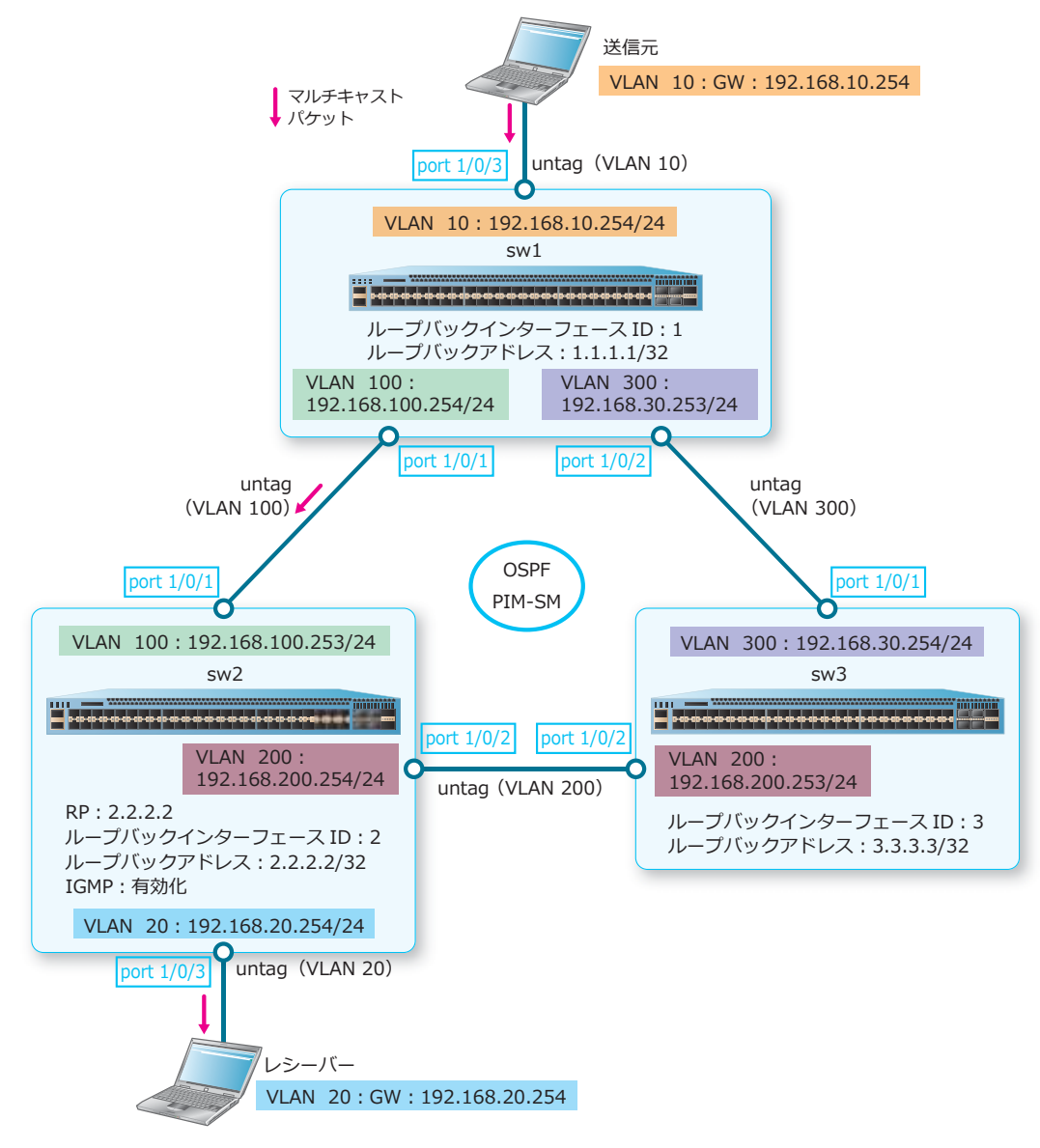

### **8.3.1.1 PIM-SM︓sw1 の設定例**

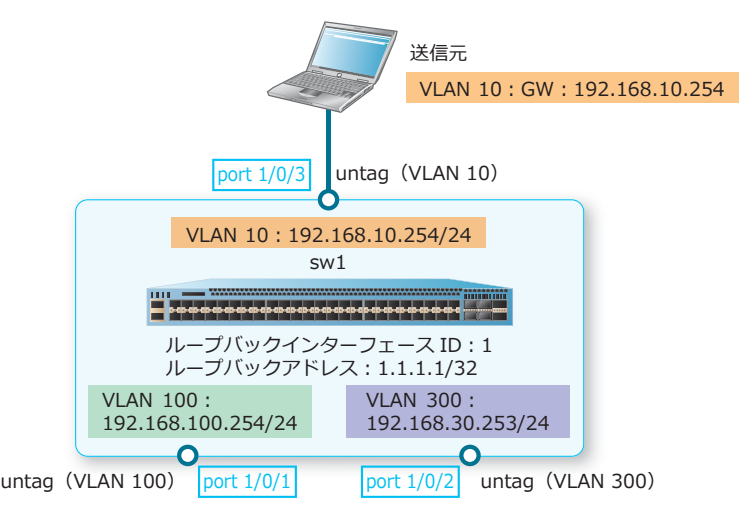

#### **図 8-10 PIM-SM︓sw1 の設定例**

**1.** VLAN 10、VLAN 100、および VLAN 300 を作成します。

sw1# configure terminal sw1(config)# vlan 10 sw1(config-vlan)# exit sw1(config)# vlan 100 sw1(config-vlan)# exit sw1(config)# vlan 300 sw1(config-vlan)# exit sw1(config)#

**2.** ポート 1/0/1、ポート 1/0/2、およびポート 1/0/3 をアクセスポートとして設定し、アクセスポートに [VLAN 100]、[VLAN 300]、および[VLAN 10]を割り当てます。

sw1(config)# interface port 1/0/1 sw1(config-if-port)# switchport access vlan 100 sw1(config-if-port)# exit sw1(config)# interface port 1/0/2 sw1(config-if-port)# switchport access vlan 300 sw1(config-if-port)# exit sw1(config)# interface port 1/0/3 sw1(config-if-port)# switchport access vlan 10 sw1(config-if-port)# exit sw1(config)#

**3.** VLAN 10のIP アドレスを [192.168.10.254/24]に、VLAN 100のIP アドレスを [192.168.100.254/24]に、VLAN 300 の IP アドレスを[192.168.30.253/24]に設定し、PIM-SM を有 効化します。

```
sw1(config)# interface vlan 10
sw1(config-if-vlan)# ip address 192.168.10.254/24
sw1(config-if-vlan)# ip pim sparse-mode
sw1(config-if-vlan)# exit
sw1(config)# interface vlan 100
sw1(config-if-vlan)# ip address 192.168.100.254/24
sw1(config-if-vlan)# ip pim sparse-mode
sw1(config-if-vlan)# exit
sw1(config)# interface vlan 300
sw1(config-if-vlan)# ip address 192.168.30.253/24
sw1(config-if-vlan)# ip pim sparse-mode
sw1(config-if-vlan)# exit
sw1(config)#
```
4. ループバックインターフェース ID を [1] に、ループバックアドレスを [1.1.1.1/32] に設定し、 PIM-SM を有効化します。 sw1(config)# interface loopback 1 sw1(config-if-loopback)# ip address 1.1.1.1/32 sw1(config-if-loopback)# ip pim sparse-mode sw1(config-if-loopback)# exit

```
sw1(config)#
```
- **5.** マルチキャストルーティングを有効化し、RP <sup>の</sup> IP アドレスを[2.2.2.2]に設定します。 sw1(config)# ip multicast-routing sw1(config)# ip pim rp-address 2.2.2.2 sw1(config)#
- **6.** OSPF を有効にするネットワークを [192.168.100.0 0.0.0.255] および [192.168.30.0 0.0.0.255]に、 それぞれのネットワークのエリア ID を [0] に設定します。また、直接接続された経路の再配布を設定 します。 sw1(config)# router ospf

```
sw1(config-router)# network 192.168.100.0 0.0.0.255 area 0
sw1(config-router)# network 192.168.30.0 0.0.0.255 area 0
sw1(config-router)# redistribute connected
sw1(config-router)# end
sw1#
```
## **8.3.1.2 PIM-SM︓スタティック RP の設定例(sw2)**

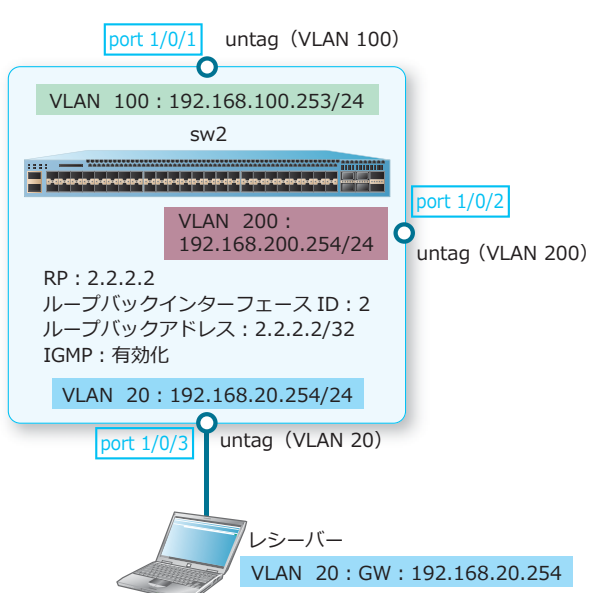

**1.** VLAN 20、VLAN 100、および VLAN 200 を作成します。

```
sw2# configure terminal
sw2(config)# vlan 20
sw2(config-vlan)# exit
sw2(config)# vlan 100
sw2(config-vlan)# exit
sw2(config)# vlan 200
sw2(config-vlan)# exit
sw2(config)#
```
**2.** ポート 1/0/1、ポート 1/0/2、およびポート 1/0/3 をアクセスポートとして設定し、アクセスポートに [VLAN 100]、[VLAN200]、および[VLAN 20]を割り当てます。 sw2(config)# interface port 1/0/1 sw2(config-if-port)# switchport access vlan 100 sw2(config-if-port)# exit sw2(config)# interface port 1/0/2 sw2(config-if-port)# switchport access vlan 200 sw2(config-if-port)# exit sw2(config)# interface port 1/0/3 sw2(config-if-port)# switchport access vlan 20 sw2(config-if-port)# exit sw2(config)#

**図 8-11 PIM-SM︓スタティック RP の設定例(sw2)**

**3.** VLAN 20のIP アドレスを [192.168.20.254/24]に、VLAN 100のIP アドレスを [192.168.100.253/24]に、VLAN 200 の IP アドレスを[192.168.200.254/24]に設定し、PIM-SM と IGMP を有効化します。

```
sw2(config)# interface vlan 20
sw2(config-if-vlan)# ip address 192.168.20.254/24
sw2(config-if-vlan)# ip pim sparse-mode
sw2(config-if-vlan)# ip igmp enable
sw2(config-if-vlan)# exit
sw2(config)# interface vlan 100
sw2(config-if-vlan)# ip address 192.168.100.253/24
sw2(config-if-vlan)# ip pim sparse-mode
sw2(config-if-vlan)# exit
sw2(config)# interface vlan 200
sw2(config-if-vlan)# ip address 192.168.200.254/24
sw2(config-if-vlan)# ip pim sparse-mode
sw2(config-if-vlan)# exit
sw2(config)#
```
- 4. ループバックインターフェース ID を [2] に、ループバックアドレスを [2.2.2.2/32] に設定し、 PIM-SM を有効化します。 sw2(config)# interface loopback 2 sw2(config-if-loopback)# ip address 2.2.2.2/32 sw2(config-if-loopback)# ip pim sparse-mode sw2(config-if-loopback)# exit sw2(config)#
- **5.** マルチキャストルーティングを有効化し、RP <sup>の</sup> IP アドレスを[2.2.2.2]に設定します。 sw2(config)# ip multicast-routing sw2(config)# ip pim rp-address 2.2.2.2 sw2(config)#
- **6.** OSPF を有効にするネットワークを[192.168.100.0 0.0.0.255]および[192.168.200.0 0.0.0.255]に、 それぞれのネットワークのエリア ID を [0]に設定します。また、直接接続された経路の再配布を設定 します。 sw2(config)# router ospf sw2(config-router)# network 192.168.100.0 0.0.0.255 area 0 sw2(config-router)# network 192.168.200.0 0.0.0.255 area 0 sw2(config-router)# redistribute connected sw2(config-router)# end sw2#

#### **8.3.1.3 PIM-SM︓sw3 の設定例**

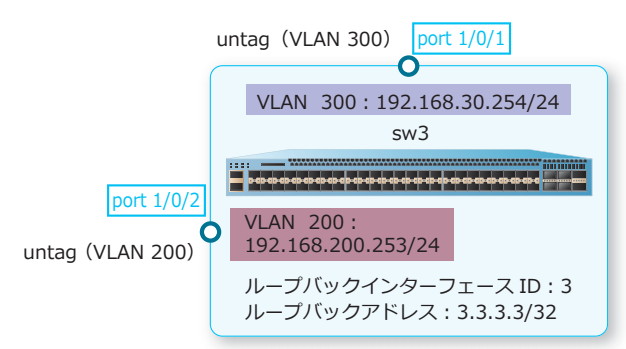

#### **図 8-12 PIM-SM︓sw3 の設定例**

**1.** VLAN 200 および VLAN 300 を作成します。

```
sw3# configure terminal
sw3(config)# vlan 200
sw3(config-vlan)# exit
sw3(config)# vlan 300
sw3(config-vlan)# exit
sw3(config)#
```
**2.** ポート 1/0/1 およびポート 1/0/2 をアクセスポートとして設定し、アクセスポートに [VLAN 300] と [VLAN 200]を割り当てます。

```
sw3(config)# interface port 1/0/1
sw3(config-if-port)# switchport access vlan 300
sw3(config-if-port)# exit
sw3(config)# interface port 1/0/2
sw3(config-if-port)# switchport access vlan 200
sw3(config-if-port)# exit
sw3(config)#
```
**3.** VLAN 200 の IP アドレスを [192.168.200.253/24]に、VLAN 300 の IP アドレスを [192.168.30.254/24]に設定し、PIM-SM を有効化します。

```
sw3(config)# interface vlan 200
sw3(config-if-vlan)# ip address 192.168.200.253/24
sw3(config-if-vlan)# ip pim sparse-mode
sw3(config-if-vlan)# exit
sw3(config)# interface vlan 300
sw3(config-if-vlan)# ip address 192.168.30.254/24
sw3(config-if-vlan)# ip pim sparse-mode
sw3(config-if-vlan)# exit
sw3(config)#
```
4. ループバックインターフェース ID を [3] に、ループバックアドレスを [3.3.3.3/32] に設定し、 PIM-SM を有効化します。

```
sw3(config)# interface loopback 3
sw3(config-if-loopback)# ip address 3.3.3.3/32
sw3(config-if-loopback)# ip pim sparse-mode
sw3(config-if-loopback)# exit
sw3(config)#
```
- **5.** マルチキャストルーティングを有効化し、RP <sup>の</sup> IP アドレスを[2.2.2.2]に設定します。 sw3(config)# ip multicast-routing sw3(config)# ip pim rp-address 2.2.2.2 sw3(config)#
- **6.** OSPF を有効にするネットワークを[192.168.200.0 0.0.0.255]および[192.168.30.0 0.0.0.255]に、 それぞれのネットワークのエリア ID を [0] に設定します。また、直接接続された経路の再配布を設定 します。

```
sw3(config)# router ospf
sw3(config-router)# network 192.168.200.0 0.0.0.255 area 0
sw3(config-router)# network 192.168.30.0 0.0.0.255 area 0
sw3(config-router)# redistribute connected
sw3(config-router)# end
sw3#
```
# **8.3.2 RP 候補と BSR 候補によるマルチキャストルーティングの設定例**

装置を 3 台設置し、sw2 と sw3 を RP 候補と BSR 候補に設定してマルチルーティングを構成します。

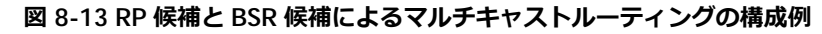

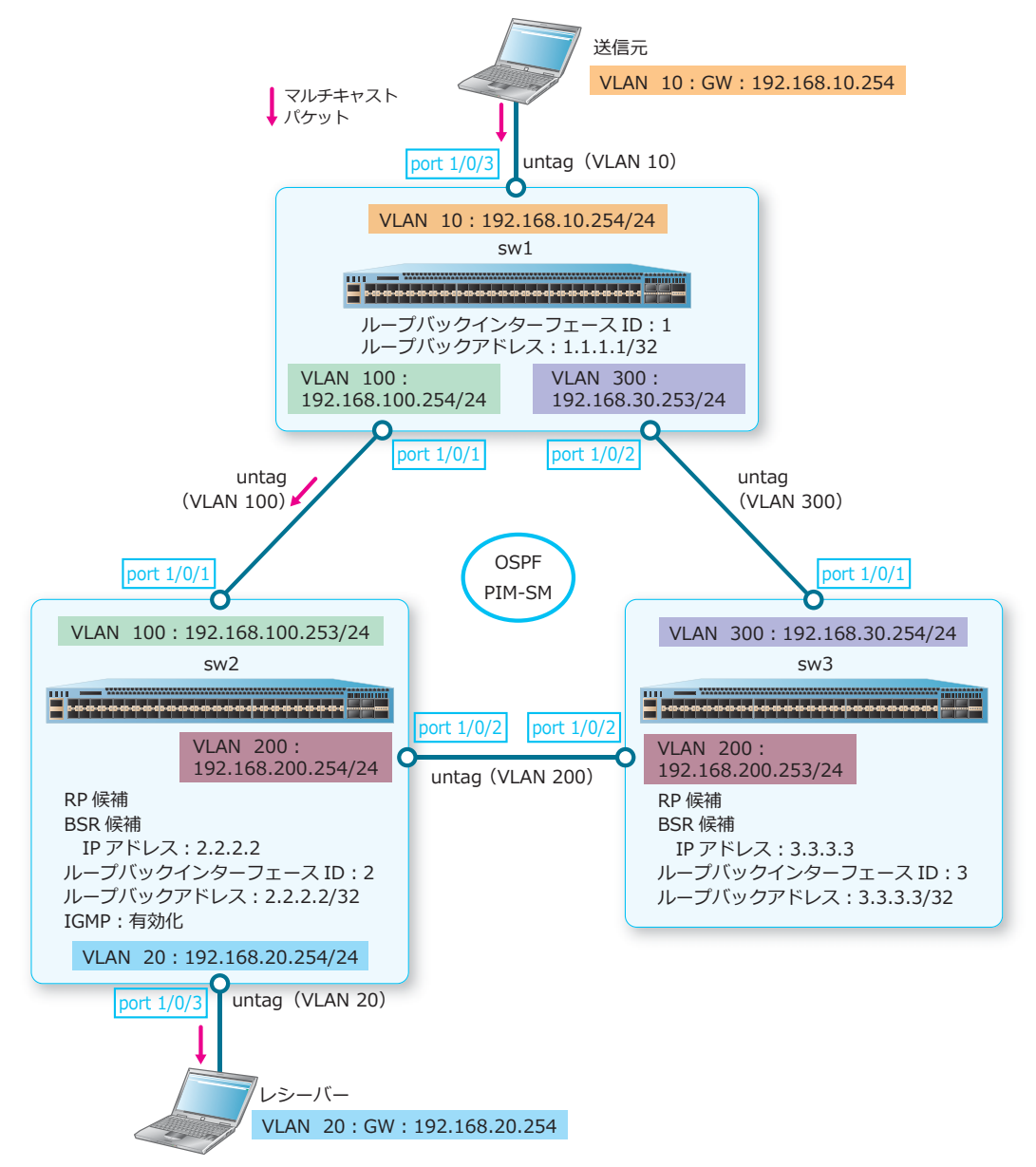

### **8.3.2.1 PIM-SM︓sw1 の設定例**

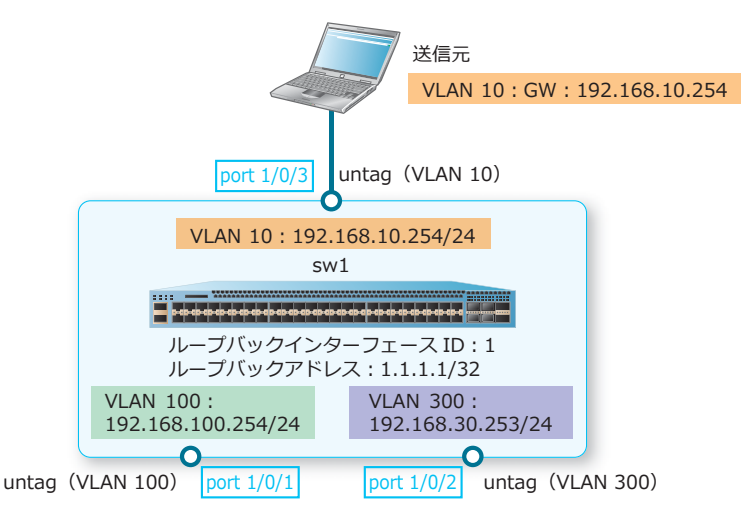

#### **図 8-14 PIM-SM︓sw1 の設定例**

**1.** VLAN 10、VLAN 100、および VLAN 300 を作成します。

```
sw1# configure terminal
sw1(config)# vlan 10
sw1(config-vlan)# exit
sw1(config)# vlan 100
sw1(config-vlan)# exit
sw1(config)# vlan 300
sw1(config-vlan)# exit
sw1(config)#
```
**2.** ポート 1/0/1、ポート 1/0/2、およびポート 1/0/3 をアクセスポートとして設定し、アクセスポートに [VLAN 100]、[VLAN 300]、および[VLAN 10]を割り当てます。

```
sw1(config)# interface port 1/0/1
sw1(config-if-port)# switchport access vlan 100
sw1(config-if-port)# exit
sw1(config)# interface port 1/0/2
sw1(config-if-port)# switchport access vlan 300
sw1(config-if-port)# exit
sw1(config)# interface port 1/0/3
sw1(config-if-port)# switchport access vlan 10
sw1(config-if-port)# exit
sw1(config)#
```
**3.** VLAN 10のIP アドレスを [192.168.10.254/24]に、VLAN 100のIP アドレスを [192.168.100.254/24]に、VLAN 300 の IP アドレスを[192.168.30.253/24]に設定し、PIM-SM を有 効化します。

```
sw1(config)# interface vlan 10
sw1(config-if-vlan)# ip address 192.168.10.254/24
sw1(config-if-vlan)# ip pim sparse-mode
sw1(config-if-vlan)# exit
sw1(config)# interface vlan 100
sw1(config-if-vlan)# ip address 192.168.100.254/24
sw1(config-if-vlan)# ip pim sparse-mode
sw1(config-if-vlan)# exit
sw1(config)# interface vlan 300
sw1(config-if-vlan)# ip address 192.168.30.253/24
sw1(config-if-vlan)# ip pim sparse-mode
sw1(config-if-vlan)# exit
sw1(config)#
```
4. ループバックインターフェース ID を [1] に、ループバックアドレスを [1.1.1.1/32] に設定し、 PIM-SM を有効化します。 sw1(config)# interface loopback 1 sw1(config-if-loopback)# ip address 1.1.1.1/32 sw1(config-if-loopback)# ip pim sparse-mode

```
sw1(config-if-loopback)# exit
sw1(config)#
```
- **5.** マルチキャストルーティングを有効化します。 sw1(config)# ip multicast-routing sw1(config)#
- **6.** OSPF を有効にするネットワークを [192.168.100.0 0.0.0.255] および [192.168.30.0 0.0.0.255]に、 それぞれのネットワークのエリア ID を [0] に設定します。また、直接接続された経路の再配布を設定 します。

```
sw1(config)# router ospf
sw1(config-router)# network 192.168.100.0 0.0.0.255 area 0
sw1(config-router)# network 192.168.30.0 0.0.0.255 area 0
sw1(config-router)# redistribute connected
sw1(config-router)# end
sw1#
```
**8.3.2.2 PIM-SM︓RP 候補と BSR 候補の設定例(sw2)**

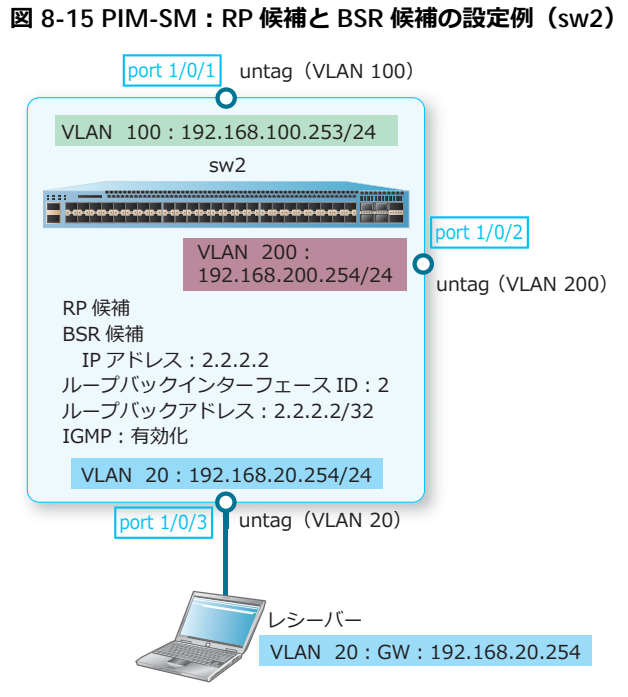

1. VIAN 20、VIAN 100、および VIAN 200 を作成します。

```
sw2# configure terminal
sw2(config)# vlan 20
sw2(config-vlan)# exit
sw2(config)# vlan 100
sw2(config-vlan)# exit
sw2(config)# vlan 200
sw2(config-vlan)# exit
sw2(config)#
```
**2.** ポート 1/0/1、ポート 1/0/2、およびポート 1/0/3 をアクセスポートとして設定し、アクセスポートに [VLAN 100]、[VLAN 200]、および[VLAN 20]を割り当てます。

```
sw2(config)# interface port 1/0/1
sw2(config-if-port)# switchport access vlan 100
sw2(config-if-port)# exit
sw2(config)# interface port 1/0/2
sw2(config-if-port)# switchport access vlan 200
sw2(config-if-port)# exit
sw2(config)# interface port 1/0/3
sw2(config-if-port)# switchport access vlan 20
sw2(config-if-port)# exit
sw2(config)#
```
**3.** VLAN 20のIP アドレスを [192.168.20.254/24]に、VLAN 100のIP アドレスを [192.168.100.253/24]に、VLAN 200 の IP アドレスを[192.168.200.254/24]に設定し、PIM-SM と IGMP を有効化します。

```
sw2(config)# interface vlan 20
sw2(config-if-vlan)# ip address 192.168.20.254/24
sw2(config-if-vlan)# ip pim sparse-mode
sw2(config-if-vlan)# ip igmp enable
sw2(config-if-vlan)# exit
sw2(config)# interface vlan 100
sw2(config-if-vlan)# ip address 192.168.100.253/24
sw2(config-if-vlan)# ip pim sparse-mode
sw2(config-if-vlan)# exit
sw2(config)# interface vlan 200
sw2(config-if-vlan)# ip address 192.168.200.254/24
sw2(config-if-vlan)# ip pim sparse-mode
sw2(config-if-vlan)# exit
sw2(config)#
```
- 4. ループバックインターフェース ID を [2] に、ループバックアドレスを [2.2.2.2/32] に設定し、 PIM-SM を有効化します。 sw2(config)# interface loopback 2 sw2(config-if-loopback)# ip address 2.2.2.2/32 sw2(config-if-loopback)# ip pim sparse-mode sw2(config-if-loopback)# exit sw2(config)#
- **5.** マルチキャストルーティングを有効化し、sw2 <sup>を</sup> RP に、sw3 <sup>を</sup> BSR にするために、優先度を以下の ように設定します。

優先度: RP 候補の優先度 [99]、BSR 候補の優先度 [100]

*NOTE:* 装置を RP にするには、他の RP 候補の優先度(デフォルト値 192)よりも小さい値に設 定します。

*NOTE:* 装置を BSR にするには、他の BSR 候補の優先度(デフォルト値 64)よりも大きい値に 設定します。

```
sw2(config)# ip multicast-routing
sw2(config)# ip pim rp-candidate priority 99
sw2(config)# ip pim bsr-candidate loopback2 30 100
sw2(config)# ip pim rp-candidate loopback2
sw2(config)#
```
**6.** OSPF を有効にするネットワークを[192.168.100.0 0.0.0.255]および[192.168.200.0 0.0.0.255]に、 それぞれのネットワークのエリア ID を [0] に設定します。また、直接接続された経路の再配布を設定 します。

```
sw2(config)# router ospf
sw2(config-router)# network 192.168.100.0 0.0.0.255 area 0
sw2(config-router)# network 192.168.200.0 0.0.0.255 area 0
sw2(config-router)# redistribute connected
sw2(config-router)# end
sw2#
```
#### **8.3.2.3 PIM-SM︓RP 候補と BSR 候補の設定例(sw3)**

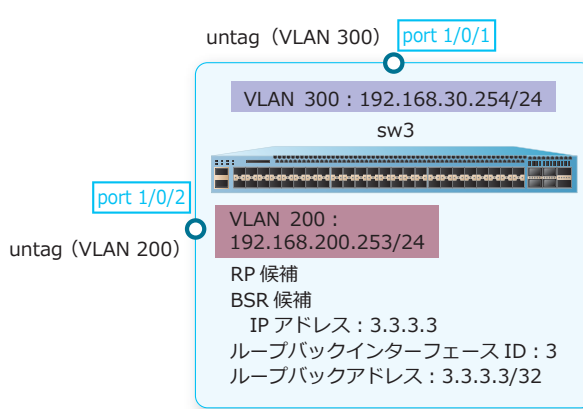

#### **図 8-16 PIM-SM︓RP 候補と BSR 候補の設定例(sw3)**

**1.** VLAN 200 および VLAN 300 を作成します。

```
sw3# configure terminal
sw3(config)# vlan 200
sw3(config-vlan)# exit
sw3(config)# vlan 300
sw3(config-vlan)# exit
sw3(config)#
```
2. ポート 1/0/1 およびポート 1/0/2 をアクセスポートとして設定し、アクセスポートに [VLAN 300] お よび[VLAN 200]を割り当てます。

```
sw3(config)# interface port 1/0/1
sw3(config-if-port)# switchport access vlan 300
sw3(config-if-port)# exit
sw3(config)# interface port 1/0/2
sw3(config-if-port)# switchport access vlan 200
sw3(config-if-port)# exit
sw3(config)#
```
**3.** VLAN 200 の IP アドレスを[192.168.200.253/24]に、VLAN 300 の IP アドレスを [192.168.30.254/24]に設定し、PIM-SM を有効化します。

```
sw3(config)# interface vlan 200
sw3(config-if-vlan)# ip address 192.168.200.253/24
sw3(config-if-vlan)# ip pim sparse-mode
sw3(config-if-vlan)# exit
sw3(config)# interface vlan 300
sw3(config-if-vlan)# ip address 192.168.30.254/24
sw3(config-if-vlan)# ip pim sparse-mode
sw3(config-if-vlan)# exit
sw3(config)#
```
4. ループバックインターフェース ID を [3]に、ループバックアドレスを [3.3.3.3/32]に設定し、 PIM-SM を有効化します。

```
sw3(config)# interface loopback 3
sw3(config-if-loopback)# ip address 3.3.3.3/32
sw3(config-if-loopback)# ip pim sparse-mode
sw3(config-if-loopback)# exit
sw3(config)#
```
- **5.** マルチキャストルーティングを有効化し、RP 候補および BSR 候補に設定します。 sw3(config)# ip multicast-routing sw3(config)# ip pim rp-candidate loopback3 sw3(config)# ip pim bsr-candidate loopback3 sw3(config)#
- **6.** OSPF を有効にするネットワークを[192.168.200.0 0.0.0.255]および[192.168.30.0 0.0.0.255]に、 それぞれのネットワークのエリア ID を [0] に設定します。また、直接接続された経路の再配布を設定 します。

```
sw3(config)# router ospf
sw3(config-router)# network 192.168.200.0 0.0.0.255 area 0
sw3(config-router)# network 192.168.30.0 0.0.0.255 area 0
sw3(config-router)# redistribute connected
sw3(config-router)# end
sw3#
```
# **8.3.3 PIM-SSM によるマルチキャストルーティングの設定例**

装置を 3 台設置し、sw1 をファーストホップルーター、sw2 をラストホップルーターとしてマルチルー ティングを構成します。

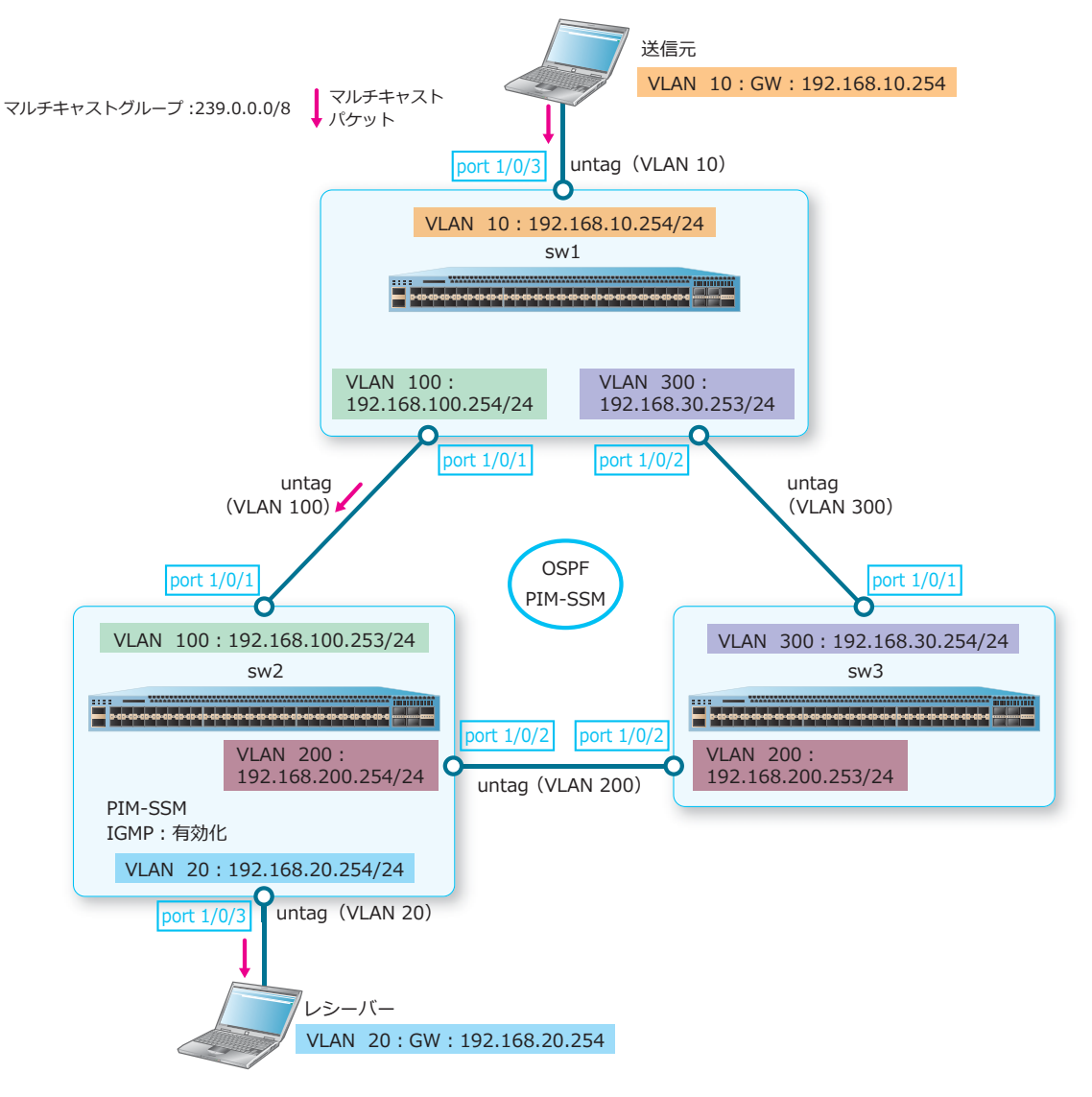

**図 8-17 PIM-SSM によるマルチキャストルーティングの構成例**

#### **8.3.3.1 PIM-SSM︓sw1 の設定例**

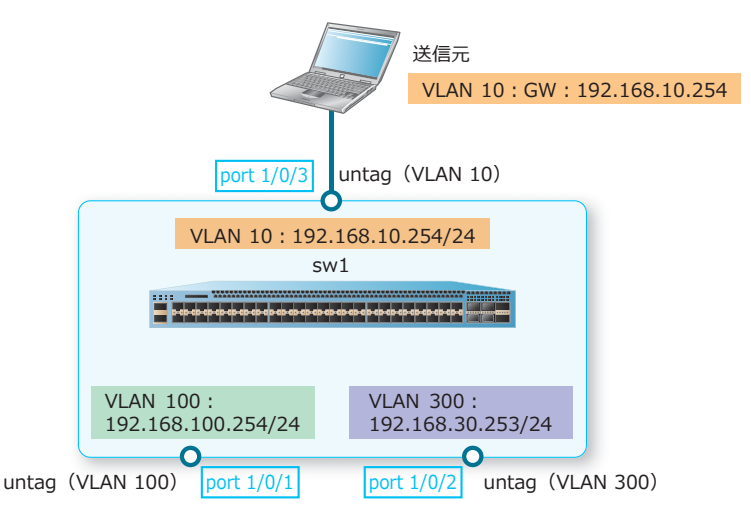

#### **図 8-18 PIM-SSM︓sw1 の設定例**

**1.** VLAN 10、VLAN 100、および VLAN 300 を作成します。

```
sw1# configure terminal
sw1(config)# vlan 10
sw1(config-vlan)# exit
sw1(config)# vlan 100
sw1(config-vlan)# exit
sw1(config)# vlan 300
sw1(config-vlan)# exit
sw1(config)#
```
**2.** ポート 1/0/1、ポート 1/0/2、およびポート 1/0/3 をアクセスポートとして設定し、アクセスポートに [VLAN 100]、[VLAN 300]、および[VLAN 10]を割り当てます。

```
sw1(config)# interface port 1/0/1
sw1(config-if-port)# switchport access vlan 100
sw1(config-if-port)# exit
sw1(config)# interface port 1/0/2
sw1(config-if-port)# switchport access vlan 300
sw1(config-if-port)# exit
sw1(config)# interface port 1/0/3
sw1(config-if-port)# switchport access vlan 10
sw1(config-if-port)# exit
sw1(config)#
```
**3.** VLAN 10 の IP アドレスを [192.168.10.254/24]に、VLAN 100 の IP アドレスを [192.168.100.254/24]に、VLAN 300 の IP アドレスを[192.168.30.253/24]に設定し、PIM-SM を有 効化します。 sw1(config)# interface vlan 10 sw1(config-if-vlan)# ip address 192.168.10.254/24 sw1(config-if-vlan)# ip pim sparse-mode sw1(config-if-vlan)# exit sw1(config)# interface vlan 100 sw1(config-if-vlan)# ip address 192.168.100.254/24 sw1(config-if-vlan)# ip pim sparse-mode sw1(config-if-vlan)# exit sw1(config)# interface vlan 300 sw1(config-if-vlan)# ip address 192.168.30.253/24 sw1(config-if-vlan)# ip pim sparse-mode sw1(config-if-vlan)# exit sw1(config)#

- **4.** マルチキャストルーティングを有効化します。 sw1(config)# ip multicast-routing sw1(config)#
- $\,$ **5.**OSPF を有効にするネットワークを[192.168.100.0 0.0.0.255]および[192.168.30.0 0.0.0.255]に、 それぞれのネットワークのエリア ID を [0] に設定します。また、直接接続された経路の再配布を設定 します。

```
sw1(config)# router ospf
sw1(config-router)# network 192.168.100.0 0.0.0.255 area 0
sw1(config-router)# network 192.168.30.0 0.0.0.255 area 0
sw1(config-router)# redistribute connected
sw1(config-router)# end
sw1#
```
### **8.3.3.2 PIM-SSM︓sw2 の設定例**

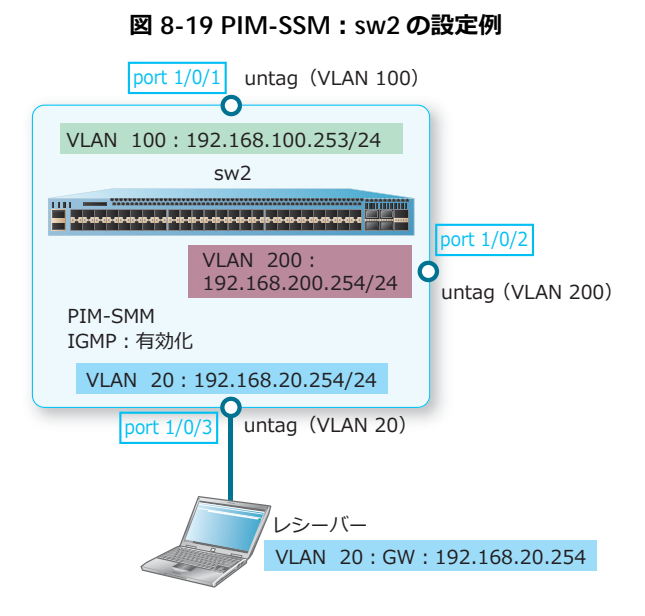

**1.** VLAN 20、VLAN 100、および VLAN 200 を作成します。

sw2# configure terminal sw2(config)# vlan 20 sw2(config-vlan)# exit sw2(config)# vlan 100 sw2(config-vlan)# exit sw2(config)# vlan 200 sw2(config-vlan)# exit sw2(config)#

**2.** ポート 1/0/1、ポート 1/0/2、およびポート 1/0/3 をアクセスポートとして設定し、アクセスポートに [VLAN 100]、[VLAN 200]、および[VLAN 20]を割り当てます。 sw2(config)# interface port 1/0/1 sw2(config-if-port)# switchport access vlan 100 sw2(config-if-port)# exit sw2(config)# interface port 1/0/2 sw2(config-if-port)# switchport access vlan 200 sw2(config-if-port)# exit sw2(config)# interface port 1/0/3 sw2(config-if-port)# switchport access vlan 20 sw2(config-if-port)# exit sw2(config)#

**3.** VLAN 20のIP アドレスを [192.168.20.254/24]に、VLAN 100のIP アドレスを [192.168.100.253/24]に、VLAN 200 の IP アドレスを[192.168.200.254/24]に設定し、PIM-SM と IGMP を有効化します。

```
sw2(config)# interface vlan 20
sw2(config-if-vlan)# ip address 192.168.20.254/24
sw2(config-if-vlan)# ip pim sparse-mode
sw2(config-if-vlan)# ip igmp enable
sw2(config-if-vlan)# exit
sw2(config)# interface vlan 100
sw2(config-if-vlan)# ip address 192.168.100.253/24
sw2(config-if-vlan)# ip pim sparse-mode
sw2(config-if-vlan)# exit
sw2(config)# interface vlan 200
sw2(config-if-vlan)# ip address 192.168.200.254/24
sw2(config-if-vlan)# ip pim sparse-mode
sw2(config-if-vlan)# exit
sw2(config)#
```
- **4.** マルチキャストグループ[239.0.0.0/8]を指定するアクセスリスト[SSM\_239]を設定します。 sw2(config)# ip access-list SSM\_239 sw2(config-ip-acl)# 10 permit any 239.0.0.0 0.255.255.255 sw2(config-ip-acl)# exit sw2(config)#
- **5.** マルチキャストルーティングを有効化し、かつ PIM-SSM をアクセスリスト[SSM\_239](マルチキャ ストグループ[239.0.0.0/8])を指定して有効化します。

sw2(config)# ip multicast-routing sw2(config)# ip pim ssm range SSM\_239 sw2(config)#

**6.** OSPF を有効にするネットワークを [192.168.100.0 0.0.0.255] および [192.168.200.0 0.0.0.255]に、 それぞれのネットワークのエリア ID を [0] に設定します。また、直接接続された経路の再配布を設定 します。

sw2(config)# router ospf sw2(config-router)# network 192.168.100.0 0.0.0.255 area 0 sw2(config-router)# network 192.168.200.0 0.0.0.255 area 0 sw2(config-router)# redistribute connected sw2(config-router)# end sw2#

#### **8.3.3.3 PIM-SSM︓sw3 の設定例**

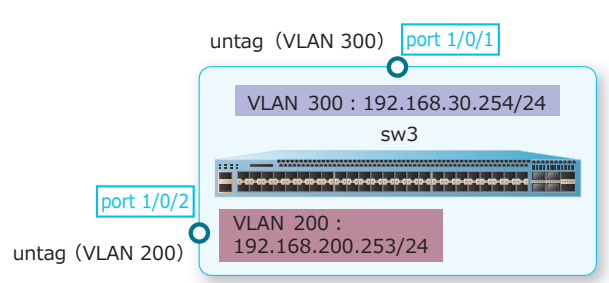

#### **図 8-20 PIM-SSM︓sw3 の設定例**

**1.** VLAN 200 および VLAN 300 を作成します。

```
sw3# configure terminal
sw3(config)# vlan 200
sw3(config-vlan)# exit
sw3(config)# vlan 300
sw3(config-vlan)# exit
sw3(config)#
```
2. ポート 1/0/1 およびポート 1/0/2 をアクセスポートとして設定し、アクセスポートに [VLAN 300] お よび[VLAN 200]を割り当てます。

```
sw3(config)# interface port 1/0/1
sw3(config-if-port)# switchport access vlan 300
sw3(config-if-port)# exit
sw3(config)# interface port 1/0/2
sw3(config-if-port)# switchport access vlan 200
sw3(config-if-port)# exit
sw3(config)#
```
**3.** VLAN 200 の IP アドレスを [192.168.200.253/24]に、VLAN 300 の IP アドレスを [192.168.30.254/24]に設定し、PIM-SM を有効化します。

sw3(config)# interface vlan 200 sw3(config-if-vlan)# ip address 192.168.200.253/24 sw3(config-if-vlan)# ip pim sparse-mode sw3(config-if-vlan)# exit sw3(config)# interface vlan 300 sw3(config-if-vlan)# ip address 192.168.30.254/24 sw3(config-if-vlan)# ip pim sparse-mode sw3(config-if-vlan)# exit sw3(config)#

- **4.** マルチキャストルーティングを有効化します。 sw3(config)# ip multicast-routing sw3(config)#
- **5.** OSPF を有効にするネットワークを [192.168.200.0 0.0.0.255] および [192.168.30.0 0.0.0.255]に、 それぞれのネットワークのエリア ID を [0] に設定します。また、直接接続された経路の再配布を設定 します。 sw3(config)# router ospf

```
sw3(config-router)# network 192.168.200.0 0.0.0.255 area 0
sw3(config-router)# network 192.168.30.0 0.0.0.255 area 0
sw3(config-router)# redistribute connected
sw3(config-router)# end
sw3#
```
# **9. ルートマップ**

ルートマップの機能、状態の確認方法、および構成例と設定例について説明します。 *REF:* コマンドの詳細については、『コマンドリファレンス』を参照してください。

# **9.1 ルートマップの機能説明**

**ルートマップ**は、パケットやルートを選択するための条件、および条件に合致したルートに対する処理 の実行を定義します。ルートマップは **route-map** コマンドで作成し、条件は **match** コマンド、処理 は **set** コマンドで定義します。

ルートマップは、ポリシーベースルーティングおよびルーティングプロトコル (RIP、OSPF) のルート の再配布で、ルートを操作するために使用します。

ルートマップには、定義した条件に合致したパケットやルートを「許可」するか、またはルートを「拒 否」するかの処理を設定します。許可する場合は、ルートマップ作成時に **route-map** コマンドで permit パラメーターを指定します。拒否する場合は、deny パラメーターを指定します。

permit パラメーターを指定した場合、条件に合致するパケットやルートが許可され、指定した処理が実 行されます。

deny パラメーターを指定した場合、条件に合致するルートが破棄されます。

下図の例では、RIP で受信した経路のうち、172.16.10.0/24 宛ての経路を拒否(破棄)するという処理 を定義したルートマップを OSPF の **redistribute** コマンドで指定し、必要なルートを OSPF 側に再 配信します。

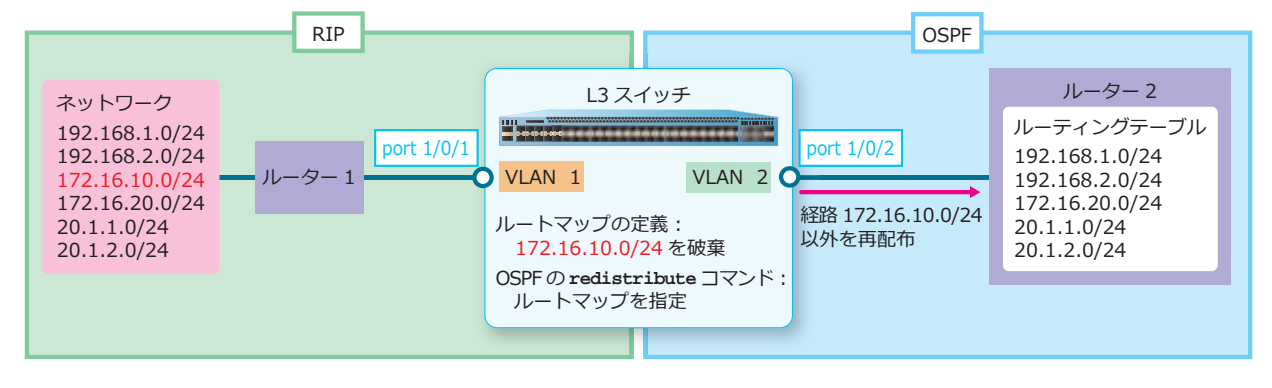

**図 9-1 ルートマップによる特定経路の拒否**

*REF:* ポリシーベースルーティングのルートマップとして使用する方法については、「第 5 編 レイ ヤー 3」の「[ポリシーベースルーティング」](#page-130-0)を参照してください。

## **9.1.1 シーケンスと処理の順番**

ルートマップに定義する条件や処理は、**シーケンス**で管理されます。シーケンスは、**route-map** コマ ンドを使用するごとに作成され、**シーケンス番号**によって管理します。シーケンス番号は、 **route-map** コマンド使用時に指定します。

ポリシーベースルーティングやルーティングプロトコルからルートマップが参照される際、シーケンス 番号が小さいシーケンスから確認され、条件が合致した時点で処理が実行されます。

**図 9-2 シーケンスと処理の順番**

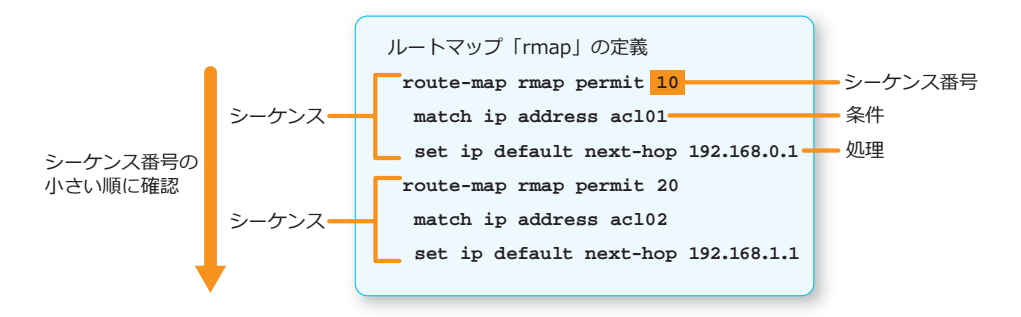

# **9.1.2 条件の定義(match コマンド)**

ルートマップを使用したルーティングやルートの再配布では、条件となる対象のパケットやルートを **match** コマンドで定義します。

*CAUTION:* OSPFv2 の再配布などの条件を **match ip route-source** コマンドで設定した場 合、設定内容は即時適用されません。設定内容を適用するには、**clear ip ospf** コマンドを使 用してください。

#### **定義できる条件**

定義できる条件は、以下のとおりです。

- 送信インターフェース
- 標準 IP /標準 IPv6 アクセスリストに基づいたルート
- 標準 IP /標準 IPv6 アクセスリストに基づいたネクストホップ
- 標準 IP アクセスリストに基づいたルートの送信元ルーターの IP アドレス
- ルートのメトリック
- OSPF ルートタイプ

# **9.1.3 処理の定義(set コマンド)**

**match** コマンドで定義した条件に合致したパケットやルートの処理は、**set** コマンドで定義します。

#### **定義できる処理**

定義できる処理は、以下のとおりです。

- デフォルトのネクストホップの IPv4/IPv6 アドレス
- ネクストホップの IPv4/IPv6 アドレス
- IP ヘッダー内の優先度(ポリシーベースルーティングの IPv4/IPv6 パケットで使用)
- ルートのメトリックの変更
- OSPF AS 外部ルートのタイプの設定

#### **route-map コマンドで deny パラメーターを指定した場合の処理**

**route-map** コマンドで deny パラメーターを指定した場合、パケットやルートは拒否されるため、処 理すべきものが存在しません。そのため、**route-map** コマンドで deny パラメーターを指定した場合 は、**set** コマンドを定義しないでください。

# **9.2 ルートマップの状態確認**

**show route-map** コマンドでルートマップの設定を確認できます。

表示例を以下に示します。

```
# show route-map
(1) (2) (3)
Route Map TEST-RM, deny, sequence 10
 Match clauses: ...(4)
   ip address TEST-ACL1
 Set clauses: ...(5)
Route Map TEST-RM, permit, sequence 20
 Match clauses:
   ip address TEST-ACL2
 Set clauses:
   next-hop 192.0.2.200
Total Entries: 2
Total Route Map Counts : 1
```
各項目の説明は、以下のとおりです。

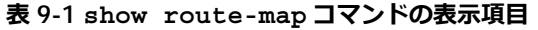

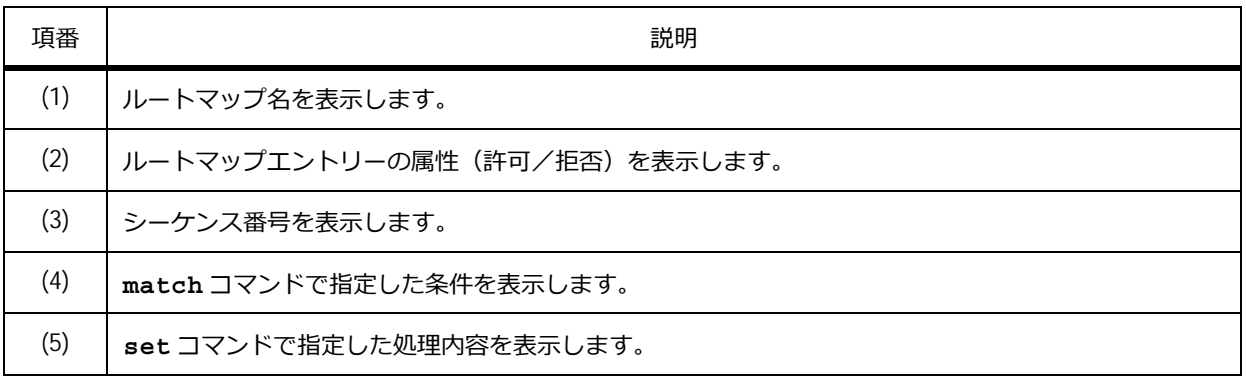

# **9.3 ルートマップの構成例と設定例**

ルートマップを使用して特定の経路の再配布を拒否する場合の構成例と設定例を示します。

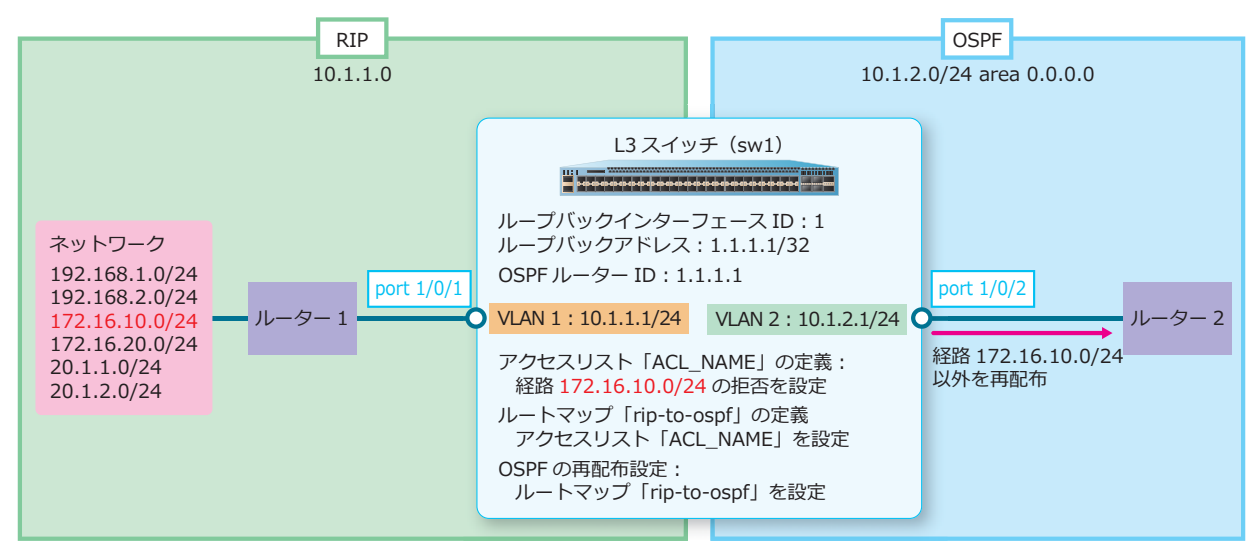

**図 9-3 ルートマップで特定の経路の再配布を拒否する構成例**

**1.** VLAN 2 を作成します。

sw1# configure terminal sw1(config)# vlan 2 sw1(config-vlan)# exit sw1(config)#

- **2.** ポート 1/0/2 をアクセスポートとして設定し、アクセスポートに[VLAN 2]を割り当てます。 sw1(config)# interface port 1/0/2 sw1(config-if-port)# switchport access vlan 2 sw1(config-if-port)# exit sw1(config)#
- **3.** VLAN 1 の IP アドレスを [10.1.1.1/24]に、VLAN 2 の IP アドレスを [10.1.2.1/24]に設定します。 sw1(config)# interface vlan 1 sw1(config-if-vlan)# ip address 10.1.1.1/24 sw1(config-if-vlan)# exit sw1(config)# interface vlan 2 sw1(config-if-vlan)# ip address 10.1.2.1/24 sw1(config-if-vlan)# exit sw1(config)#
- 4. ループバックインターフェース ID を [1] に、OSPF のルーター ID 用としてループバックアドレスを [1.1.1.1/32]に設定します。

```
sw1(config)# interface loopback 1
sw1(config-if-loopback)# ip address 1.1.1.1/32
sw1(config-if-loopback)# exit
sw1(config)#
```
- **5.** RIP を有効にするネットワークを[10.1.1.0]に設定し、OSPF への経路の再配布を設定します。 sw1(config)# router rip sw1(config-router)# network 10.1.1.0 sw1(config-router)# redistribute ospf sw1(config-router)# exit sw1(config)#
- **6.** OSPF ルーター ID を [1.1.1.1]に、OSPF を有効にするネットワークを [10.1.2.0 0.0.0.255]に設定し、 ネットワークのエリア ID を [0.0.0.0] に設定します。

```
sw1(config)# router ospf
sw1(config-router)# router-id 1.1.1.1
sw1(config-router)# network 10.1.2.0 0.0.0.255 area 0.0.0.0
sw1(config-router)# exit
sw1(config)#
```
- **7.** アクセスリスト[ACL\_NAME]を作成し、ネットワーク[172.16.10.0 0.0.0.255]の拒否を設定します。 sw1(config)# ip access-list ACL\_NAME sw1(config-ip-acl)# deny 172.16.10.0 0.0.0.255 any sw1(config-ip-acl)# permit any sw1(config-ip-acl)# exit sw1(config)#
- **8.** ルートマップ[rip-to-ospf]を作成し、アクセスリスト[ACL\_NAME]を設定します。 sw1(config)# route-map rip-to-ospf permit 10 sw1(config-route-map)# match ip address ACL\_NAME sw1(config-route-map)# exit sw1(config)#
- **9.** OSPF <sup>で</sup> RIP 経路の再配布を設定し、ルートマップ[rip-to-ospf]を設定します。 sw1(config)# router ospf sw1(config-router)# redistribute rip route-map rip-to-ospf sw1(config-router)# exit sw1(config)#

# **10. VRF-Lite(Virtual Routing and Forwarding Lite)**

VRF-Lite(以後、VRF)の機能、状態の確認方法、および構成例と設定例について説明します。 *REF:* コマンドの詳細については、『コマンドリファレンス』を参照してください。

# **10.1 VRF の機能説明**

**VRF** は、1 台の装置上で複数のルーティングテーブルを保持する機能です。それぞれのルーティング テーブルは独立して管理されるため、ルーティングテーブルが異なれば同じ IP アドレスを重複して使用 できます。

それぞれの独立したルーティングテーブルは、**VRF インスタンス**で管理します。1 つの VRF インスタン スが独立した 1 つの仮想的なルーターとして動作します。なお、VRF インスタンスに関連付けられてい ない IPv4 インターフェースは、**グローバルインスタンス**として扱われます。

*CAUTION:* VRF は、IPv4 のユニキャストルーティングのみサポートしています。

*CAUTION:* VRF インスタンス間のルーティングはサポートしていません。

*NOTE:* IPv6 の各機能は VRF インスタンス設定に関係なく、装置として 1 つのインスタンス上で 動作します。

**図 10-1 VRF の概要**

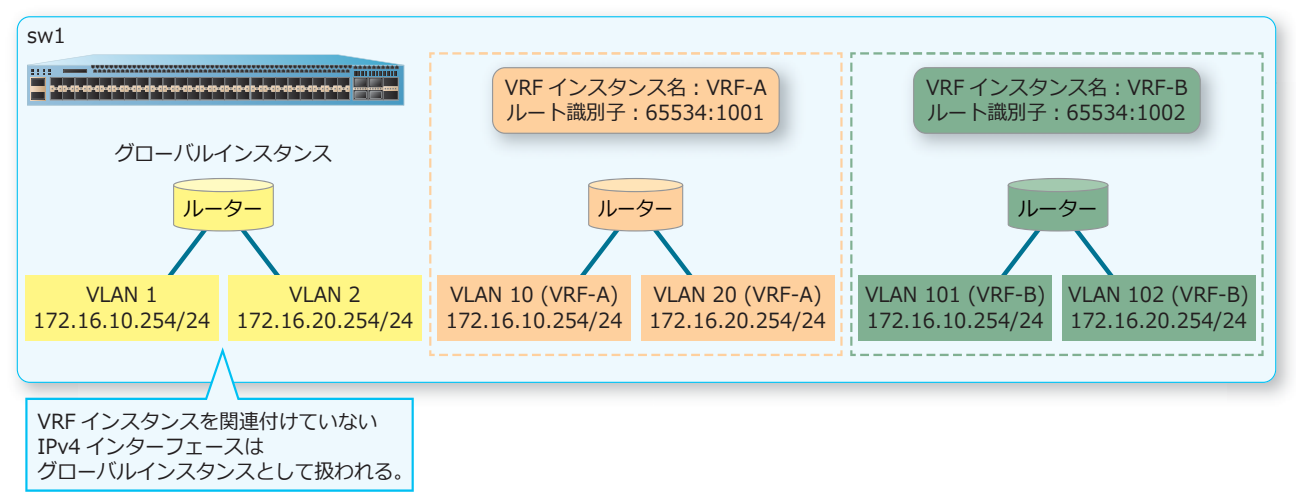

# **10.1.1 VRF の設定**

VRF を使用する場合は、VRF インスタンス名を指定して VRF インスタンスを設定します。この VRF イ ンスタンスには独立したルーティングテーブルが作成され、保持されます。また、Route Distinguisher (ルート識別子)にユニークな値を設定します。VRF インスタンスを設定するには、**ip vrf** コマンドを 使用します。ルート識別子を設定するには、**rd** コマンドを使用します。

各 IPv4 インターフェースでは、所属する VRF インスタンスを設定します。これにより、VRF インスタ ンスと IPv4 インターフェースの関連付けが行われます。所属する VRF インスタンスを設定するには、 **ip vrf forwarding** コマンドを使用します。

# **10.1.2 VRF に対応するルーティングプロトコル**

それぞれの VRF インスタンスでは、IPv4 スタティックルート、RIP、および OSPFv2 を使用できます。 VRF インスタンスは装置全体で最大 127 個まで設定できますが、それぞれのルーティングプロトコルが 動作可能な最大インスタンス数は以下のとおりです。

#### **• IPv4 スタティックルートが動作可能な最大インスタンス数**

127 個

#### **• RIP が動作可能な最大インスタンス数**

64 個(装置全体で RIP が動作可能な最大 IPv4 インターフェース数は 128 個)

#### **• OSPFv2 が動作可能な最大インスタンス数**

32 個(装置全体で OSPFv2 が動作可能な最大ネイバー数は 64 個)

VRF で IPv4 スタティックルートを設定するには、**ip route** コマンドで vrf パラメーターを指定して設 定します。VRF で RIP を設定するには、**router rip** コマンドでルーター設定モードに遷移し、さらに **address-family**コマンドでRIPアドレスファミリー設定モードに遷移して設定します。VRFでOSPFv2 を設定するには、**router ospf** コマンドで vrf パラメーターを指定して設定します。

### **10.1.3 VRF インスタンスごとの経路上限数**

NP7000 および NP5000 では、IPv4 ユニキャストルーティングをハードウェアで行うためのハードウェ アテーブルの最大ルート数は、装置全体で最大 16,384 個です。NP3000 では、IPv4 ユニキャストルー ティングをハードウェアで行うためのハードウェアテーブルの最大ルート数は、装置全体で最大 10,240 個です。この上限数は VRF を使用する場合も同様です。

- **1 つの VRF インスタンスだけを使用する場合のハードウェアテーブルの最大ルート数** NP7000 および NP5000 は 16,384 個。NP3000 は 10,240 個。
- **• 複数の VRF インスタンスを使用する場合のハードウェアテーブルの合計最大ルート数** NP7000 および NP5000 は 16,384 個。NP3000 は 10,240 個。

それぞれの VRF インスタンスでは、ハードウェアテーブルに登録するルート数の上限を設定することも できます。上限を設定するには、**maximum routes** コマンドを使用します。

#### **10.1.4 VRF 使用時の他コマンドの注意事項**

VRF 環境の IPv4 アドレスで他の機能を使用する場合、いくつかのコマンドでは VRF インスタンスを指 定する必要があります。VRF インスタンスを指定する必要があるコマンドを以下に示します。

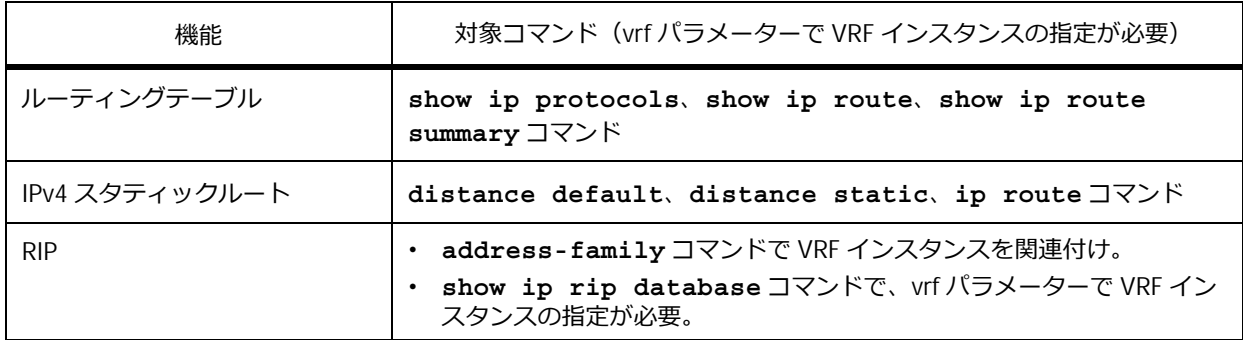

#### **表 10-1 VRF インスタンスの指定が必要なコマンド一覧**

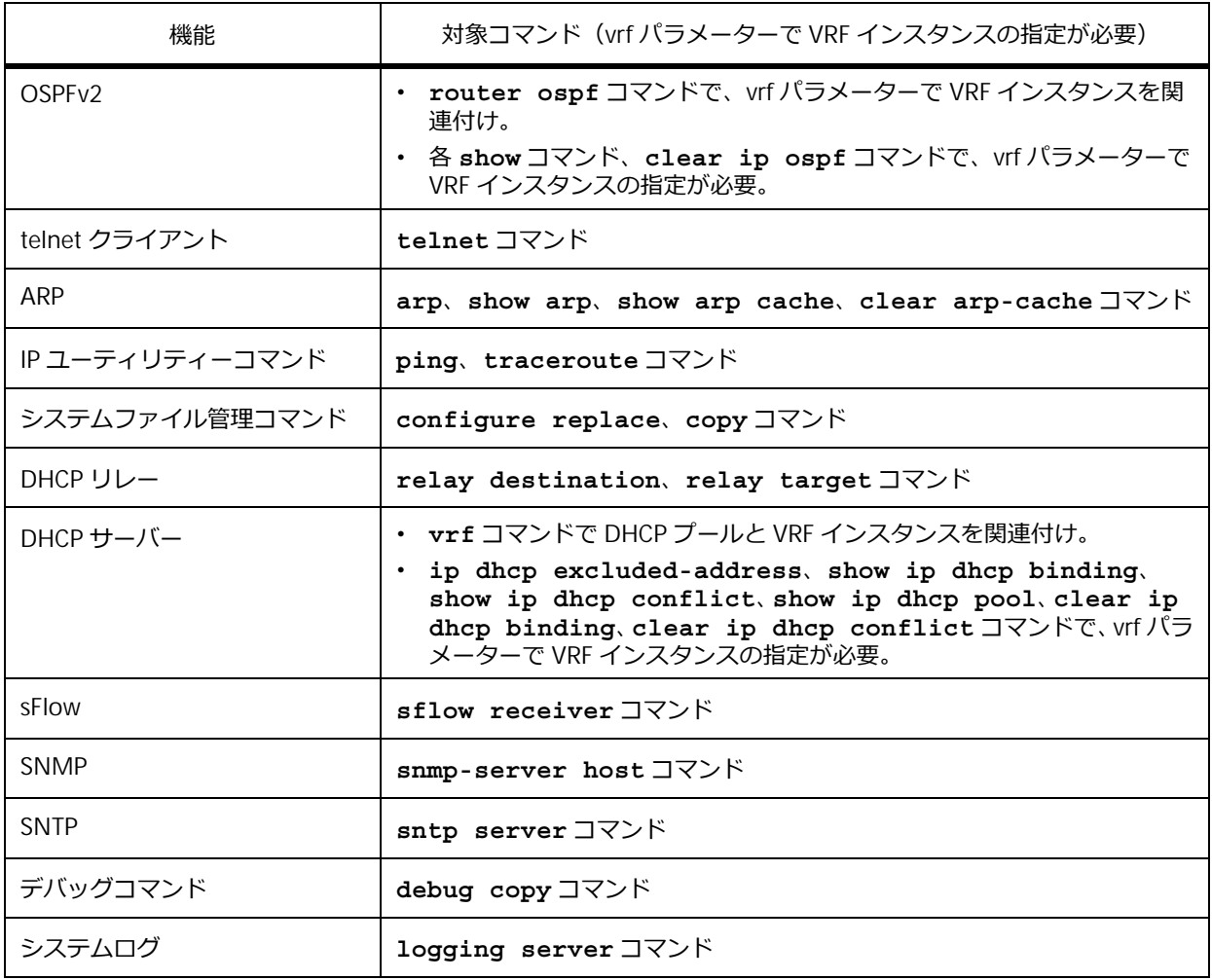

なお、VRF インスタンスではサポートしていない主な機能を以下に示します。

- IPv4 マルチキャスト関連の機能 (IGMP、PIM、IGMP スヌーピング)
- IPv6 関連の機能(OSPFv3、RIPng、IPv6 スタティックルート、MLD、IPv6 PIM、MLD スヌーピン グ、DHCPv6 クライアント/リレー/サーバー)
- ポリシーベースルーティング
- VRRPv2/VRRPv3
- PD モニタリング (ICMP モード)
- NTP(サーバー、クライアント)
- 認証、許可、アカウンティング(AAA)
- DHCP スヌーピング
- Web 認証、ゲートウェイ認証

# **10.1.5 VRF と管理機能併用時の注意事項**

VRF を使用する装置では、複数の独立したルーティングテーブルを保持します。そのため、システムロ グなどを装置から送信する場合に、参照するルーティングテーブルを指定する必要があります。

- vrf パラメーターを指定しないで設定した場合は、グローバルインスタンスのルーティングテーブル を参照します。
- vrf パラメーターを指定した場合は、指定した VRF インスタンスのルーティングテーブルを参照しま す。

VRF インスタンスで各種管理機能を併用した場合の注意事項を以下に示します。なお、NTP(サー バー、クライアント)や AAA 機能 (RADIUS サーバー、TACACS サーバー)は VRF インスタンスでは サポートしていないため、使用する場合はグローバルインスタンスで使用してください。

#### **SSH/Telnet**

Telnet クライアントコマンドは、vrf パラメーターに対応しています。シンタックスは、以下のとおり です。

#### **telnet [vrf VRF-NAME] IP-ADDRESS [option]**

Telnet クライアントコマンド以外の SSH サーバー関連設定、Telnet 関連設定、アクセス制限設定、 ユーザーアカウント設定などは、装置全体の共有設定になります。なお、RADIUS サーバーなどの認証 用サーバーはグローバルインスタンスでのみ動作し、VRF インスタンスでは動作しません。

SSH/Telnet および RADIUS/TACACS と VRF の関係は下図のとおりです。

**図 10-2 SSH/Telnet および RADIUS/TACACS と VRF の関係**

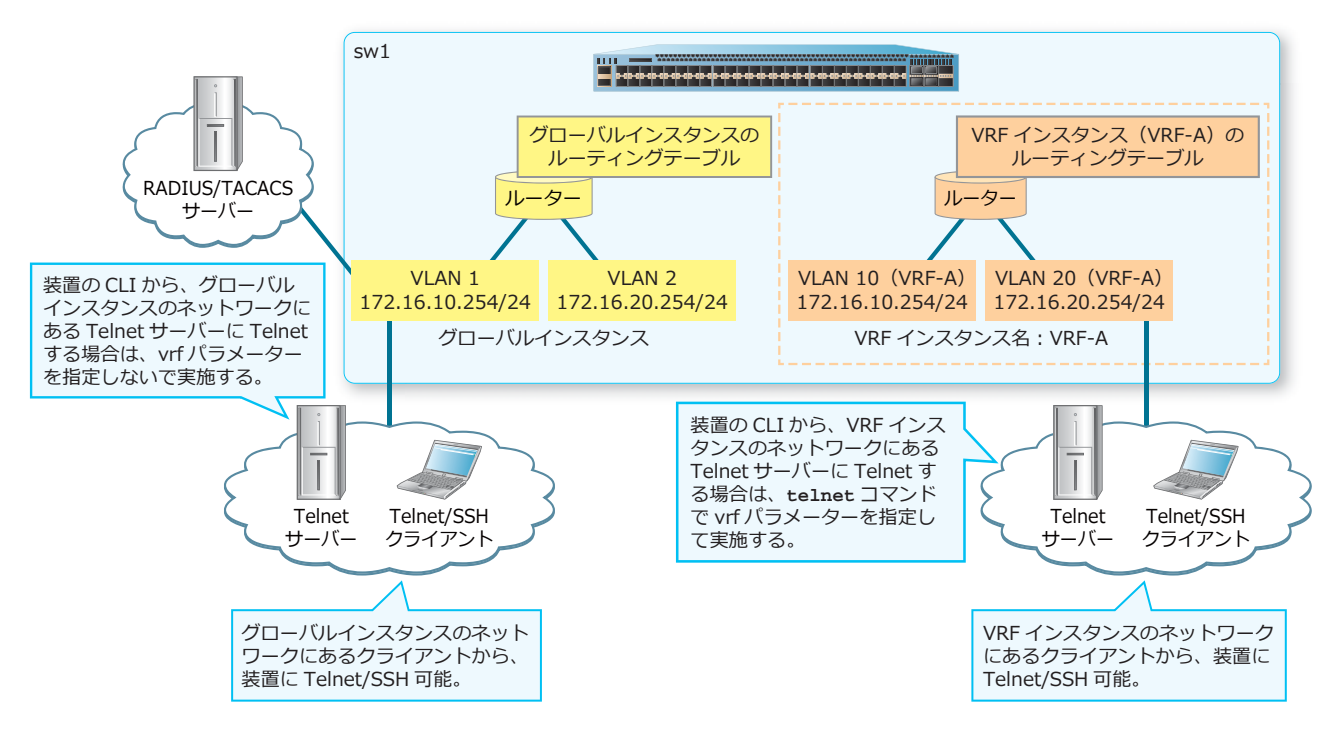

# **システムログ**

Syslog サーバー設定コマンドは、vrf パラメーターに対応しています。シンタックスは、以下のとおり です。

#### **logging server IP-ADDRESS [vrf VRF-NAME] [option]**

Syslog サーバー設定コマンド以外のシステムログ関連設定は、装置全体の共有設定になります。

Syslog サーバーと VRF の関係は下図のとおりです。

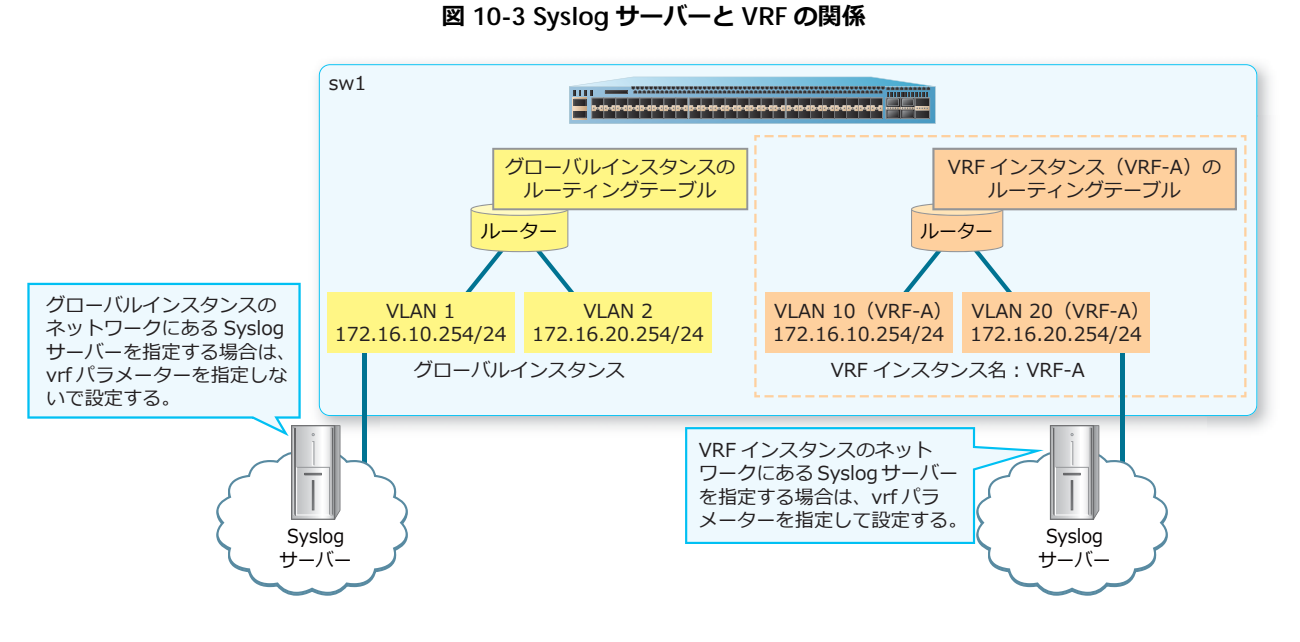

#### **SNMP**

SNMP トラップの宛先設定コマンドは、vrf パラメーターに対応しています。シンタックスは、以下の とおりです。

**snmp-server host IP-ADDRESS [vrf VRF-NAME] [option]**

SNMP トラップの宛先設定コマンド以外の SNMP 関連設定は、装置全体の共有設定になります。

*CAUTION:* VRF インスタンスに関連する MIB はサポートしていません。

SNMP トラップと VRF の関係は下図のとおりです。

**図 10-4 SNMP トラップと VRF の関係**

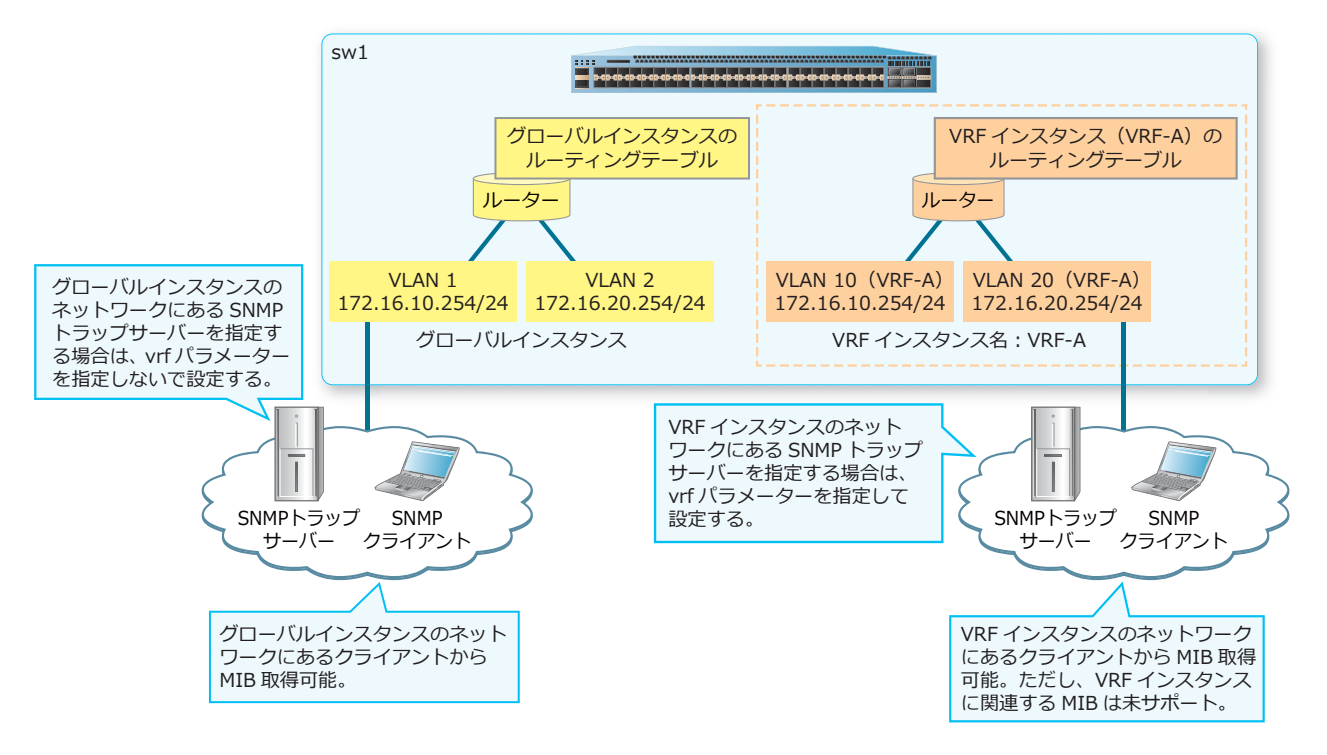

# **ファイルコピー(TFTP/FTP/SFTP)**

**copy** コマンドと **configure replace** コマンドは、vrf パラメーターに対応しています。シンタック スは、以下のとおりです。

**copy SOURCE-URL {tftp: | ftp: | sftp:} [vrf VRF-NAME]**

**copy {tftp: | ftp: | sftp:} [vrf VRF-NAME] DESTINATION-URL**

**configure replace {tftp: | ftp: | sftp:} [vrf VRF-NAME] [option]**

なお、**backup** コマンドと **restore** コマンドはグローバルインスタンスでのみ動作し、VRF インスタ ンスでは動作しません。

ファイルコピー(TFTP/FTP/SFTP)と VRF の関係は下図のとおりです。

**図 10-5 ファイルコピー(TFTP/FTP/SFTP)と VRF の関係**

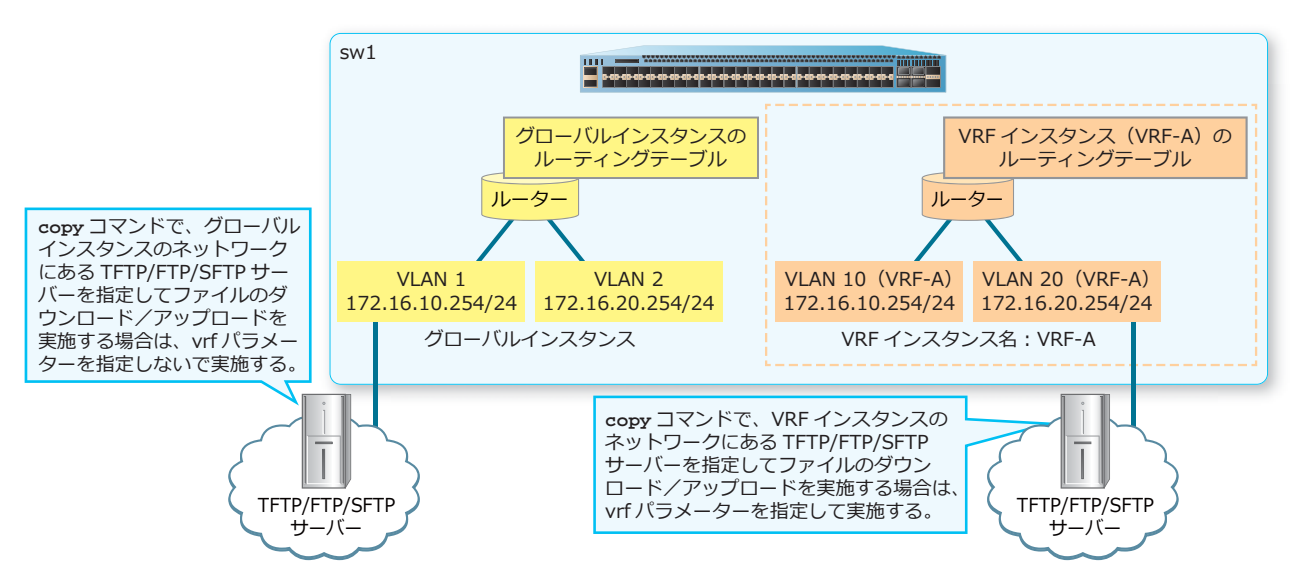

#### **ping/traceroute**

**ping** コマンドと **traceroute** コマンドは、vrf パラメーターに対応しています。シンタックスは、以 下のとおりです。

**ping [vrf VRF-NAME] IP-ADDRESS [option]**

**traceroute [vrf VRF-NAME] IP-ADDRESS [option]**

アクセス制限設定は、装置全体の共有設定になります。

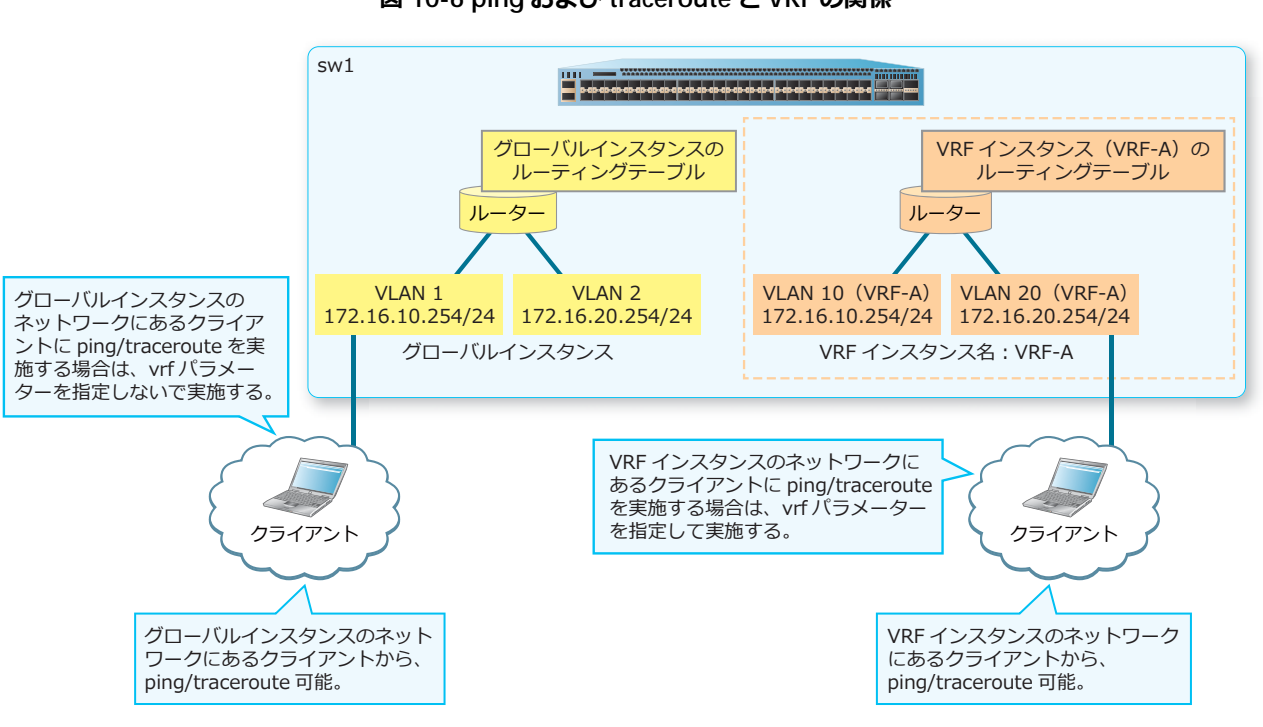

ping および traceroute と VRF の関係は下図のとおりです。

**図 10-6 ping および traceroute と VRF の関係**

#### **sFlow**

sFlow コレクターの IP アドレス設定コマンドは、vrf パラメーターに対応しています。シンタックスは、 以下のとおりです。

**sflow receiver INDEX owner NAME host IP-ADDRESS [vrf VRF-NAME] [option]**

sFlow と VRF の関係は下図のとおりです。

#### **図 10-7 sFlow と VRF の関係**

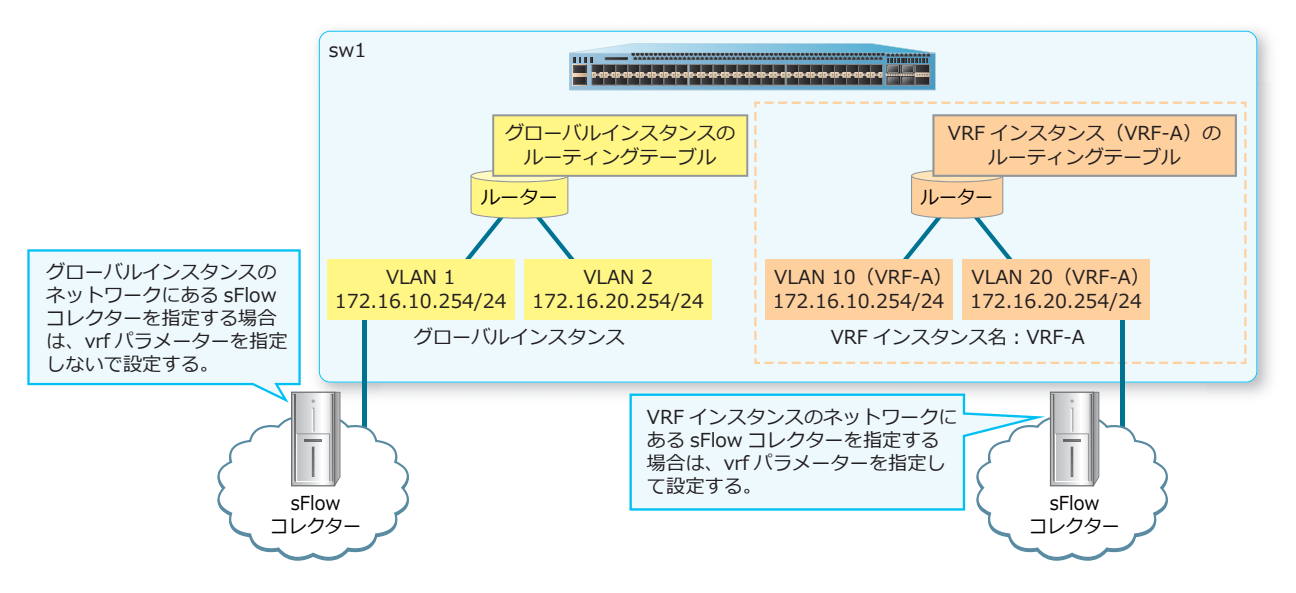

#### **SNTP**

SNTP サーバー設定コマンドは、vrf パラメーターに対応しています。シンタックスは、以下のとおりで す。

**sntp server IP-ADDRESS [vrf VRF-NAME]**

SNTP サーバー設定コマンド以外の SNTP 関連設定は、装置全体の共有設定になります。

SNTP と VRF の関係は下図のとおりです。

**図 10-8 SNTP と VRF の関係**

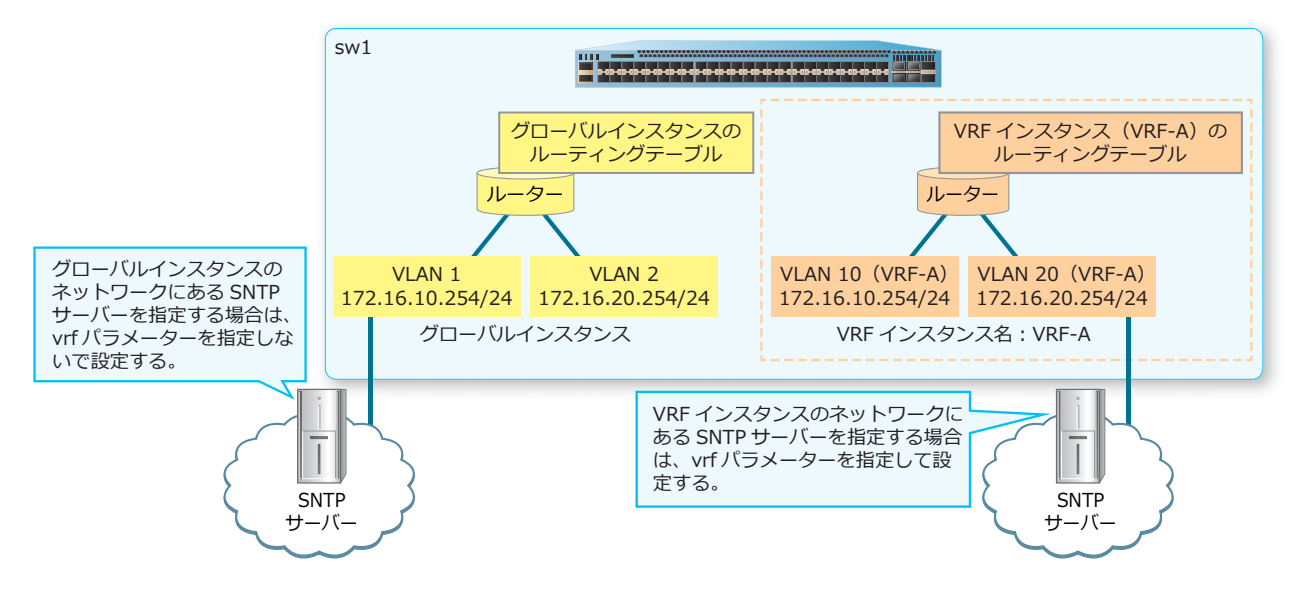

# **10.2 VRF の状態確認**

VRF の状態を表示して確認する方法を説明します。

#### **10.2.1 VRF の設定の表示**

**show ip vrf** コマンドで、VRF 設定を確認できます。

表示例を以下に示します。

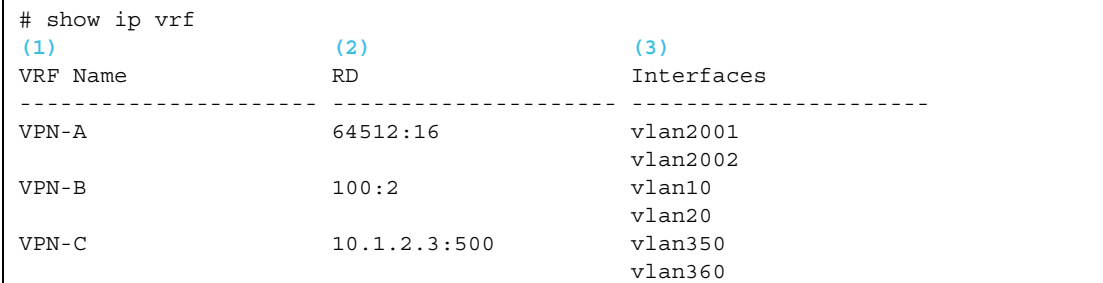

各項目の説明は、以下のとおりです。

#### **表 10-2 show ip vrf コマンドの表示項目**

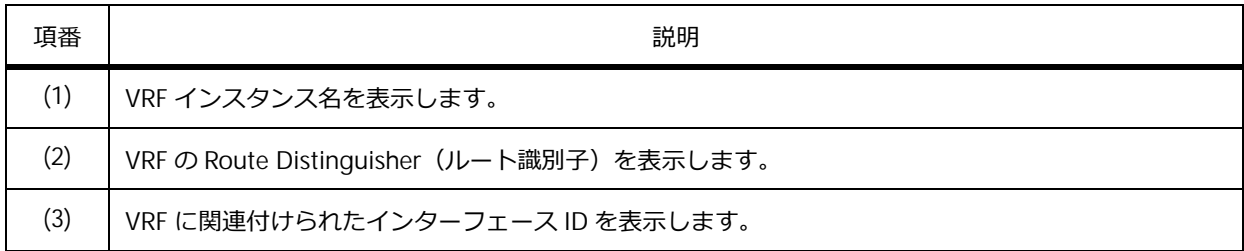

**show ip vrf details** コマンドで、VRF 設定の詳細情報を確認できます。

VRF インスタンス「VPN-B」を指定した場合の表示例を以下に示します。

```
# show ip vrf details VPN-B
(1) (2)
VRF VPN-B; Default RD: 100:2
 Interfaces: ...(3)
   vlan10 vlan20 
 Route Limit 100, Warning Limit 90% (90), Current Count 21 ...(4)
```
各項目の説明は、以下のとおりです。

#### **表 10-3 show ip vrf details コマンドの表示項目**

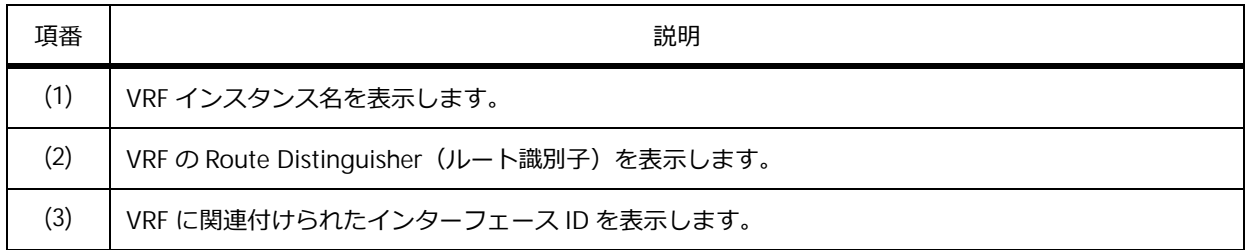

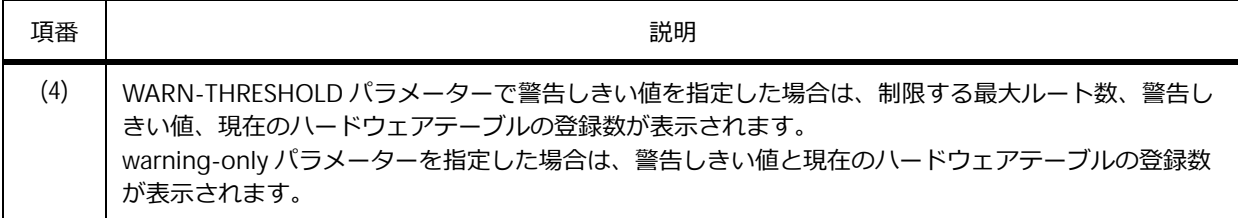

# **10.2.2 VRF インターフェースの表示**

**show ip vrf interfaces** コマンドで、VRF に関連付けられた IPv4 インターフェースと IPv4 アドレ スを確認できます。

表示例を以下に示します。

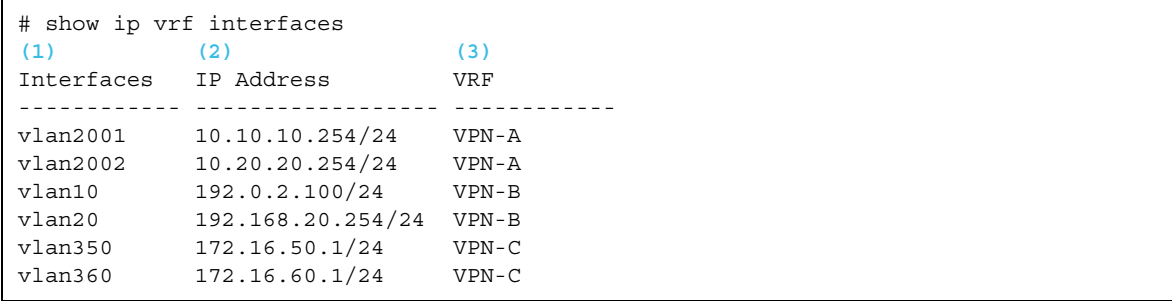

各項目の説明は、以下のとおりです。

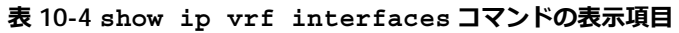

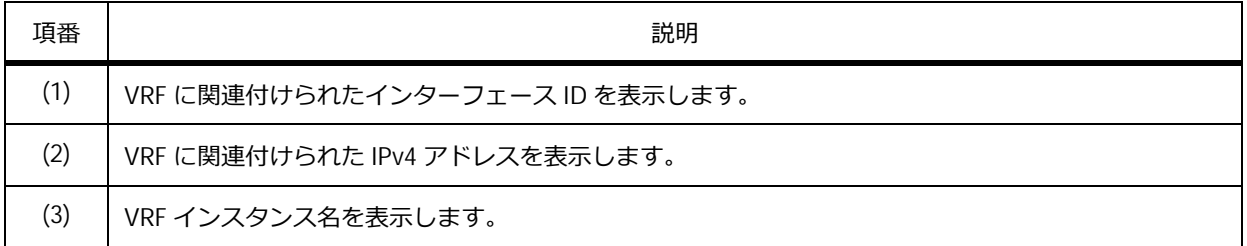

# **10.3 VRF の構成例と設定例**

VRF を利用する場合の構成例と設定例を示します。

## **10.3.1 VRF で RIP を使用する場合**

VRF で RIP を使用する場合の構成例と設定例を示します。この例では、以下の 2 個の VRF インスタン スを設定し、それぞれの VRF インスタンスで RIP を有効にしています。

- VRF インスタンス名: VRF-A ルート識別子: 65534:1001 所属 IPv4 インターフェース︓172.16.10.254/24 (v10), 172.16.20.254/24 (v20)
- VRF インスタンス名: VRF-B ルート識別子: 65534:1002 所属 IPv4 インターフェース: 172.16.10.254/24 (v101), 172.16.20.254/24 (v102)

**図 10-9 VRF で RIP を使用する場合の構成例**

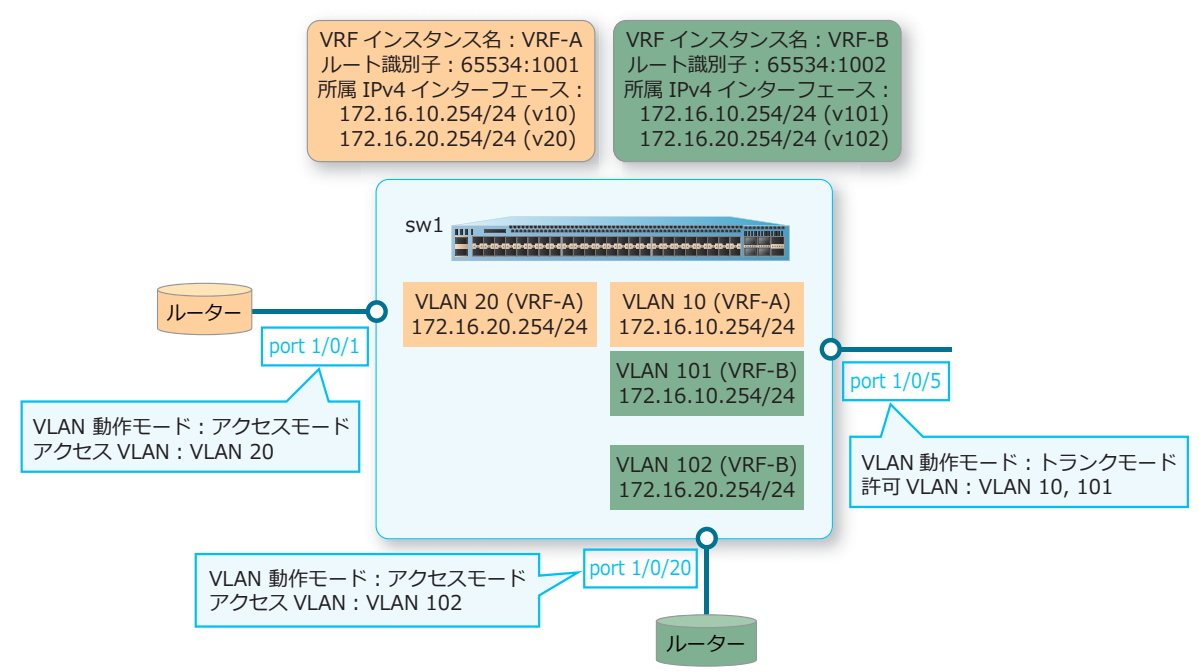

VRF インスタンス「VRF-A」と「VRF-B」の RIP 設定と論理構成図を示します。VRF インスタンス 「VRF-B」では、RIP 以外に IPv4 スタティックルートも設定しています。

**図 10-10 VRF インスタンス「VRF-A」の論理構成図**

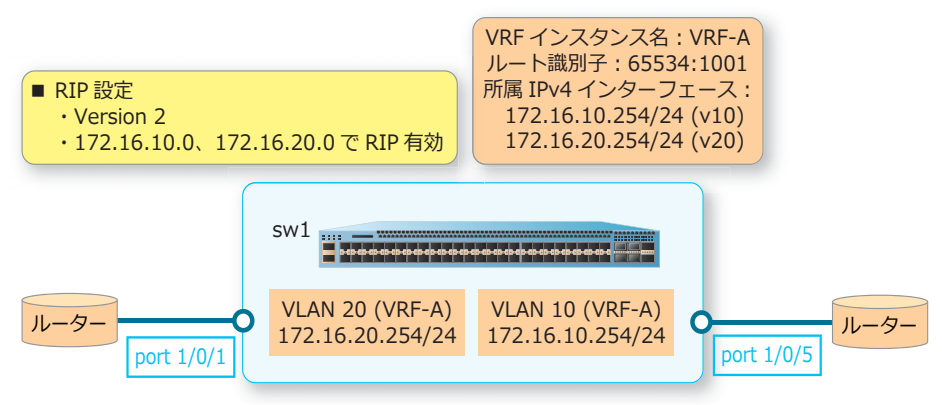

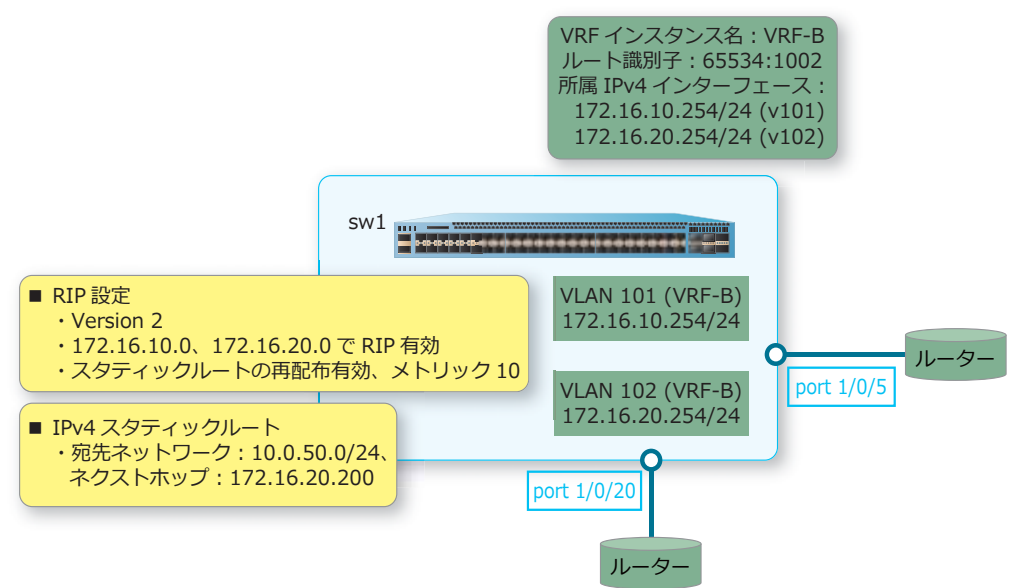

**図 10-11 VRF インスタンス「VRF-B」の論理構成図**

- **1.** VLAN 10、20、101、102 を作成します。 sw1# configure terminal sw1(config)# vlan 10,20,101,102 sw1(config-vlan)# exit sw1(config)#
- 2. ポート 1/0/5 をトランクポートとして設定し、トランクポートに [VLAN 10] および [VLAN 101] を 割り当てます。 sw1(config)# interface port 1/0/5 sw1(config-if-port)# switchport mode trunk sw1(config-if-port)# switchport trunk allowed vlan 10,101 sw1(config-if-port)# exit sw1(config)#
- **3.** ポート 1/0/1 をアクセスポートとして設定し、アクセスポートに[VLAN 20]を割り当てます。また、 ポート 1/0/20 をアクセスポートとして設定し、アクセスポートに[VLAN 102]を割り当てます。 sw1(config)# interface port 1/0/1 sw1(config-if-port)# switchport mode access sw1(config-if-port)# switchport access vlan 20 sw1(config-if-port)# exit sw1(config)# interface port 1/0/20 sw1(config-if-port)# switchport mode access sw1(config-if-port)# switchport access vlan 102 sw1(config-if-port)# exit sw1(config)#
- **4.** VRF インスタンス名[VRF-A]、ルート識別子[65534:1001]で VRF インスタンスを設定します。 sw1(config)# ip vrf VRF-A sw1(config-vrf)# rd 65534:1001 sw1(config-vrf)# exit sw1(config)#

**5.** VRF インスタンス「VRF-A」に所属する IPv4 インターフェースとして、VLAN 10 インターフェースと VLAN 20 インターフェースを関連付けます。また、VLAN 10 インターフェースの IP アドレスを [172.16.10.254/24]に、VLAN 20 インターフェースの IP アドレスを [172.16.20.254/24]に設定しま す。

```
sw1(config)# interface vlan 10
sw1(config-if-vlan)# ip vrf forwarding VRF-A
sw1(config-if-vlan)# ip address 172.16.10.254/24
sw1(config-if-vlan)# exit
sw1(config)# interface vlan 20
sw1(config-if-vlan)# ip vrf forwarding VRF-A
sw1(config-if-vlan)# ip address 172.16.20.254/24
sw1(config-if-vlan)# exit
sw1(config)#
```
**6.** VRF インスタンス「VRF-A」で RIP を有効に設定します。RIP のバージョンを[version 2]に、RIP を 有効にするネットワークを[172.16.10.0]および[172.16.20.0]に設定します。

```
sw1(config)# router rip
sw1(config-router)# address-family ipv4 vrf VRF-A
sw1(config-router-af)# version 2
sw1(config-router-af)# network 172.16.10.0
sw1(config-router-af)# network 172.16.20.0
sw1(config-router-af)# exit
sw1(config-router)# exit
sw1(config)#
```
- **7.** VRF インスタンス名[VRF-B]、ルート識別子[65534:1002]で VRF インスタンスを設定します。 sw1(config)# ip vrf VRF-B sw1(config-vrf)# rd 65534:1002 sw1(config-vrf)# exit sw1(config)#
- **8.** VRF インスタンス「VRF-B」に所属する IPv4 インターフェースとして、VLAN 101 インターフェースと VLAN 102 インターフェースを関連付けます。また、VLAN 101 インターフェースの IP アドレスを [172.16.10.254/24]に、VLAN 102 インターフェースの IP アドレスを [172.16.20.254/24]に設定しま す。

```
sw1(config)# interface vlan 101
sw1(config-if-vlan)# ip vrf forwarding VRF-B
sw1(config-if-vlan)# ip address 172.16.10.254/24
sw1(config-if-vlan)# exit
sw1(config)# interface vlan 102
sw1(config-if-vlan)# ip vrf forwarding VRF-B
sw1(config-if-vlan)# ip address 172.16.20.254/24
sw1(config-if-vlan)# exit
sw1(config)#
```
9. VRF インスタンス「VRF-B」で RIP を有効に設定します。RIP のバージョンを [version 2] に、RIP を 有効にするネットワークを[172.16.10.0]および[172.16.20.0]に設定します。また、スタティック ルートの再配布をメトリック 10 で有効にします。

```
sw1(config)# router rip
sw1(config-router)# address-family ipv4 vrf VRF-B
sw1(config-router-af)# version 2
sw1(config-router-af)# network 172.16.10.0
sw1(config-router-af)# network 172.16.20.0
sw1(config-router-af)# redistribute static metric 10
sw1(config-router-af)# exit
sw1(config-router)# exit
sw1(config)#
```
**10.**VRF インスタンス「VRF-B」でスタティックルート[宛先ネットワーク︓10.0.50.0/24 、ネクストホッ プ︓172.16.20.200]を設定します。 sw1(config)# ip route vrf VRF-B 10.0.50.0/24 172.16.20.200 primary sw1(config)# end sw1#

# **10.3.2 VRF で OSPFv2 を使用する場合**

VRF で OSPFv2 を使用する場合の構成例と設定例を示します。この例では、以下の 2 個の VRF インス タンスを設定し、それぞれの VRF インスタンスで OSPFv2 を有効に設定しています。

- VRF インスタンス名: test-vrf1 ルート識別子: 64512:1 所属 IPv4 インターフェース︓192.168.0.254/24 (v10), 192.168.1.254/24 (v20)
- VRF インスタンス名; test-vrf2 ルート識別子: 64512:2 所属 IPv4 インターフェース: 192.168.0.254/24 (v51), 192.168.1.254/24 (v52)

**図 10-12 VRF で OSPFv2 を使用する場合の構成例**

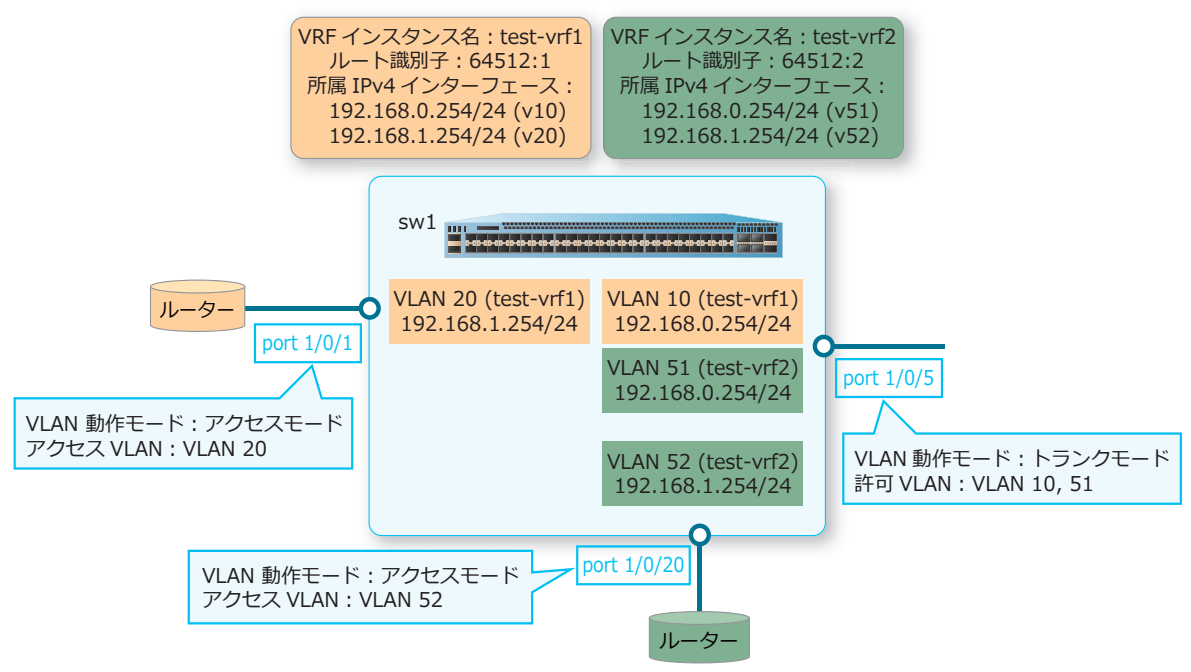

VRF インスタンス「test-vrf1」と「test-vrf2」の OSPFv2 設定と論理構成図を示します。VRF インスタ ンス「test-vrf2」では、OSPFv2 以外に IPv4 スタティックルートも設定しています。

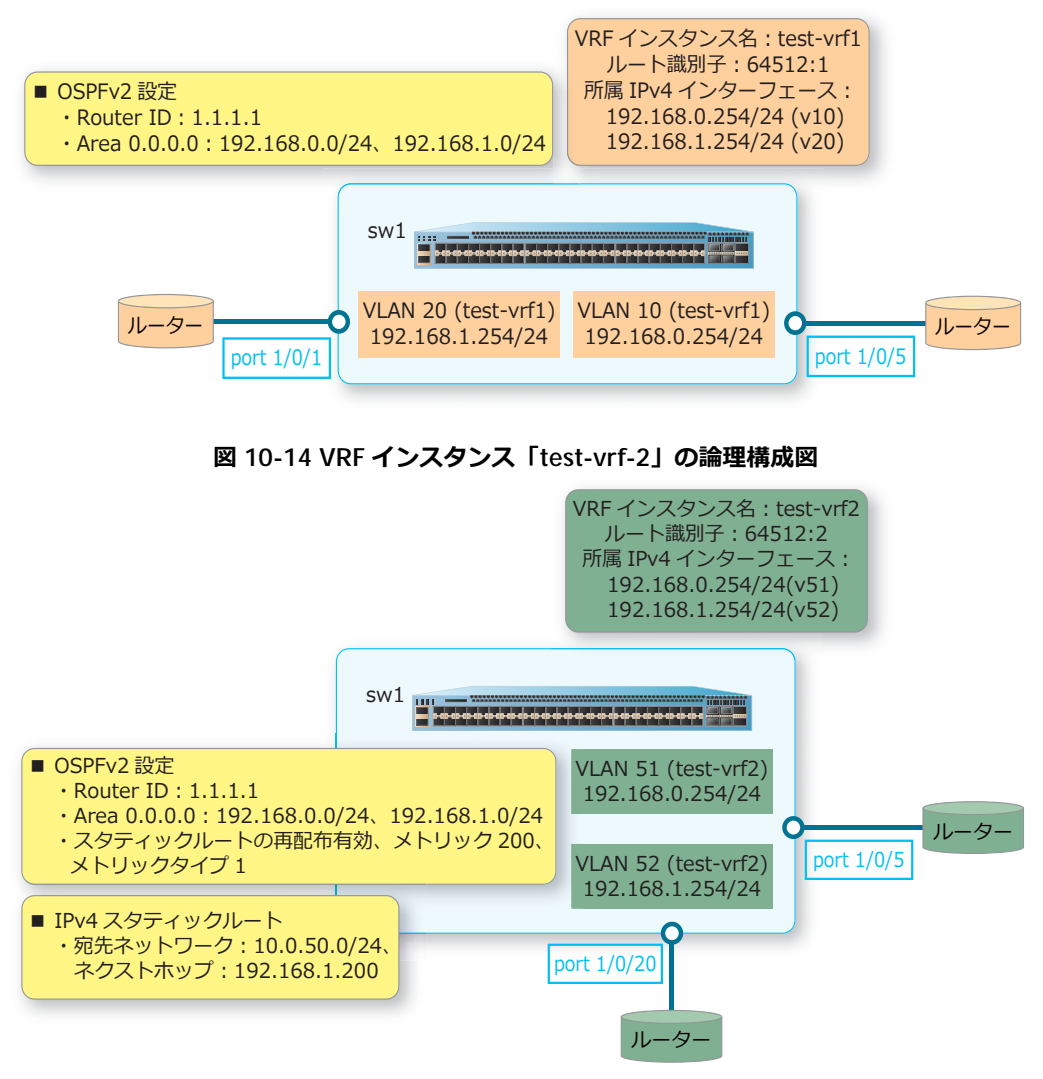

**図 10-13 VRF インスタンス「test-vrf1」の論理構成図**

- **1.** VLAN 10、20、51、52 を作成します。 sw1# configure terminal sw1(config)# vlan 10,20,51,52 sw1(config-vlan)# exit sw1(config)#
- 2. ポート 1/0/5 をトランクポートとして設定し、トランクポートに [VLAN 10] および [VLAN 51] を割 り当てます。 sw1(config)# interface port 1/0/5 sw1(config-if-port)# switchport mode trunk sw1(config-if-port)# switchport trunk allowed vlan 10,51 sw1(config-if-port)# exit sw1(config)#

**3.** ポート 1/0/1 をアクセスポートとして設定し、アクセスポートに[VLAN 20]を割り当てます。また、 ポート 1/0/20 をアクセスポートとして設定し、アクセスポートに[VLAN 52]を割り当てます。

```
sw1(config)# interface port 1/0/1
sw1(config-if-port)# switchport mode access 
sw1(config-if-port)# switchport access vlan 20
sw1(config-if-port)# exit
sw1(config)# interface port 1/0/20
sw1(config-if-port)# switchport mode access
sw1(config-if-port)# switchport access vlan 52
sw1(config-if-port)# exit
sw1(config)#
```
- **4.** VRF インスタンス名[test-vrf1]、ルート識別子[64512:1]で VRF インスタンスを設定します。 sw1(config)# ip vrf test-vrf1 sw1(config-vrf)# rd 65412:1 sw1(config-vrf)# exit sw1(config)#
- **5.** VRF インスタンス「test-vrf1」に所属する IPv4 インターフェースとして、VLAN 10 インターフェース と VLAN 20 インターフェースを関連付けます。また、VLAN 10 インターフェースの IP アドレスを [192.168.0.254/24]に、VLAN 20 インターフェースの IP アドレスを [192.168.1.254/24]に設定しま す。

```
sw1(config)# interface vlan 10
sw1(config-if-vlan)# ip vrf forwarding test-vrf1
sw1(config-if-vlan)# ip address 192.168.0.254/24
sw1(config-if-vlan)# exit
sw1(config)# interface vlan 20
sw1(config-if-vlan)# ip vrf forwarding test-vrf1
sw1(config-if-vlan)# ip address 192.168.1.254/24
sw1(config-if-vlan)# exit
sw1(config)#
```
**6.** VRF インスタンス「test-vrf1」で OSPFv2 を有効に設定します。ルーター ID を [1.1.1.1]に、OSPFv2 を有効にするネットワークを [192.168.0.0 0.0.0.255] および [192.168.1.0 0.0.0.255]に、それぞれの ネットワークのエリア ID を [0.0.0.0] に設定します。

```
sw1(config)# router ospf vrf test-vrf1
sw1(config-router)# router-id 1.1.1.1
sw1(config-router)# network 192.168.0.0 0.0.0.255 area 0.0.0.0
sw1(config-router)# network 192.168.1.0 0.0.0.255 area 0.0.0.0
sw1(config-router)# exit
sw1(config)#
```
**7.** VRF インスタンス名[test-vrf2]、ルート識別子[64512:2]で VRF インスタンスを設定します。 sw1(config)# ip vrf test-vrf2 sw1(config-vrf)# rd 65412:2 sw1(config-vrf)# exit sw1(config)#

**8.** VRF インスタンス「test-vrf2」に所属する IPv4 インターフェースとして、VLAN 51 インターフェース と VLAN 52 インターフェースを関連付けます。また、VLAN 51 インターフェースの IP アドレスを [192.168.0.254/24]に、VLAN 52 インターフェースの IP アドレスを [192.168.1.254/24]に設定しま す。

```
sw1(config)# interface vlan 51
sw1(config-if-vlan)# ip vrf forwarding test-vrf2
sw1(config-if-vlan)# ip address 192.168.0.254/24
sw1(config-if-vlan)# exit
sw1(config)# interface vlan 52
sw1(config-if-vlan)# ip vrf forwarding test-vrf2
sw1(config-if-vlan)# ip address 192.168.1.254/24
sw1(config-if-vlan)# exit
sw1(config)#
```
**9.** VRF インスタンス「test-vrf2」で OSPFv2 を有効に設定します。ルーター ID を [1.1.1.1]に、OSPFv2 を有効にするネットワークを[192.168.0.0 0.0.0.255]および[192.168.1.0 0.0.0.255]に、それぞれの ネットワークのエリア ID を [0.0.0.0] に設定します。また、スタティックルートの再配布をメトリック 200、メトリックタイプ 1 で有効にします。

sw1(config)# router ospf vrf test-vrf2 sw1(config-router)# router-id 1.1.1.1 sw1(config-router)# network 192.168.0.0 0.0.0.255 area 0.0.0.0 sw1(config-router)# network 192.168.1.0 0.0.0.255 area 0.0.0.0 sw1(config-router)# redistribute static metric 200 metric-type 1 sw1(config-router)# exit sw1(config)#

**10.VRF インスタンス「test-vrf2」でスタティックルート [宛先ネットワーク: 10.0.50.0/24 、ネクスト** ホップ︓192.168.1.200]を設定します。 sw1(config)# ip route vrf test-vrf2 10.0.50.0/24 192.168.1.200 sw1(config)# end sw1#